# **Software Guide**

# ICP DAS LP-8x4x SDK

Implement industry control with Linux Technique

# $(Version 1.8)$

# **Warranty**

All products manufactured by ICP DAS Inc. are warranted against defective materials for a period of one year from the date of delivery to the original purchaser.

# **Warning**

ICP DAS Inc. assume no liability for any damage consequent to the use of this product. ICP DAS Inc. reserves the right to change this manual at any time without notice. The information furnished by ICP DAS Inc. is believed to be accurate and reliable. However, no responsibility is assumed by ICP DAS Co., Ltd. for its use, nor for any infringements of patents or other rights of third parties resulting from its use.

# **Copyright**

Copyright **©** 2011 by ICP DAS Co., Ltd. All rights are reserved.

# **Trademarks**

Names are used for identification purposes only and maybe registered trademarks of their respective companies.

## **License**

The user can use, modify and backup this software **on a single machine.** The user may not reproduce, transfer or distribute this software, or any copy, in whole or in part.

# **Contents**

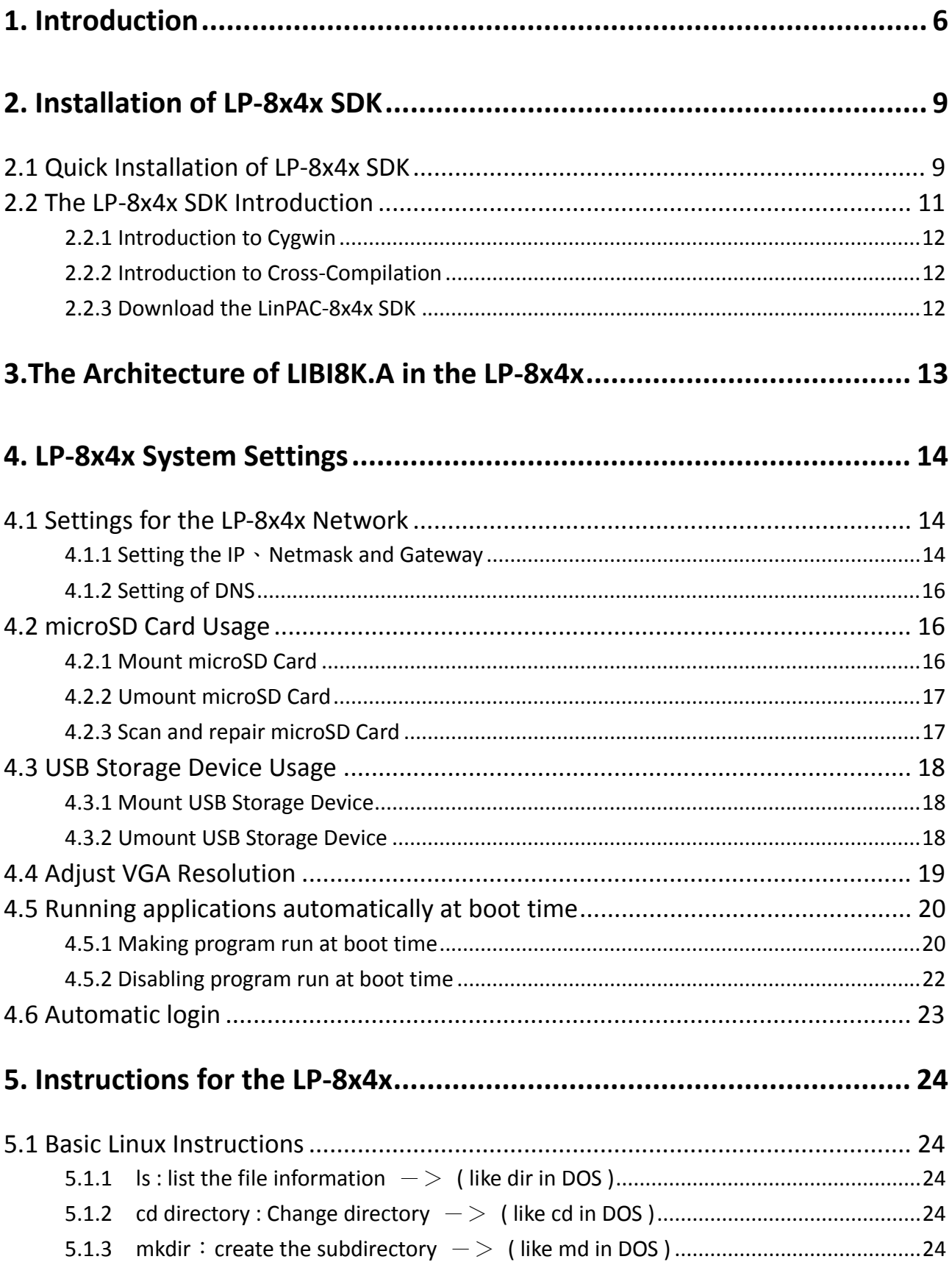

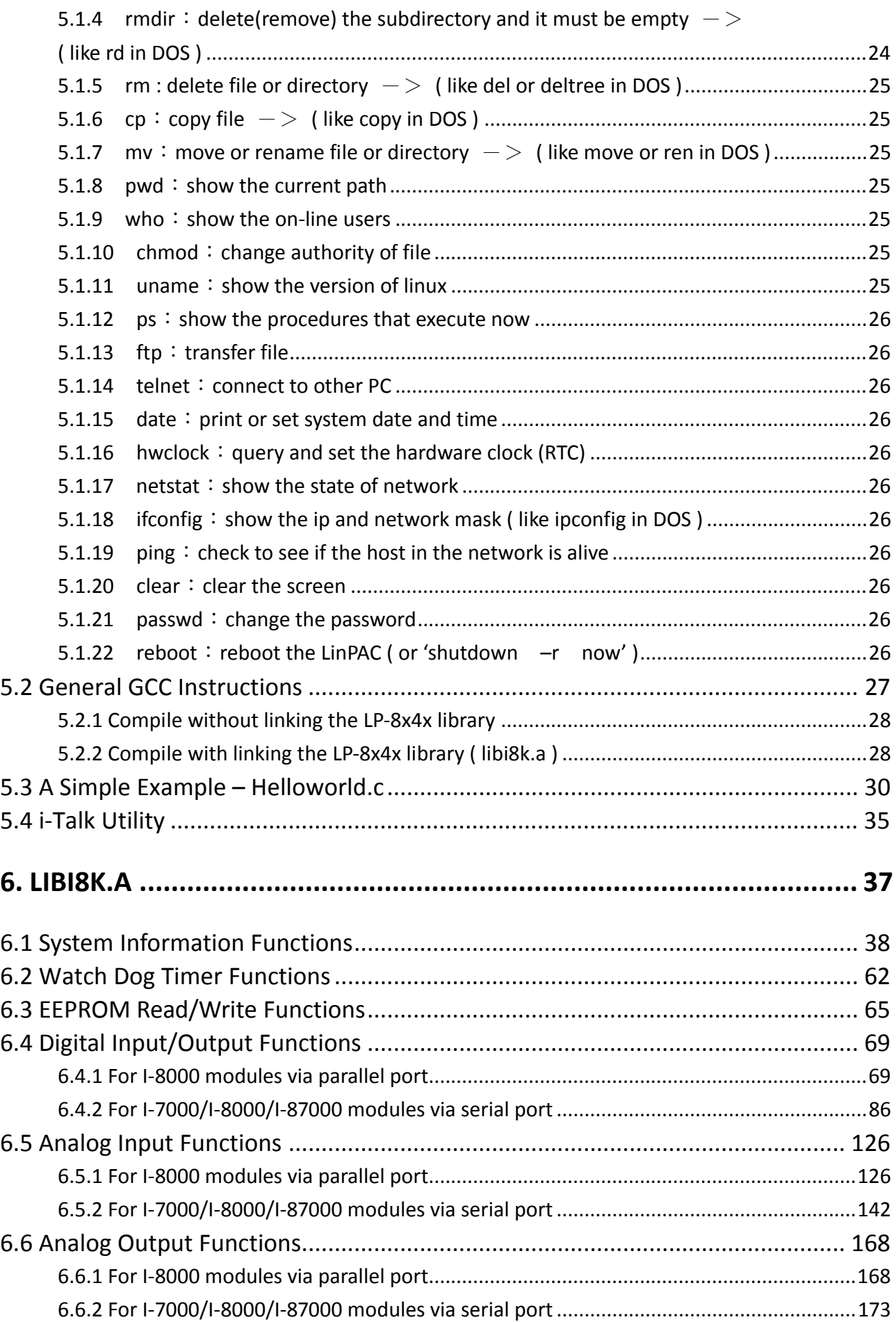

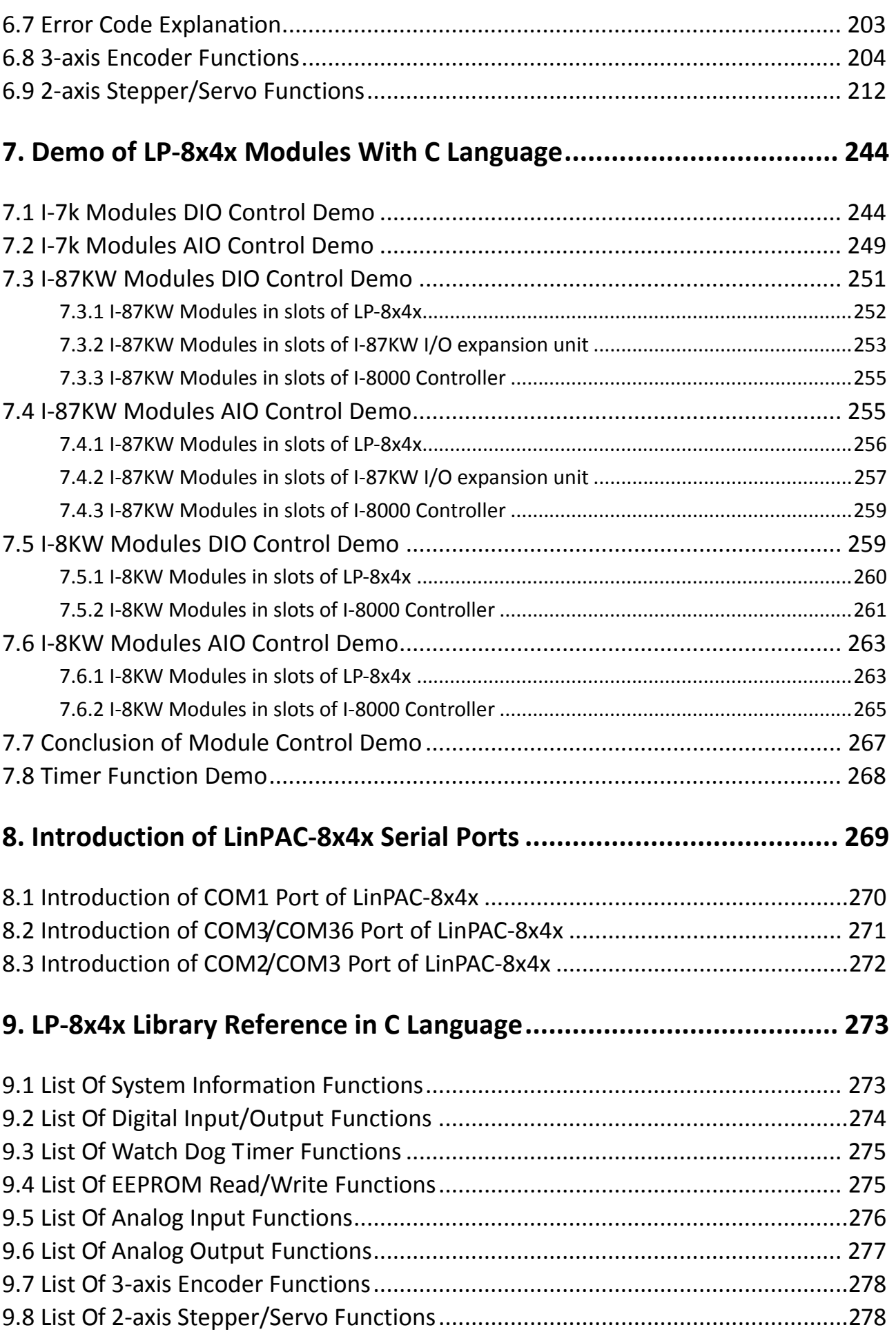

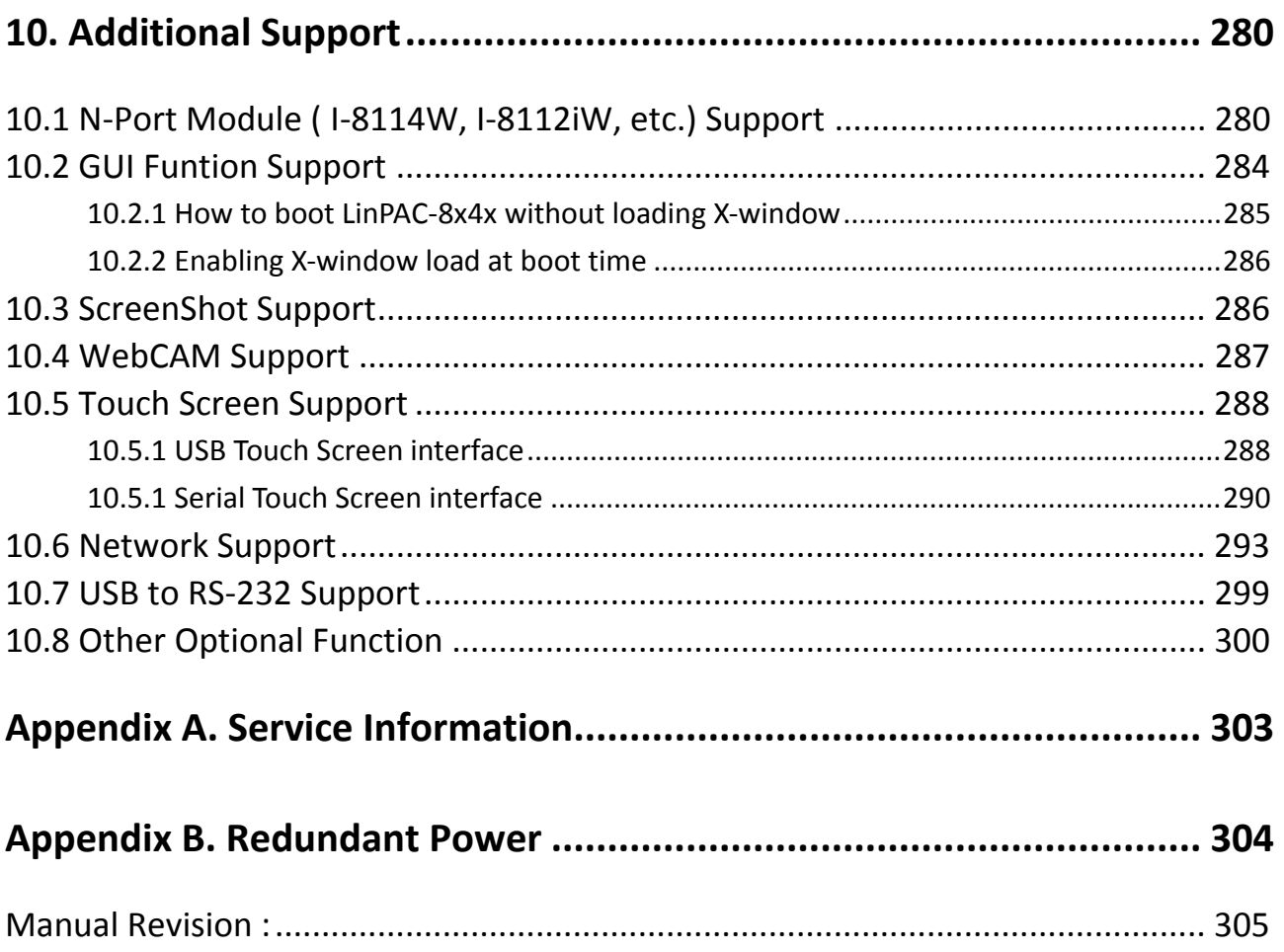

## <span id="page-5-0"></span>**1. Introduction**

Nowadays, Linux has been adopted widely by many users because of the properties of stability, open source, and free of charge. In the mean while, owing to the great supports from more and more companies and the mature development, Linux is now becoming one of the most popular OS on the market. Furthermore the hardware requirements of Linux OS in embedded system is not high, just only 386 CPU or better and 8 MB RAM. Therefore, besides Win CE of Microsoft, Linux has been already become another good choice in embedded OS.

The Linux OS demands less system resources from the embedded controller and is therefore the best fit for it because of the embedded controller has some limitations in system resources. It is for this reason that the LP-8x4x embbeded controller has been published to be a new generation product from ICP DAS and the Embedded-Linux OS has been adopted into the LP-8x4x. The LP-8x4x's main purpose is to allow the numerous enthusiastic linux users to control their own embedded systems easily within the Linux Environment.

LP-8x4x is the second generation PAC of ICP DAS. It equips with a powerful CPU module running a Linux kernel 2.6 operating system, various interfaces (VGA, USB, Ethernet, RS-232/485) and slots for high performance parallel I/O modules (high profile I-8K series) and serial-type I/O modules (high profile I-87K I/O modules).

Compared with the first generation LinCon-8000, it not only improves the CPU performance and upgrades OS (from Linux kernel 2.4 to Linux kernel 2.6), but also adds many reliability features, such as dual LAN, redundant power input, dual battery backup SRAM, etc. Those make LP-8x4x to be the most powerful control system.

ICP DAS provides the library file  $-$  libi8k.a which includes all the functions from the I-7000/8000/87000 series modules which are used in the LP-8x4x Embedded Controller. The libi8k.a is desiged specially for the I-7000/8000/87000 series modules on the Linux platform for use in the LP-8x4x. Users can easily develop applications in the LP-8x4x by using either C or Java Language and the .NET applications will also be supported In the future. The various functions of the libi8k.a are divided into the sub-group functions for ease

of use within the different applications. The powerful functions of the LP-8x4x embedded controller are depicted in figure 1-1, which includes a **VGA, USB(Card Reader, Camera …), Mouse, Keyboard, microSD/microSDHC card, Series ports(RS-232, RS-485), Ethernet(Hub…) and many I/O slots** in the picture. Presently, HTTP、FTP、 Telnet、SSH、SFTP Servers are built in and users can transfer files or use remote control with the LP-8x4x more conveniently. In network communication, **wireless**, **Bluetooth** transfer and **Modem**, **GPRS, ADSL, Firewall** are also supported. Fig. 1-2 illustrates hardware architecture of the LP-8x4x.

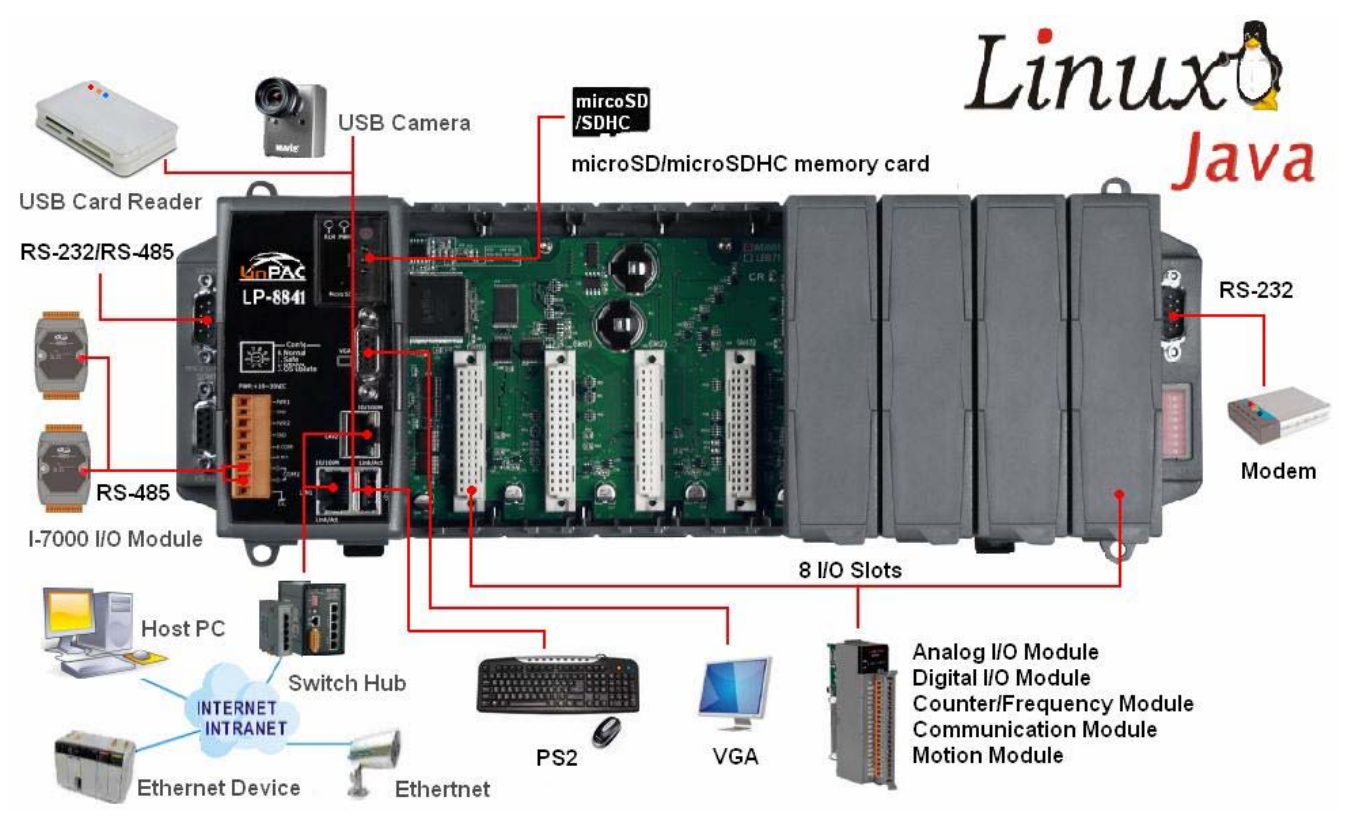

Fig. 1-1

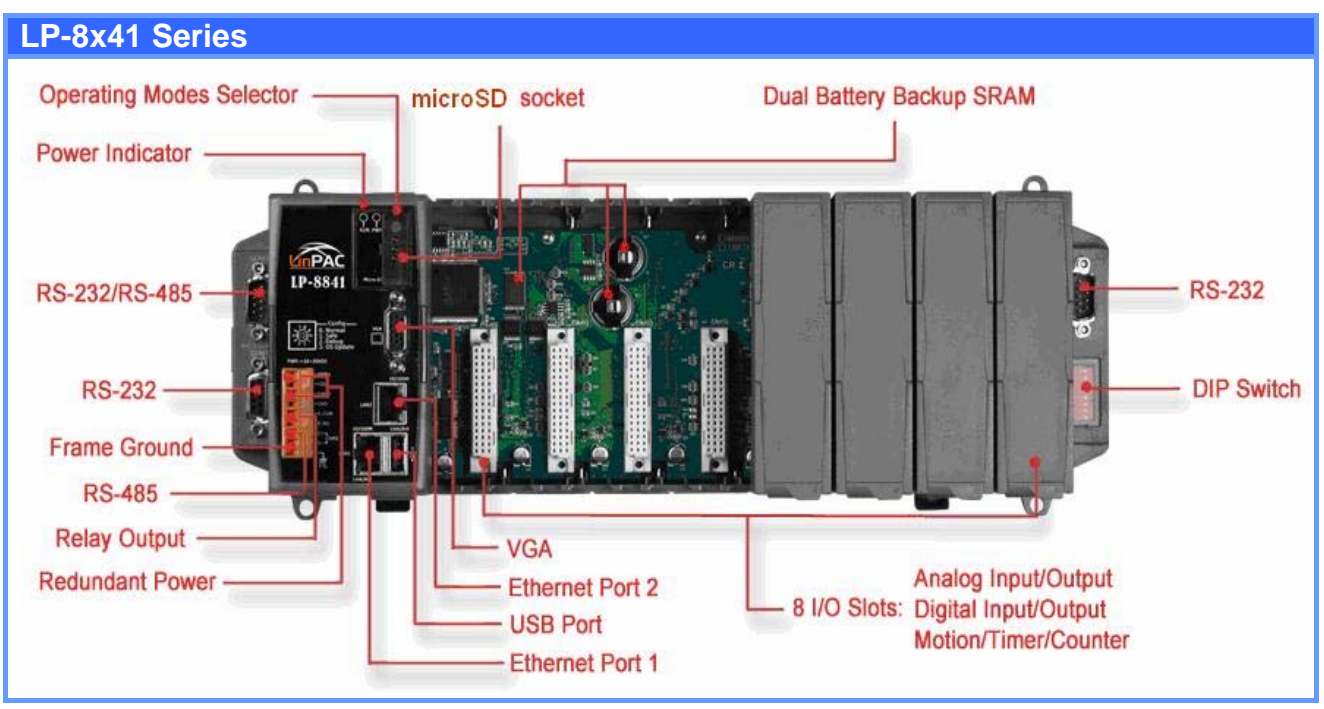

Fig. 1-2

# <span id="page-8-0"></span>**2. Installation of LP-8x4x SDK**

"LP-8x4x SDK" consists of the following major items.

- LinPAC SDK library files
- LinPAC SDK include files
- Demo files
- **•** GNU ToolChain

From [ftp://ftp.icpdas.com/pub/cd/linpac/napdos/lp-8x4x/sdk/,](ftp://ftp.icpdas.com/pub/cd/linpac/napdos/lp-8x4x/sdk/) users can download the latest version of LP-8x4x SDK (hereinafter referred to as LP-8000 or LP-8K). Then follows below steps to install the development toolkit provided by ICP DAS for the application development of the LP-8x4x embedded controller platform easily.

# **2.1 Quick Installation of LP-8x4x SDK**

#### **(1) Quick Installation Guide for Windows**

- 1. Please insert the installation CD into your CD-ROM driver.
- 2. Run the "lp8x4x\_sdk\_for\_windows.exe" file under the folder \napdos\lp-8x4x\SDK\. Then click on the "Next" button, refer to Fig. 2-1.
- 3. Choose the option of "I accept the agreement" and click the "next" button, refer to Fig. 2-2 below.

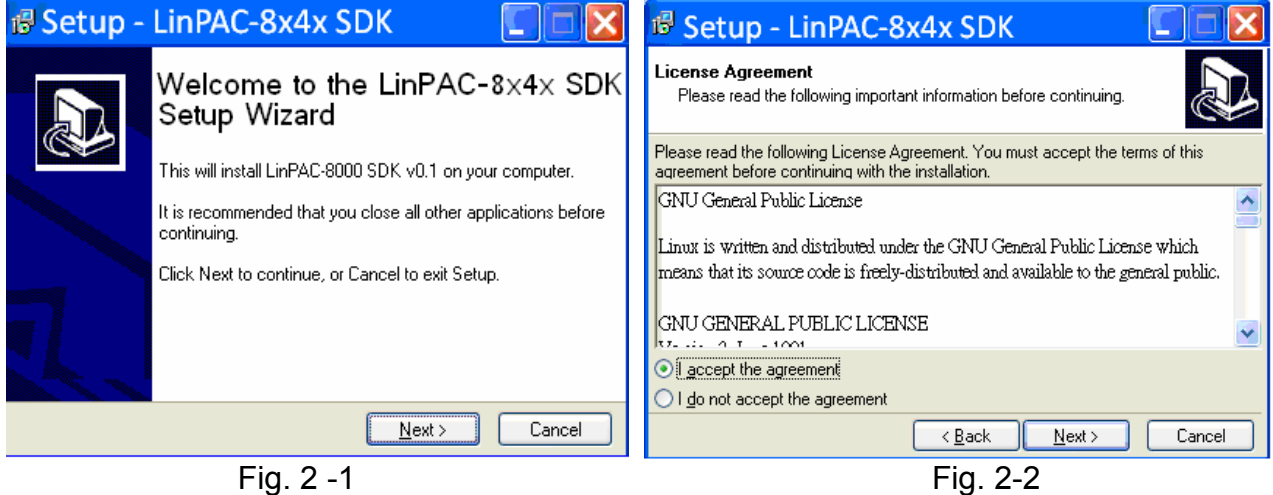

- 
- 4. To starting install the LP-8x4x SDK, refer to Fig 2-3.
- 5. After successfully installing the software, please click on the "Finish" button to finish the development toolkit installation, refer to Fig. 2-4.

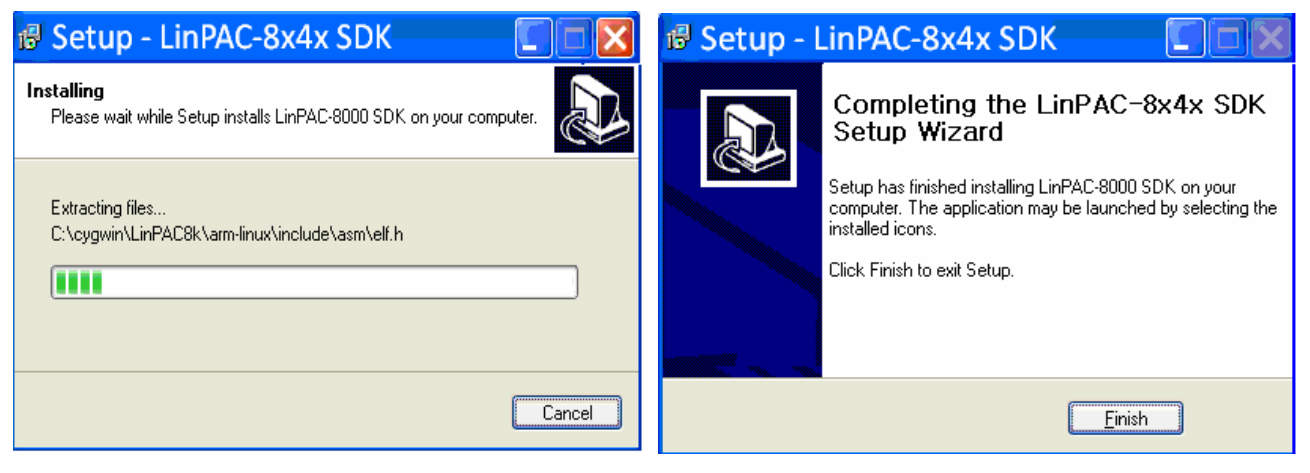

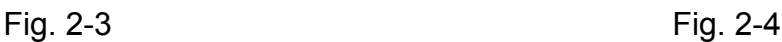

6. Open the "**C:\cygwin\LinCon8k**" folder and see the content. Refer to Fig 2-5.

| arm-linux<br>bin<br>≀document<br>examples | ∍include<br>`info<br>man | ilinpac8k.bat<br>seteny.bat |
|-------------------------------------------|--------------------------|-----------------------------|
|-------------------------------------------|--------------------------|-----------------------------|

Fig. 2-5

7. Start using the "LP-8x4x Build Environment" by double clicking the shortcut for the "**LP-8x4x Build Environment**" on the desktop or by clicking through " Start ">" Programs ">" ICPDAS ">" LP-8x4x SDK ">" LP-8x4x Build Environment " icon. Then a special DOSBOX will be displayed in which we can compile applications for the LP-8x4x. refer to Fig. 2-6.

<sup>on</sup> LinPAC-8x4x Build Environment l⊟l× C:\Documents and Settings\Cindy>CMD.EXE /k c:\cygwin\LinCon8k\setenv.bat ---- LinPAC-8x4x SDK Environment Configure : ICPDAS LinPAC-8x4x (Arm based) Target Work Directory :C:\Cygwin\LinCon8k C:\cyqwin\LinCon8k>

Fig. 2-6

Once your Installation is complete, you can find the files for the library and demo in the following paths.

The Libi8k.a path is "**C:\cygwin\LinCon8k\lib**".

The include files path is "**C:\cygwin\LinCon8k\include**"

The demo path is "**C:\cygwin\LinCon8k\examples**".

#### <span id="page-10-0"></span>**(2) Quick Installation Guide for Linux**

- 1. Before you install LinPAC-8x4x SDK, you must complete several tasks as the root user by 'sudo' or 'su' command.
- 2. Download the "lp8x4x sdk for linux.tar.bz2" file under the folder

\napdos\lp-8x4x\SDK\ or visit our website to download the latest LP-8x4x SDK.

- \$ **bzip2 -d lp8x4x\_sdk\_for\_linux.tar.bz2**
- \$ **tar zxvf lp8x4x\_sdk\_for\_linux.tar**

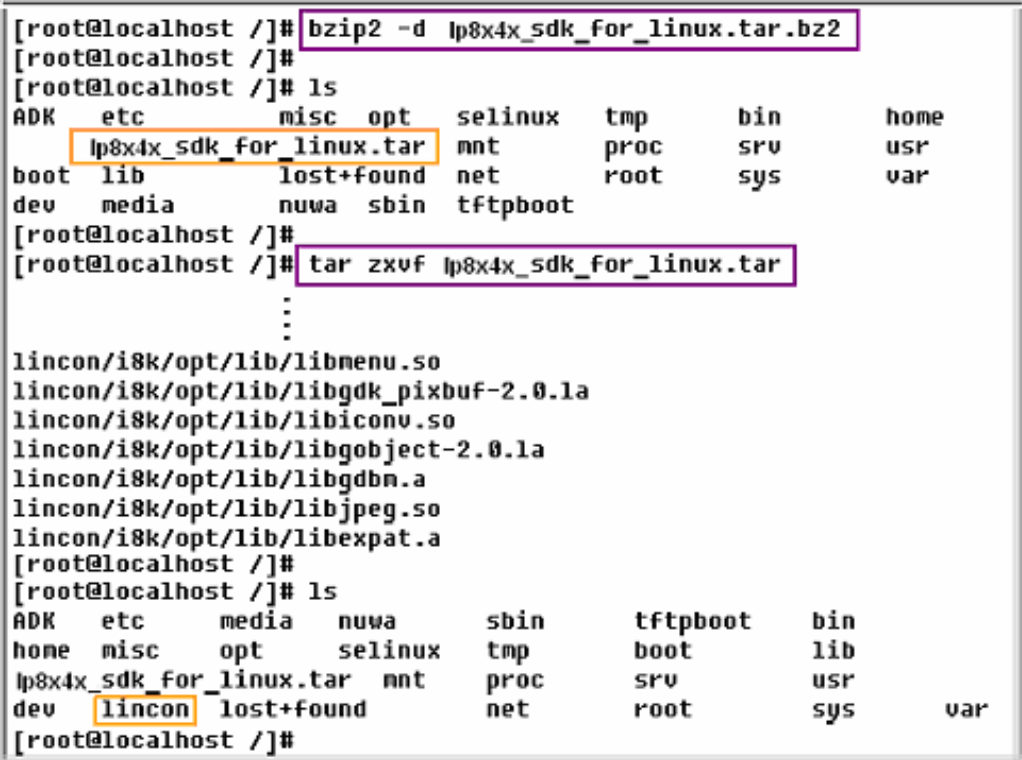

- 4. To run the shell startup script and set the environment variables, enter the following command:
	- \$ **. /lincon/linpac.sh**

# **2.2 The LP-8x4x SDK Introduction**

In this section, we will discuss some techniques that are adopted in the LP-8x4x. Through our detailed explanations, users can learn how to use the LP-8x4x easily. LP-8x4x SDK is based on cygwin and it is also a Linux-like environment for Windows. It still provides a powerful GCC cross-compiler and an IDE (Integrated Development Environment ) for developing LP-8x4x applications quickly. Therefore after you have written your applications, you can compile them through the LP-8x4x SDK into executable files that can be run in your LP-8x4x embedded controller.

### <span id="page-11-0"></span>**2.2.1 Introduction to Cygwin**

What is Cygwn ? Cygwin is a collection of [free software](http://explanation-guide.info/meaning/Free-software.html) tools originally developed by [Cygnus Solutions](http://explanation-guide.info/meaning/Cygnus-Solutions.html) to allow various versions of [Microsoft Windows](http://explanation-guide.info/meaning/Microsoft-Windows.html) to act somewhat like a [UNIX](http://explanation-guide.info/meaning/Unix.html) system. That is Cygwin is a Linux-like environment for Windows. It consists of two parts:

- (1) A DLL (cygwin1.dll) which acts as a Linux emulation layer providing substantial Linux API functionality.
- (2) A collection of tools, which provide users with the Linux look and feel.

#### **2.2.2 Introduction to Cross-Compilation**

What is Cross-Compilation? Generally, compiling a program takes place by running the compiler on the build platform. The compiled program will run on the target platform. Usually these two processes are on the same platform; if they are different, the process is called cross-compilation. That is the process that can compile source code on one platform to the executable files on other platforms. For example, you can compile source code in a x86 windows platform into an executable file that can run on an arm-linux platform if you use the cross-compiler - "**arm-linux-gcc"**.

So why do we use Cross-Compilation? In fact, Cross-Compilation is sometimes more involved and errors are easier to make than with normal compilation. Therefore it is often only employed if the target is not able to compile programs on its own or when we want to compile large programs that need more resources than the target can provide. For many [embedded system](http://explanation-guide.info/meaning/Embedded-system.html)s, cross-compilation is the only possible way.

#### **2.2.3 Download the LinPAC-8x4x SDK**

 **For Windows system : (**Extract the .exe file into to the **C: driver**.**) linpacsdk\_for\_windows.exe** as below:

[ftp://ftp.icpdas.com/pub/cd/linpac/napdos/lp-8x4x/sdk/linpacsdk\\_for\\_windows.exe](ftp://ftp.icpdas.com/pub/cd/linpac/napdos/lp-8x4x/sdk/linpacsdk_for_windows.exe)

 **For Linux system : (**Extract the .bz2 file into to the **root ( / ) directory**.**) linpacsdk\_for\_linux.tar.bz2** as below:

[ftp://ftp.icpdas.com/pub/cd/linpac/napdos/lp-8x4x/sdk/linpacsdk\\_for\\_linux.tar.bz2](ftp://ftp.icpdas.com/pub/cd/linpac/napdos/lp-8x4x/sdk/linpacsdk_for_linux.tar.bz2) Note: We recommend user to change user ID to become root by 'sudo' or 'su' command.

# <span id="page-12-0"></span>**3.The Architecture of LIBI8K.A in the LP-8x4x**

The **libi8k.a** is a library file that is designed for I7000/8000/87000 applications running in the LP-8x4x Embedded Controller using the Linux OS. Users can apply it to develop their own applications **with GNU C language**. In order to assist users to build their project quickly, we provide many demo programs. Based on these demo programs, users can easily understand how to use these functions and develop their own applications within a short period of time.

The relationships among the libi8k.a and user's applications are depicted as Fig. 3-1:

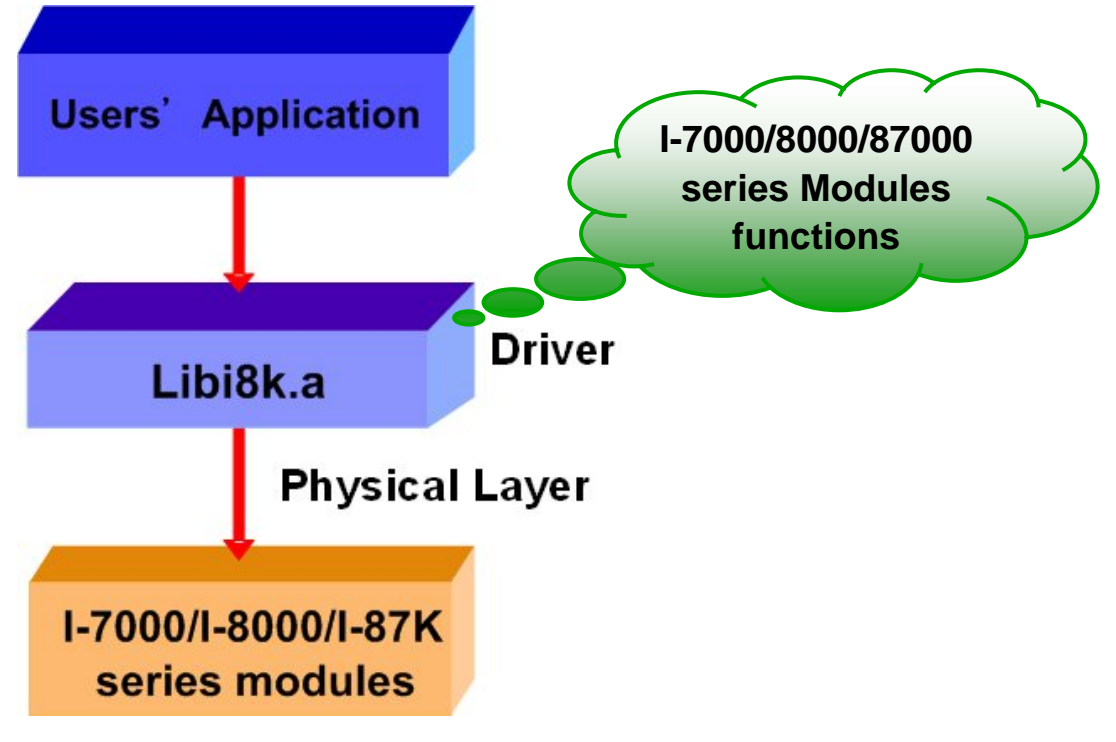

Fig. 3-1

Functions for LP-8x4x Embedded Controller are divided into sub-groups for ease of use within the different applications:

- 1. System Information Functions 5. Analog Input Functions
- 2. Digital Input/Output Functions 6. Analog Output Functions
- 3. Watch Dog Timer Functions 7. 3-axis Encoder Functions
- 4. EEPROM Read/Write Functions 8. 2-axis Stepper/Servo Functions
- 
- 
- 
- 

The functions in the Libi8k.a are specially designed for LP-8x4x. Users can easily find the functions they need for their applications from the descriptions in chapter 6 and in the demo programs provided in chapter 7.

# <span id="page-13-0"></span>**4. LP-8x4x System Settings**

In this section, we will introduce how to setup the LP-8x4x configuration. Let users can use the LP-8x4x more easily.

### **4.1 Settings for the LP-8x4x Network**

The LP-8x4x network setting includes two ways. One is **DHCP** and the other is "**Assigned IP**". DHCP is the default setting after the LP-8x4x is produced and this way is easy for users. However, if your network system is without DHCP server, then users need to configure the network setting by using "Assigned IP".

### **4.1.1 Setting the IP**、**Netmask and Gateway**

#### **(1) Using DHCP :**

Boot up LP-8x4x and click the **" start/xterm "** to open a **" command Prompt "**. Type in **" vi /etc/network/interfaces "** to open the network setting file. Remove **" # "**  in the dhcp block and add **" # "** in the Assign IP block. Then type **" :wq "** to save the setting. Type **" ifup eth0 "** to make the setting work. ( Refer to the Fig 4-1 )

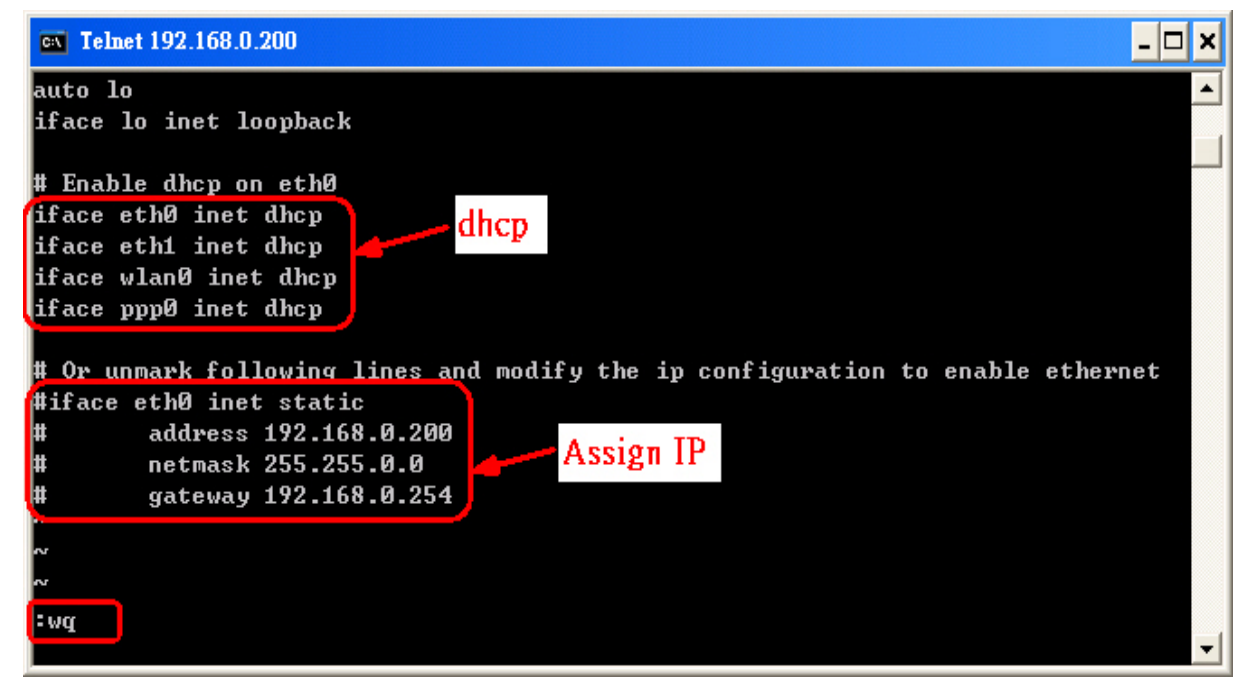

Fig 4-1

#### **(2) Using "Assigned IP" :**

Boot up LP-8x4x and click the **" start/xterm "** to open a "command line". Type in **" vi /etc/network/interfaces "** to open the network setting file. Remove **" # "** in the Assign IP block and add **" # "** in the dhcp block. Type ip、netmask and gateway you want in the Assign IP block. Then type **" :wq "** to save the setting. Type **" ifup eth0** " to make the setting work. (Refer to the Fig 4-2)

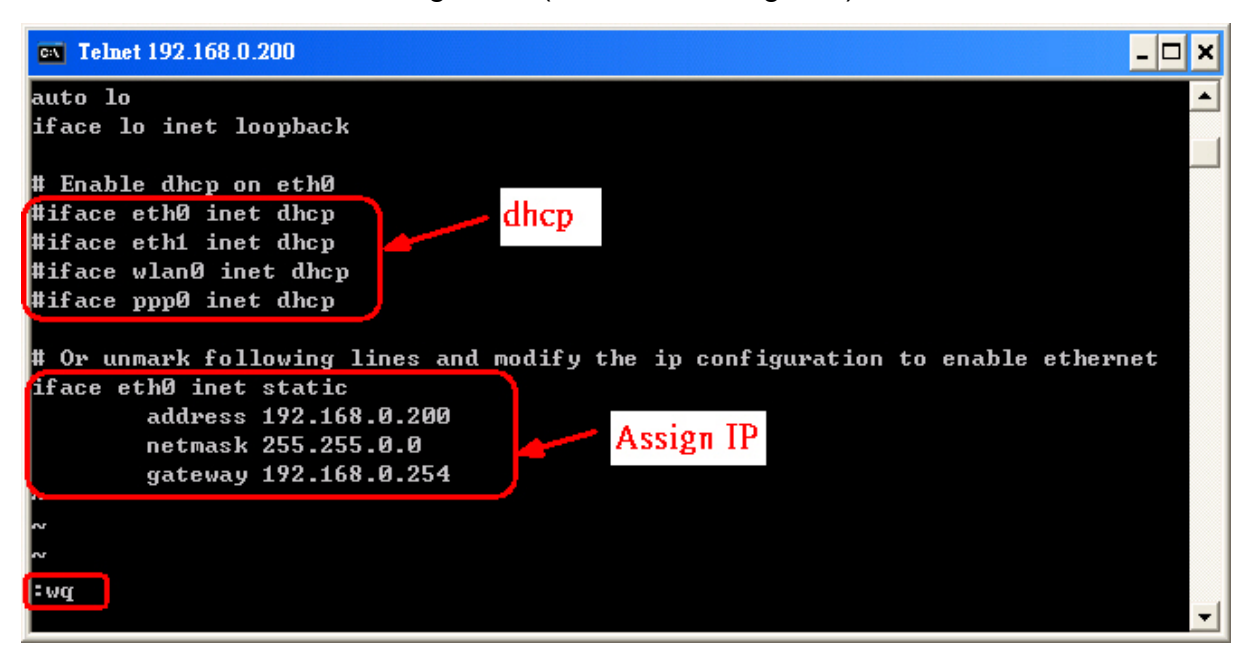

Fig 4-2

After finish the LinPAC network setting, users can type **" ifconfig "** to see the network setting. ( Refer to the Fig 4-3 )

|            | cy Telnet 192, 168, 0, 200                                                                                                    |  |
|------------|----------------------------------------------------------------------------------------------------|--|
| # ifconfig |                                                                                                    |  |
| ethu       | Link encap:Ethernet HWaddr 00:00:E0:F0:00:C5<br>inet addr:192.168.0.200 Bcast:192.168.0.255 Mask:255.255.255.0<br>UP BROADCAST RUNNING MULTICAST MTU:1500 Metric:1<br>RX packets:3140 errors:0 dropped:0 overruns:0 frame:0<br>TX packets:428 errors:0 dropped:0 overruns:0 carrier:0<br>collisions:0 txqueuelen:100<br>RX bytes:391070 (381.9 KiB) TX bytes:0 (0.0 B)<br>Interrupt:2 Base address:0x5000 |  |
| llo        | Link encap:Local Loopback<br>inet addr:127.0.0.1 Mask:255.0.0.0<br>UP LOOPBACK RUNNING MTU:16436 Metric:1<br>RX packets:0 errors:0 dropped:0 overruns:0 frame:0<br>TX packets:0 errors:0 dropped:0 overruns:0 carrier:0<br>collisions:0 txqueuelen:0<br>RX bytes:0 (0.0 B) TX bytes:0 (0.0 B)                                                                                                    |  |

Fig 4-3

### <span id="page-15-0"></span>**4.1.2 Setting of DNS**

Boot up LP-8x4x and click the **" start/xterm "** to open a "command line". Type in **" vi /etc/resolv.conf "** to open the DNS setting file. Type " DNS server " in the **" nameserver "** field. Then type **" :wq "** to save the setting. Type **" reboot "** to reboot the LP-8x4x to make the setting work. ( Refer to the Fig 4-4 )

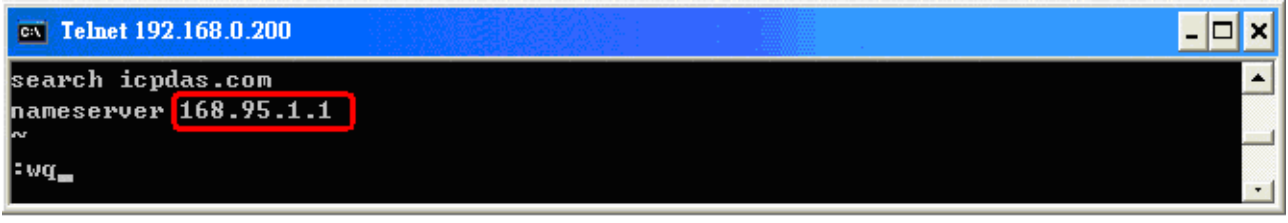

Fig 4-4

# **4.2 microSD Card Usage**

Users can access the files of microSD card in the **/mnt/hda** directory (Refer to Fig 4-5).

```
# mount
rootfs on / type rootfs (rw)
/dev/root on / type jffs2 (rw)
proc on /proc type proc (rw)
sysfs on /sys type sysfs (rw)
tmpfs on /var_tvpe_tmpfs (rw)<br>|/dev/mmcblk0p1_on_/mnt/hda_type_vfat (rw,fmask=0022,dmask=0022,codepage=cp437,iocharset=iso8859-1)
/dev/ramU on /mnt/ramis type minix (rw)
```
Fig 4-5

When using the microSD card, pay attention to the following notes:

- 1. Umount the microSD card before unplugging it.
- 2. Please do not power off or reboot the LP-8x4x while data is being written to or read from the microSD card.
- 3. The microSD memory must be formatted in the VFAT/EXT2/EXT3 file system.

### **4.2.1 Mount microSD Card**

If want to use the microSD card, you can insert the microSD card into the socket in the LP-8x4x (Refer to Fig. 1-3). It will be auto-mounted in the LP-8x4x at boot time, and you can access the files of SD card in the **/mnt/hda** directory.

If not, type in "**/etc/init.d/sd start** ", user can mount microSD card by manual.

### <span id="page-16-0"></span>**4.2.2 Umount microSD Card**

 Before you want to pull out the microSD card from the LP-8x4x, please type the following steps:

- (1) **/etc/init.d/startx stop**
- (2) **/etc/init.d/apachect1 stop**
- (3) **umount /mnt/hda**

Then you can unplug the microSD card safely to prevent the damage to microSD card.

### **4.2.3 Scan and repair microSD Card**

The microSD card at boot will be named " **/dev/mmcblk0p1** ". User could be umount microSD card first before scan or repair microSD card.

- **blockdev** : call block device ioctls from the command line ex. blockdev --report /dev/mmcblk0p1 (print a report for device) blockdev -v --getra --getbz /dev/mmcblk0p1 (get readhead and blocksize)
- **fsck.minix** : perform a consistency check for the Linux MINIX filesystem ex. fsck.minix -r /dev/mmcblk0p1 (performs interactive repairs) fsck.minix -s /dev/mmcblk0p1 (outputs super-block information)
- **fsck.vfat** : check and repair MS-DOS file systems
	- ex. fsck.vfat -a /dev/mmcblk0p1 (automatically repair the file system) fsck.vfat -l /dev/mmcblk0p1 (list path names of files being processed)
- **mkfs** : build a Linux file system on a device, usually a hard disk partition.
	- ex. mkfs -t vfat /dev/mmcblk0p1 (specifies the type of file system to be built) mkfs -c vfat /dev/mmcblk0p1

(check the device for bad blocks before building the file system)

**mkfs.minix** : make a MINIX filesystem

ex. mkfs.minix /dev/mmcblk0p1 (create a Linux MINIX file-system) mkfs.minix -c /dev/mmcblk0p1

(check the device for bad blocks before creating the file system)

**mkfs.vfat** : make an MS-DOS filesystem

LinPAC-8x4x SDK: 17 ex. mkfs.vfat -A /dev/mmcblk0p1 (use Atari variation of the MS-DOS filesystem) mkfs.vfat -v /dev/mmcblk0p1 (verbose execution)

### <span id="page-17-0"></span>**4.3 USB Storage Device Usage**

Users need to mount the USB storage device to the LP-8x4x, before they can access the USB storage device. This is because it will not auto-mount the USB storage device in the LP-8x4x

### **4.3.1 Mount USB Storage Device**

The steps are as follows :

- (1) Type " **mkdir /mnt/usb** " to build a usb directory.
- (2) Type " **mount /dev/sda1 /mnt/usb** " to mount the USB storage device to the usb directory and type " **ls /mnt/usb** " to see the content of USB storage device. (Refer to Fig 4-6)

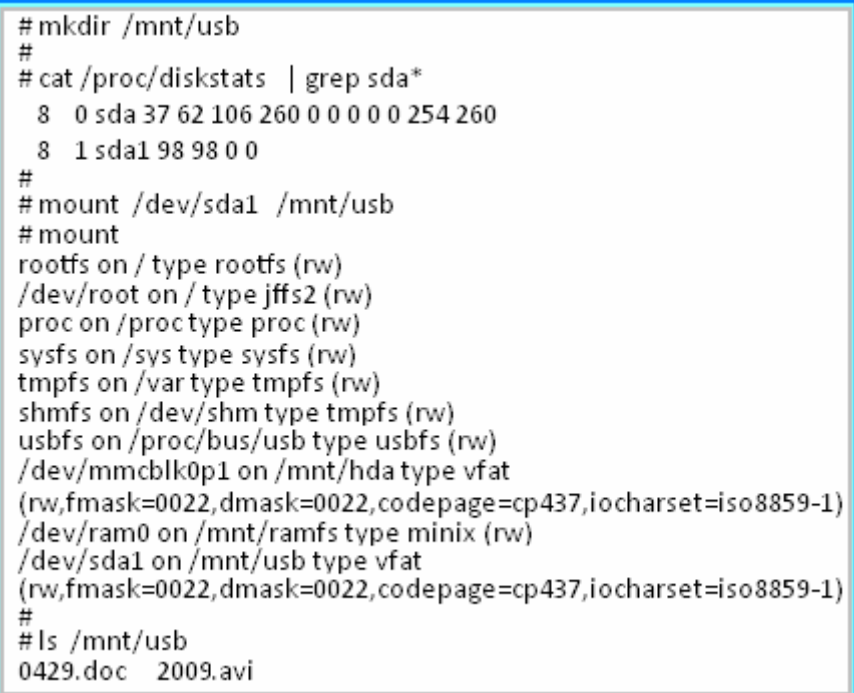

Fig 4-6

### **4.3.2 Umount USB Storage Device**

Before users pull out the USB storage device from the LP-8x4x, users need to type the " **umount /mnt/usb** " command first. Then pull out the USB storage device to prevent any damage to usb storage device.

# <span id="page-18-0"></span>**4.4 Adjust VGA Resolution**

 There are two modes -- **640x480**、**800x600** supported in the LinPAC VGA resolution and the **default setting is 800x600**. If users want to change the VGA resolution. Please follow below steps :

- (1) Type **" vi /etc/init.d/fbman "** to open resolution setting file.
- (2) If users want to set the resolution to be 640x480. First, add **" # "** in the 800x600 column and then remove **" # "** in the 640x480 column. Type **" :wq "** to save the setting. ( Refer to Fig 4-7 )

```
\Box Open the file : /etc/init.d/fbman, user will see
                                                      start)
the following lines: 
    #/usr/sbin/fbset -n 640x480-60
    /usr/sbin/fbset -n 800x600-70
                                                      stop)
    It means that the resolution setting is 800x600. 
                                                      restart)
\Box If user want to change the setting to be
640*480, please see the following setting result : 
                                                          \vdots /usr/sbin/fbset -n 640x480-60
                                                      *usage
      #/usr/sbin/fbset -n 800x600-70
                                                          55
                                                      esac
```

```
echo -n "Setting framebuffer ...
      #/usr/bin/clear
      /usr/sbin/fbset -n 640x480-60<br>#/usr/sbin/fbset -n 800x600-70
      EXITCODE=U
      ,<br>echo –n "Restore framebuffer ..."<br>echo "done."
      EXITCODE=0
      $0 stop
      $0 start
      EXITCODE=$?
: wq|
```
Fig 4-7

(3) Type **" reboot "** to reboot LP-8x4x, and you will find the new setting. ( Refer to Fig 4-8 )

```
#fhset
mode "640x480-60"
     # D: 26.000 MHz, H: 31.401 kHz, V: 59.926 Hz
     aeometry 640 480 640 480 16
     timings 38461 78 46 22 10 64 12
     accel false
     rgba 5/11,6/5,5/0,0/0
endmode
#
```

```
Fig 4-8
```
## <span id="page-19-0"></span>**4.5 Running applications automatically at boot time**

A "run level" determines which programs are executed at system startup. Run level **2** is the default run level of LP-8x4x.

The contents of run level are in the /etc/init.d directory that directory contains the scripts executed at boot time. These scripts are referenced by symbolic links in the /etc/rc2.d.

These links are named S<2-digit-number><original-name>. The numbers determine the order in which the scripts are run, from 00 to 99 — the lower number would earlier executed. Scripts named with an **S** are called with start, and named with a **K or x** are called with stop.

### **4.5.1 Making program run at boot time**

 Making program run at boot time, you should create a startup script placed in /etc/init.d directory that runs the required commands for executed automatically at boot time and be symbolically linked to **/etc/rc2.d** directory.

The steps are as follows :

- (1) To create a script. Type " **vi /etc/init.d/hello** " to edit a script that would like to executed program, filename is hello. Type " **:wq** " to save and quit the script. ( Refer to the Fig 4-9 )
	- Note: Set up of environment variable **PATH** and **LD\_LIBRARY\_PATH** in your script if necessary, user could pay a visit to /etc/init.d/webcam. ( Refer to the Fig 4-10 )
- (2) Type " **chmod 755 /etc/init.d/hello** " to change authority.
- (3) Type " **cd /etc/rc2.d** " to into default run level.
- (4) Type " **ln -s ../init.d/hello /etc/rc2.d/S85hello** " to make a symbolic link into the script file and it will be executed automatically at boot time. ( Refer to the Fig 4-11 )

 $\approx$  Telnet 10.0.9.1

```
#!/bin/sh
# ICPDAS LinCon-8000 daemon
# /etc/init.d/hello    0.1  2004/05/025 < moki matsushima >
usage()
    echo "Usage: $0 {start stop restart}"
EXITCODE=1
for x in "1" ; do
    if [ $# -1t 1 ]; then usage; break; fi
    action=$1
    case "$action" in
    start)
        echo -n "Starting Hello services: "
                                                         Running at boot time
        echo "Welcome to LinCon-8000!"
        EXITCODE=0
        \ddot{ }stop)
        echo -n "Shutting down hello services: "
        echo "done."
        EXITCODE=0
        \ddot{ }restart)
        $0 stop
        $0 start
        EXITCODE=$?
        \ddot{ }\astusage
        \mathbf{5}:wq⊤
```
– |□| ×

Fig. 4-9

```
# cat /etc/init.d/webcam
\frac{1}{2}/bin/sh
l.
l#
  Sample start-up script
export LOGNAME=root
export HOME=/$LOGNAME
export LD_LIBRARY_PATH=/opt/X11R6/lib:/opt/lib:/usr/local/lib:/lib:/usr/lib:/opt/kaffe/jre/lib/arm
:/opt/php/lib:/opt/mysql/lib:/opt/apache2/lib:/etc/user/lib:/mnt/hda/opt/lib:/opt/local/lib
export PATH=/bin:/sbin:/usr/bin:/usr/sbin:/usr/local/bin:/usr/local/sbin:/opt/X11R6/bin:/opt/bin:/
opt/kaffe/bin:/opt/php/bin:/opt/mysql/bin:/opt/apache2/bin:/etc/user/bin:/etc/user/sbin:/opt/local
/bin:/opt/local/sbin:/mnt/hda/opt/bin:/opt/sbin:.
export CLASSPATH=/opt/kaffe/lib/kjc.jar:/opt/kaffe/lib/icpdas.jar:/opt/kaffe/lib/swingall.jar:.
export JAVA_HOME=/opt/kaffe
```
Fig. 4-10

### <span id="page-21-0"></span> $\approx$  Telnet 10.0.9.1

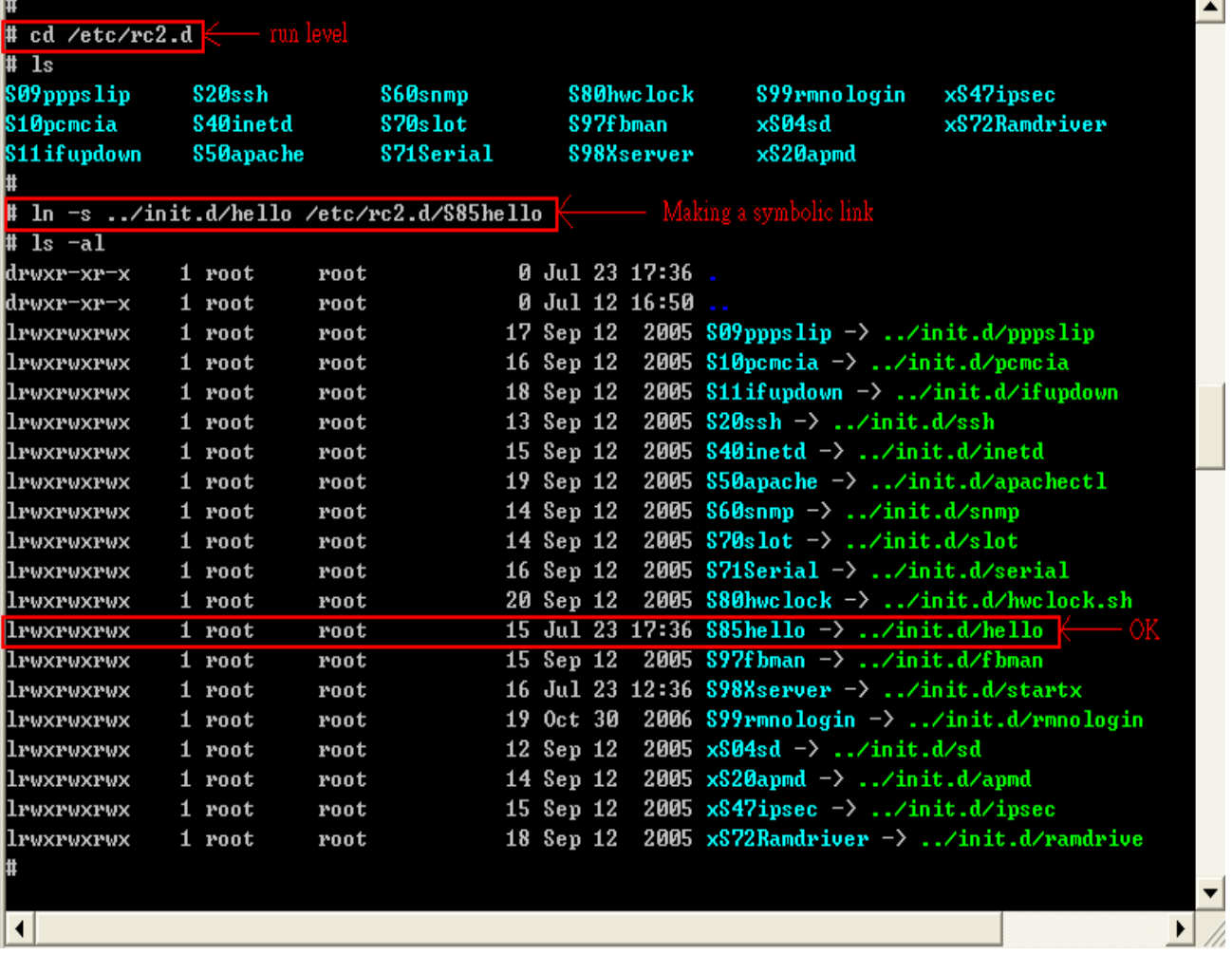

L⊡x

Fig. 4-11

### **4.5.2 Disabling program run at boot time**

The steps are as follows :

- (1) Type " **cd /etc/rc2.d** " to into default run level.
- (2) Type " **mv S85hello xS85hello** " to rename the S85hello symbolic link for turn off running program automatically at boot time.

## <span id="page-22-0"></span>**4.6 Automatic login**

Log the specified user onto the console (normally /dev/tty1) when the system is first booted without prompting for a username or password using **mingetty** command.

The steps are as follows :

- (1) Login as root and edit **/etc/inittab**
- (2) Modify the entry for the first terminal― **tty1**

 Below user can see the modified part of LP-8x4x /etc/inittab file (Refer to the Fig 4-12), and it will autologins into the root account after reboot the LP-8x4x.

```
# /sbin/getty invocations for the runlevels.
## The "id" field MUST be the same as the last
# characters of the device (after "tty").
## Format:
# <id>:<runlevels>:<action>:<process>
#1:2345: respawn:/sbin/mingetty -noclear --autologin root ttyl
#1:2345: respawn:/sbin/getty 38400 tty1
2:2345: respawn:/sbin/getty 38400 tty2
3:2345: respawn:/sbin/getty 38400 tty3
4:2345: respawn:/sbin/getty 38400 tty4
5:2345: respawn:/sbin/getty 38400 tty5
6:2345: respawn:/sbin/getty 38400 tty6
```
Fig. 4-12

# <span id="page-23-0"></span>**5. Instructions for the LP-8x4x**

In this section, some Linux instructions that are often used will be introduced. The use of these instructions in linux is very familiar with those in DOS and generally they are **used in lower case.**

# **5.1 Basic Linux Instructions**

#### **5.1.1** Is : list the file information  $-\geq$  (like dir in DOS )

Parameter:

- $(1)$  -l: list detailed information of file (Example:  $|s l|$ )
- $(2)$  -a: list all files including hidden files (Example: ls -a)
- $(3)$  -t: list the files that are arranged by time(from new to old)

#### **5.1.2** cd directory: Change directory  $-\geq$  (like cd in DOS)

Parameter:

- (1) **..**:move to the upper directory ( Example:cd **..** )
- $(2)$  ~: move back to the root directory (Example: cd ~)
- $(3)$  /: divided sign (for examples: cd /root/i8k)

#### **5.1.3** mkdir: create the subdirectory  $\rightarrow$  (like md in DOS)

mkdir –parameter subdirectory

(Example: mkdir owner)

### **5.1.4** rmdir: delete(remove) the subdirectory and it must be empty  $\rightarrow$  **( like rd in DOS )**

rmdir –parameter subdirectory

(Example: rmdir owner)

#### <span id="page-24-0"></span> $5.1.5$  rm : delete file or directory  $\mathop{-}$  / like del or deltree in DOS )

rm –parameter file ( or directory )

Parameter:

- $(1)$  i: it will show the warning message when deleting (Example: rm -i test.exe)
- (2)  $r:$  delete directory despite that it isn't empty (Example: rm –r Test)
- (3)  $f$ : it will not show a warning message when deleting (Example: rm -f test.exe)

#### 5.1.6 cp  $:$  copy file  $->$  ( like copy in DOS )

cp –parameter source file destination file ( Example:cp test.exe /root/Test/test.exe )

```
5.1.7 mv : move or rename file or directory \rightarrow (like move or ren in DOS)
```
mv –parameter source file ( or directory ) destination file ( or directory )

( Example:mv test.exe test1.exe )

( Example:mv test.exe /root/Test )

#### **5.1.8 pwd**:**show the current path**

#### **5.1.9 who**:**show the on-line users**

#### **5.1.10 chmod**:**change authority of file**

chmod ??? file  $->$  ??? means owner: group: all users

For example:

chmod 754 test.exe

 $7 \t5 \t4 \t- \t5 \t11$  (read, write, execute) 101 (read, write, execute) 100 (read, write, execute)

The first number 7 :**owner** can read and write and execute files

The second number 5:**group** can only read and execute files

The third number 4 :**all users** can only read files

#### **5.1.11 uname**:**show the version of linux**

#### <span id="page-25-0"></span>**5.1.12 ps**:**show the procedures that execute now**

#### **5.1.13 ftp**:**transfer file**

ftp IPAdress (Example: ftp 192.168.0.200  $-$  > connet to ftp server)  $!$  : exit FTP back to pc temporarily **exit**: back to ftp **bin**: transfer files in "binary" mode **get**: download file from LinPAC to PC ( Ex: get /mnt/hda/test.exe c:/test.exe ) **put**: upload file from PC to LinPAC ( Ex: put c:/test.exe /mnt/hda/test.exe ) **bye**: exit FTP

#### **5.1.14 telnet**:**connect to other PC**

telnet IPAddress (Example: telnet 192.168.0.200 - > remote control LP-8x4x )

#### **5.1.15 date**:**print or set system date and time**

#### **5.1.16 hwclock**:**query and set the hardware clock (RTC)**

Parameter:

- (1) -r: read the hardware clock and print the time on standard output.
- (2) -w: set the hardware clock to the current system time.

#### **5.1.17 netstat**:**show the state of network**

Parameter  $[-a]$ : list all states ( Example: netstat -a )

#### **5.1.18 ifconfig**:**show the ip and network mask ( like ipconfig in DOS )**

#### **5.1.19 ping**:**check to see if the host in the network is alive**

ping IPAddress (Example: ping  $192.168.0.1$ )

#### **5.1.20 clear**:**clear the screen**

#### **5.1.21 passwd**:**change the password**

**5.1.22 reboot**:**reboot the LinPAC ( or 'shutdown –r now' )** 

## <span id="page-26-0"></span>**5.2 General GCC Instructions**

GCC is a cross-compiler provided by GNU and it can compile source code written by ANSI C or by Tranditional C into executable files. The executable file compiled by GCC can run in different OSs and in different Hardware systems. Therefore GCC is very popular within the Unix system which is a large part of why its popularity is growing so well. Furthermore it is free, and therefore can be downloaded via your network with ease.

First, Fig. 5-1 illustrates the compilation procedure within Linux:

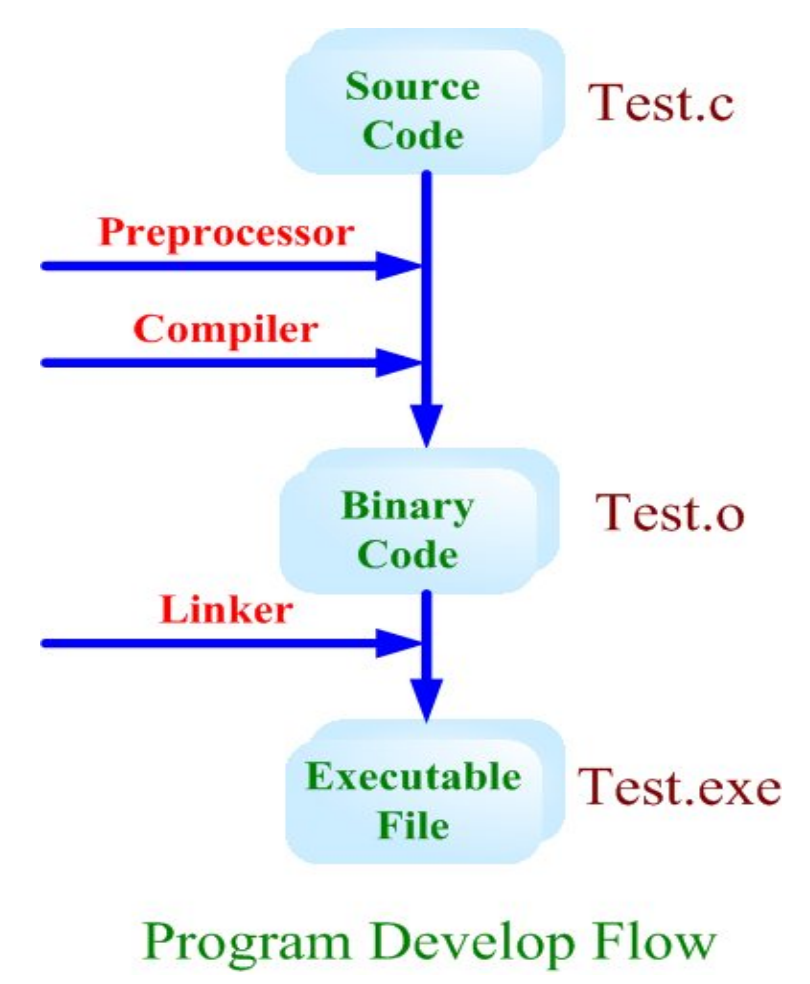

Fig. 5-1

Second, we will list some GCC instructions to let users compile \*.c to \*.exe smoothly and to explain the parameters for GCC in its compilation process.

### <span id="page-27-0"></span>**5.2.1 Compile without linking the LP-8x4x library**

#### **(1) Purpose**:**\*. c to \*. exe**

**Command**: arm-linux-gcc –o target source.c

**Parameter**:

 $-$ o target: assign the name of output file

source.c: source code of C

#### **Example**:**arm-linux-gcc –o helloworld.exe helloworld.c**

**Output File**: helloworld.exe

#### <sup>on</sup> LinPAC-8000 Build Environment

```
C:\cygwin\LinCon8k\examples\common>arm-linux-gcc_helloworld.c_-o_helloworld.exe
C:\cygwin\LinCon8k\examples\common>
```
#### **(2) Purpose**:**\*. c ... \*.c to \*. exe**

**Command**: arm-linux-gcc –c source.c **Command**: arm-linux-gcc –o target object.o **Parameter**: -o target: assign the name of output file source.c: source code of C object.o: object file **Example**:**arm-linux-gcc –c main.c helloworld.c hi.c arm-linux-gcc –o main.exe main.o helloworld.o hi.o Output File**: main.exe

**EX LinPAC-8000 Build Environment**  $-1$ ol C:\cygwin\LinCon8k\examples\ **common**> arm-linux-gcc -c **main.c helloworld.c hi.c** C:\cygwin\LinCon8k\examples\common>arm-linux-gcc -o main.exe\_main.o\_helloworld.o\_hi.o

### **5.2.2 Compile with linking the LP-8x4x library ( libi8k.a )**

#### **(1) Purpose**:**\*. c to \*. o**

**Command**: arm-linux-gcc –lincludeDIR -lm –c –o target source.c library

**Parameter**:

 $-$ IincludeDir: the path of include files  $-lm:$  include math library ( libm.a )  $-c$ : just compile \*.c to \*.o ( object file ) -o target: assign the name of output file source.c: source code of C  $\frac{1}{10}$  ibrary: the path of library

**Example**:**arm-linux-gcc –I. –I../include –lm –c –o test.o test.c ../lib/libi8k.a Output File**: test.o

#### **(2) Purpose**:**\*. o to \*. exe**

**Command**: arm-linux-gcc –lincludeDIR -lm –o target source.o library **Parameter**:  $-$ IincludeDir: the path of include files  $\frac{-lm}{l}$ : include math library ( libm.a ) -o target: assign the name of output file source.o: object file library: the path of library

**Example**:**arm-linux-gcc –I. –I../include –lm –o test.exe test.o ../lib/libi8k.a** 

**Output File**: test.exe

#### **(3) Purpose**:**\*. c to \*. exe**

**Command**: arm-linux-gcc –lincludeDIR -lm –o target source.c library

#### **Parameter**:

 $-$ IincludeDir: the path of include files

 $-lm:$  include math library ( libm.a )

 $-e$  target: assign the name of output file

source.c: source code of C

library: the path of library

### **Example**:**arm-linux-gcc –I. –I../include –lm –o test.exe test.c ../lib/libi8k.a**

**Output File**: test.exe

### <span id="page-29-0"></span>**5.3 A Simple Example – Helloworld.c**

In this section, we will introduce how to compile the helloworld.c to helloworld.exe and transfer the helloworld.exe to the LP-8x4x by using FTP. Finally executes this file via the Telnet Server on the LP-8x4x. These steps can be accomplished in one pc without another monitor for the LP-8x4x. In this example, no ICP DAS modules are used. If you want to use the modules of ICP DAS to control your system, you can refer to demo in the chapter 7.

These processes can be divided into three steps and thet are given as below:

#### **STEP 1** :**( Compile helloworld.c to helloworld.exe )**

(1) Open LP-8x4x SDK ( refer to step 8 in section 2.1) and type

" **cd examples/common** " to change the path to

**C:/cygwin/LinCon8k/examples/common**. Type "**dir/w**" and you can see the

helloworld.c file. (refer to Fig.5-2)

| $\blacksquare$ LinPAC-8x4x Build Environment                                                    |                                    |                        | l⊟l x                |
|-------------------------------------------------------------------------------------------------|------------------------------------|------------------------|----------------------|
| C:\cygwin\LinCon8k> <mark>cd examples\common</mark><br>C:\cygwin\LinCon8k\examples\common>dir/w |                                    |                        |                      |
| Vomume in drive C has no label.<br>Volume Serial Number is 649C-FEE2                            |                                    |                        |                      |
| C:\cygwin\LinCon8k\examples\common                                                              |                                    |                        |                      |
| I . 1                                                                                           | $\left[ \ldots \right]$            | Analog_Roundtrip-old.c | back_plane_id.c      |
| back_plane_id.exe                                                                               | dip_switch.c                       | dip_switch.exe         | echosvr.c            |
| echosvr.exe                                                                                     | eeprom.c                           | eeprom.exe             | getdo_rb.c           |
| getdo_rb.exe                                                                                    | [getexai]                          | getexai.c              | getexai.exe          |
| getexai.rar                                                                                     | getexdi.c                          | getexdi.exe            | getlist.c            |
| aetlist.exe                                                                                     | getport.c                          | getport.exe            | getreceive.c         |
| getreceive.exe                                                                                  | getsendreceive.c                   | getsendreceive.exe     | getsendreceive_bin.c |
| getsendreceive_bin.exe                                                                          | helloworld.c                       | helloworld.exe         | led.c                |
| lled.exe                                                                                        | port.c                             | port.exe               | rotary_id.c          |
| rotary_id.exe                                                                                   | read_sn.c                          | read sn.exe            | serial test.c        |
| serial_test.exe                                                                                 | send receive.c                     | send receive.exe       | setdo_bw.exe         |
| setexao.c                                                                                       | setdo_bw-ok.c                      | setdo_bw.c             | setexdo.exe          |
| setport.c                                                                                       | setexao.exe                        | setexdo.c              | setsend.exe          |
| slot_count.c                                                                                    | setport.exe                        | setsend.c              | sram-read.exe        |
| sram-write.c                                                                                    | slot_count.exe                     | sram-read.c            | sram.exe             |
| sramok.exe                                                                                      | sram-ok.exe                        | sram.c                 | timer2.c             |
| timer2.exe                                                                                      | sram-qc.exe                        | timer.exe              | wdt.c                |
| timer.c                                                                                         | sram-write.exe                     | uart.exe               | wdt_safe_value.c     |
| uart.c                                                                                          | wdt.exe                            | wdt_safe_value.exe     |                      |
| $80$ File(s)                                                                                    | 3,241,541 bytes                    |                        |                      |
|                                                                                                 | 3 Dir(s) 43,505,295,360 bytes free |                        |                      |

Fig. 5-2

#### (2) Type in "**arm-linux-gcc –o helloworld.exe helloworld.c**" to compile helloworld.c into

helloworld.exe. Then type "**dir/w**" to see the helloworld.exe file. (refer to Fig.5-3)

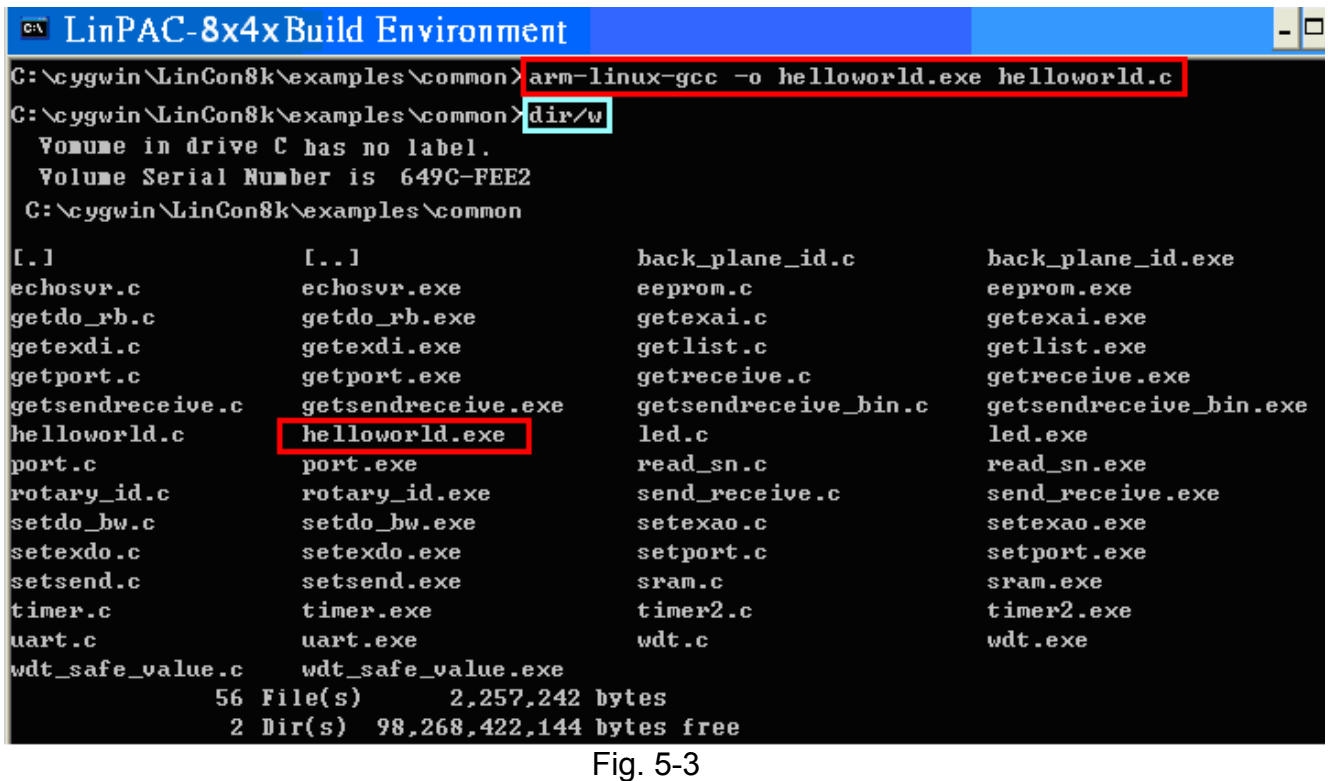

#### **STEP 2** :**( Transfer helloworld.exe to the LP-8x4x )**

There are two methods for transferring files to the LP-8x4x:

#### < **Method one** > **By Using the "DOS Command Prompt"**:

- (1) Open a "DOS Command Prompt" and type in the ftp IPAddress of the LP-8x4x ( Example:**ftp 192.168.0.200**) to connect to the FTP Server on the LP-8x4x. Then type the **User\_Name** and **Password ( " root " is the default value. )** to accomplish the connection from the PC to the LP-8x4x.
- (2) Before transferring your files to the LP-8x4x, type in the "**bin**" command to make the file transfer to the LP-8x4x in **binary mode**. (refer to Fig.5-4)

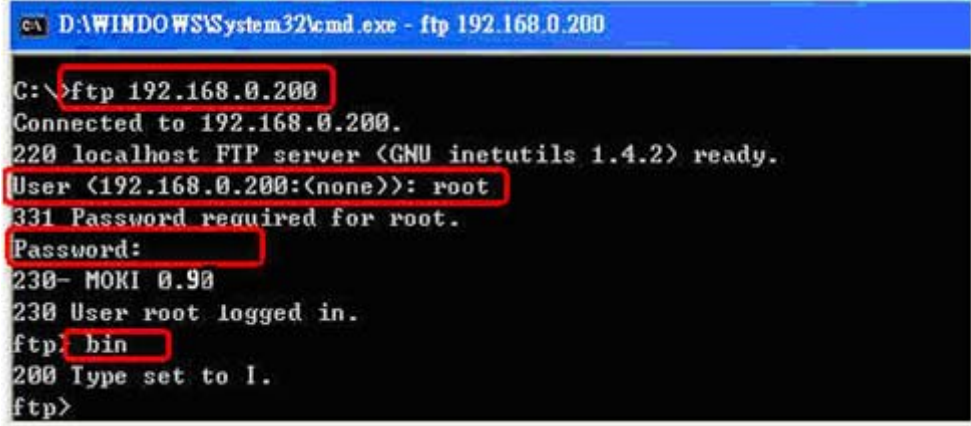

Fig.5-4

LinPAC-8x4x SDK: 31

#### (3) Type in " **put C:/cygwin/LinCon8k/examples/common/helloworld.exe**

**helloworld.exe** " to transfer helloworld.exe to the LP-8x4x. If it shows the message of " **Transfer complete** ", then the whole transferring process has been accomplished. If you need to disconnect from the LP-8x4x, type in the " **bye** " command to return to the PC console. (refer to Fig.5-5).

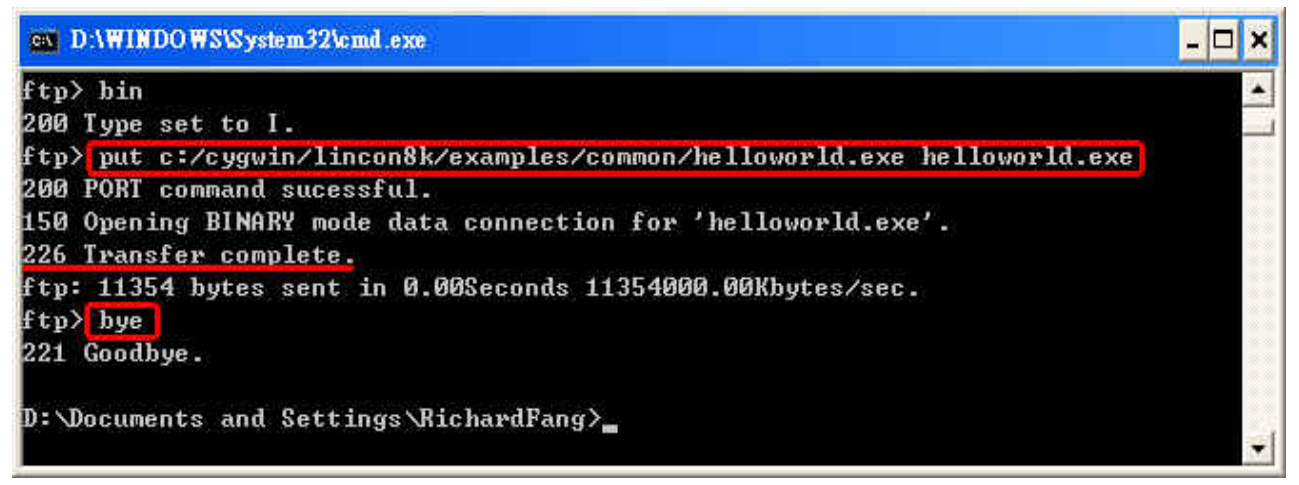

Fig.5-5

#### < **Method two** > **By Using FTP Software**:

(1) Open the FTP Software and add a ftp site to the LP-8x4x. The **User\_Name** and **Password** default value is **" root "**. Then click the **"Connect"** button to connect to the ftp server of the LP-8x4x. (refer to Fig.5-6).

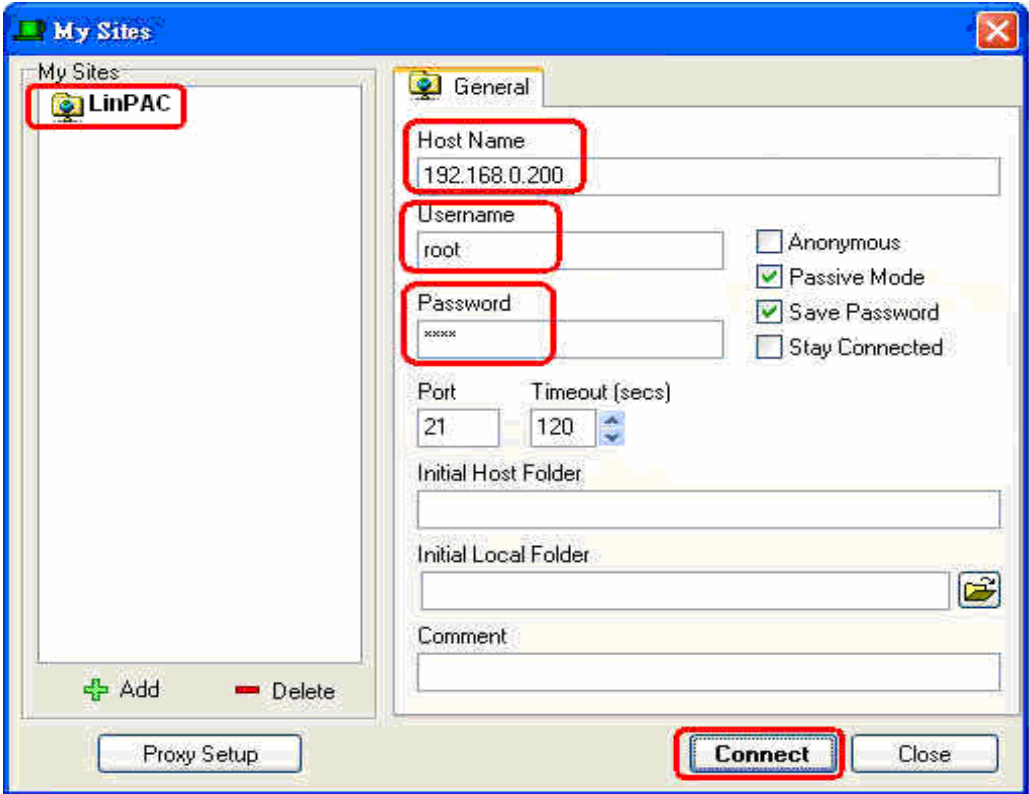

Fig.5-6

LinPAC-8x4x SDK: 32

(2) Upload the file - **Helloworld.exe** to the LP-8x4x. (refer to Fig.5-7).

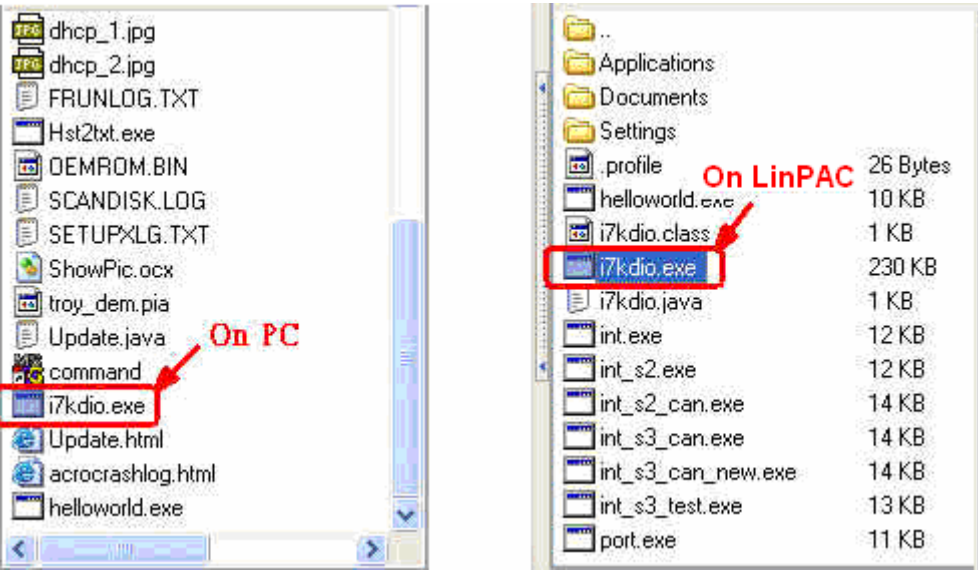

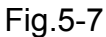

(3) Choose helloworld.exe in the LP-8x4x and click the right button of mouse to choose the **" Permissions "** option. Then type 777 into the Numeric textbox. (refer to Fig.5-8 and Fig.5-9 ).

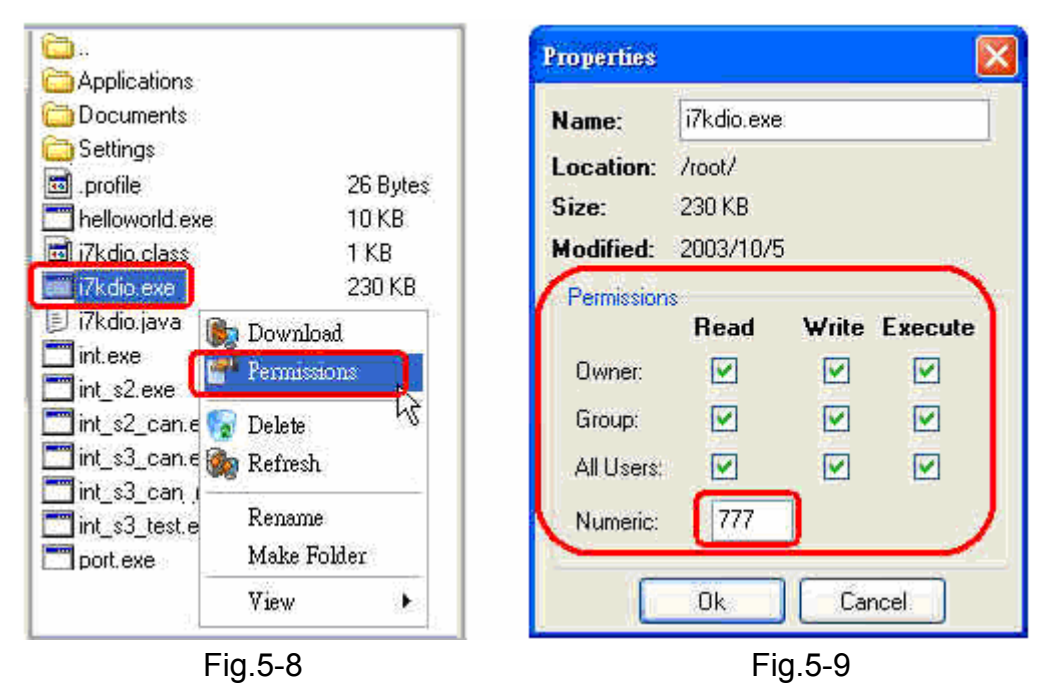

#### **STEP 3** :**( Telnet to the LP-8x4x and execute program)**

(1) Open a " DOS Command Prompt " and then type in the telnet IPAddress of the LP-8x4x ( Example:**telnet 192.168.0.200** ) to connect to the telnet server of the LP-8x4x. Then type the **User\_Name** and **Password ( " root " is the default value. )**. If it shows the **" # "** prompt character, the process of connecting from your PC to the telnet server of the LP-8x4x is finished. (refer to Fig.5-10)

| co. Telnet 192,168.0.200  |  |
|---------------------------|--|
|                           |  |
| LinCon-8000 series        |  |
| Linux embedded controller |  |
|                           |  |
| lincon-8000 login: root   |  |
| Password:                 |  |
| MOKI 0.90                 |  |
| installed modules list    |  |
|                           |  |
| slot 1  8017              |  |
| slot 2  8024              |  |
| slot 3  not installed     |  |
| slot 4  not installed     |  |
| slot 5  not installed     |  |
| slot 6  not installed     |  |
|                           |  |
| slot 7  not installed     |  |
| slot 8  not installed     |  |
| Ħ.                        |  |

Fig.5-10

 (2) Type in the "**ls -l**" command in order to list all the files in /root and to see the helloworld.exe file. Then type in the "**chmod 777 helloworld.exe**" command to change the authority of helloworld.exe and then type in the "**ls -l**" command again to see "helloworld.exe". This means that the file is executable. Type in "**./helloworld.exe**" to execute the file and it will show " Welcome to LP-8x4x ". Then all the steps from **compile**、 **transfer** to **telnet to execute program** will be completed. (refer to Fig.5-11)

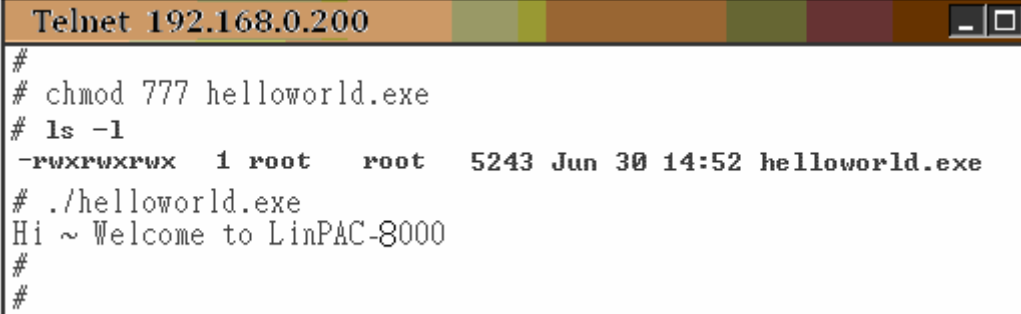

Fig.5-11

# <span id="page-34-0"></span>**5.4 i-Talk Utility**

The **i-Talk utility** provides **fifteen instructions** that make it convenient for users to access the modules and hardware in the LP-8x4x and they are placed in the path  $-$ **/usr/local/bin**. Fig. 5-12 describes the functions of i-Talk utility.

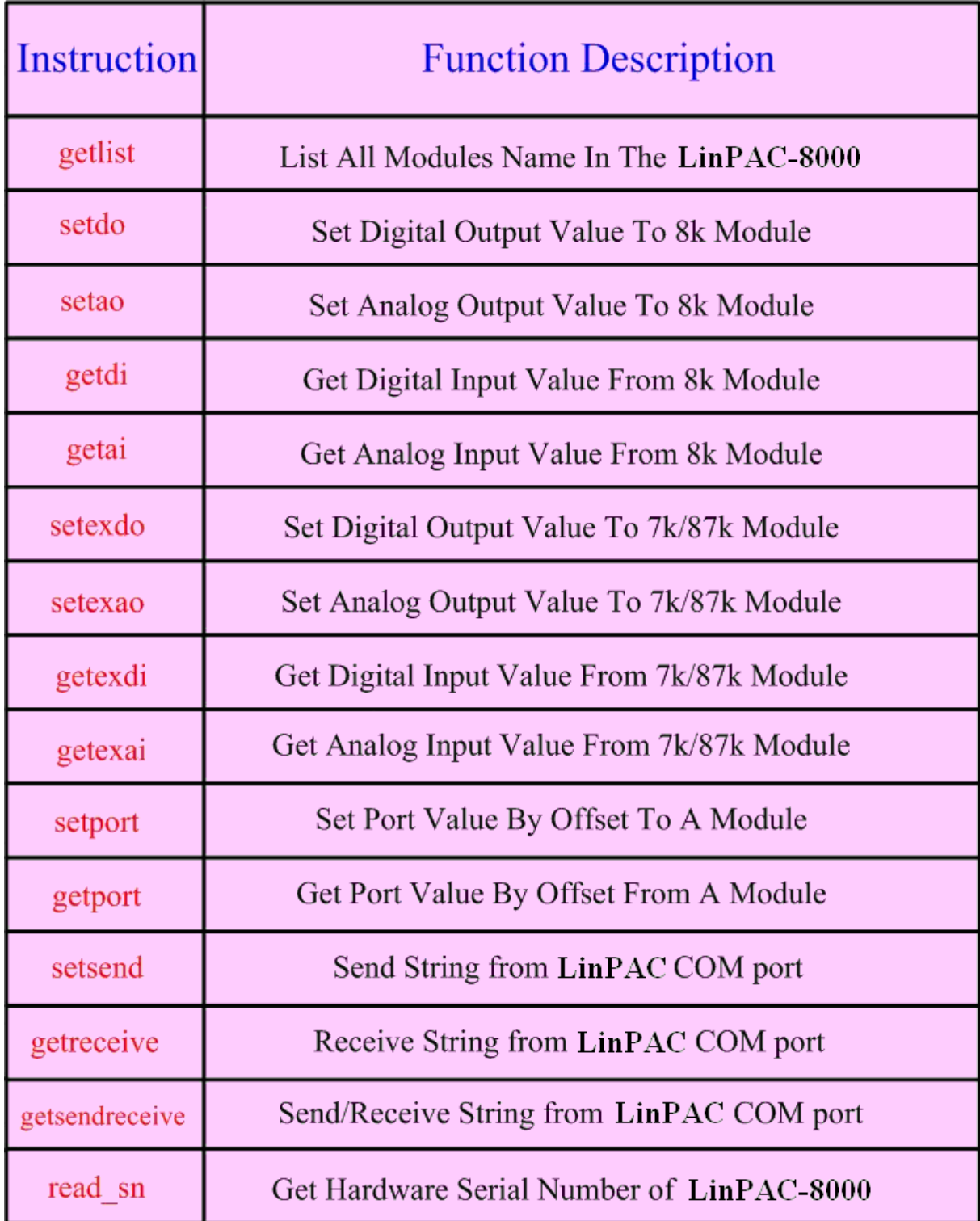

Fig. 5-12

LinPAC-8x4x SDK: 35

Fig. 5-13 lists the demo that show how to use the I-talk utility. In the demo, the **I-8024W** ( AO Module )、**I-8017HW** ( AI Module ) and **I-8055W** ( DIO Module) are all used and they are plugged into the slots 1、2 and 3 of the LinPAC seperately.

| Instruction | Demo                                                                                                    |  |
|-------------|----------------------------------------------------------------------------------------------------|--|
| getlist     | getlist<br>list all the modules name in the                                                                                 |  |
| setdo       | setdo <u>slot</u> data => setdo $3\overline{3}$<br>set the I-8055W channel 1 and 2 on                                       |  |
| setao       | setao slot channel data => setdo $1 \t0 \t2.2$<br>set the $I - 8024W$ channel 0 output 2.2V                                 |  |
| getdi       | getdi <u>slot</u> type => setdo $3 \underline{8}$<br>get the 8 bit DI value from $I-8055W$                                  |  |
| getai       | getai <u>slot</u> channel gain mode => getai 2 0 0 0<br>get the AI value $I-8017HW$                                         |  |
| setexdo     | setexdo slot 1 data<br>$\Rightarrow$ For slot<br>setexdo slot comport data baudrate address<br>$\Rightarrow$ For Com Port   |  |
| setexao     | $\Rightarrow$ For slot<br>setexao slot 1 data channel<br>setexao slot comport data channel baudrate address => For Com Port |  |
| getexdi     | $\Rightarrow$ For slot<br>getexdi slot 1<br>getexdi slot comport baudrate address<br>$\Rightarrow$ For Com Port             |  |
| getexai     | $\Rightarrow$ For slot<br>getexai slot 1 channel<br>getexai slot comport channel baudrate address => For Com Port           |  |
| read sn     | read sn<br>serial number = $9efebbebbe$                                                                                     |  |

Fig. 5-13

Users can also type in the instructions name and it will show the instructions usage.
# **6. LIBI8K.A**

In this section, we will focus on examples for the description of and application of the functions found in the Libi8k.a. The Libi8k.a functions can be clarified into 3 groups which are listed in Fig. 6-1

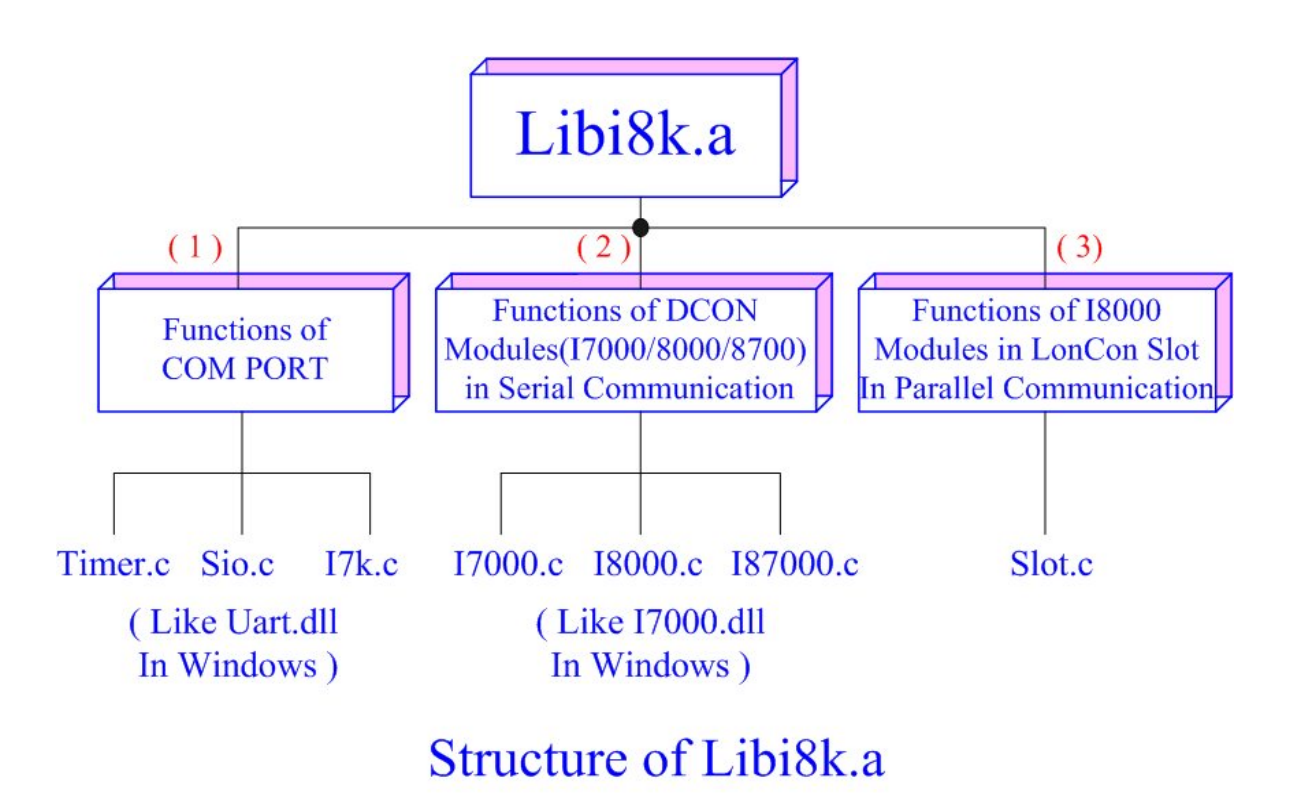

Fig. 6-1

 Functions (1) and (2) in the Libi8k.a are the same as with the DCON.DLL Driver ( including Uart.dll and I7000.dll ) as used in the DCON modules ( I-7000 / I-8000 / I-87000 in serial communication ). You can refer to the DCON.DLL Driver manual which includes the functions on how to use DCON modules. The DCON.DLL Driver has already been wrapped into the Libi8k.a. Functions (3) of the Libi8k.a consist of the most important functions as they are specially designed for I-8000 modules in the LP-8x4x slots. They are different from functions (1) and (2) because the communication of I-8000 modules in the LP-8x4x slots are parallel and not serial. Therefore ICP DAS rewrote I8000.c to Slot.c especially for I-8000 modules in the LP-8x4x slots. Here we will introduce all the funcitions for slot.c and they can be divided into eight parts for ease of use.

1. System Information Functions;

- 2. Digital Input/Output Functions;
- 3. Watch Dog Timer Functions;
- 4. EEPROM Read/Write Functions;
- 5. Analog Input Functions;
- 6. Analog Output Functions;
- 7. 3-axis Encoder Functions;
- 8. 2-axis Stepper/Servo Functions;

When using the development tools to develop applications, the **msw.h** file must be included in front of the source program, and when building applications, **Libi8k.a** must be linked. If you want to control ICP DAS I/O remote modules like i7k, i8k and i87k **through COM2 or COM3 or COM4 of the LP-8x4x**, the functions are all the same with DCON DLL. And if you want to control **i8k modules** that are plugged in the slots of the LP-8x4x, then the functions are different and they are described as follows :

# **6.1 System Information Functions**

### **Open\_Slot**

#### **Description:**

This function is used to open and initiate a specified slot in the LP-8x4x. The I-8k or I-87k modules in the LP-8x4x will use this function. For example, if you want to send or receive data from a specified slot, this function must be called first. Then the other functions can be used later.

#### **Syntax:**

int Open Slot(int slot)

 $[C]$ 

#### **Parameter:**

slot : [Input] Specify the slot number in which the I/O module is plugged into.

#### **Return Value:**

0 is for Success

Not 0 is for Failure

#### **Example:**

 Int slot=1; Open\_Slot(slot); // The first slot in the LP-8x4x will be open and initiated.

# **Remark:**

# **Close\_Slot**

### **Description:**

If you have used the function of Open\_Slot() to open the specified slot in the LP-8x4x, you need to use the Close Slot() function to close the specified slot in the LP-8x4x. The I-8k or I-87k modules in the LP-8x4x will use this function. For example, once you have finished sending or receiving data from a specified slot, this function would then need to be called.

### **Syntax:**

 $IC1$ void Close\_Slot(int slot)

### **Parameter:**

slot : [Input] Specify the slot number in which the I/O module is plugged into.

### **Return Value:**

None

### **Example:**

 int slot=1; Close\_Slot(slot); // The first slot in the LP-8x4x will be closed.

# **Open\_SlotAll**

### **Description:**

This function is used to open and initiate **all slots** in the LP-8x4x. For example, if you want to send or receive data from multiple slots, you can call this function to simplify your program. Then you can use the other functions later.

# **Syntax:**

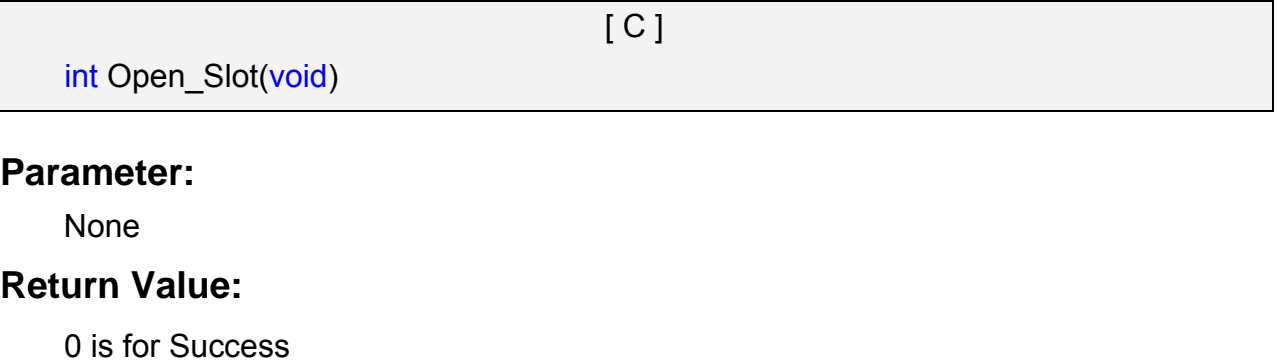

Not 0 is for Failure

### **Example:**

Open\_SlotAll();

// All slots in the LP-8x4x will be open and initiated.

### **Remark:**

# **Close\_SlotAll**

### **Description:**

If you have used the function Open SlotAll() to open all the slots in the LP-8x4x, you can use the Close SlotAll() function to close all the slots in the LP-8x4x. For example, once you are finish sending or receiving data from many slots, this function can be called to close all the slots rapidly.

### **Syntax:**

 $[ C ]$ 

void Close\_SlotAll(void)

# **Parameter:**

None

# **Return Value:**

None

# **Example:**

Close\_Slot();

// All slots in the LP-8x4x will be closed.

# **Remark:**

# **ChangeToSlot**

# **Description:**

This function is used to dedicate serial control to the specified slots for the control of the I-87k series. The serial bus in the LP-8x4x backplane is for mapping through to COM1. For example, if you want to send or receive data from a specified slot, you need to call this function first. Then you can use the other series functions.

# **Syntax:**

 $IC1$ 

# **Parameter:**

slot : [Input] Specify the slot number in which the I/O module is plugged into.

# **Return Value:**

None

# **Example:**

char slot=2;

ChangeToSlot (slot);

void ChangeToSlot(char slot)

// The first slot is specified as COM1 port in LP-8x4x.

# **Open\_Com**

### **Description:**

This function is used to configure and open the COM port. It must be **called once before** sending/receiving command through COM port. For example, if you want to send or receive data from a specified COM port, you need to call this function first. Then you can use the other series functions.

### **Syntax:**

 $\lceil C \rceil$ WORD Open Com(char port, DWORD baudrate, char cData, char cParity, char cStop)

### **Parameter:**

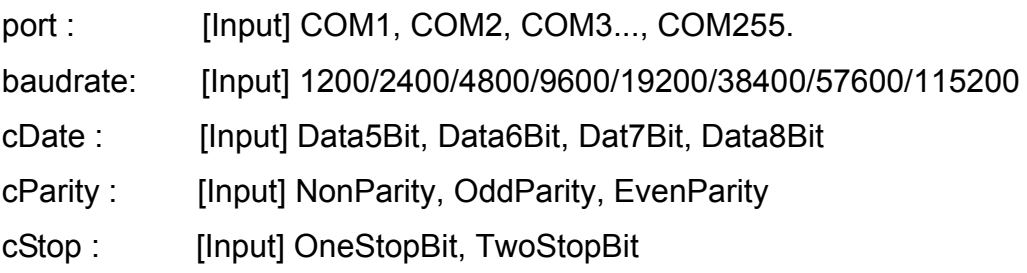

# **Return Value:**

0 is for Success Not 0 is for Failure

### **Example:**

Open\_Com(COM3, 9600, Data8Bit, NonParity, OneStopBit);

# **Close\_Com**

### **Description:**

This function is used to closes and releases the resources of the COM port computer rescourse. And it must be **called before exiting the application program**. The Open\_Com will return error message if the program exit without calling Close\_Com function.

### **Syntax:**

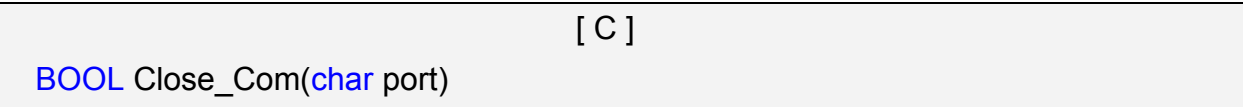

### **Parameter:**

port : [Input] COM1, COM2, COM3...COM255.

### **Return Value:**

None

### **Example:**

Close\_Com (COM3);

# **Send Receive Cmd**

#### **Description:**

This function is used to sends a command string to RS-485 network and receives the response from RS-485 network. If the wChkSum=1, this function automatically adds the two checksum bytes into the command string and also check the checksum status when receiving response from the modules. Note that the end of sending string is added [0x0D] to mean the termination of every command.

### **Syntax:**

 $IC1$ WORD Send Receive Cmd (char port, char szCmd[ ], char szResult[ ], WORD wTimeOut, WORD wChksum, WORD \*wT)

### **Parameter:**

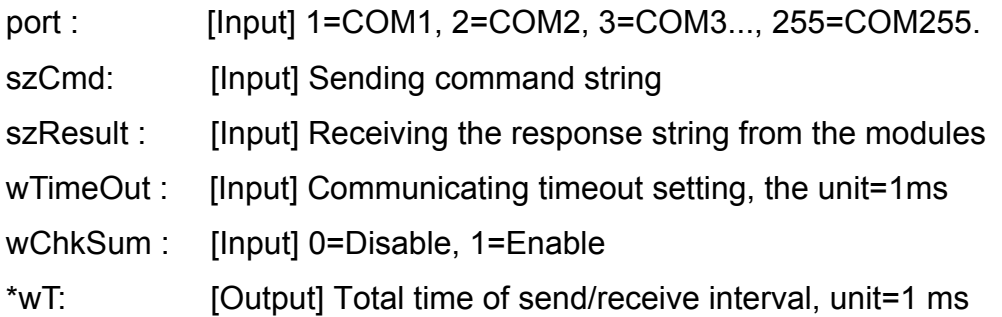

# **Return Value:**

0 is for Success Not 0 is for Failure

### **Example:**

```
char m_port =1;
 DWORD m_baudrate=115200; 
WORD m_timeout=100;
WORD m_chksum=0;
WORD m_wT; 
char m_szSend[40], m_szReceive[40];
int RetVal; 
m szSend[0] = '$';m szSend[1] = '0';m szSend[2] = '0';m szSend[3] = 'M';
```

```
m szSend[4] = 0;/* open device file */ 
Open_Slot(1); 
RetValue = Open_Com(m_port, m_baudrate, Data8Bit, NonParity, OneStopBit); 
if (RetValue >0) { 
          printf("Open COM%d failed!\n", m_port); 
          return FAILURE; 
} 
RetValue = Send_Receive_Cmd(m_port, m_szSend, m_szReceive, m_timeout, 
                               m_chksum, &m_wT);
if (RetValue) { 
         printf("Module at COM%d Address %d error !!!\n", m_port, m_szSend[2] );
          return FAILURE;
```
# }

```
Close_Com (m_port);
```
# **B** Send Cmd

### **Description:**

This function only sends a command string to DCON series modules. If the wChkSum=1, it automatically **adds the two checksum bytes to the command string.**  And then the end of sending string is further added [0x0D] to mean the termination of the command (szCmd). And this command string cannot include space char within the command string. For example: "\$01M 02 03" is user's command string. However, the actual command send out is "\$01M".

### **Syntax:**

 $IC1$ WORD Send Cmd (char port, char szCmd[ ], WORD wTimeOut, WORD wChksum)

### **Parameter:**

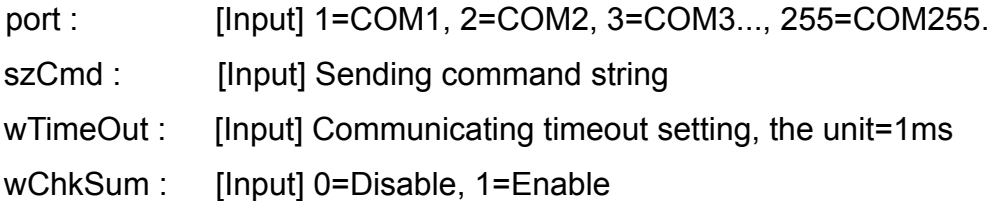

### **Return Value:**

None

### **Example:**

char m\_port=1, m\_szSend[40]; DWORD m\_baudrate=115200; WORD m\_timeout=100, m\_chksum=0; m  $szSend[0] = '$';$ m  $szSend[1] = '0';$ m  $szSend[2] = '0';$ m  $szSend[3] = 'M';$ Open Slot(2); // The module is plug in slot 2 and address is 0. Open Com(m\_port, m\_baudrate, Data8Bit, NonParity, OneStopBit); Send Cmd(m\_port, m\_szSend, m\_timeout, m\_chksum); Close\_Com (m\_port);

# **Receive Cmd**

### **Description:**

This function is used to obtain the responses string from the modules in RS-485 network. And this function provides a response string without the last byte [0x0D].

### **Syntax:**

 $[ C ]$ WORD Receive Cmd (char port, char szResult[ ], WORD wTimeOut, WORD wChksum)

### **Parameter:**

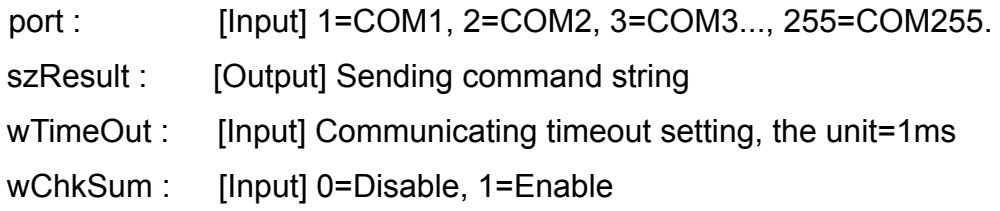

### **Return Value:**

None

### **Example:**

```
 char m_port=3; 
char m_Send[40], m_szResult[40] ;
 DWORD m_baudrate=115200; 
WORD m_timeout=100, m_chksum=0;
m szSend[0] = '$';m szSend[1] = '0';m szSend[2] = '1';m szSend[3] = 'M';m szSend[4] = 0;Open Com (m_port, m_baudrate, Data8Bit, NonParity, OneStopBit);
Send Cmd (m_port, m_szSend, m_timeout, m_chksum);
Receive Cmd (m_port, m_szResult, m_timeout, m_chksum);
Close_Com (m_port); 
// Read the remote module:I-7016D , m_ szResult : "!017016D"
```
# **E** Send Binary

### **Description:**

Send out the command string by fix length, which is controlled by the parameter "iLen". The difference between this function and Send\_cmd is that Send\_Binary terminates the sending process by the string length "iLen" instead of the character "CR"(Carry return). Therefore, this function can send out command string with or without null character under the consideration of the command length. Besides, because of this function without any error checking mechanism (Checksum, CRC, LRC... etc.), users have to add the error checking information to the raw data by themselves if communication checking system is required. Note that this function is usually applied to communicate with the other device, but not for ICP DAS DCON (I-7000/8000/87K) series modules.

### **Syntax:**

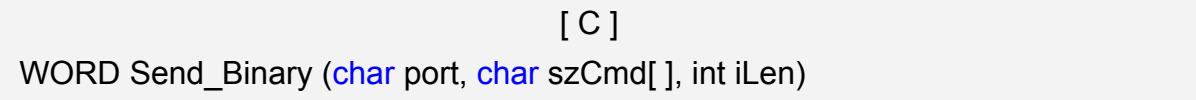

### **Parameter:**

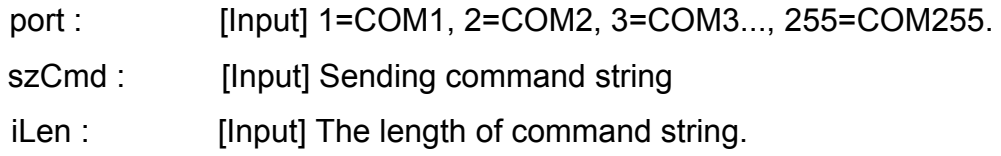

### **Return Value:**

None

### **Example:**

int m\_length=4: char m\_port=3, char m\_szSend[40]; DWORD m\_baudrate=115200; m  $szSend[0] = '0';$ m  $szSend[1] = '1';$ m  $szSend[2] = '2';$ m  $szSend[3] = '3';$ Open Com(m\_port, m\_baudrate, Data8Bit, NonParity, OneStopBit); Send Binary(m\_port, m\_szSend, m\_length); Close\_Com (m\_port);

## **Receive Binary**

### **Description:**

This function is applied to receive the fix length response. The length of the receiving response is controlled by the parameter "iLen". The difference between this function and Receive cmd is that Receive Binary terminates the receiving process by the string length "iLen" instead of the character "CR"(Carry return). Therefore, this function can be used to receive the response string data with or without null character under the consideration of receiving length. Besides, because of this function without any error checking mechanism (checksum, CRC, LRC... etc.), users have to remove from the error checking information from the raw data by themselves if communication checking system is used. Note that this function is usually applied to communicate with the other device, but not for ICP DAS DCON (I-7000/8000/87K) series modules.

### **Syntax:**

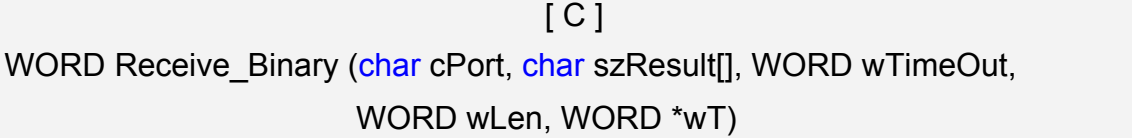

#### **Parameter:**

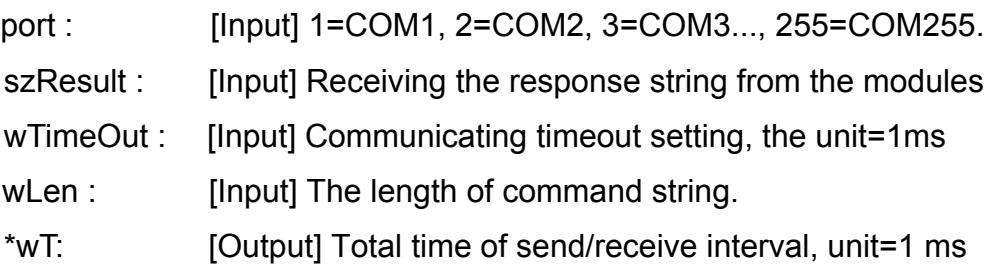

### **Return Value:**

None

#### **Example:**

```
int m_length=10;
char m_port=3; 
char m_szSend[40]; 
char m_szReceive[40]; 
DWORD m_baudrate=115200;
WORD m_wt;
WORD m_timeout=10;
```

```
WORD m_wlength=10;
m szSend[0] = '0';m_szSend[1] = '1'; 
m_szSend[2] = '2'; 
m_szSend[3] = '3'; 
m szSend[4] = '4';m szSend[5] = '5';m_szSend[6] = '6'; 
m szSend[7] = '7';m szSend[8] = '8';m_szSend[9] = '9'; 
Open_Com(m_port, m_baudrate, Data8Bit, NonParity, OneStopBit); 
// send 10 character 
Send _Binary(m_port, m_szSend, m_length);
 // receive 10 character 
Receive_Binary( m_port, m_szResult, m_timeout, m_wlength, &m_wt);
Close_Com (m_port);
```
# **sio\_open**

# **Description:**

This function is used to open and initiate a specified serial port in the LP-8x4x. The n-port modules in the LP-8x4x will use this function. For example, if you want to send or receive data from a specified serial port, this function must be called first. Then the other functions can be used later.

# **Syntax:**

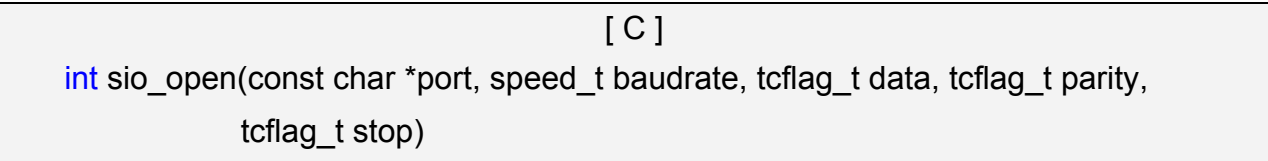

### **Parameter:**

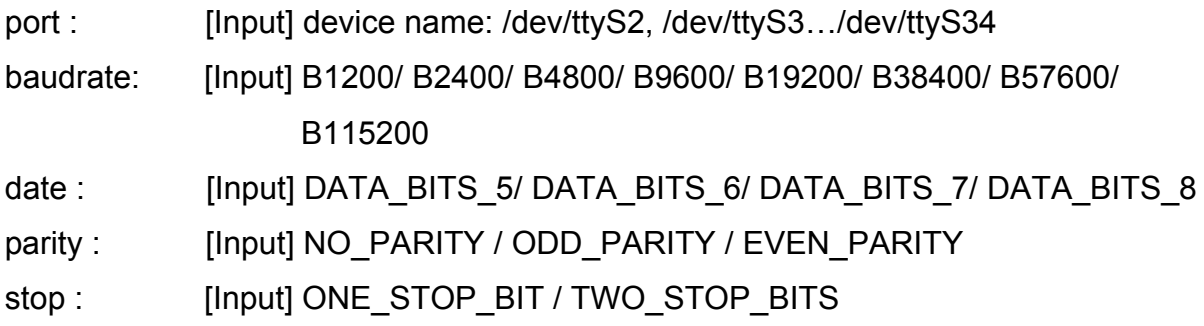

# **Return Value:**

This function returns int port descriptor for the port opened successfully. ERR\_PORT\_OPEN is for Failure

# **Example:**

```
#define COM M1 "/dev/ttyS2" // Defined the first port of I-8144W in slot 1
char fd[5]; 
fd[0]=sio_open(COM_M1, B9600, DATA_BITS_8, NO_PARITY,ONE_STOP_BIT);
if (fd[0] == ERR_PORT_OPEN) {
    printf("open port_m failed!\n");
    return (-1);
 } 
// The i8114W is plug in slot 1 and the first port will be open and initiated.
```
# **Remark:**

This function can be applied on modules: I-8114W, I-8112iW, I-8142iW and I-8144iW.

# ■ sio\_close

### **Description:**

If you have used the function of sio open() to open the specified serial port in the LP-8x4x, you need to use the sio close() function to close the specified serial port in the LP-8x4x. For example, once you have finished sending or receiving data from a specified serial port, this function would then need to be called.

### **Syntax:**

 $[ C ]$ int sio\_close(int port)

#### **Parameter:**

port : [Input] device name: /dev/ttyS2, /dev/ttyS3.../dev/ttyS34

### **Return Value:**

None

### **Example:**

#define COM M2 "/dev/ttyS3" // Defined the second port of I-8144iW in slot 1 char fd[5];

fd[0]=sio\_open(COM\_M2, B9600, DATA\_BITS\_8, NO\_PARITY,ONE\_STOP\_BIT); sio\_close (fd[0]);

// The second port of i8144iW in slot 1 will be closed.

### **Remark:**

This function can be applied on modules: I-8114W, I-8112iW, I-8142iW and I-8144iW.

# **GetModuleType**

### **Description:**

This function is used to retrieve which type of 8000 series I/O module is plugged into a specific I/O slot in the LP-8x4x. This function performs a supporting task in the collection of information related to the system's hardware configurations.

### **Syntax:**

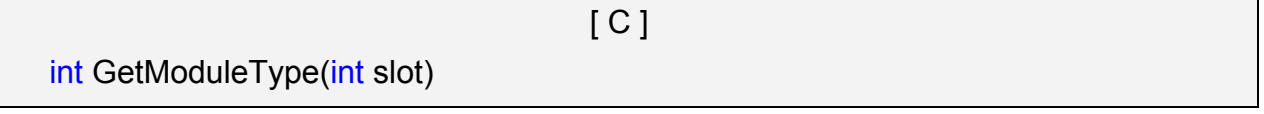

### **Parameter:**

slot : [Input] Specify the slot number in which the I/O module is plugged into.

### **Return Value:**

Module Type: it is defined in the **IdTable[]** of slot.c.

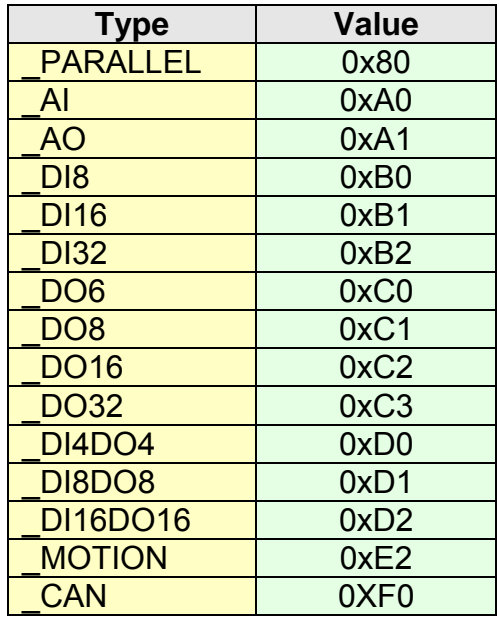

# **Example:**

 int slot=1; int moduleType; Open\_Slot(slot); printf("GetModuleType= 0x%X \n", GetModuleType(slot)); Close\_Slot(slot); // The I-8057W card is plugged in slot 1 of LP-8x4x and has a return Value : 0xC2

# **GetNameOfModule**

### **Description:**

This function is used to retrieve the name of an 8000 series I/O module, which is plugged into a specific I/O slot in the LP-8x4x. This function supports the collection of system hardware configurations.

### **Syntax:**

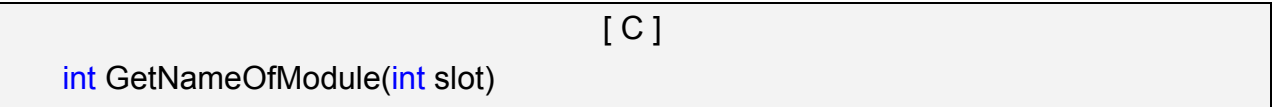

#### **Parameter:**

slot: [Input] Specify the slot number where the I/O module is plugged into.

### **Return Value:**

I/O module ID. For Example, the I-8017W will return 8017.

# **Example:**

 int slot=1; int moduleID; Open\_Slot(slot); moduleID=GetNameOfModule(slot); Close\_Slot(slot); // The I-8017 card plugged in slot 1 of LP-8x4x // Returned Value: moduleName=" 8017 "

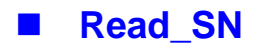

# **Description:**

This function is used to retrieves the hardware serial identification number on the LP-8x4x main controller. This function supports the control of hardware versions by reading the serial ID chip

### **Syntax:**

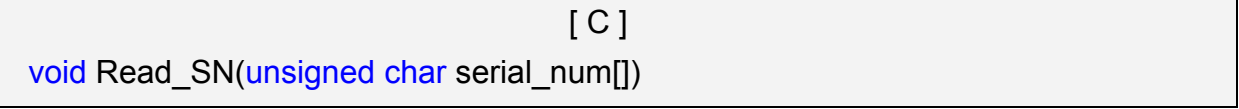

### **Parameter:**

serial\_num : [Output] Receive the serial ID number.

# **Return Value:**

None

### **Example:**

int slot ;

unsigned char serial\_num[8];

Open\_Slot(0);

Read SN(serial num);

printf("SN=%x%x%x%x%x%x%x%x\n",serial\_num[0],serial\_num[1], serial\_num[2] ,serial\_num[3],serial\_num[4],serial\_num[5],serial\_num[6],serial\_num[7]);

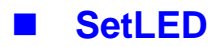

# **Description:**

This function is used to turn the LP-8x4x LED's on/off.

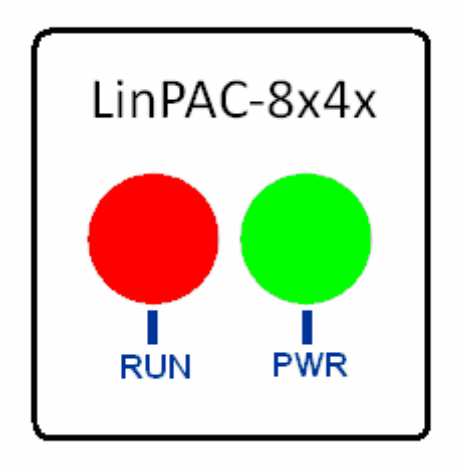

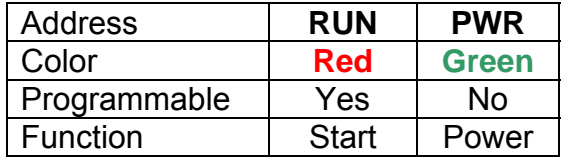

 $[C]$ 

# **Syntax:**

void SetLED(unsigned int led)

### **Parameter:**

led : [Input] **1** : Turn on the LED

**0** : Turn off the LED

### **Return Value:**

None

# **Example:**

 unsigned int led; led=1; SetLED(led); // The LED will turn on in LP-8x4x.

# **GetBackPlaneID**

# **Description:**

This function is used to retrieve the back plane ID number in the LP-8x4x.

[ C ]

# **Syntax:**

int GetBackPlaneID()

#### **Parameter:**

None

### **Return Value:**

Backplane ID number.

# **Example:**

 int id; id=GetBackPlaneID(); printf("GetBackPlanel =%d \n", id); // Get the LP-8x4x backplane id . Returned Value: GetBackPlanel = 2

# **GetSlotCount**

# **Description:**

This function is used to retrieve the number of slot in the LP-8x4x.

[ C ]

### **Syntax:**

int GetSlotCount()

# **Parameter:**

None

### **Return Value:**

Number of slot.

# **Example:**

 int number; number= GetSlotCount(); printf("GetSlotCount =%d \n", number); // Get the LinPAC-8841 slot count. // Returned Value: GetSlotCount = 8

# **GetDIPswitch**

### **Description:**

This function is used to retrieve the DIP switch value in the LP-8x4x.

# **Syntax:**

int GetDIPswitch()

[ C ]

### **Parameter:**

None

# **Return Value:**

DIP switch value.

# **Example:**

int value;

value= GetDIPswitch();

printf("GetDIPswitch =%d \n", value);

// Get the LP-8x4x DIP switch value.

// Returned Value: GetDIPswitch = 128

# **Remark:**

This function can be applied on PAC: LP-8441, LP-8841.

# **GetRotaryID**

### **Description:**

This function is used to retrieve the rotary ID number in the LP-8x4x.

 $\lceil C \rceil$ 

### **Syntax:**

int GetRotaryID(int type, & id)

### **Parameter:**

type : [Input] number of slot. id

### **Return Value:**

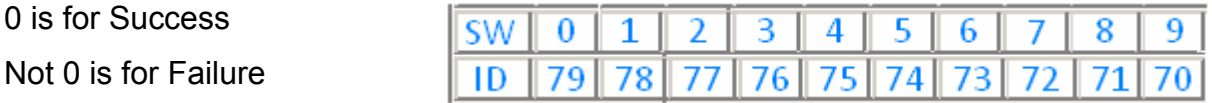

### **Example:**

```
 int id, slot, type, wRetVal; 
switch(type){ 
      case 1: 
          slot = 0; //lp-8x4x
           break; 
      case 2: 
          slot = 8;
           break; 
      default: 
          slot = 0;
           break; 
 } 
wRetVal = Open_Slot(slot);
if (wRetVal > 0) {
       printf("open Slot%d failed!\n",slot);
       return (-1);
 } 
id= GetRotaryID(slot); 
printf("GetRotaryID =%d \n",id); // Get the LP-8x4x rotary id. If user turn the rotary
switch to the 1 position, would get the returned value: GetRotaryID = 78
```
# **E** GetSDKversion

### **Description:**

This function is used to retrieve the version of LP-8x4x SDK.

[ C ]

### **Syntax:**

float GetSDKversion(void)

#### **Parameter:**

None

### **Return Value:**

Version number.

# **Example:**

printf(" GetSDKversion = %4.2f \n ", GetSDKversion());

// Get the LP-8x4x SDK version number.

// Returned Value: GetSDKversion = 1.

# **6.2 Watch Dog Timer Functions**

# **EnableWDT**

# **DisableWDT**

### **Description:**

This function can be used to enable the watch dog timer (WDT) and users need to reset WDT in the assigned time set by users. Or LinPAC will reset automatically.

### **Syntax:**

```
[C]void EnableWDT(unsigned int msecond) 
void DisableWDT(void)
```
### **Parameter:**

msecond: LinPAC will reset in the assigned time if users don't reset WDT. The unit is mini-second.

### **Return Value:**

None

# **Example:**

```
EnableWDT(10000); //Enable WDT interval 10000ms=10s 
while (getchar()==10)
{ 
     printf("Refresh WDT\n"); 
     EnableWDT(10000); //Refresh WDT 10s 
 } 
 printf("Disable WDT\n"); 
 DisableWDT();
```
# **WatchDogSWEven**

### **Description:**

This function is used to read the LinPAC Reset Condition and users can reinstall the initial value according to the Reset Condition.

[C]

### **Syntax:**

unsigned int WatchDogSWEven (void)

### **Parameter:**

None

### **Return Value:**

Just see the last number of the return value – **RCSR** ( Reset Controller Status Register). For example : RCSR is "20009a4", so just see the last number "4". 4 is **0100** in bits and it means :

**Bit 0** : Hardware Reset ( Like : Power Off, Reset Button )

**Bit 1** : Software Reset ( Like : Type "Reboot" in command prompt )

**Bit 2** : WDT Reset ( Like : Use "EnableWDT(1000)" )

**Bit 3** : Sleep Mode Reset ( Not supported in the LinPAC )

# **Example:**

printf("RCRS = %x\n", WatchDogSWEven() );

# **ClearWDTSWEven**

### **Description:**

This function is used to clear RCSR value.

### **Syntax:**

 $[C]$ void ClearWDTSWEven (unsigned int rcsr)

### **Parameter:**

rcsr : Clear bits of RCSR. Refer to the following parameter setting :

- 1 : clear bit 0
- 2 : clear bit 1
- 4 : clear bit 2
- 8 : clear bit 3
- F : clear bit  $0 \sim$  bit 3

# **Return Value:**

None

### **Example:**

ClearWDTSWEven(0xF) ; //Used to clear bit  $0 \sim$  bit 3 of RCRS to be zero.

# **6.3 EEPROM Read/Write Functions**

# **Enable EEP**

# **Description:**

This function is used to make EEPROM able to read or write. It must be used before using Read EEP or Write EEP. This EEPROM is divided into 256 blocks (0 to 255), and each block is 64 bytes in length from offset 0 to 63.

# **Syntax:**

 $[C]$ 

# void Enable\_EEP(void)

### **Parameter:**

None

# **Return Value:**

None

# **Example:**

Enable\_EEP();

// After using this function, you can use Write EEP or Read EEP to write or read // data of EEPROM.

# **Disable EEP**

### **Description:**

This function is used to make EEPROM unable to read or write. You need to use this function after using Read EEP or Write EEP. Then it will protect you from modifying your EEPROM data carelessly.

### **Syntax:**

void Disable\_EEP(void)

 $[C]$ 

### **Parameter:**

None

# **Return Value:**

None

### **Example:**

Disable\_EEP();

// After using this function, you will not use Write\_EEP or Read\_EEP to write or

// read data of EEPROM.

# **Read EEP**

### **Description:**

This function will read one byte data from the EEPROM. There is a 16K-byte EEPROM in the main control unit in the LP-8x4x system. This EEPROM is divided into 256 blocks (0 to 255), and each block is 64 bytes in length from offset 0 to 63. This EEPROM with its accessing APIs provides another mechanism for storing critical data inside non-volatile memory.

### **Syntax:**

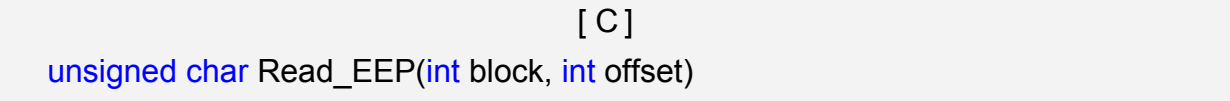

#### **Parameter:**

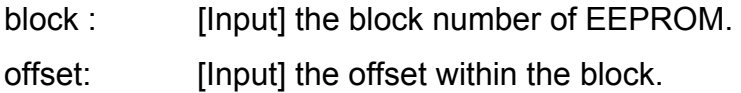

### **Return Value:**

Data read from the EEPROM.

### **Example:**

int block, offset;

unsigned char data;

data= ReadEEP(block, offset);

// Returned value: data= read an 8-bit value from the EEPROM (block & offset)

# **Write\_EEP**

### **Description:**

To write one byte of data to the EEPROM. There is a 16K-byte EEPROM in the main control unit of the LP-8x4x system. This EEPROM is divided into 256 blocks (0 to 255), and each block is 64 bytes in length from the offset of 0 to 63. This EEPROM with its accessing APIs, provides another mechanism for storing critical data inside non-volatile memory.

### **Syntax:**

 $[ C ]$ void Write EEP(int block, int offset, unsigned char data)

### **Parameter:**

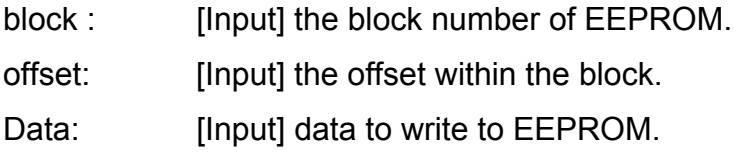

### **Return Value:**

None

# **Example:**

int block, offset;

unsigned char data=10;

WriteEEP(block, offset, data);

// Writes a 10 value output to the EEPROM (block & offset) location

# **6.4 Digital Input/Output Functions**

# **6.4.1 For I-8000 modules via parallel port**

# **DO\_8**

# **Description:**

This function is used to output 8-bit data to a digital output module. The 0~7 bits of output data are mapped into the 0~7 channels of digital module output respectively.

# **Syntax:**

 $[C]$ void DO\_8(int slot, unsigned char data)

### **Parameter:**

slot : [Input] the slot number where the I/O module is plugged into. data : [Input] output data.

# **Return Value:**

None

# **Example:**

 int slot=1; unsigned char data=3; DO\_8(slot, data); // The I-8064W is plugged in slot 1 of LP-8x4x and can turn on channel 0 and 1.

# **Remark:**

 This function can be applied on modules: I-8060W, I-8064W, I-8065W, I-8066W, I-8068W and I-8069W.

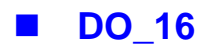

# **Description:**

This function is used to output 16-bit data to a digital output module. The 0~15 bits of output data are mapped into the 0~15 channels of digital output modules respectively.

### **Syntax:**

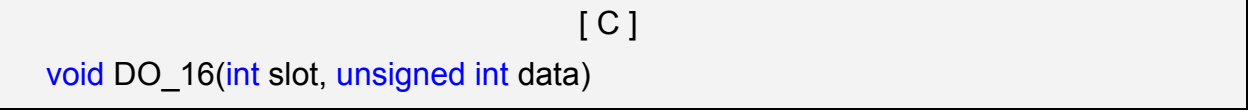

### **Parameter:**

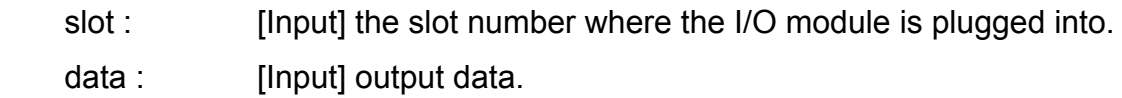

### **Return Value:**

None

### **Example:**

 int slot=1; unsigned int data=3; DO\_16(slot, data); // The I-8057W is plugged in slot 1 of LP-8x4x and can turn on channel 0 and 1.

# **Remark:**

This function can be applied on modules: I-8037W, I-8056W, I-8057W and I-8046W.

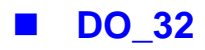

# **Description:**

Output the 32-bit data to a digital output module. The 0~31 bits of output data are mapped into the 0~31 channels of digital output modules respectively.

### **Syntax:**

 $\lceil C \rceil$ void DO\_32(int slot, unsigned int data)

### **Parameter:**

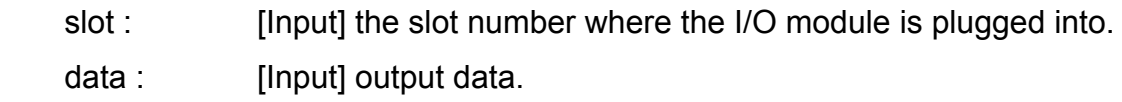

# **Return Value:**

None

# **Example:**

 int slot=1; unsigned int data=3; DO 32(slot, data); // The I-8041W is plugged in slot 1 of LP-8x4x and can turn on channel 0 and 1.

### **Remark:**

This function can be applied on module: I-8041W.

# $\blacksquare$  DI 8

### **Description:**

Obtains 8-bit input data from a digital input module. The 0~7 bits of input data correspond to the 0~7 channels of digital input modules respectively.

### **Syntax:**

```
[C]unsigned char DI_8(int slot)
```
### **Parameter:**

slot : [Input] the slot number where the I/O module is plugged into.

# **Return Value:**

Input data

# **Example:**

int slot=1;

unsigned char data;

data=DI\_8(slot);

 // The I-8058W is plugged in slot 1 of LP-8x4x and has inputs in channel 0 and 1. // Returned value: data=0xfC

### **Remark:**

There are two kind of Input type:

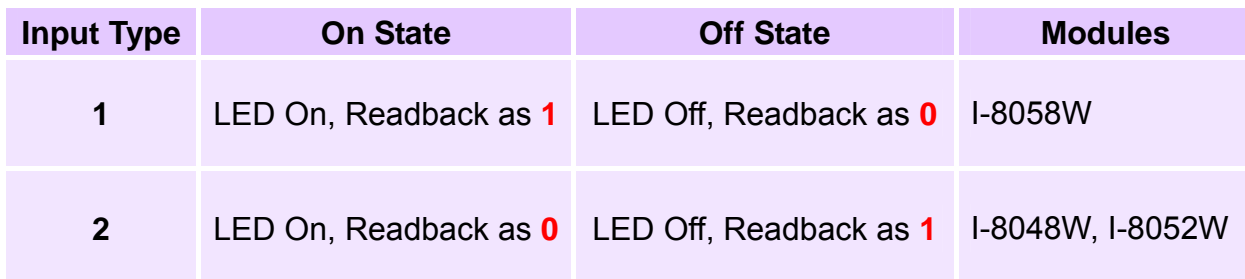
# **DI** 16

## **Description:**

This function is used to obtain 16-bit input data from a digital input module. The  $0 \sim 15$ bits of input data correspond to the 0~15 channels of digital module's input respectively.

## **Syntax:**

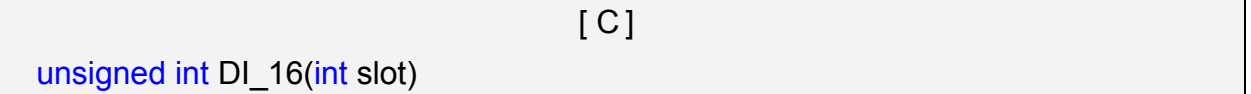

### **Parameter:**

slot : [Input] the slot number where the I/O module is plugged into.

## **Return Value:**

Input data

# **Example:**

int slot=1;

unsigned int data;

data=DI\_16(slot);

 // The I-8053W is plugged in slot 1 of LP-8x4x and has inputs in channel 0 and 1. // Returned value: data=0xfffC

### **Remark:**

There are two kind of Input type:

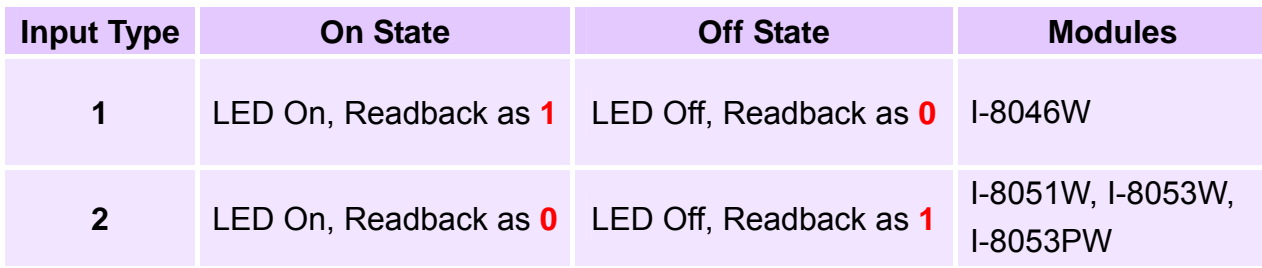

# **DI** 32

## **Description:**

This function is used to obtain 32-bit input data from a digital input module. The 0~31 bits of input data correspond to the 0~31 channels of digital input module respectively.

## **Syntax:**

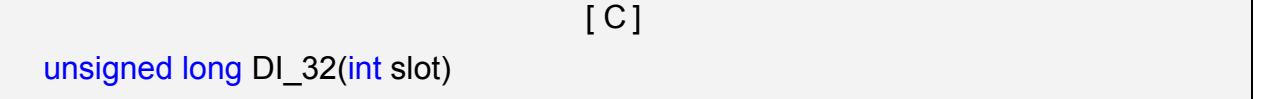

### **Parameter:**

slot : [Input] the slot number where the I/O module is plugged into.

# **Return Value:**

Input data

# **Example:**

int slot=1;

unsigned long data;

data=DI\_32(slot);

// The I-8040W plugged is in slot 1 of LP-8x4x and has inputs in

// channels 0 and 1.

// Returned value: data=0xfffffffC

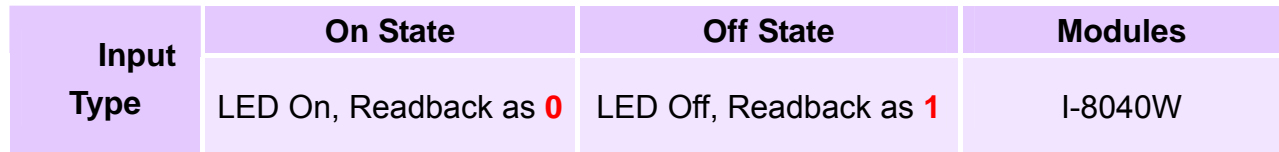

# **DIO\_DO\_8**

## **Description:**

This function is used to output 8-bit data to DIO modules. These modules run 8 digital input channels and 8 digital output channels simultaneously. The 0~7 bits of output data are mapped onto the 0~7 output channels for their specific DIO modules respectively.

## **Syntax:**

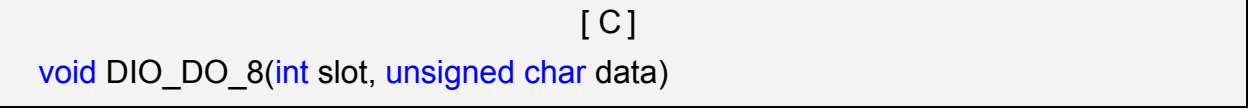

#### **Parameter:**

slot : [Input] the slot number where the I/O module is plugged into. data : [Input] output data.

### **Return Value:**

None

## **Example:**

 int slot=1; unsigned char data=3; DIO\_DO\_8(slot, data); // The I-8054W is plugged in slot 1 of LP-8x4x and can turn on channels 0 and 1. // It not only outputs a value, but also shows 16LEDs.

### **Remark:**

This function can be applied in modules: I-8054W, I-8055W, and I-8063W.

# **DIO\_DO\_16**

## **Description:**

This function is used to output 16-bits of data to DIO modules, which have 16 digital input and 16 digital output channels running simultaneously. The 0~15 bits of output data are mapped onto the 0~15 output channels for their specific DIO modules respectively.

## **Syntax:**

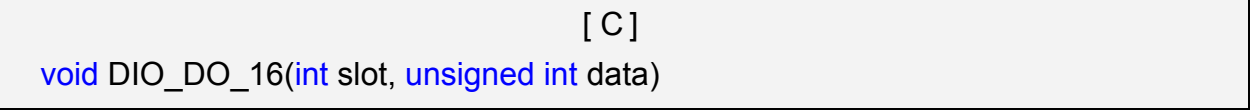

#### **Parameter:**

slot : [Input] the slot number where the I/O module is plugged into. data : [Input] output data.

## **Return Value:**

None

## **Example:**

int slot=1;

unsigned int data=3;

DIO DO 16(slot, data);

// The I-8042W is plugged in slot 1 of LP-8x4x and can turn on the channels 0 and 1.

// It not only outputs a value, but also shows 32LEDs.

## **Remark:**

This function can be applied on modules: I-8042W and I-8050W.

# **DIO DI 8**

## **Description:**

This function is used to obtain 8-bit data from DIO modules. These modules run 8 digital input and 8 digital output channels simultaneously. The 0~7 bits of intput data, are mapped onto the 0~7 iutput channels for their specific DIO modules respectively.

## **Syntax:**

```
[ C ]Unsigned char DIO_DI_8(int slot)
```
### **Parameter:**

slot : [Input] the slot number where the I/O module is plugged into.

## **Return Value:**

Input data

## **Example:**

int slot=1;

unsigned char data;

data=DIO\_DI\_8(slot);

// The I-8054W is plugged in slot 1 of LP-8x4x and has inputs in channel 0 and 1.

// Returned value: data=0xfC

## **Remark:**

This function can be applied in modules: I-8054W, I-8055W and I-8063W.

# **DIO\_DI\_16**

## **Description:**

This function is used to obtain 16-bit data from DIO modules. These modules run 16 digital input and 16 digital output channels simultaneously. The 0~15 bits of iutput data are mapped onto the 0~15 iutput channels for their specific DIO modules respectively.

 $[C]$ 

## **Syntax:**

```
Unsigned char DIO_DI_16(int slot)
```
### **Parameter:**

slot : [Input] the slot number where the I/O module is plugged into.

## **Return Value:**

Input data

## **Example:**

int slot=1;

unsigned char data;

data=DIO\_DI\_16(slot);

// The I-8042W is plugged in slot 1 of LP-8x4x and has inputs in channel 0 and 1.

// Returned value: data=0xfffC

### **Remark:**

# **DO\_8\_RB**、**DO\_16\_RB**、**DO\_32\_RB**

## **DIO\_DO\_8\_RB**、**DIO\_DO\_16\_RB**

#### **Description:**

This function is used to **Readback** all channel status from a Digital Output module.

#### **Syntax:**

 $[ C ]$ 

unsigned char DO 8 RB(int slot) unsigned int DO\_16\_RB(int slot) unsigned long DO\_32\_RB(int slot) unsigned char DIO\_DO\_8\_RB(int slot) unsigned int DIO\_DO\_16\_RB(int slot)

#### **Parameter:**

slot : [Input] the slot number where the I/O module is plugged into.

#### **Return Value:**

all DO channel status

### **Example:**

 int slot=1; Open\_Slot(slot); printf("%u",DO\_32\_RB(slot)); Close\_Slot(slot); // The I-8041W module is plugged in slot 1 of LP-8x4x and return all DO channel status.

### **Remark:**

These functions can be applied on modules:

- DO 8 channel: I-8060W, I-i8064W, I-8065W, I-8066W, I-8068W and I-8069W.
- DO 16 channel: I-8037W, I-8056W, I-8057W and I-8046W.
- DO 32 channel:  $I-8041W$

# **DO\_8\_BW**、**DO\_16\_ BW**、**DO\_32\_ BW**

**DIO\_DO\_8\_ BW**、**DIO\_DO\_16\_ BW**

## **Description:**

This function is used to output **assigned single channel** status (ON / OFF) of a Digital Output module.

## **Syntax:**

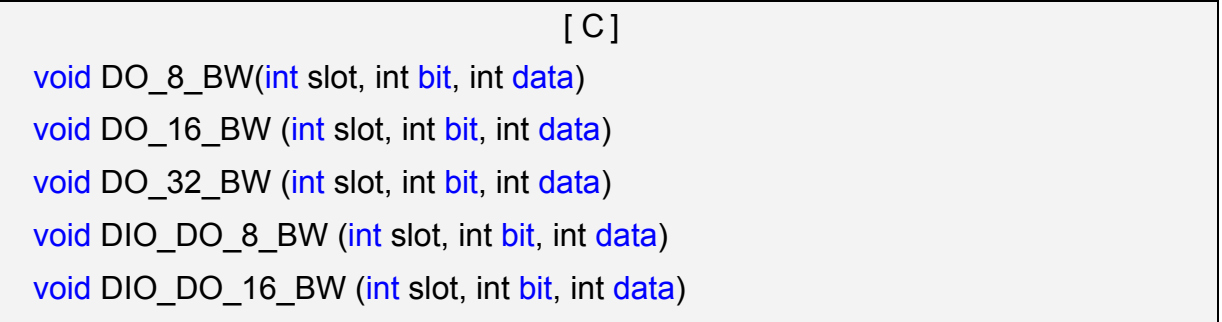

## **Parameter:**

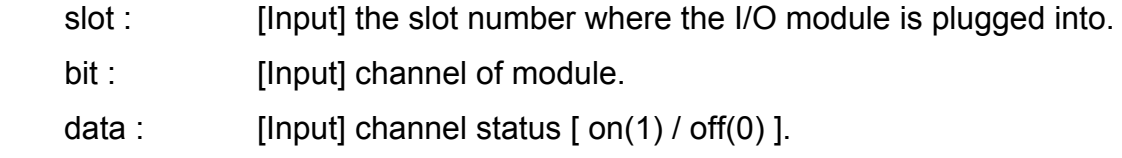

## **Return Value:**

None

## **Example:**

int slot=1, bit=0, data=1;

Open\_Slot(slot);

DO 32 BW(slot, bit, data);

Close\_Slot(slot);

// The I-8041W module is plugged in slot 1 of LP-8x4x and just turn on channel 0 of I-8041W.

### **Remark:**

These functions can be applied on modules:

DO 8 channel: I-8060W, I-8064W, I-8065W, I-8066W, I-8068W and I-8069W.

DO 16 channel: I-i8037W, I-8056W and I-8057W

DO 32 channel: I-8041W

# **DI\_8\_BW**、**DI\_16\_ BW**、**DI\_32\_ BW**

#### **Description:**

This function is used to **Readback assigned single channel** status (ON / OFF) from a Digital Input module.

 $\lceil C \rceil$ 

## **Syntax:**

int DI 8 BW(int slot, int bit) int DI\_16\_BW (int slot, int bit) int DI\_32\_BW (int slot, int bit)

#### **Parameter:**

slot : [Input] the slot number where the I/O module is plugged into. bit : [Input] channel of module.

### **Return Value:**

None

#### **Example:**

 int slot=1, bit=0; Open\_Slot(slot); printf("DI channel %d = %d\n", bit, DI 32 BW(slot, bit)); Close\_Slot(slot); // The I-8040W module is plugged in slot 1 of LP-8x4x and return channel 0 // status.  $(0:ON:1:OFF)$ .

#### **Remark:**

These functions can be applied on modules:

DI 8 channel: I-8048W, I-8052W and I-8058W.

DI 16 channel:  $I-8051W$  and  $I-8053W$ 

DI 32 channel: I-8040W

# **UDIO WriteConfig 16**

### **Description:**

This function is used to configure the channel of the universal DIO module which is digital input or digital output mode. The universal DIO module can be up to 16 digital input or digital output channels running simultaneously.

## **Syntax:**

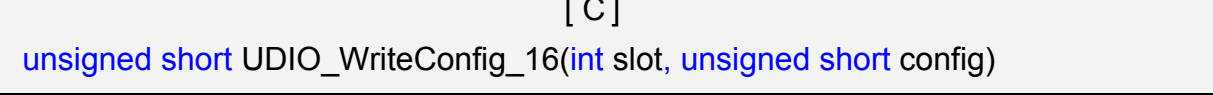

 $\sim$   $\sim$   $\sim$ 

#### **Parameter:**

slot : [Input] the slot number where the I/O module is plugged into.

config : [Input] channel status.[ DO : 1 / DI : 0 ]

## **Return Value:**

None

## **Example:**

 int slot=1; unsigned short config=0xffff; UDIO\_WriteConfig\_16(slot, config); // The I-8064W is plugged in slot 1 of LP-8x4x. // WriteConfig: 0xffff (ch 0~ch15 is DO mode)

## **Remark:**

# **UDIO ReadConfig 16**

### **Description:**

This function is used to read the channels configuration of the universal DIO module which is digital input or digital output mode.

### **Syntax:**

 $\lceil C \rceil$ unsigned short UDIO\_ReadConfig\_16(int slot)

### **Parameter:**

slot : [Input] the slot number where the I/O module is plugged into.

## **Return Value:**

None

## **Example:**

 int slot=1; unsigned int ret; unsigned short config=0x0000; UDIO\_WriteConfig\_16(slot, config); ret=UDIO\_ReadConfig\_16(slot); printf("Read the I/O Type is : 0x%04lx \n\r",ret); // The I-8050W is plugged in slot 1 of LP-8x4x. // WriteConfig: 0x0000 (ch 0~ch15 is DI mode) // Read the I/O Type is: 0x0000

### **Remark:**

# **UDIO\_DO16**

### **Description:**

This function is used to output 0~15 bits data to a universal DIO module according to the channel configuration. The  $0 \sim 15$  bits of output data are mapped onto the  $0 \sim 15$  output channels for their specific universal DIO modules respectively.

### **Syntax:**

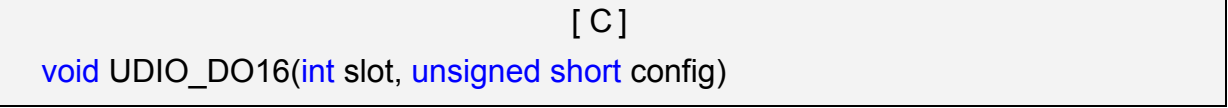

#### **Parameter:**

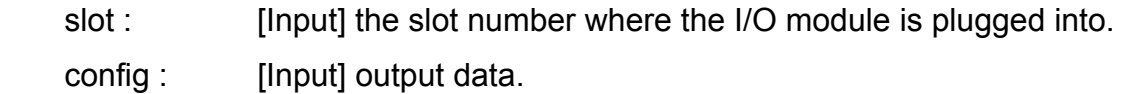

#### **Return Value:**

None

### **Example:**

 int slot=1; unsigned int data; unsigned short config =0x00ff; UDIO\_WriteConfig\_16(slot, config); scanf("%d:",&data); UDIO\_DO16(slot, data); printf("DO(Ch0~Ch7) of I-8050 in Slot %d =  $0x$ %x\n\r",slot, data); // The I-8050W is plugged in slot 1 of LP-8x4x // WriteConfig: 0x00ff (ch 0~ch7 is DO mode and ch8~ch15 is DI mode) // Input DO value: 255 // DO(Ch0~Ch7) of I-8050 in Slot 1 = 0xff

#### **Remark:**

# **UDIO DI16**

### **Description:**

This function is used to input 0~15 bits data to a universal DIO module according to the channel configuration. The  $0 \sim 15$  bits of input data are mapped onto the  $0 \sim 15$  input channels for their specific universal DIO modules respectively.

## **Syntax:**

 $[C]$ 

```
unsigned short UDIO_DI16(int slot)
```
### **Parameter:**

slot : [Input] the slot number where the I/O module is plugged into.

## **Return Value:**

None

## **Example:**

```
 int slot=1; 
unsigned int data; 
 unsigned short config =0xff00; 
UDIO_WriteConfig_16(slot, config);
data=UDIO_DI16(slot); 
printf("DI(Ch0~Ch7) of I-8055 in Slot %d = 0x%x\ln\frac{x}{s}, data);
scanf("%d:",&data); 
UDIO_DO16(slot, data); 
printf("DO(Ch8~Ch15) of I-8050 in Slot %d = 0x%x\n\r", slot, data);
// The I-8050W is plugged in slot 1 of LP-8x4x. 
// WriteConfig: 0xff00 (ch 0~ch7 is DI mode and ch8~ch15 is DO mode) 
\frac{1}{2} DI(Ch0~Ch7) of I-8055 in Slot 1 = 0xfbff
// Input DO value: 255 
// DO(Ch8~Ch15) of I-8050 in Slot 1 = 0xff
```
## **Remark:**

# **6.4.2 For I-7000/I-8000/I-87000 modules via serial port**

## 6.4.2.1 I-7000 series modules

## **DigitalOut**

### **Description:**

This function is used to output the value of the digital output module for I-7000 series modules.

### **Syntax:**

 $[ C ]$ WORD DigitalOut(WORD wBuf[], float fBuf[], char szSend[], char szReceive[])

#### **Parameter:**

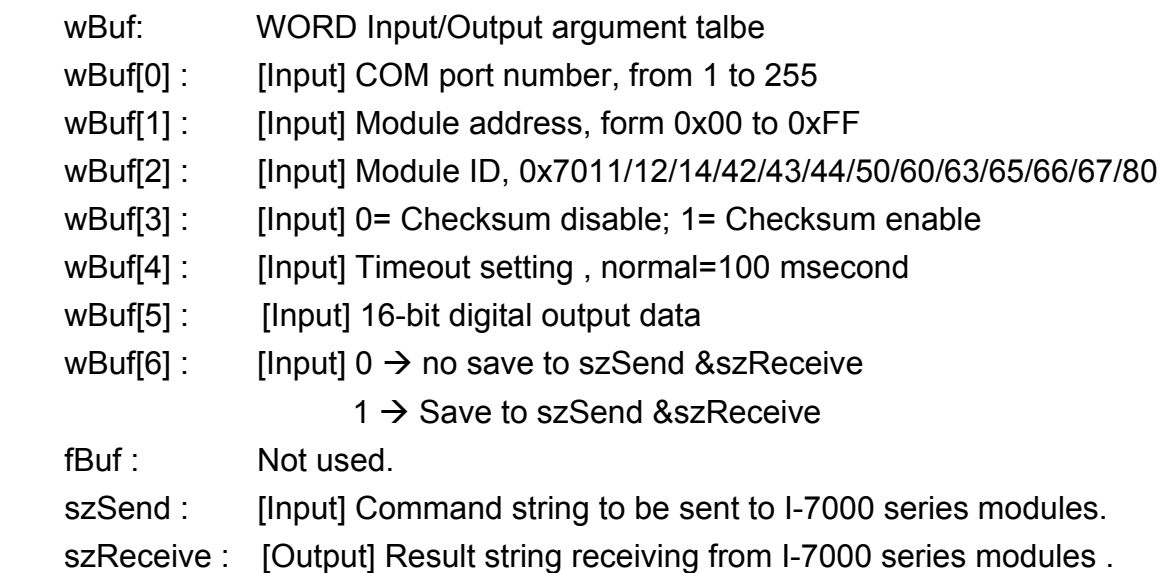

## **Return Value:**

0 is for Success Not 0 is for Failure

## **Example:**

 char szSend[80]; char szReceive[80]; float fBuf[12]; WORD wBuf[12]; WORD m\_port=3; WORD m\_address=1;

```
WORD m_timeout=100;
WORD m_checksum=0;
 Open_Com(COM3, 9600, Data8Bit, NonParity, OneStopBit); 
wBuf[0] = m port;
wBuf[1] = m\_address; wBuf[2] = 0x7050; 
wBuf[3] = m checksum;
wBuf[4] = m timeout;
wBuf[5] = 0x0f; // 8 DO Channels On
wBuf[6] = 0; DigitalOut(wBuf, fBuf, szSend, szReceive); 
 Close_Com(COM3);
```
## **Remark:**

# **DigitalBitOut**

#### **Description:**

This function is used to set digital output value of the channel No. of I-7000 series modules. The output value is "0" or "1".

### **Syntax:**

 $[C]$ WORD DigitalBitOut(WORD wBuf[ ], float fBuf[ ], char szSend[ ], char szReceive[ ])

#### **Parameter:**

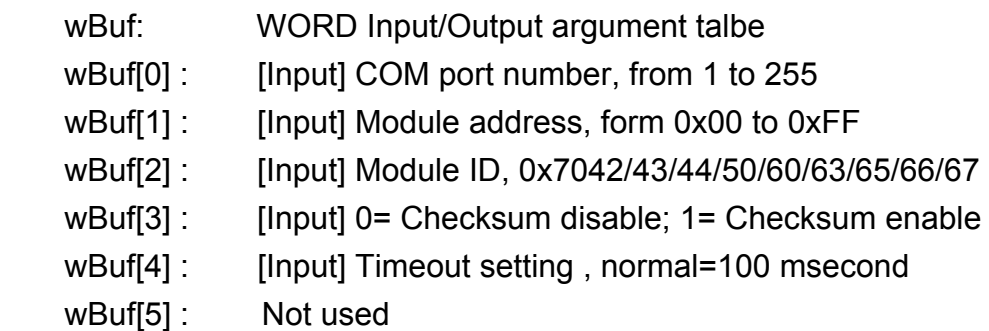

wBuf[6] : [Input]  $0 \rightarrow$  no save to szSend &szReceive  $1 \rightarrow$  Save to szSend &szReceive wBuf[7] : [Input] The digital output channel No. wBuf[8] : [Input] Logic value(0 or 1) fBuf: Not used. szSend : [Input] Command string to be sent to I-7000 series modules. szReceive : [Output] Result string receiving from I-7000 series modules .

# **Return Value:**

0 is for Success

Not 0 is for Failure

## **Example:**

```
 char szSend[80]; 
char szReceive[80]; 
float fBuf[12]; 
WORD wBuf[12]; 
WORD m_port=3;
WORD m_address=1;
WORD m_timeout=100;
WORD m_checksum=0;
Open_Com(COM3, 9600, Data8Bit, NonParity, OneStopBit);
wBuf[0] = m port;
wBuf[1] = m address;
 wBuf[2] = 0x7065; 
wBuf[3] = m_checksum;
wBuf[4] = m timeout;
wBuf[6] = 0;
wBuf[7] = 0x08; //RL4 relay On
wBuf[8] = 1:
 DigitalBitOut (wBuf, fBuf, szSend, szReceive); 
 Close_Com(COM3);
```
# **DigitalOutReadBack**

## **Description:**

This function is used to read back the digital output value of I-7000 series modules.

### **Syntax:**

 $[C]$ WORD DigitalOutReadBack(WORD wBuf[ ], float fBuf[ ],char szSend[ ], char szReceive[ ])

## **Parameter:**

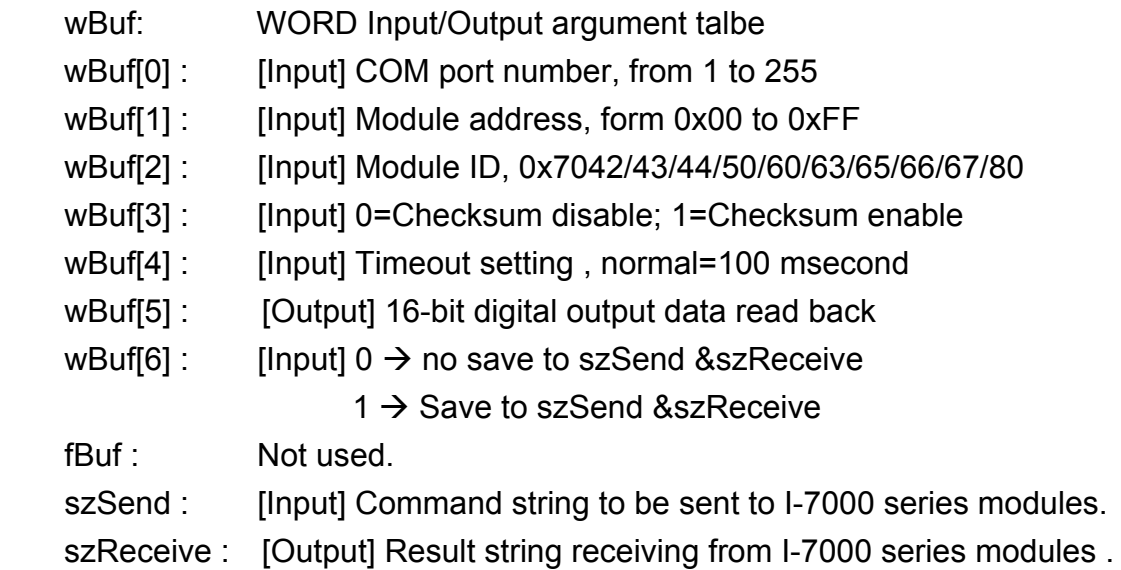

## **Return Value:**

0 is for Success

Not 0 is for Failure

## **Example:**

```
 char szSend[80]; 
char szReceive[80]; 
float fBuf[12]; 
WORD DO; 
WORD wBuf[12]; 
WORD m_port=3;
WORD m_address=1;
WORD m_timeout=100;
WORD m_checksum=0;
Open_Com(COM3, 9600, Data8Bit, NonParity, OneStopBit);
wBuf[0] = m port;
```

```
wBuf[1] = m address;
 wBuf[2] = 0x7050; 
wBuf[3] = m_checksum;
 wBuf[4] = m_timeout; 
wBuf[6] = 0; DigitalOutReadBack (wBuf, fBuf, szSend, szReceive); 
 DO=wBuf[5]; 
 Close_Com(COM3);
```
# **Remark:**

# **DigitalOut\_7016**

### **Description:**

This function is used to set the digital output value of the specified channel No. of I-7016 module. If the parameter of wBuf[7] is "0", it means to output the digital value through Bit0 and Bit1 digital output channels. If wBuf[7] is "1", it means to output the digital value through Bit2 and Bit3 digital output channels.

## **Syntax:**

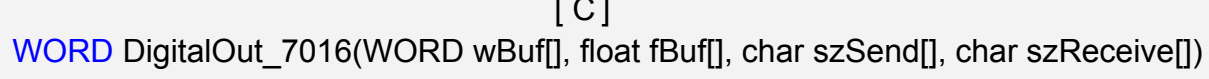

 $\overline{\phantom{a}}$ 

### **Parameter:**

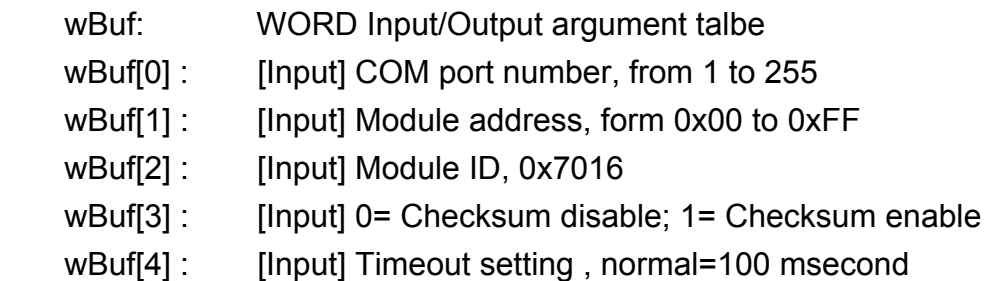

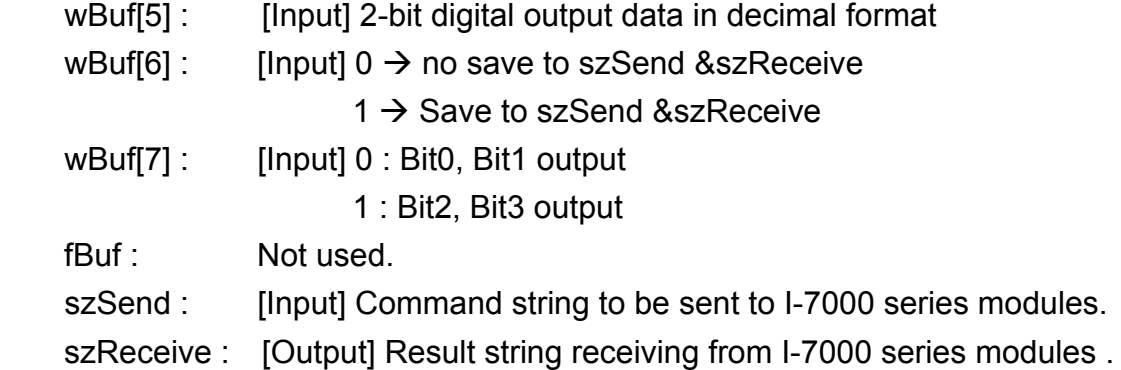

# **Return Value:**

0 is for Success

Not 0 is for Failure

# **Example:**

```
 char szSend[80]; 
char szReceive[80]; 
float fBuf[12]; 
WORD wBuf[12]; 
WORD m_port=3;
WORD m_address=1;
WORD m_timeout=100;
WORD m_checksum=0;
 Open_Com(COM3, 9600, Data8Bit, NonParity, OneStopBit); 
wBuf[0] = m port;
wBuf[1] = m\_address; wBuf[2] = 0x7016; 
 wBuf[3] = m_checksum; 
wBuf[4] = m timeout;
wBuf[5] = 1;wBuf[6] = 0;wBuf[7] = 1; \frac{1}{5} // Set the Bit2, Bit3 digital output
DigitalOut 7016(wBuf, fBuf, szSend, szReceive);
 Close_Com(COM3);
```
# **DigitalIn**

## **Description:**

This function is used to obtain the digital input value from I-7000 series modules.

### **Syntax:**

 $[C]$ WORD DigitalIn(WORD wBuf[], float fBuf[], char szSend[], char szReceive[])

### **Parameter:**

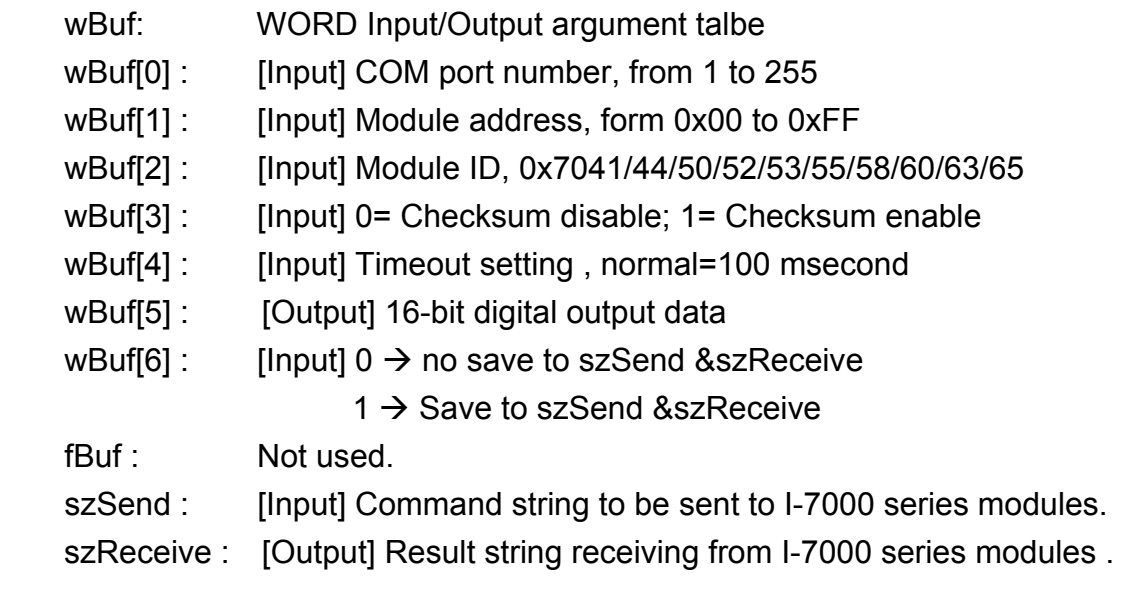

## **Return Value:**

0 is for Success

Not 0 is for Failure

## **Example:**

```
 char szSend[80]; 
char szReceive[80]; 
float fBuf[12]; 
WORD DI; 
WORD wBuf[12]; 
WORD m_port=3;
WORD m_address=1; 
WORD m_timeout=100;
WORD m_checksum=0;
 Open_Com(COM3, 9600, Data8Bit, NonParity, OneStopBit); 
wBuf[0] = m port;
wBuf[1] = m address;
```

```
 wBuf[2] = 0x7050; 
wBuf[3] = m_checksum;
 wBuf[4] = m_timeout; 
wBuf[6] = 0; DigitalIn(wBuf, fBuf, szSend, szReceive); 
DI=wBuf[5];
 Close_Com(COM3);
```
# **Remark:**

# **DigitalInLatch**

### **Description:**

This function is used to obtain the latch value of the high or low latch mode of digital input module.

## **Syntax:**

 $\lceil C \rceil$ WORD DigitalInLatch(WORD wBuf[], float fBuf[], char szSend[], char szReceive[])

### **Parameter:**

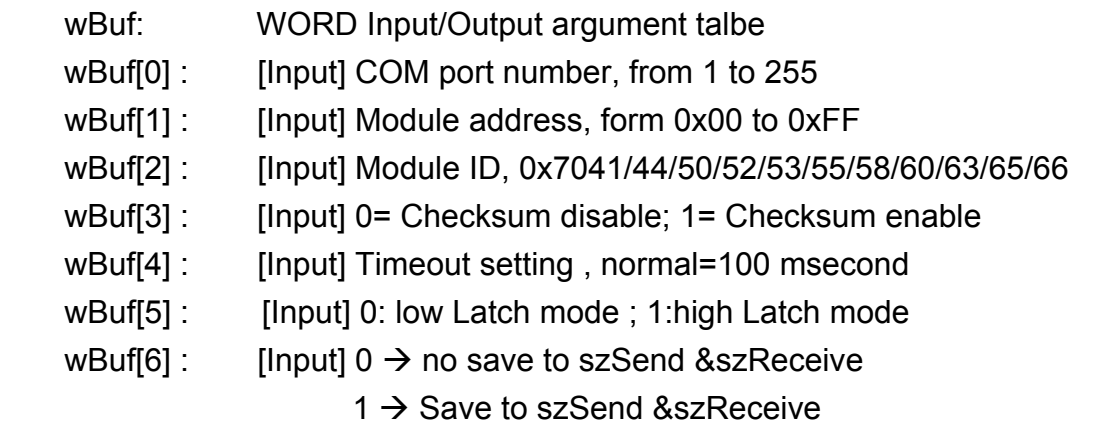

wBuf[7] : [Output] Latch value fBuf: Not used. szSend : [Input] Command string to be sent to I-7000 series modules. szReceive : [Output] Result string receiving from I-7000 series modules .

# **Return Value:**

0 is for Success Not 0 is for Failure

# **Example:**

```
 char szSend[80]; 
char szReceive[80]; 
float fBuf[12]; 
WORD wBuf[12]; 
WORD m_port=3;
WORD m_address=1;
WORD m_timeout=100;
WORD m_checksum=0;
Open_Com(COM3, 9600, Data8Bit, NonParity, OneStopBit);
wBuf[0] = m port ;
wBuf[1] = m address ;
 wBuf[2] = 0x7050; 
wBuf[3] = m checksum ;
wBuf[4] = m timeout;
wBuf[5] = 1; // Set the high Latch mode
wBuf[6] = 0;wBuf[7] = 0x03: // Set the Latch value
 DigitalInLatch(wBuf, fBuf, szSend, szReceive); 
 Close_Com(COM3);
```
# **ClearDigitalInLatch**

### **Description:**

This function is used to clear the latch status of digital input module when latch function has been enable.

### **Syntax:**

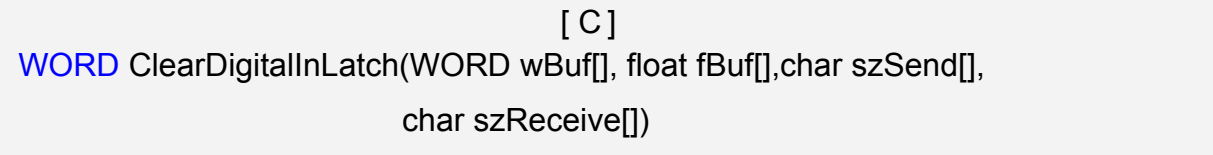

### **Parameter:**

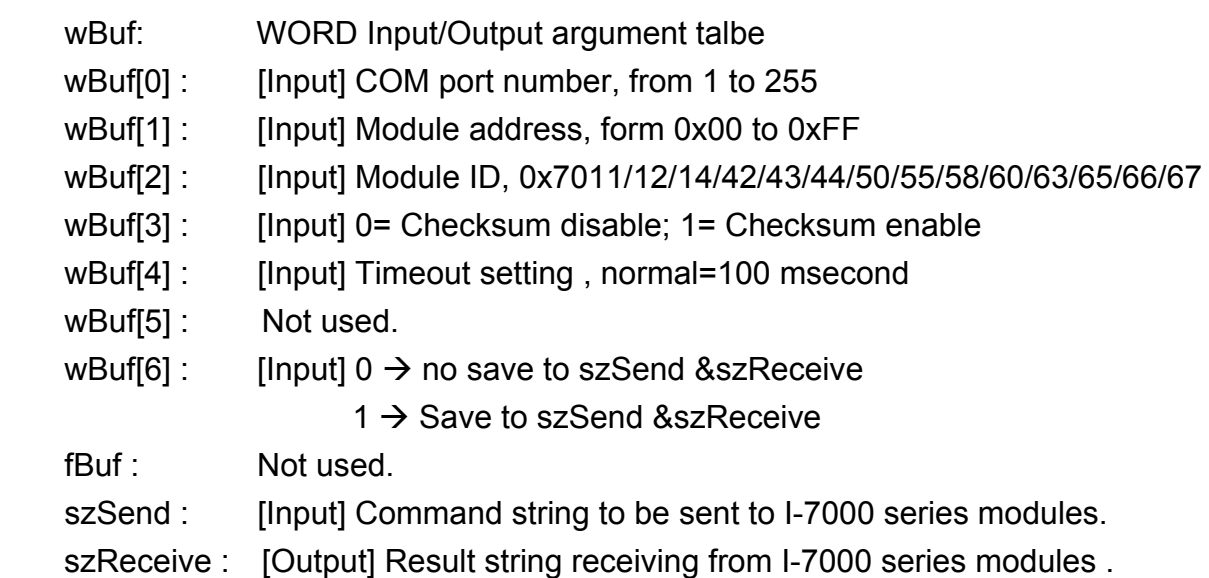

## **Return Value:**

0 is for Success

Not 0 is for Failure

## **Example:**

 char szSend[80]; char szReceive[80]; float fBuf[12]; WORD wBuf[12]; WORD m\_port=3; WORD m\_address=1; WORD m\_timeout=100; WORD m\_checksum=0; Open\_Com(COM3, 9600, Data8Bit, NonParity, OneStopBit);

```
wBuf[0] = m port;
wBuf[1] = m address;
 wBuf[2] = 0x7050; 
 wBuf[3] = m_checksum; 
wBuf[4] = m_timeout;wBuf[6] = 0; ClearDigitalInLatch(wBuf, fBuf, szSend, szReceive); 
 Close_Com(COM3);
```
# **Remark:**

# **DigitalInCounterRead**

### **Description:**

This function is used to obtain the counter event value of the channel number of digital input module.

### **Syntax:**

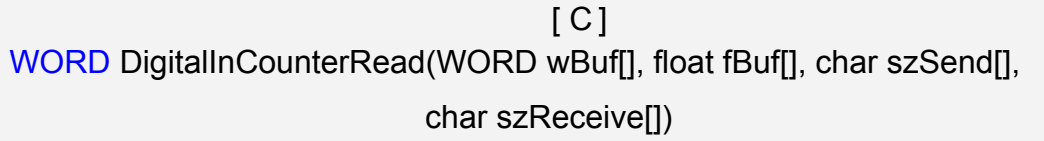

### **Parameter:**

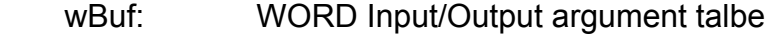

- wBuf[0] : [Input] COM port number, from 1 to 255
- wBuf[1] : [Input] Module address, form 0x00 to 0xFF
- wBuf[2] : [Input] Module ID, 0x7041/44/50/51/52/53/55/58/60/63/65
- wBuf[3] : [Input] 0= Checksum disable; 1= Checksum enable
- wBuf[4] : [Input] Timeout setting, normal=100 msecond
- wBuf[5] : [Input] The digital input Channel No.

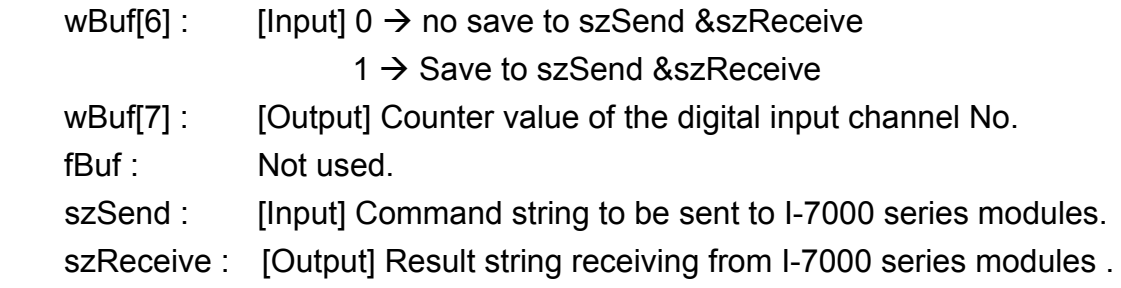

# **Return Value:**

0 is for Success

Not 0 is for Failure

# **Example:**

```
 char szSend[80]; 
char szReceive[80]; 
float fBuf[12]; 
WORD DI_counter;
WORD wBuf[12]; 
WORD m_port=3;
WORD m_address=1;
WORD m_timeout=100;
WORD m_checksum=0;
Open_Com(COM3, 9600, Data8Bit, NonParity, OneStopBit);
wBuf[0] = m port;
wBuf[1] = m address;
 wBuf[2] = 0x7050; 
 wBuf[3] = m_checksum; 
 wBuf[4] = 100; 
wBuf[5] = 0; // Set the digital input channel No.
wBuf[6] = 0; DigitalInCounterRead(wBuf, fBuf, szSend, szReceive); 
DI_counter=wBuf[7];
 Close_Com(COM3);
```
# **ClearDigitalInCounter**

### **Description:**

This function is used to clear the counter value of the channel number of digital input module.

## **Syntax:**

 $[ C ]$  WORD ClearDigitalInCounter(WORD wBuf[], float fBuf[],char szSend[], char szReceive[])

### **Parameter:**

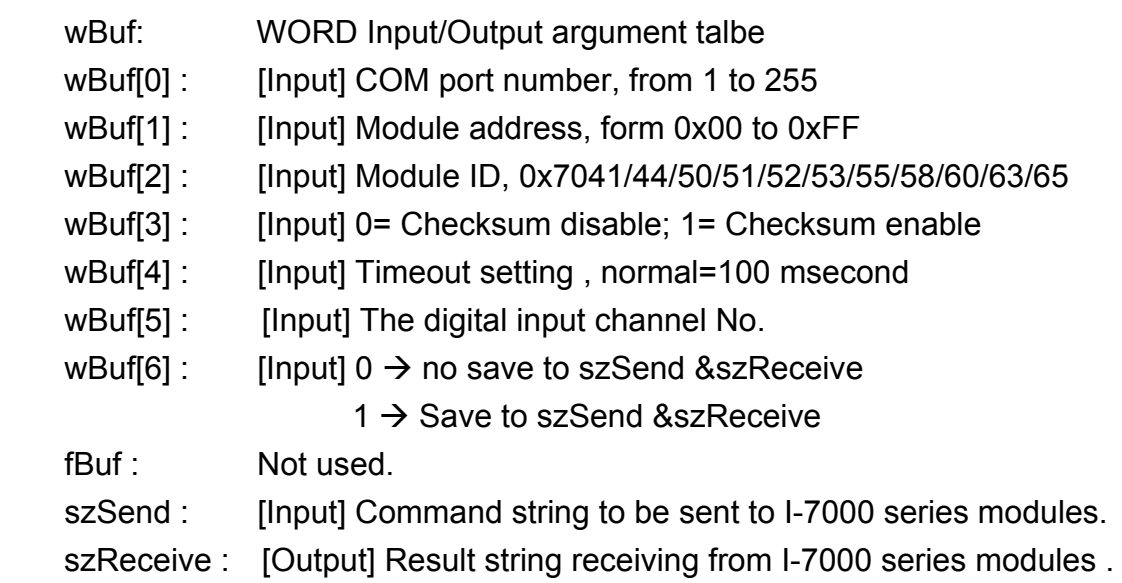

### **Return Value:**

0 is for Success

Not 0 is for Failure

### **Example:**

 char szSend[80]; char szReceive[80]; float fBuf[12]; WORD wBuf[12]; WORD m\_port=3; WORD m\_address=1; WORD m\_timeout=100; WORD m\_checksum=0; Open\_Com(COM3, 9600, Data8Bit, NonParity, OneStopBit);

```
wBuf[0] = m port;
wBuf[1] = m address;
 wBuf[2] = 0x7050; 
 wBuf[3] = m_checksum; 
wBuf[4] = m_timeout;wBuf[5] = 0; // Set the digital input channel No.
wBuf[6] = 0; ClearDigitalInCounter(wBuf, fBuf, szSend, szReceive); 
 Close_Com(COM3);
```
# **Remark:**

# ■ ReadEventCounter

## **Description:**

This function is used to obtain the value of event counter of I-7000 series modules. This function only supports I-7011, I-7012, I-7014 and I-7016 modules.

### **Syntax:**

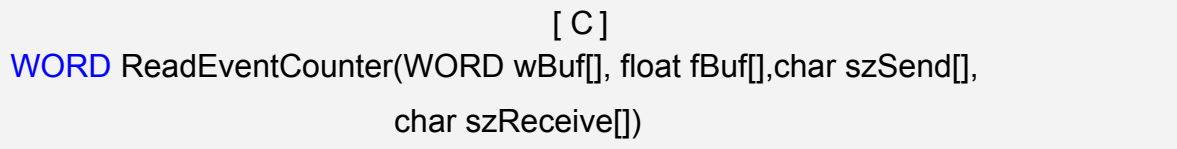

## **Parameter:**

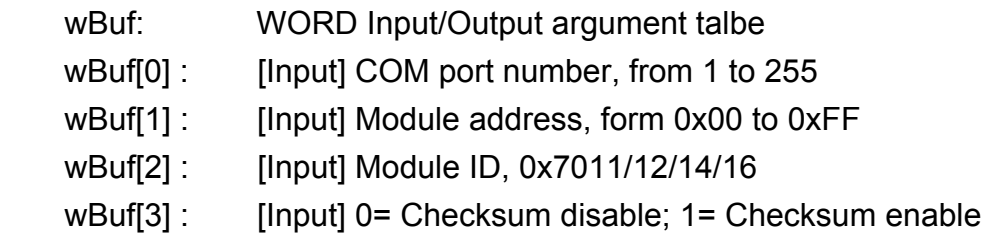

wBuf[4] : [Input] Timeout setting, normal=100 msecond

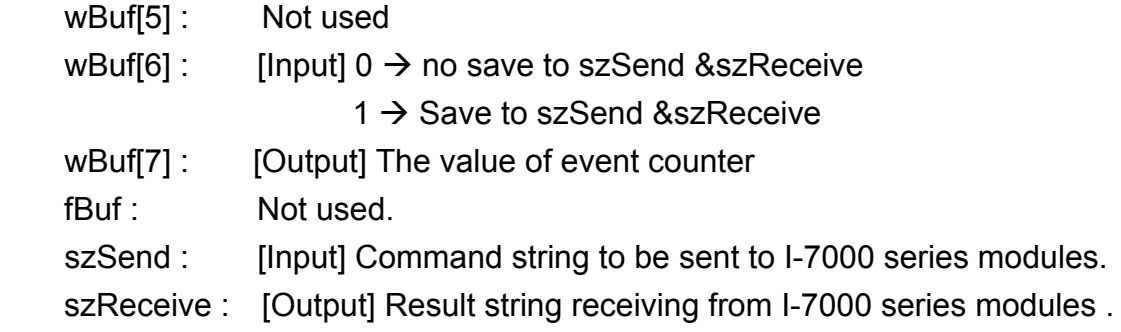

# **Return Value:**

0 is for Success

Not 0 is for Failure

# **Example:**

```
 char szSend[80]; 
char szReceive[80]; 
float fBuf[12]; 
WORD Counter; 
WORD wBuf[12]; 
WORD m_port=3;
WORD m_address=1; 
WORD m_timeout=100;
WORD m_checksum=0;
 Open_Com(COM3, 9600, Data8Bit, NonParity, OneStopBit); 
wBuf[0] = m\_port;wBuf[1] = m address;
 wBuf[2] = 0x7012; 
 wBuf[3] = m_checksum; 
wBuf[4] = m timeout;
wBuf[6] = 0; ReadEventCounter (wBuf, fBuf, szSend, szReceive); 
Counter=wBuf[7]; 
 Close_Com(COM3);
```
# **ClearEventCounter**

## **Description:**

This function is used to clear the value of event counter of I-7000 series modules. This function only supports I-7011, I-7012, I-7014 and I-7016 modules.

## **Syntax:**

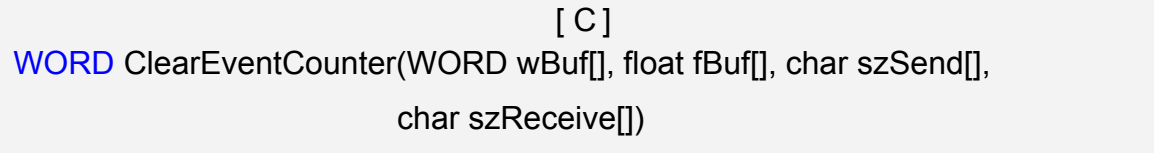

### **Parameter:**

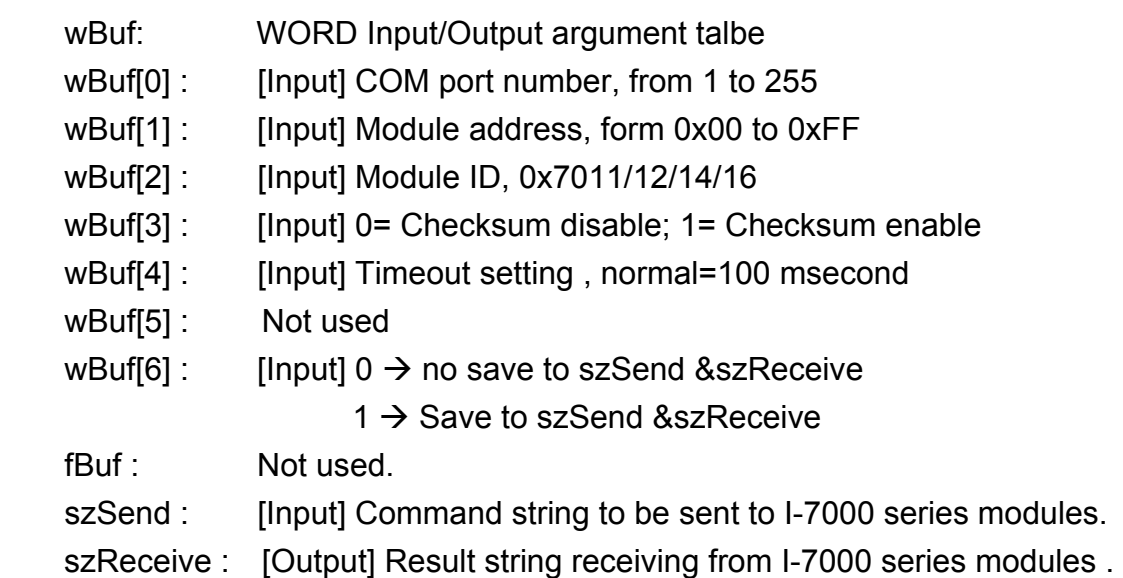

## **Return Value:**

0 is for Success

Not 0 is for Failure

## **Example:**

 char szSend[80]; char szReceive[80]; float fBuf[12]; WORD wBuf[12]; WORD m\_port=3; WORD m\_address=1; WORD m\_timeout=100; WORD m\_checksum=0; Open\_Com(COM3, 9600, Data8Bit, NonParity, OneStopBit);

```
wBuf[0] = m\_port; wBuf[1] = m_address; 
 wBuf[2] = 0x7012; 
 wBuf[3] = m_checksum; 
wBuf[4] = m_timeout; wBuf[6] = 0; 
 ClearEventCounter (wBuf, fBuf, szSend, szReceive); 
 Close_Com(COM3);
```
# **6.4.2.2 I-8000 series modules**

# **DigitalOut\_8K**

# **Description:**

This function is used to set the digital output value of digital output module for I-8000 series modules.

#### **Syntax:**

 $\lceil C \rceil$ WORD DigitalOut\_8K(DWORD dwBuf[], float fBuf[],char szSend[],char szReceive[])

#### **Parameter:**

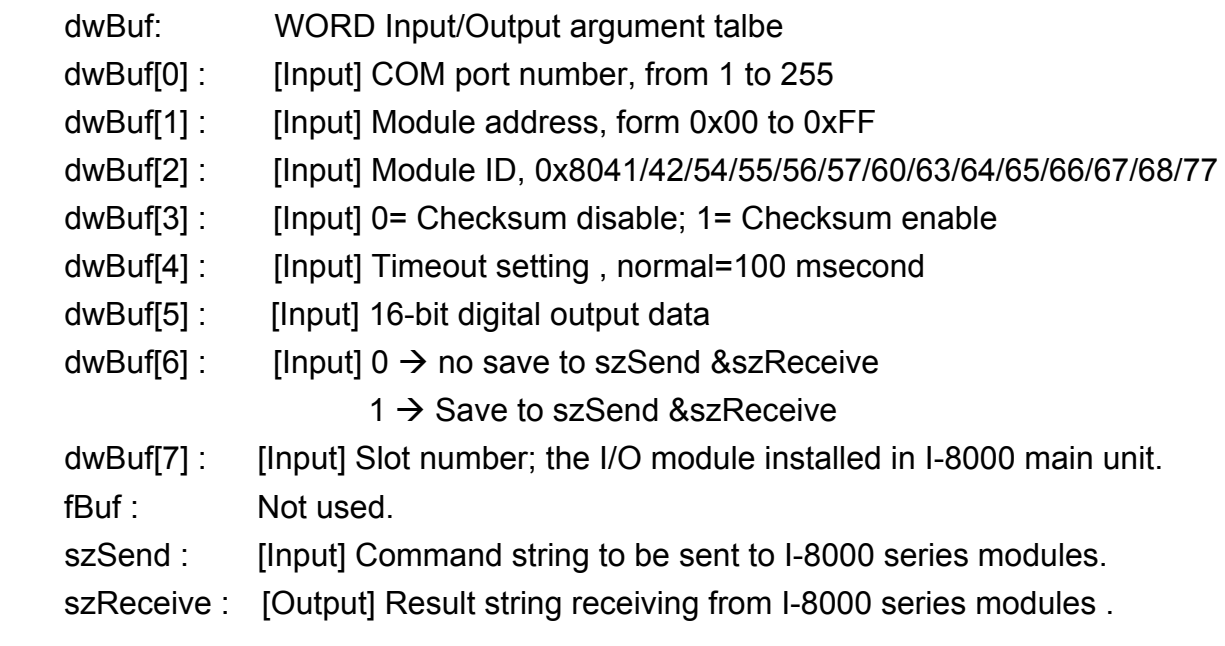

### **Return Value:**

0 is for Success Not 0 is for Failure

### **Example:**

```
 char szSend[80]; 
char szReceive[80]; 
float fBuf[12]; 
DWORD dwBuf[12]; 
DWORD m_port=3;
DWORD m_slot=1;
DWORD m_address=1;
DWORD m_timeout=100;
```
DWORD m\_checksum=0; Open\_Com(COM3, 9600, Data8Bit, NonParity, OneStopBit);  $dwBuf[0] = m$  port; dwBuf[1] =  $m$  address; dwBuf[2] = 0x8041;  $dwBuf[3] = m$  checksum;  $dwBuf[4] = m$  timeout;  $dwBuf[5] = 10;$  // digital output  $dwBuf[6] = 0;$  $dwBuf[7] = m$  slot; DigitalOut\_8K(dwBuf, fBuf, szSend, szReceive); Close\_Com(COM3);

## **Remark:**

# **DigitalBitOut\_8K**

### **Description:**

This function is used to set the digital value of the digital output channel No. of I-8000 series modules. Theoutput value is "0" or "1".

#### **Syntax:**

 $[ C ]$ WORD DigitalBitOut\_8K(DWORD dwBuf[], float fBuf[], char szSend[], char szReceive[])

### **Parameter:**

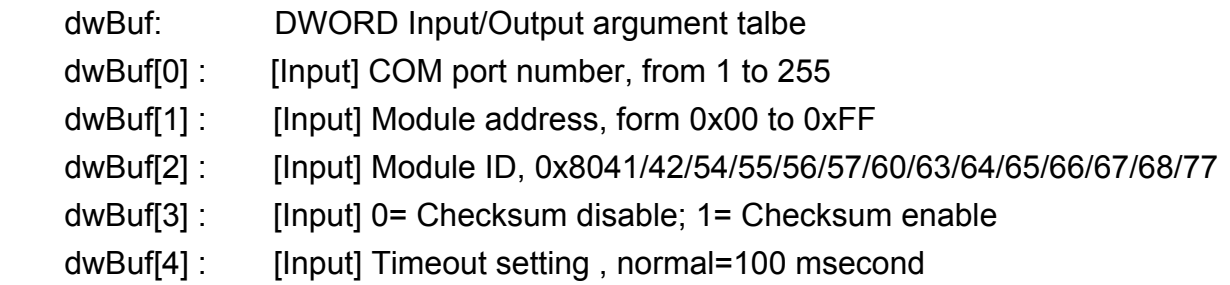

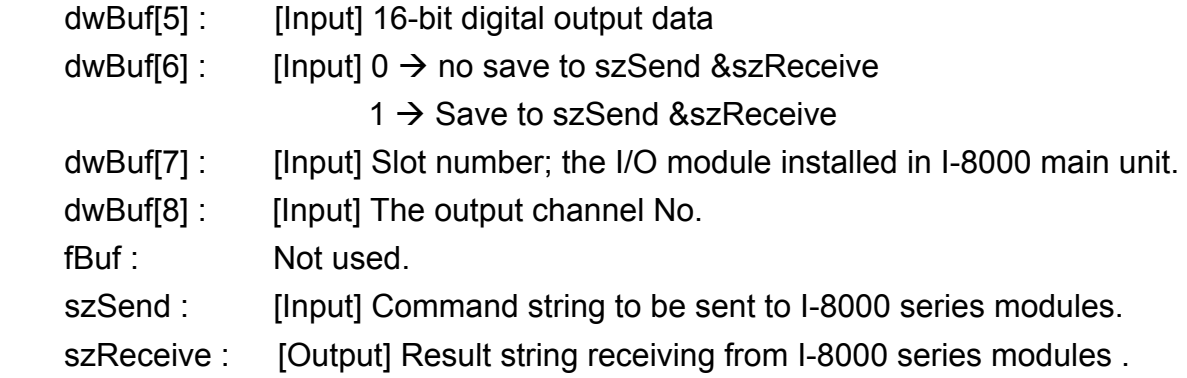

# **Return Value:**

0 is for Success

Not 0 is for Failure

# **Example:**

```
 char szSend[80]; 
char szReceive[80]; 
float fBuf[12]; 
DWORD dwBuf[12]; 
DWORD m_port=3;
DWORD m_slot=1;
DWORD m_address=1;
DWORD m_timeout=100; 
DWORD m_checksum=0;
 Open_Com(COM3, 9600, Data8Bit, NonParity, OneStopBit); 
dwBuf[0] = m port;
dwBuf[1] = m\_address; dwBuf[2] = 0x8041; 
 dwBuf[3] = m_checksum; 
dwBuf[4] = m_timeout;dwBuf[5] = 10; // digital output
dwBuf[6] = 0;dwBuf[7] = m_slot;dwBuf[8] = 3;DigitalBitOut_8K(dwBuf, fBuf, szSend, szReceive);
Close_Com(COM3);
```
# **DigitalIn\_8K**

## **Description:**

This function is used to obtain the digital input value from I-8000 series modules.

### **Syntax:**

 $[C]$ WORD DigitalIn\_8K(DWORD dwBuf[], float fBuf[], char szSend[], char szReceive[])

### **Parameter:**

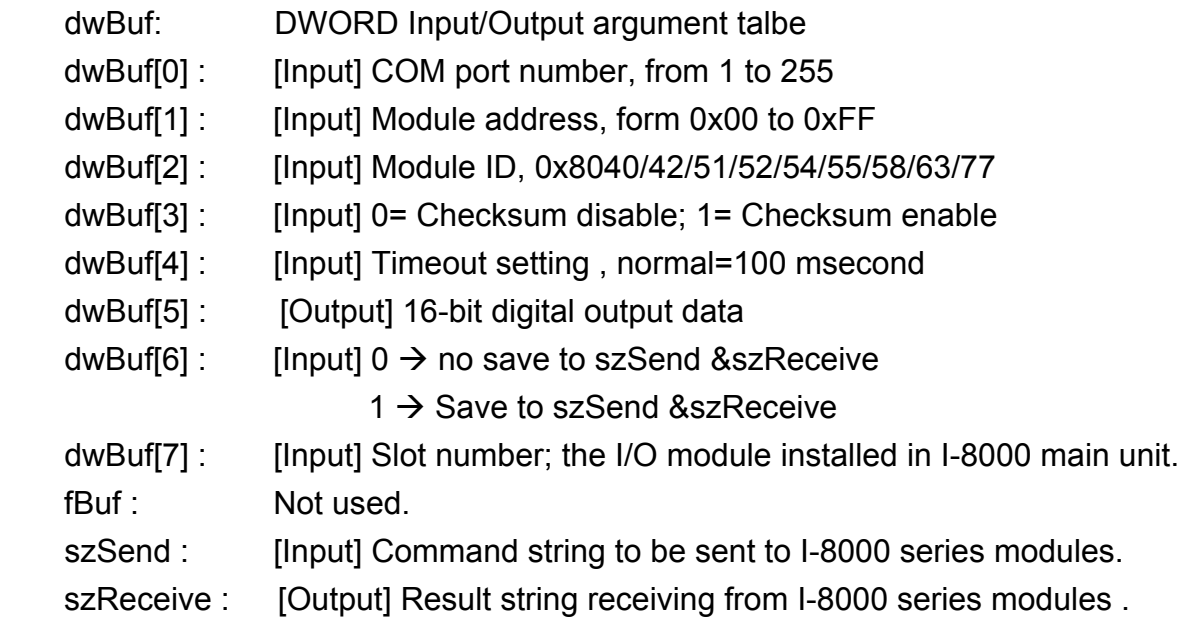

## **Return Value:**

0 is for Success

Not 0 is for Failure

### **Example:**

```
LinPAC-8x4x SDK: 106
 char szSend[80]; 
char szReceive[80]; 
float fBuf[12]; 
DWORD DI; 
DWORD dwBuf[12]; 
DWORD m_port=3;
DWORD m_slot=1;
DWORD m_address=1;
DWORD m_timeout=100;
DWORD m_checksum=0;
Open_Com(COM3, 9600, Data8Bit, NonParity, OneStopBit);
```

```
dwBuf[0] = m port;
dwBuf[1] = m address;
 dwBuf[2] = 0x8040; 
 dwBuf[3] = m_checksum; 
dwBuf[4] = m_timeout;dwBuf[5] = 10; // digital output
dwBuf[6] = 0;dwBuf[7] = m_slot;DigitalIn_8K(dwBuf, fBuf, szSend, szReceive);
DI=dwBuf[5];
Close_Com(COM3);
```
## **Remark:**

## **DigitalInCounterRead\_8K**

#### **Description:**

This function is used to output 8-bit data to a digital output module. The 0~7 bits of output data are mapped into the 0~7 channels of digital module output respectively.

### **Syntax:**

 $[ C ]$ WORD DigitalInCounterRead\_8K(DWORD dwBuf[], float fBuf[], char szSend[], char szReceive[])

#### **Parameter:**

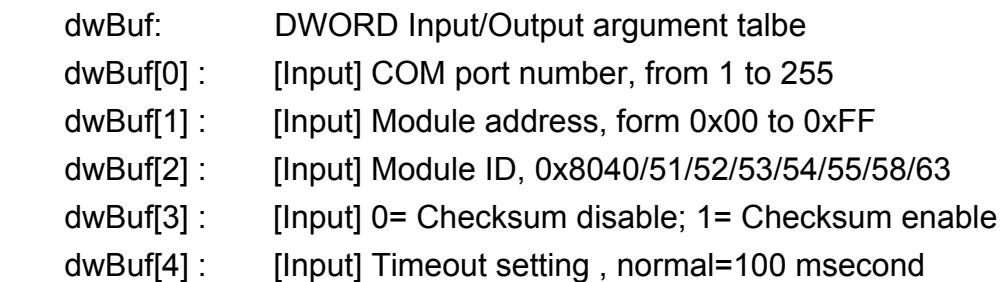

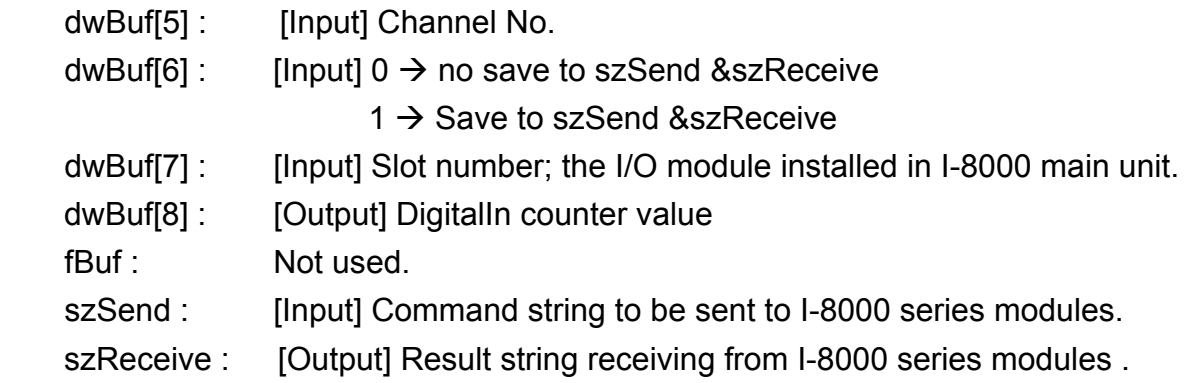

# **Return Value:**

0 is for Success

Not 0 is for Failure

# **Example:**

 char szSend[80]; char szReceive[80]; float fBuf[12]; DWORD DI\_counter; DWORD dwBuf[12]; DWORD m\_port=3; DWORD m\_slot=1; DWORD m\_address=1; DWORD m\_timeout=100; DWORD m\_checksum=0; Open\_Com(COM3, 9600, Data8Bit, NonParity, OneStopBit);  $dwBuf[0] = m$  port; dwBuf[1] =  $m$  address; dwBuf[2] = 0x8040; dwBuf[3] = m\_checksum;  $dwBuf[4] = m$  timeout;  $dw$ Buf[5] = 0;  $dwBuf[6] = 0;$  $dwBuf[7] = m$  slot; DigitalInCounterRead 8K(dwBuf, fBuf, szSend, szReceive); DI\_counter=dwBuf[8]; Close\_Com(COM3);
# **ClearDigitalInCounter\_8K**

## **Description:**

This function is used to clear the counter value of the digital input channel No. of I-8000 series modules.

### **Syntax:**

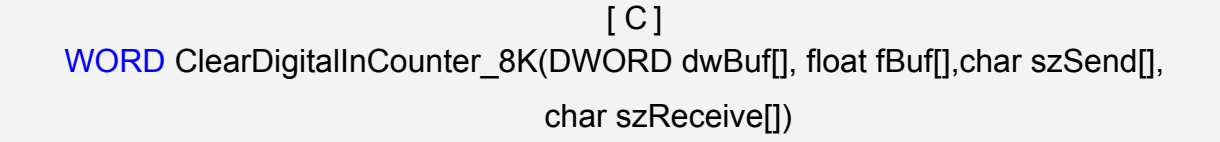

### **Parameter:**

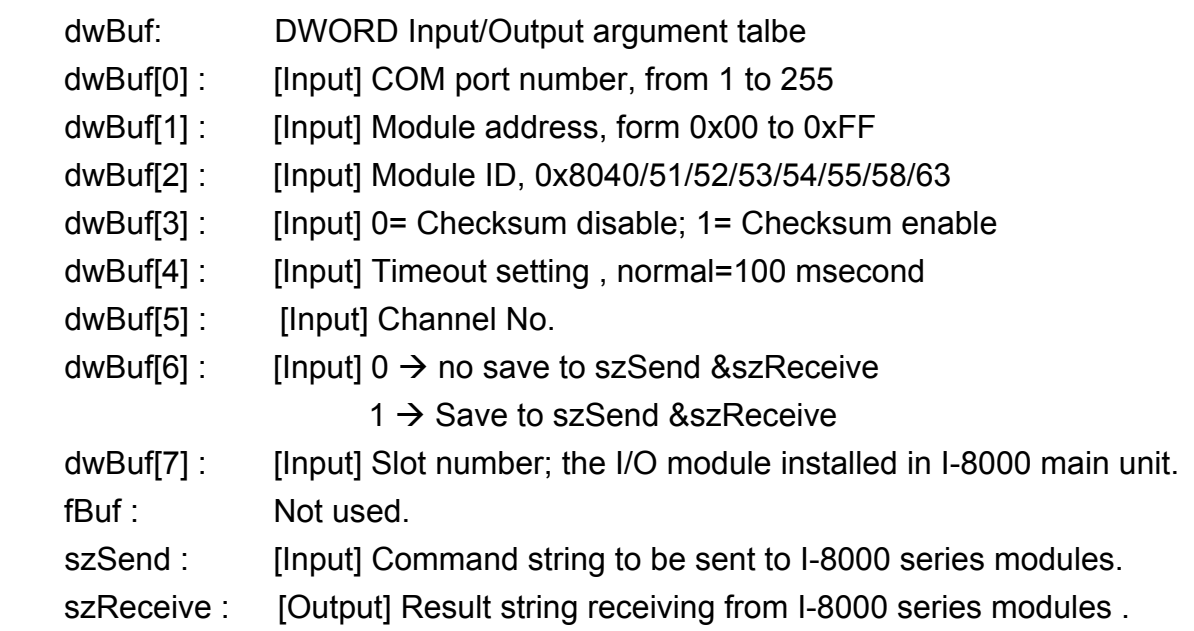

## **Return Value:**

0 is for Success Not 0 is for Failure

```
 char szSend[80]; 
char szReceive[80]; 
float fBuf[12]; 
DWORD dwBuf[12]; 
DWORD m_port=3;
DWORD m_slot=1; 
DWORD m_address=1; 
DWORD m_timeout=100;
```
DWORD m\_checksum=0; Open\_Com(COM3, 9600, Data8Bit, NonParity, OneStopBit);  $dwBuf[0] = m$  port; dwBuf[1] =  $m$  address; dwBuf[2] = 0x8040; dwBuf[3] = m\_checksum;  $dwBuf[4] = m$  timeout;  $dwBuf[5] = 0;$  $dwBuf[6] = 0;$ dwBuf[7] =  $m$  slot; ClearDigitalInCounter\_8K(dwBuf, fBuf, szSend, szReceive); Close\_Com(COM3);

## **Remark:**

# **DigitalInLatch\_8K**

### **Description:**

This function is used to obtain the digital input latch value of the high or low latch mode of I-8000 series modules.

### **Syntax:**

 $[ C ]$ WORD DigitalInLatch\_8K(DWORD dwBuf[], float fBuf[], char szSend[], char szReceive[])

### **Parameter:**

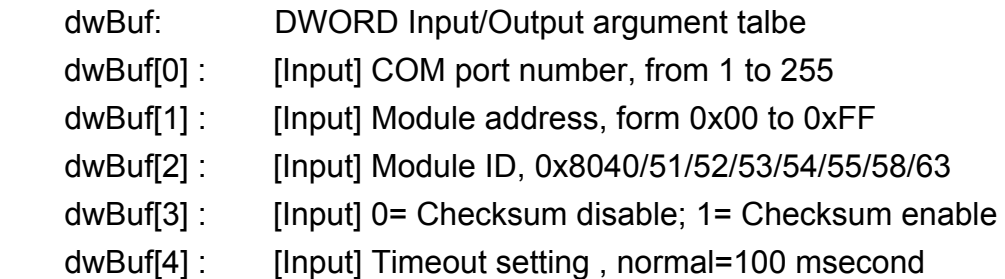

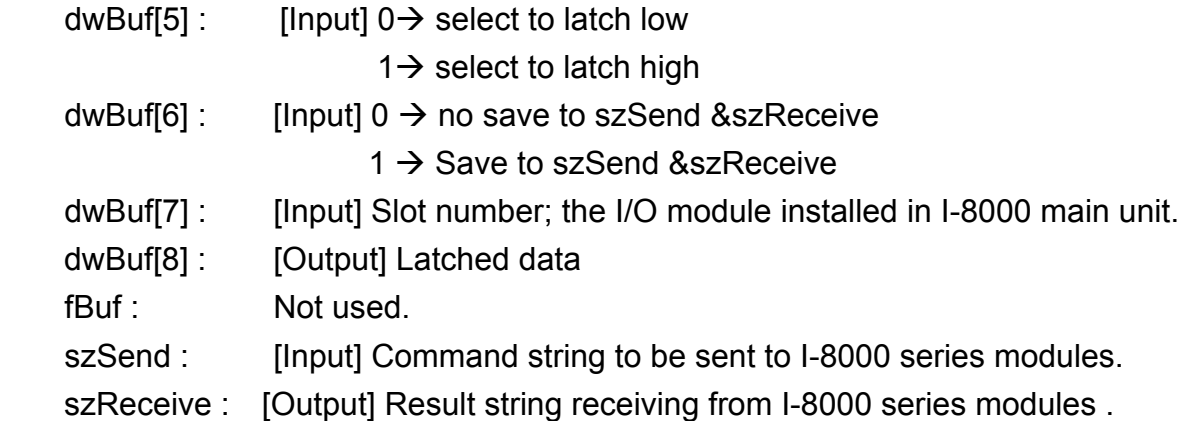

# **Return Value:**

0 is for Success

Not 0 is for Failure

## **Example:**

```
 char szSend[80]; 
char szReceive[80]; 
float fBuf[12]; 
DWORD DI_latch;
DWORD dwBuf[12]; 
DWORD m_port=3;
DWORD m_slot=1;
DWORD m_address=1;
DWORD m_timeout=100; 
DWORD m_checksum=0;
 Open_Com(COM3, 9600, Data8Bit, NonParity, OneStopBit); 
dwBuf[0] = m port;
dwBuf[1] = m address;
 dwBuf[2] = 0x8040; 
 dwBuf[3] = m_checksum; 
dwBuf[4] = m timeout;
dwBuf[5] = 0;dwBuf[6] = 0;dwBuf[7] = m slot;
DigitalInLatch_8K(dwBuf, fBuf, szSend, szReceive);
DI_latch=dwBuf[8];
Close_Com(COM3);
```
# **Remark:**

# **ClearDigitalInLatch\_8K**

## **Description:**

This function is used to clean the latch status of digital input module when latch function has been enabled.

### **Syntax:**

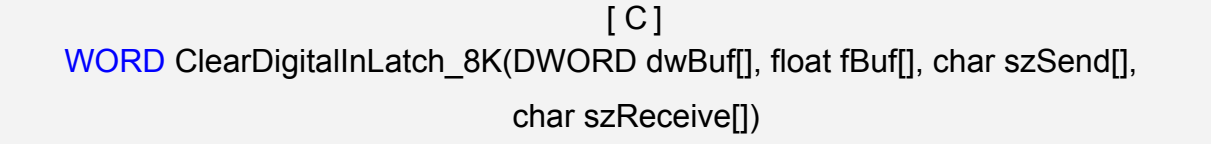

### **Parameter:**

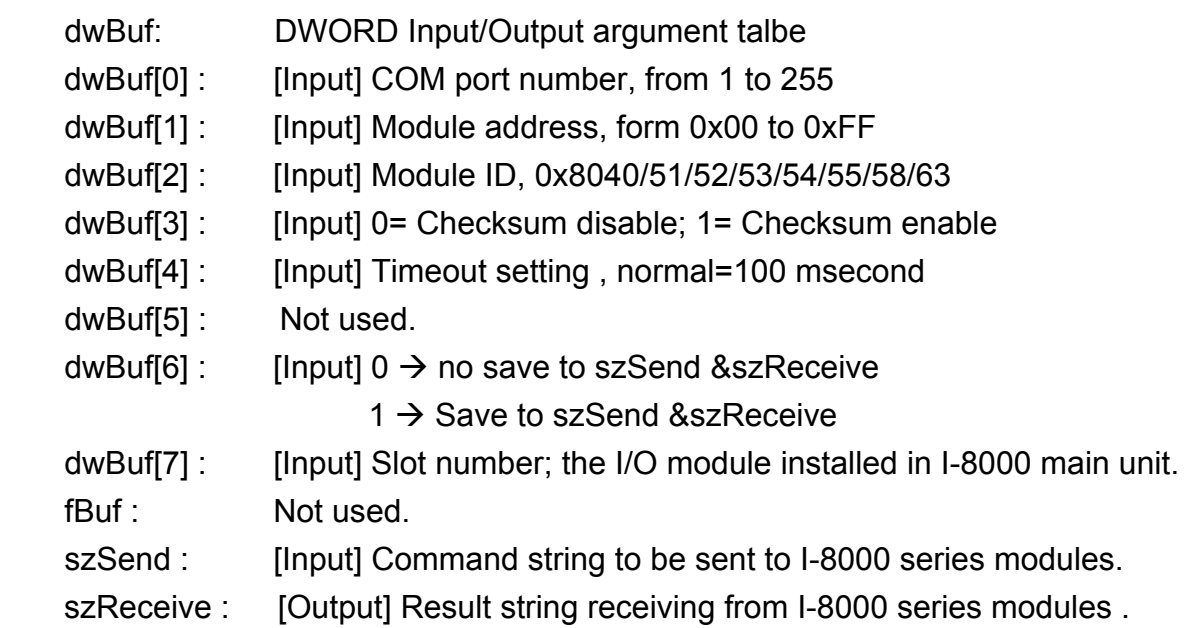

### **Return Value:**

0 is for Success Not 0 is for Failure

```
 char szSend[80]; 
char szReceive[80]; 
float fBuf[12]; 
DWORD dwBuf[12]; 
DWORD m_port=3;
DWORD m_slot=1; 
DWORD m_address=1; 
DWORD m_timeout=100;
```
DWORD m\_checksum=0; Open\_Com(COM3, 9600, Data8Bit, NonParity, OneStopBit);  $dwBuf[0] = m\_port;$  dwBuf[1] = m\_address; dwBuf[2] = 0x8040; dwBuf[3] = m\_checksum; dwBuf[4] =  $m$  timeout;  $dwBuf[5] = 0;$  $dwBuf[6] = 0;$ dwBuf[7] =  $m$  slot; ClearDigitalInLatch\_8K(dwBuf, fBuf, szSend, szReceive); Close\_Com(COM3);

## **Remark:**

# **6.4.2.3 I-87000 series modules**

# **DigitalOut\_87K**

## **Description:**

This function is used to set the digital output value of the digital output module for I-87000 series modules.

### **Syntax:**

 $[ C ]$ WORD DigitalOut\_87K(DWORD dwBuf[], float fBuf[], char szSend[],char szReceive[])

### **Parameter:**

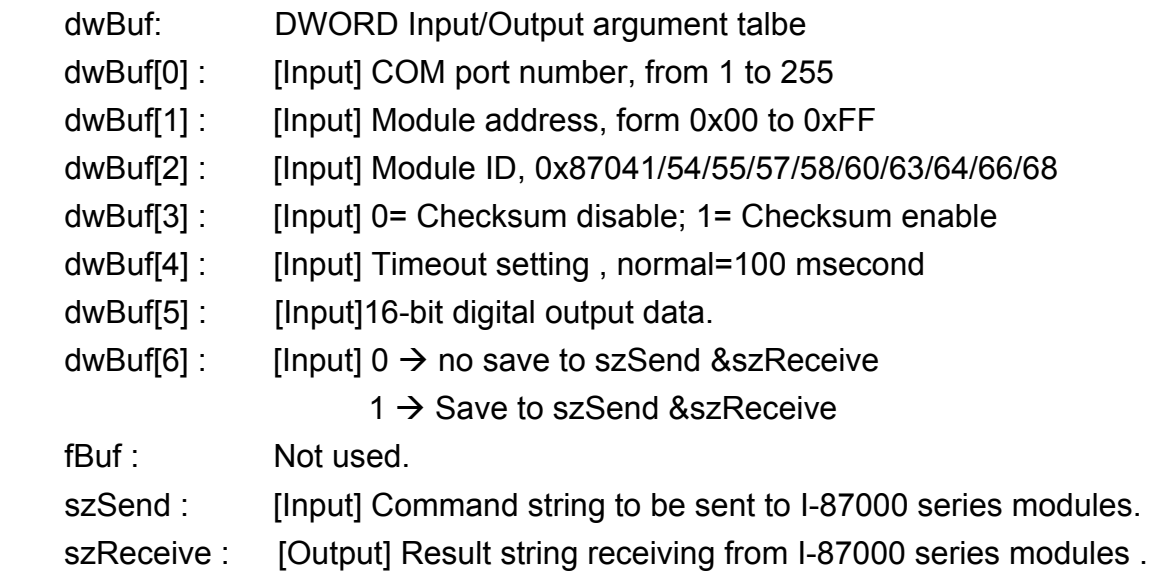

### **Return Value:**

0 is for Success

Not 0 is for Failure

```
 char szSend[80]; 
char szReceive[80]; 
float fBuf[12]; 
DWORD dwBuf[12]; 
DWORD m_port=3;
DWORD m_slot=1;
DWORD m_address=1;
DWORD m_timeout=100;
```
DWORD m\_checksum=0; Open\_Com(COM3, 9600, Data8Bit, NonParity, OneStopBit);  $dwBuf[0] = m$  port; dwBuf[1] =  $m$  address; dwBuf[2] = 0x87054; dwBuf[3] = m\_checksum;  $dwBuf[4] = m$  timeout;  $dwBuf[5] = 3;$  $dwBuf[6] = 0;$ DigitalOut\_87K(dwBuf, fBuf, szSend, szReceive); Close\_Com(COM3);

## **Remark:**

# **DigitalOutReadBack\_87K**

### **Description:**

This function is used to read back the digital output value of the digital output module for I-87000 series modules.

### **Syntax:**

 $[C]$ WORD DigitalOutReadBack 87K(DWORD dwBuf[], float fBuf[], char szSend[], char szReceive[])

### **Parameter:**

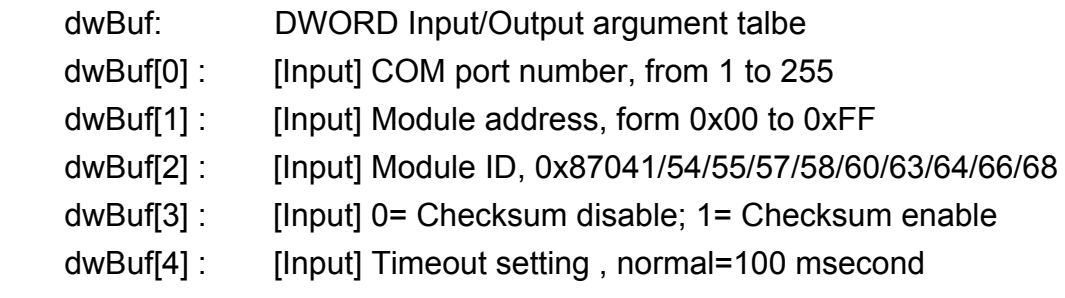

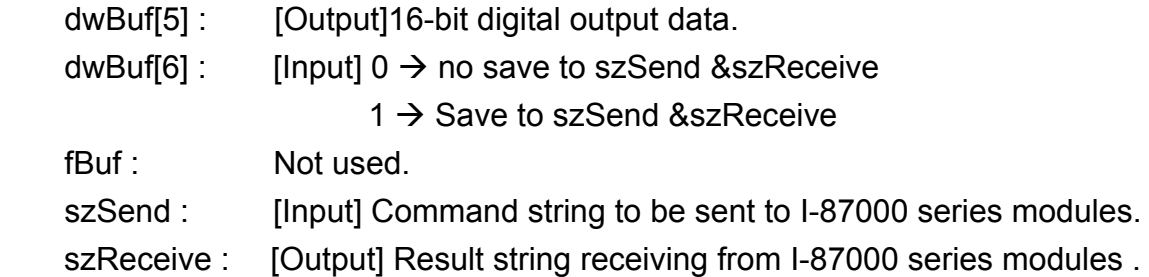

## **Return Value:**

0 is for Success Not 0 is for Failure

## **Example:**

```
 char szSend[80]; 
char szReceive[80]; 
float fBuf[12]; 
DWORD DO; 
DWORD dwBuf[12]; 
DWORD m_port=3;
DWORD m_slot=1;
DWORD m_address=1;
DWORD m_timeout=100; 
DWORD m_checksum=0;
 Open_Com(COM3, 9600, Data8Bit, NonParity, OneStopBit); 
dwBuf[0] = m port;
dwBuf[1] = m address;
 dwBuf[2] = 0x87054; 
 dwBuf[3] = m_checksum; 
dwBuf[4] = m timeout;
dwBuf[6] = 0;DigitalOutReadBack 87K (dwBuf, fBuf, szSend, szReceive);
DO=dwBuf[5];
Close_Com(COM3);
```
# **Remark:**

# **DigitalBitOut\_87K**

### **Description:**

This function is used to set the digital output value of the specific digital output channel No. of the digital output module for I-87000 series modules. The output value is only for "0" or "1".

### **Syntax:**

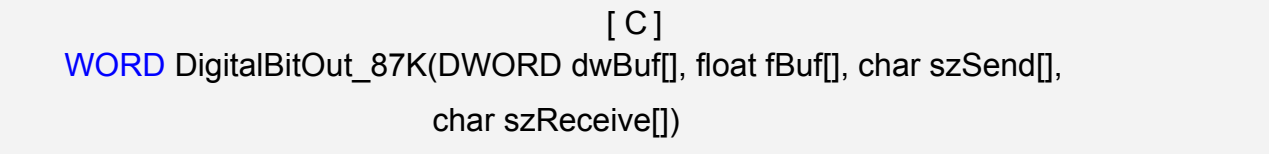

### **Parameter:**

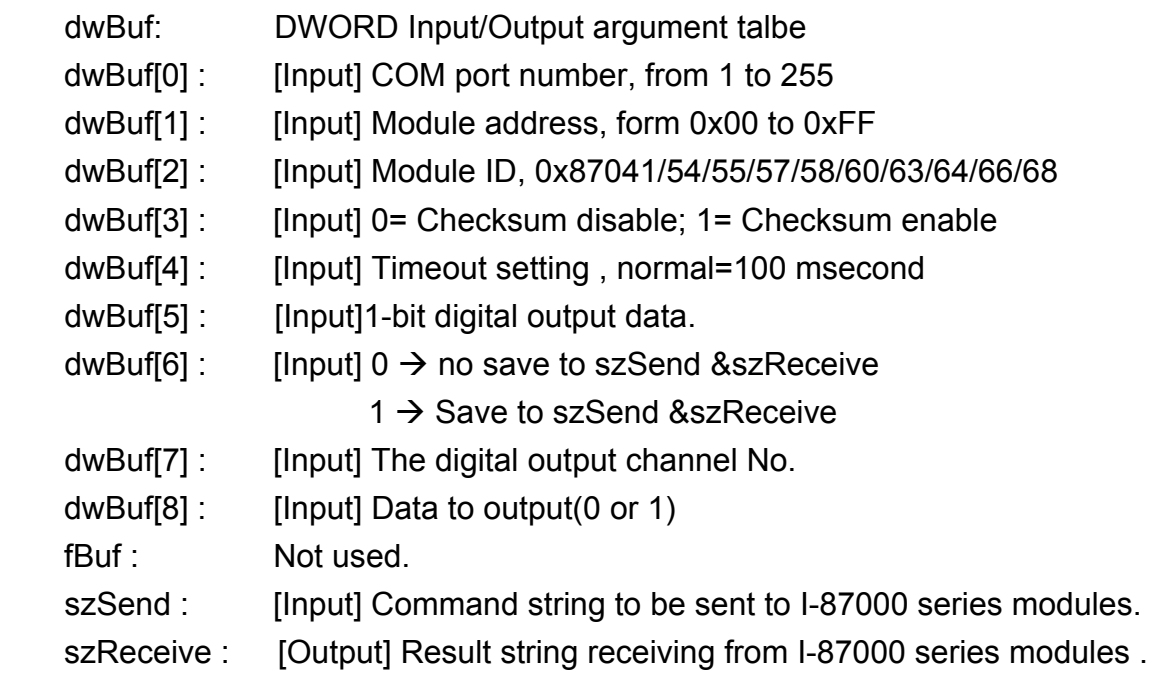

### **Return Value:**

0 is for Success Not 0 is for Failure

```
 char szSend[80]; 
char szReceive[80]; 
float fBuf[12]; 
DWORD dwBuf[12]; 
DWORD m_port=3;
DWORD m_slot=1;
```

```
DWORD m_address=1;
DWORD m_timeout=100; 
DWORD m_checksum=0;
Open_Com(COM3, 9600, Data8Bit, NonParity, OneStopBit);
dwBuf[0] = m\_port;dwBuf[1] = m address;
 dwBuf[2] = 0x87054; 
 dwBuf[3] = m_checksum; 
dwBuf[4] = m timeout;
dwBuf[5] = 1;dwBuf[6] = 0;dwBuf[7] = 1;dwBuf[8] = 1;
DigitalBitOut_87K(dwBuf, fBuf, szSend, szReceive);
 Close_Com(COM3);
```
## **Remark:**

# **DigitalIn\_87K**

### **Description:**

This function is used to obtain the digital input value from I-87000 series modules.

## **Syntax:**

 $\lceil C \rceil$ WORD DigitalIn 87K(DWORD dwBuf[], float fBuf[], char szSend[], char szReceive[])

### **Parameter:**

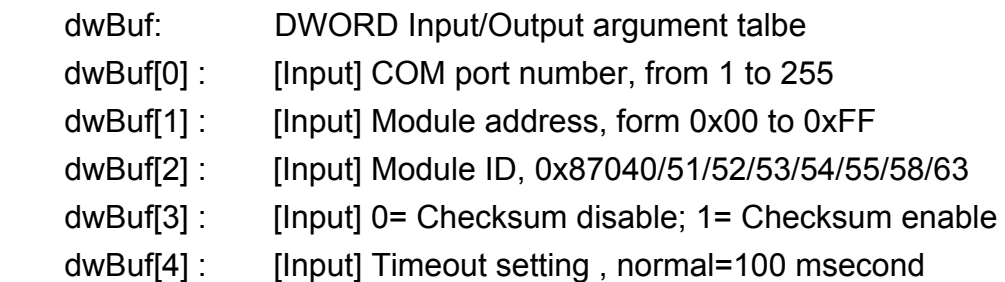

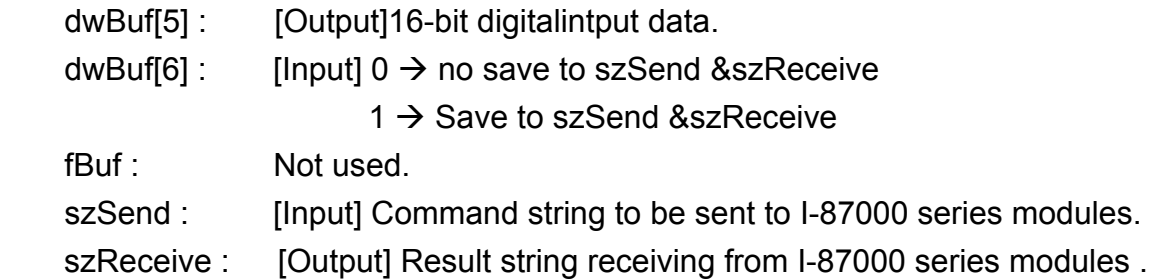

## **Return Value:**

0 is for Success

Not 0 is for Failure

## **Example:**

```
 char szSend[80]; 
char szReceive[80]; 
float fBuf[12]; 
DWORD DI; 
DWORD dwBuf[12]; 
DWORD m_port=3;
DWORD m_slot=1;
DWORD m_address=1;
DWORD m_timeout=100;
DWORD m_checksum=0;
Open_Com(COM3, 9600, Data8Bit, NonParity, OneStopBit);
dwBuf[0] = m port;
dwBuf[1] = m address;
 dwBuf[2] = 0x87054; 
 dwBuf[3] = m_checksum; 
dwBuf[4] = m timeout;
dwBuf[6] = 0; DigitalIn_87K(dwBuf, fBuf, szSend, szReceive); 
DI=dwBuf[5];
 Close_Com(COM3);
```
# **Remark:**

# **DigitalInLatch\_87K**

### **Description:**

This function is used to obtain the digital input latch value of the high or low latch mode of I-87000 series modules.

## **Syntax:**

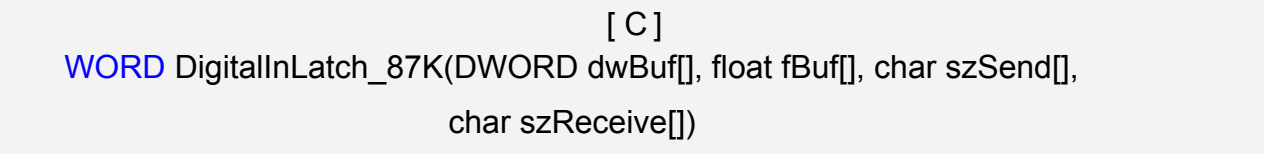

### **Parameter:**

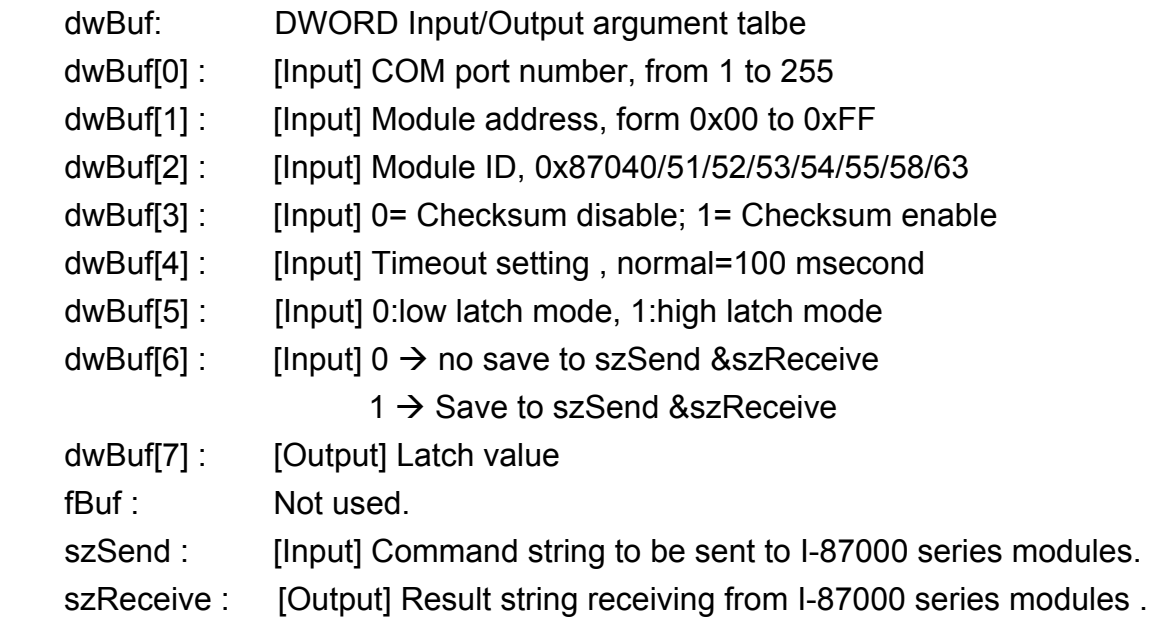

### **Return Value:**

0 is for Success Not 0 is for Failure

```
 char szSend[80]; 
char szReceive[80]; 
float fBuf[12]; 
DWORD DI_latch; 
DWORD dwBuf[12]; 
DWORD m_port=3; 
DWORD m_slot=1; 
DWORD m_address=1;
```

```
DWORD m_timeout=100; 
DWORD m_checksum=0;
Open_Com(COM3, 9600, Data8Bit, NonParity, OneStopBit);
dwBuf[0] = m port;
dwBuf[1] = m\_address; dwBuf[2] = 0x87051; 
 dwBuf[3] = m_checksum; 
dwBuf[4] = m_timeout;dwBuf[5] = 1;dwBuf[6] = 0; DigitalInLatch_87K(dwBuf, fBuf, szSend, szReceive); 
DI_latch=dwBuf[7];
 Close_Com(COM3);
```
## **Remark:**

# **ClearDigitalInLatch\_87K**

### **Description:**

This function is used to output 8-bit data to a digital output module. The 0~7 bits of output data are mapped into the 0~7 channels of digital module output respectively.

## **Syntax:**

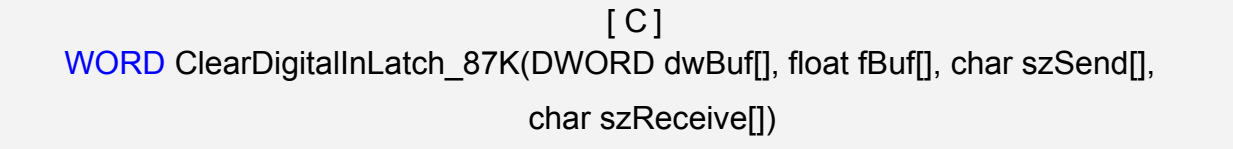

### **Parameter:**

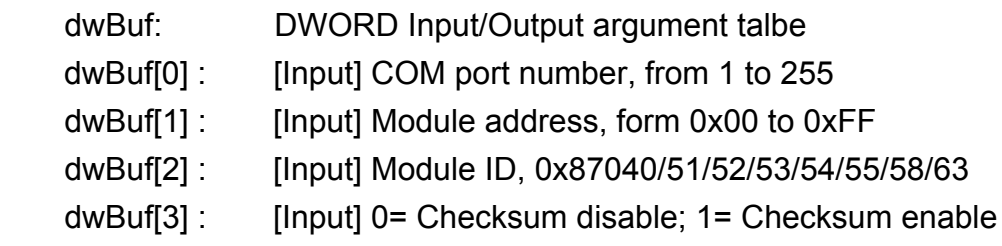

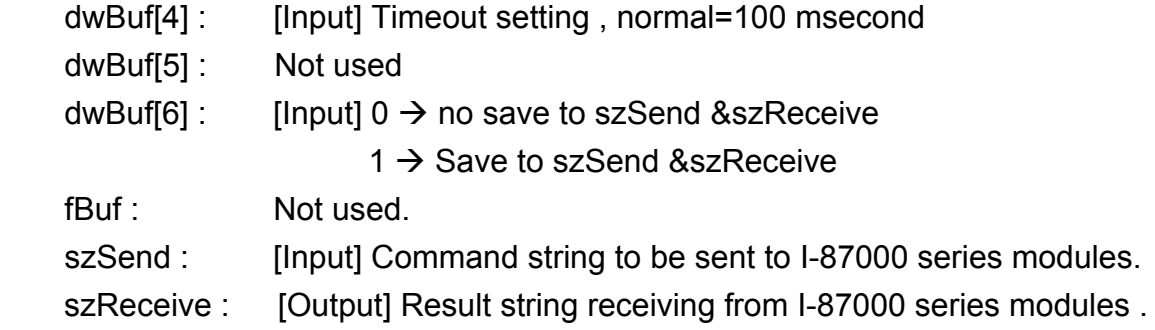

# **Return Value:**

0 is for Success

Not 0 is for Failure

## **Example:**

```
 char szSend[80]; 
char szReceive[80]; 
float fBuf[12]; 
DWORD dwBuf[12]; 
DWORD m_port=3;
DWORD m_slot=1;
DWORD m_address=1; 
DWORD m_timeout=100;
DWORD m_checksum=0;
 Open_Com(COM3, 9600, Data8Bit, NonParity, OneStopBit); 
dwBuf[0] = m port;
dwBuf[1] = m address;
 dwBuf[2] = 0x87051; 
 dwBuf[3] = m_checksum; 
dwBuf[4] = m timeout;
dwBuf[6] = 0; ClearDigitalInLatch_87K(dwBuf, fBuf, szSend, szReceive); 
 Close_Com(COM3);
```
# **Remark:**

# **DigitalInCounterRead\_87K**

### **Description:**

This function is used to obtain the counter value of the digital input channel No. of I-87000 series modules.

### **Syntax:**

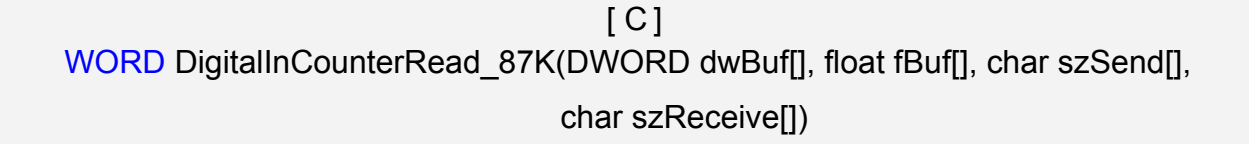

### **Parameter:**

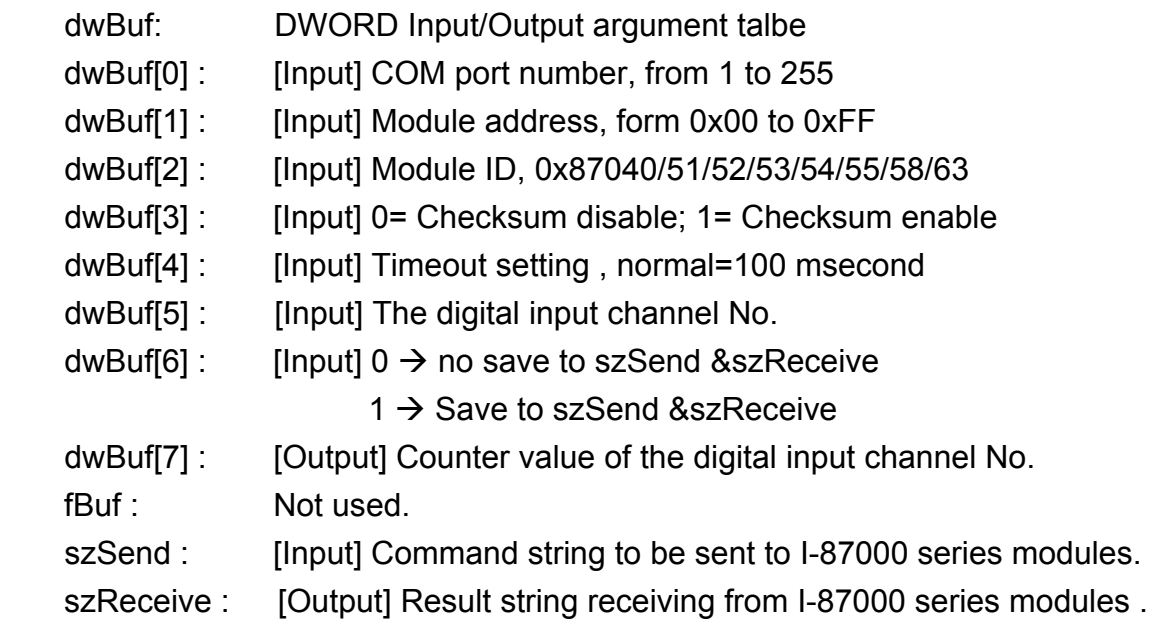

### **Return Value:**

0 is for Success Not 0 is for Failure

```
 char szSend[80]; 
char szReceive[80]; 
float fBuf[12]; 
DWORD DI_counter; 
DWORD dwBuf[12]; 
DWORD m_port=3; 
DWORD m_slot=1;
DWORD m_address=1;
```

```
DWORD m_timeout=100; 
DWORD m_checksum=0;
Open_Com(COM3, 9600, Data8Bit, NonParity, OneStopBit);
dwBuf[0] = m port;
dwBuf[1] = m\_address; dwBuf[2] = 0x87051; 
dwBuf[3] = m checksum;
dwBuf[4] = m_timeout;dwBuf[5] = 1;dwBuf[6] = 0; DigitalInCounterRead_87K (dwBuf, fBuf, szSend, szReceive); 
DI_counter=dwBuf[7];
 Close_Com(COM3);
```
### **Remark:**

# **ClearDigitalInCounter\_87K**

### **Description:**

This function is used to clear the counter value of the digital input channel No. of I-87000 series modules.

### **Syntax:**

 $[ C ]$ WORD ClearDigitalInCounter\_87K(DWORD dwBuf[], float fBuf[], char szSend[], char szReceive[])

### **Parameter:**

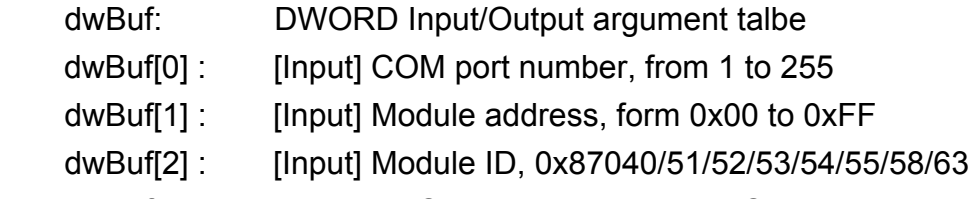

dwBuf[3] : [Input] 0= Checksum disable; 1= Checksum enable

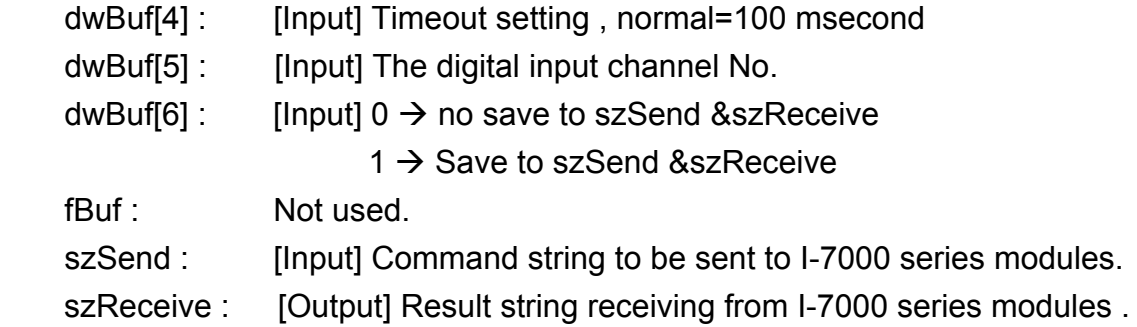

## **Return Value:**

0 is for Success

Not 0 is for Failure

## **Example:**

```
 char szSend[80]; 
char szReceive[80]; 
float fBuf[12]; 
DWORD dwBuf[12]; 
DWORD m_port=3;
DWORD m_slot=1;
DWORD m_address=1;
DWORD m_timeout=100; 
DWORD m_checksum=0;
 Open_Com(COM3, 9600, Data8Bit, NonParity, OneStopBit); 
dwBuf[0] = m\_port;dwBuf[1] = m address;
 dwBuf[2] = 0x87051; 
 dwBuf[3] = m_checksum; 
dwBuf[4] = m timeout;
dwBuf[5] = 1;dwBuf[6] = 0; ClearDigitalInCounter_87K (dwBuf, fBuf, szSend, szReceive); 
 Close_Com(COM3);
```
# **Remark:**

# **6.5 Analog Input Functions**

# **6.5.1 For I-8000 modules via parallel port**

# **I8017\_GetFirmwareVersion**

### **Description:**

This function is used to get the lattice version of I-8017HW at specific slot.

## **Syntax:**

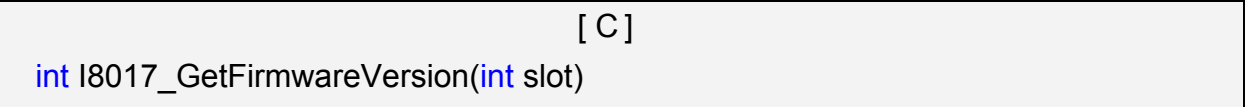

### **Parameter:**

slot : [Input] specified slot of the LP-8x4x system (Range: 1 to 8)

## **Return Value:**

> 0 : Version no.

<=0 :error

## **Example:**

int slot=1,ver;

ver=I8017 GetFirmwareVersion (slot);

// The I-8017HW card is plugged in slot 1 of LP-8x4x and initializes the module.

## **Remark:**

## **I8017\_Init**

### **Description:**

This function is used to initialize the I-8017HW modules (Analog input module) into the specified slot. Users must execute this function before trying to use other functions within the I-8017HW modules.

### **Syntax:**

 $\lceil C \rceil$ int I8017\_Init(int slot)

## **Parameter:**

slot : [Input] specified slot of the LP-8x4x system (Range: 1 to 8)

### **Return Value:**

The version of library

## **Example:**

```
 int slot=1,ver;
```

```
 ver=I8017_Init(slot);
```
// The I-8017HW is plugged in slot 1 of LP-8x4x and initializes the module.

### **Remark:**

## **I8017\_SetLed**

### **Description:**

Turns the I-8017HW modules LED's on/off. They can be used to act as an alarm.

### **Syntax:**

[ C ] void 18017 SetLed(int slot, unsigned int led)

### **Parameter:**

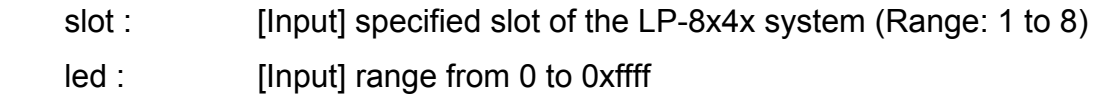

### **Return Value:**

None

## **Example:**

int slot=1;

unsigned int led=0x0001;

I8017\_SetLed (slot, led);

 // There will be a LED light on channel 0 of the I-8017HW card which is plugged in slot 1 on the LP-8x4x.

### **Remark:**

# **I8017\_GetSingleEndJumper**

### **Description:**

This function is used to get the mode of input channels, single-end or differential.

### **Syntax:**

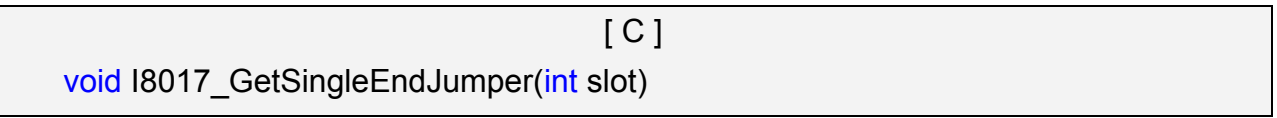

### **Parameter:**

slot : [Input] specified slot of the LP-8x4x system (Range: 1 to 8)

### **Return Value:**

1: Single-End mode

0: Differential mode.

### **Example:**

int slot=1;

printf("mode=%d", I8017\_GetSingleEndJumper(slot));

### **Remark:**

## **I8017\_SetChannelGainMode**

### **Description:**

This function is used to configure the range and mode of the analog input channel for the I-8017HW modules in the specified slot before using the ADC (analog to digital converter).

### **Syntax:**

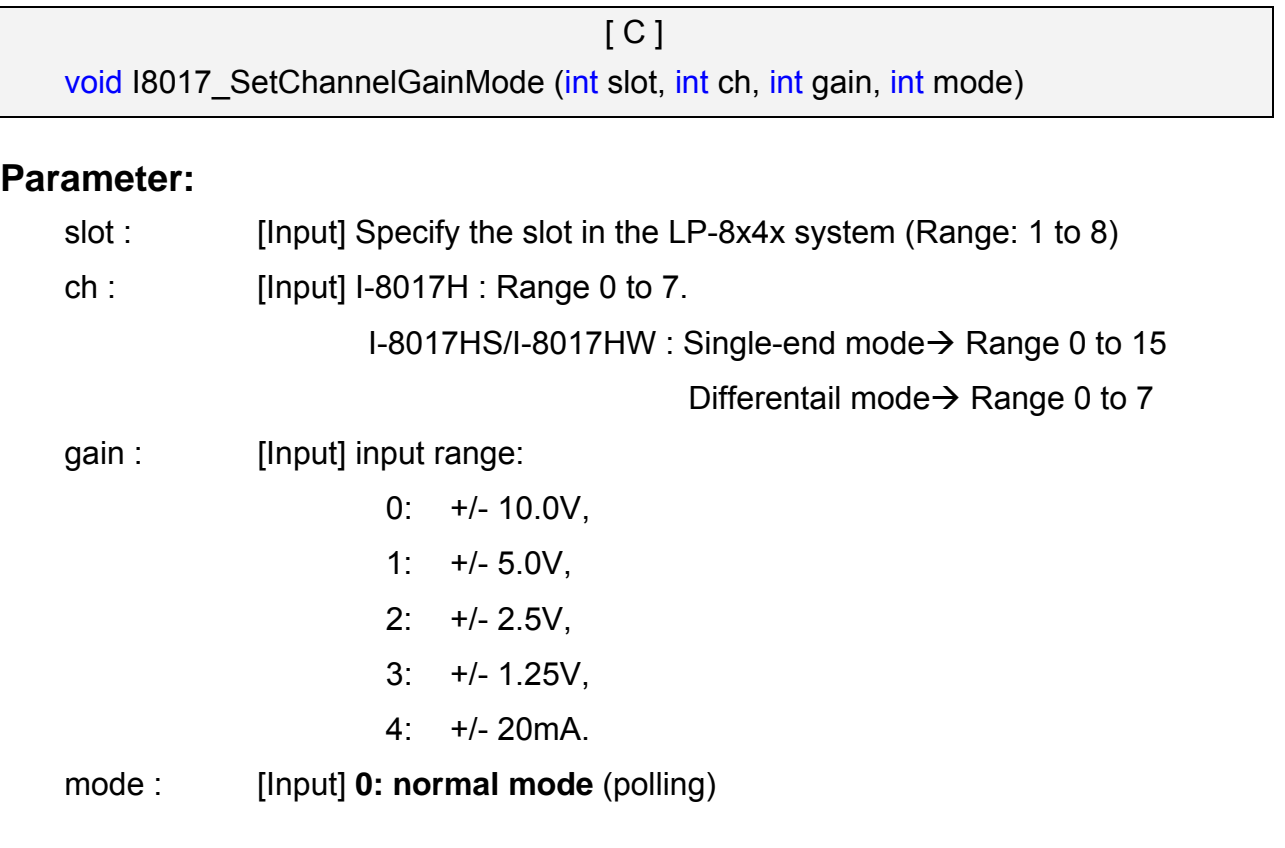

### **Return Value:**

None

### **Example:**

int slot=1,ch=0,gain=0;

I8017 SetChannelGainMode (slot, ch, gain,0);

 // The I-8017HW card is plugged in slot 1 of LP-8x4x, and the range of the data // value from channel 0 for I-8017H will be -10  $\sim$  +10 V.

### **Remark:**

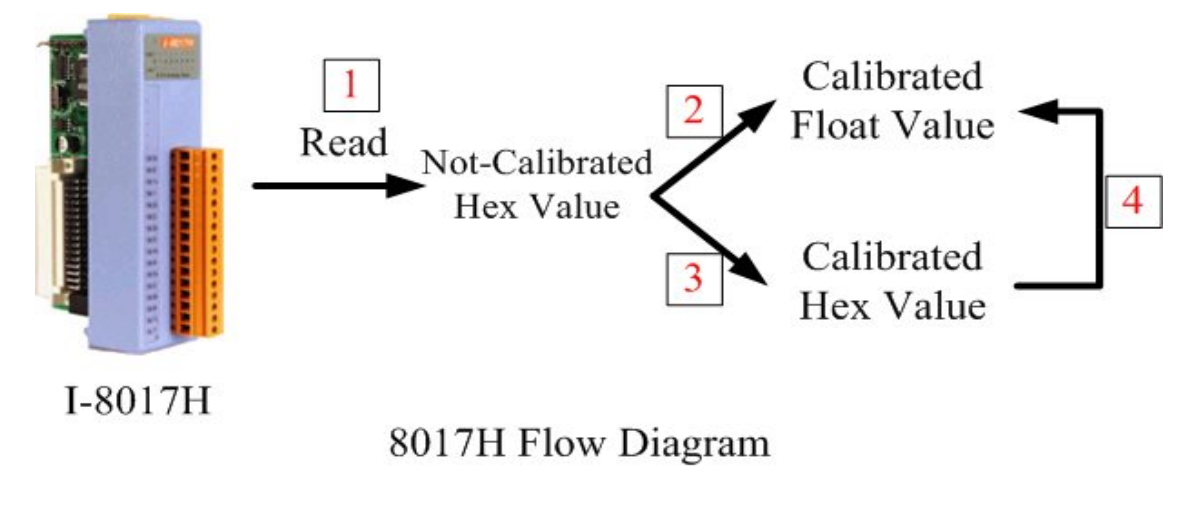

Fig.6-2

# **Function of [1]**

# **I8017\_GetCurAdChannel\_Hex**

## **Description:**

Obtains the non-calibrated analog input value in the Hex format from the analog input I-8017HW modules. Please refer to Fig. 6-2

### **Syntax:**

 $IC1$ int I8017 GetCurAdChannel Hex (int slot)

## **Parameter:**

slot : [Input] specified slot of the LP-8x4x system (Range: 1 to 8)

## **Return Value:**

The analog input value in Hex format.

# **Example:**

int slot=1,ch=0,gain=4;

int data;

I8017\_SetChannelGainMode (slot, ch, gain,0);

data= I8017\_GetCurAdChannel\_Hex (slot);

// The I-8017HW is plugged into slot 1 of LP-8x4x and the range of the data

// value from channel 0 in I-8017H is +/- 20mA

## **I8017\_AD\_POLLING**

### **Description:**

This function is used to get the analog input non-calibrated hex values of the specified channel from an analog input module and can convert it to the value according to the slot configuration, the gain and the data number.

### **Syntax:**

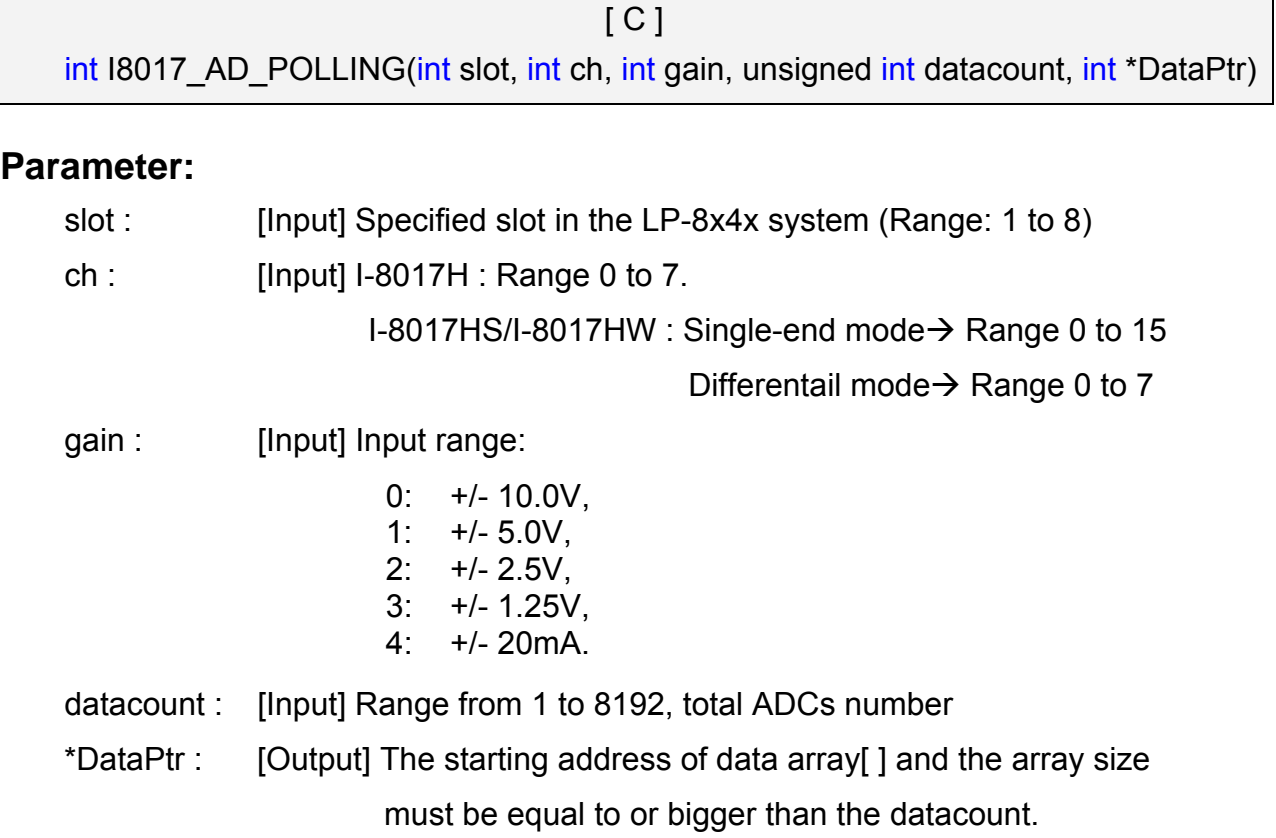

### **Return Value:**

0 : indicates success.

Not 0 : indicates failure.

### **Example:**

 int slot=1, ch=0, gain=0, data[10]; unsigned int datacount = 10; I8017\_AD\_POLLING(slot, ch, gain, datacount, data);

// You gain ten not-calibrated hex values via channel 0 in the I-8017H module.

### **Remark:**

You can use ARRAY\_HEX\_TO\_FLOAT\_Cal() or HEX\_TO\_FLOAT\_Cal() to calibrate the data and convert to float value.

# **Function of [2]**

# **I8017\_HEX\_TO\_FLOAT\_Cal**

## **Description:**

This function is used to convert the data from not-calibrated hex to calibrated float values based on the configuration of the slot, gain. (Voltage or current). Please refer to the Fig. 6-2.

### **Syntax:**

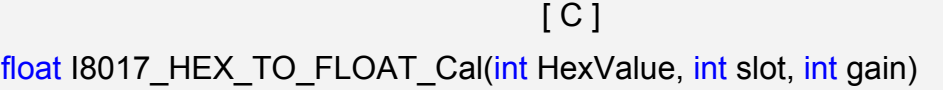

### **Parameter:**

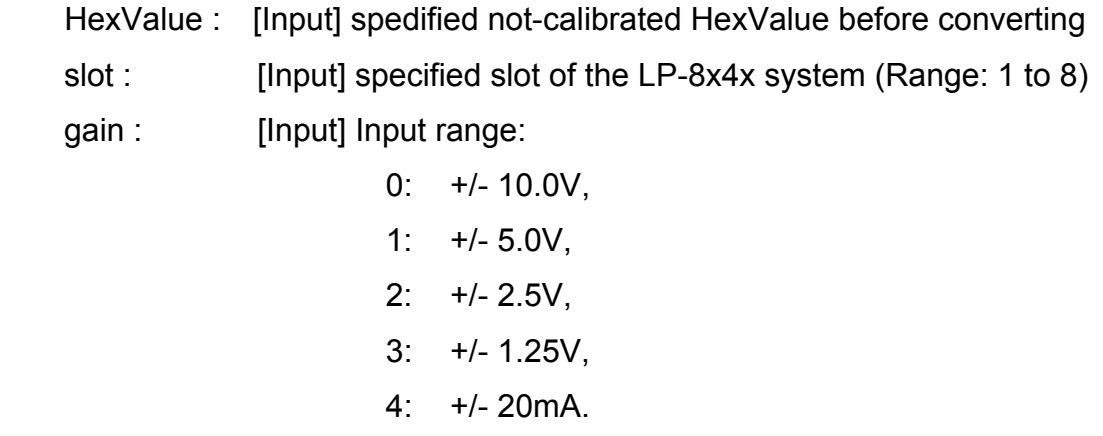

## **Return Value:**

The Calibrated Float Value.

## **Example:**

int slot=1, ch=0, gain=0, hdata;

float fdata;

I8017 SetChannelGainMode (slot, ch, gain,0);

hdata = I8017\_I8017\_GetCurAdChannel\_Hex (slot);

fdata = I8017 HEX TO FLOAT Cal(hdata, slot, gain);

// You can convert not-calibrated Hex Value to calibrated Float Value

### **Remark:**

# **IB017 ARRAY HEX TO FLOAT Cal**

### **Description:**

This function is used to convert the data from non-calibrated hex values to calibrated float values in the array mode based on the slot's configuration. (Voltage or current). Please refer to Fig. 6-2.

### **Syntax:**

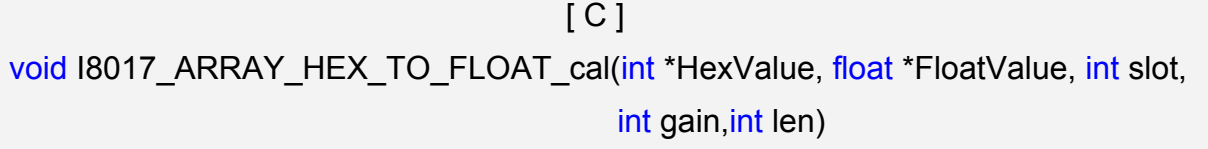

### **Parameter:**

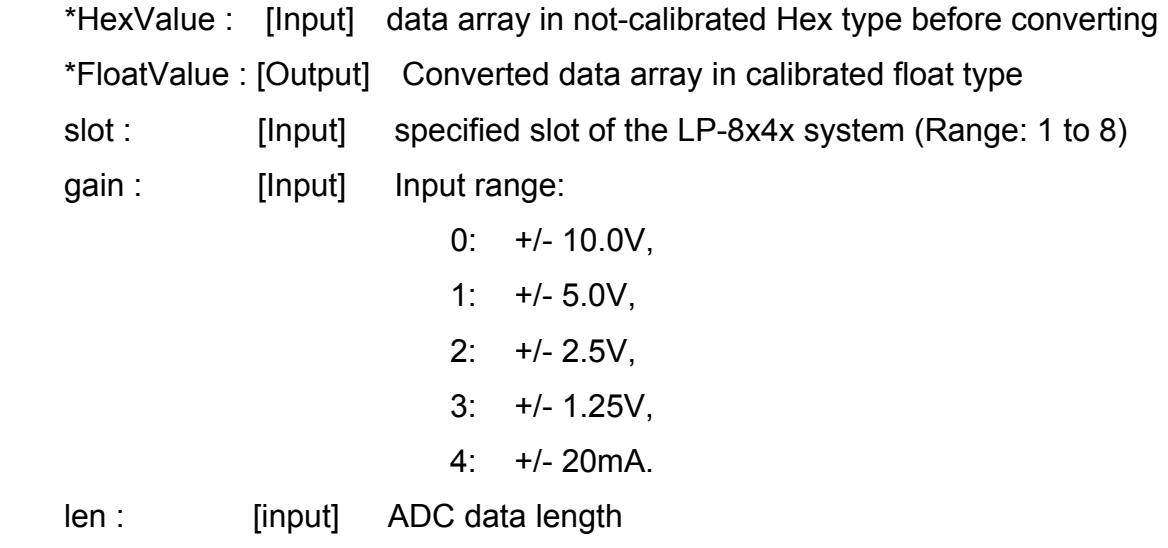

### **Return Value:**

None

### **Example:**

int slot=1, ch=0, gain=0, datacount=10, hdata[10];

float fdata[10];

I8017\_SetChannelGainMode (slot, ch, gain,0);

I8017\_AD\_POLLING(slot, ch, gain, datacount, data);

I8017\_ARRAY\_HEX\_TO\_FLOAT\_Cal(data, fdata, slot, gain, len);

// You can convert ten not-calibrated Hex values to ten calibrated Float values

### **Remark:**

# **Function of [3]**

## **I8017\_Hex\_Cal**

### **Description:**

This function is used to convert the data from non-calibrated hex values to calibrated hex values. (Voltage or current). Please refer to Fig. 6-2.

 $\lceil C \rceil$ 

### **Syntax:**

int I8017 Hex Cal(int data)

### **Parameter:**

data : [Input] specified not-calibrated hex value

### **Return Value:**

The Calibrated Hex Value.

### **Example:**

 int slot=1, ch=0, gain=0, hdata; int hdata\_cal; I8017\_SetChannelGainMode (slot, ch, gain,0); hdata = I8017\_GetCurAdChannel\_Hex (slot); hdata  $cal = 18017$  Hex Cal (hdata); // You can convert not-calibrated Hex Value to calibrated Hex Value

### **Remark:**

# $\blacksquare$  **18017 Hex Cal Slot Gain**

### **Description:**

This function is used to convert the data from non-calibrated hex values to calibrated hex values based on the configuration of the slot, gain(Voltage or current). Please refer to the Fig. 6-2.

## **Syntax:**

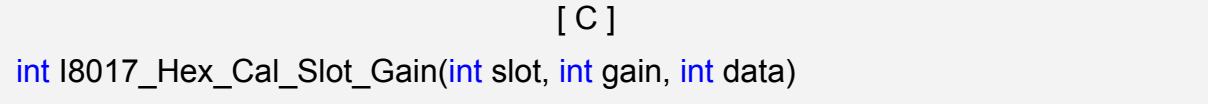

### **Parameter:**

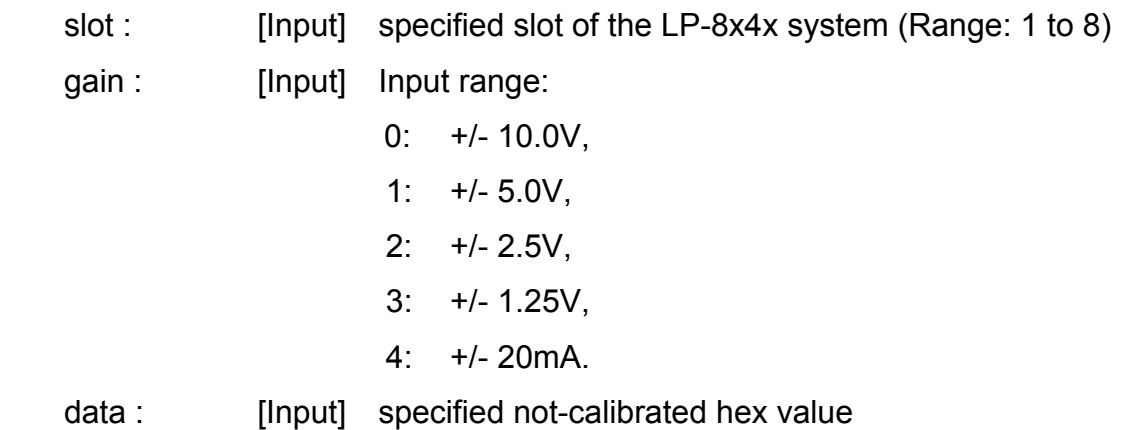

## **Return Value:**

The Calibrated Hex Value.

## **Example:**

int slot=1, ch=0, gain=0, hdata;

int hdata\_cal;

I8017\_SetChannelGainMode (slot, ch, gain,0);

hdata = I8017 GetCurAdChannel Hex (slot);

hdata cal = I8017 Hex Cal Slot Gain (slot, gain, hdata);

 // You can convert not-calibrated Hex Value to calibrated Hex Value according to the // gain of slot you choose.

### **Remark:**

# **Function of [4]**

# **I8017\_CalHEX\_TO\_FLOAT**

### **Description:**

This function is used to convert the data from calibrated hex values to calibrated float values based on the configuration of the gain. (Voltage or current). Please refer to Fig. 6-2.

 $IC1$ 

### **Syntax:**

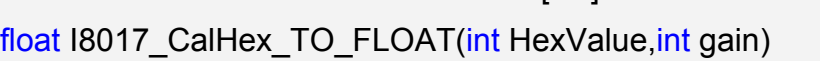

### **Parameter:**

HexValue : [Input] spedified not-calibrated HexValue before converting

gain : [Input] Input range:

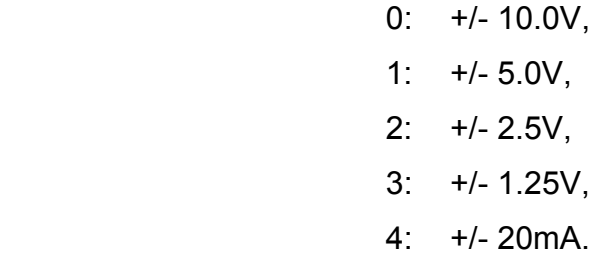

## **Return Value:**

The Calibrated Float Value.

## **Example:**

int slot=1, ch=0, gain=0, hdata, hdata\_cal;

float fdata;

I8017\_SetChannelGainMode (slot, ch, gain,0);

hdata = I8017\_GetCurAdChannel\_Hex (slot);

hdata  $cal = 18017$  HEX Cal(hdata);

fdata = I8017 CalHex TO FLOAT(hdata cal, gain);

// You can convert calibrated Hex Value to calibrated Float Value

## **Remark:**

# **IB017 ARRAY CalHEX TO FLOAT**

### **Description:**

This function is used to convert the data from calibrated hex values to calibrated float values in the array mode based on the configuration of the gain. (Voltage or current). Please refer to the Fig. 6-2.

### **Syntax:**

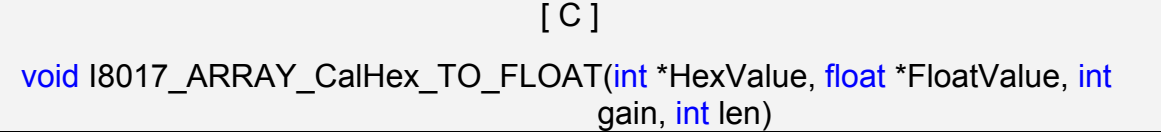

### **Parameter:**

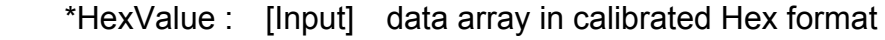

\*FloatValue : [Output] Converted data array in calibrated float format

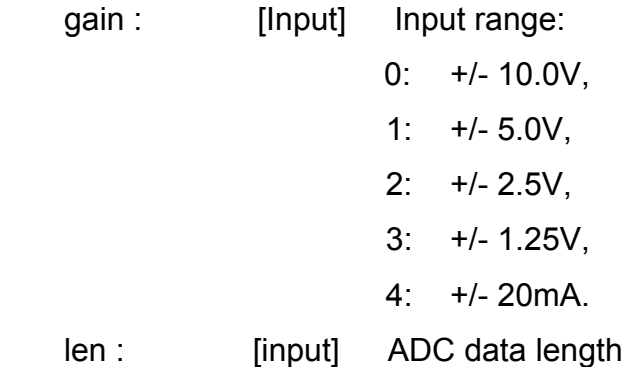

## **Return Value:**

The Calibrated Float Value.

### **Example:**

int slot=1, ch=0, gain=0, hdata\_cal[10];

float fdata[10];

fdata = I8017\_ARRAY\_CalHex\_TO\_FLOAT (hdata\_cal, fdata, gain, len);

// You can convert ten calibrated Hex Values to ten calibrated Float Values.

### **Remark:**

# **Function of [1] + [3]**

# **I8017\_GetCurAdChannel\_Hex\_Cal**

## **Description:**

Obtain the calibrated analog input values in the Hex format directly from the analog input modules, I-8017H/I-8017HS/I-8017HW. This function is a combination of the "**I8017\_GetCurAdChannel\_Hex**" and the "**I8017\_Hex\_Cal**" function. Please refer to Fig. 6-2.

### **Syntax:**

 $IC<sub>1</sub>$ int I8017 GetCurAdChannel Hex Cal(int slot)

### **Parameter:**

slot : [Input] specified slot of the LP-8x4x system (Range: 1 to 8)

### **Return Value:**

The analog input value in Calibrated Hex format.

## **Example:**

int slot=1,ch=0,gain=0, data;

I8017\_SetChannelGainMode (slot, ch, gain,0);

data = I8017 GetCurAdChannel Hex Cal (slot);

// The I-8017H card is plugged into slot 1 of LP-8x4x and the range of the

// data value from channel 0 in I-8017H is 0x0000  $\sim$  0x3fff.

### **Remark:**

# **IB017 AD POLLING Cal**

### **Description:**

This function is used to get the analog input calibrated hex values in the array mode from an analog input module and can convert according to the slot configuration value, the gain and the data number.

## **Syntax:**

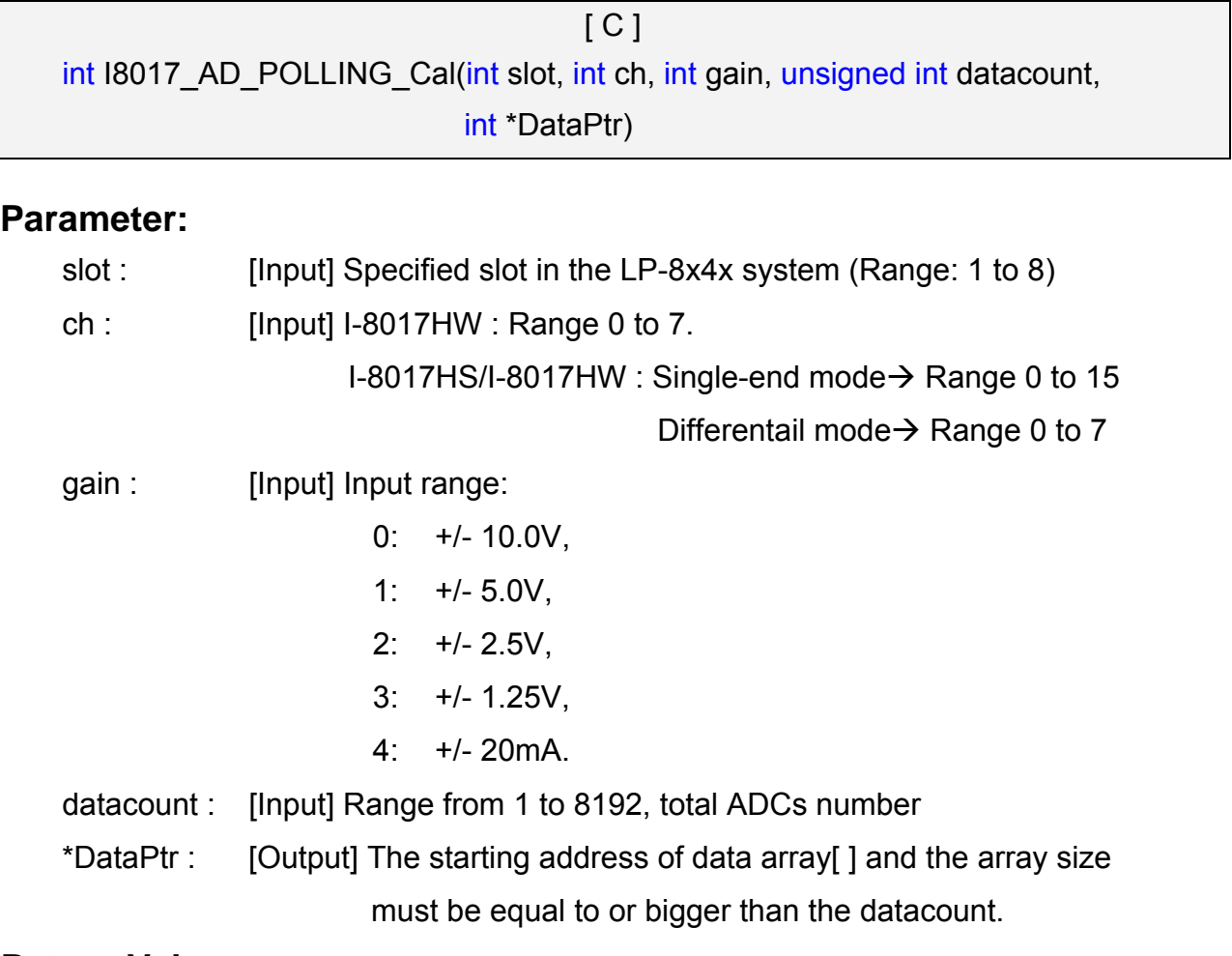

## **Return Value:**

0 : indicates success.

Not 0 : indicates failure.

## **Example:**

int slot=1, ch=0, gain=0, data[10];

unsigned int datacount = 10;

I8017\_AD\_POLLING\_Cal(slot, ch, gain, datacount, data);

// You gain ten calibrated hex values via channel 0 in the I-8017HW module.

# **Function of [1]+[2]**

# **I8017\_GetCurAdChannel\_Float\_Cal**

### **Description:**

Obtains the calibrated analog input value in the Float format directly from the analog input modules. This function is a combination of the "**I8017\_GetCurAdChannel\_Hex**" and the "**Hex\_TO\_FLOAT\_Cal**" function. Please refer to Fig. 6-2.

### **Syntax:**

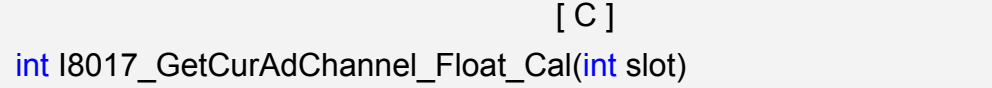

### **Parameter:**

slot : [Input] specified slot of the LP-8x4x system (Range: 1 to 8)

### **Return Value:**

The analog input value in Calibrated Float format.

### **Example:**

int slot=1,ch=0,gain=0;

float data;

I8017\_SetChannelGainMode (slot, ch, gain,0);

data = I8017 GetCurAdChannel Float Cal (slot);

// The I-8017HW is plugged into slot 1 of LP-8x4x and the range of the

// data value from channel 0 in I-8017H is  $-10V \sim +10V$ .

### **Remark:**

# **6.5.2 For I-7000/I-8000/I-87000 modules via serial port**

## **6.5.2.1 I-7000 series modules**

## **AnalogIn**

## **Description:**

This function is used to obtain input value form I-7000 series modules.

### **Syntax:**

 $[ C ]$ WORD AnalogIn (WORD wBuf[], float fBuf[], char szSend[], char szReceive[])

### **Parameter:**

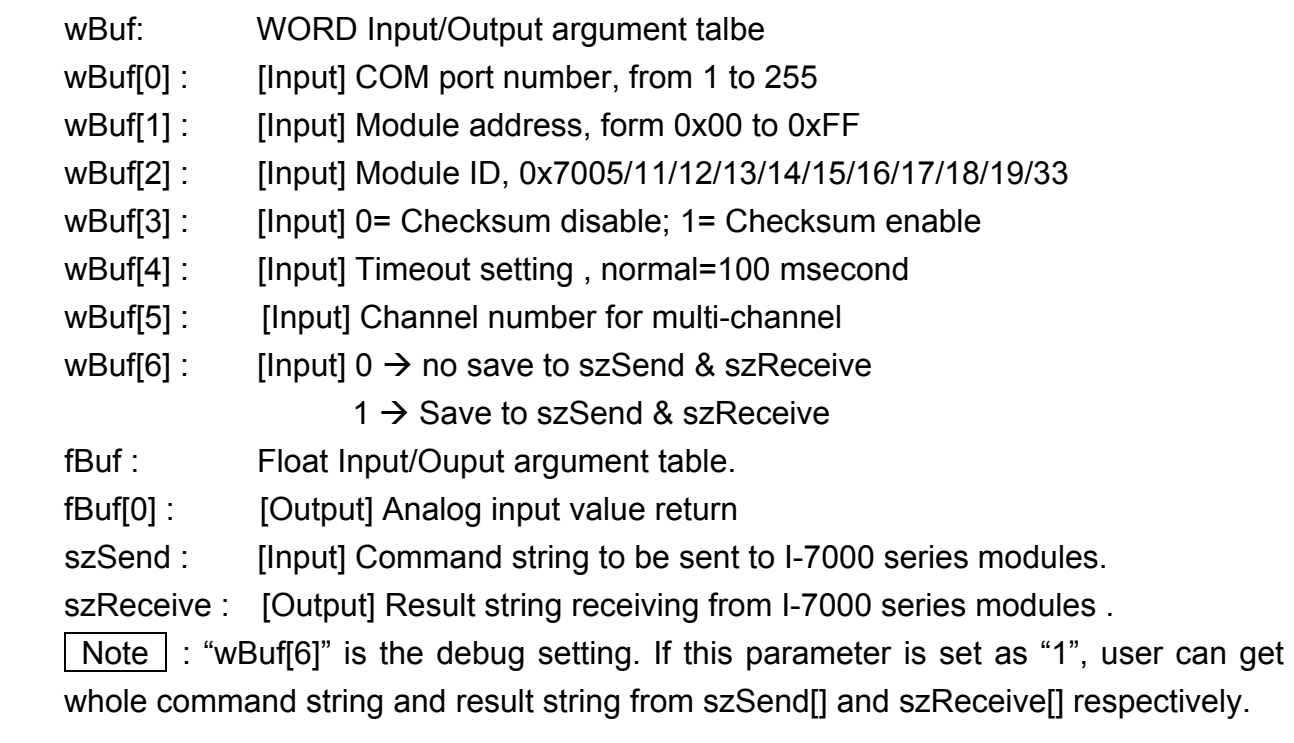

## **Return Value:**

0 is for Success Not 0 is for Failure

```
float AI; 
float fBuf[12]; 
char szSend[80]; 
char szReceive[80]; 
WORD wBuf[12];
```

```
WORD m_port=3;
WORD m_address=1;
WORD m_timeout=100;
WORD m_checksum=0;
 Open_Com(COM3, 9600, Data8Bit, NonParity, OneStopBit); 
wBuf[0] = m\_port;wBuf[1] = m address;
 wBuf[2] = 0x7016; 
 wBuf[3] = m_checksum; 
wBuf[4] = m timeout;
wBuf[5] = 0;wBuf[6] = 1;AnalogIn (wBuf, fBuf, szSend, szReceive); // szSend="#02", szReceive=">+001.9"
AI = fBuf[0]; // AI = 1.9 Close_Com(COM3);
```
## **Remark:**

# **AnalogInHex**

### **Description:**

This function is used to obtain the analog input value in "Hexadecimal" form I-7000 series modules.

### **Syntax:**

 $[ C ]$ WORD AnalogInHex (WORD wBuf[], float fBuf[], char szSend[], char szReceive[])

#### **Parameter:**

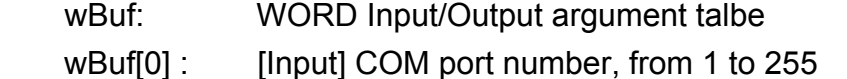

- wBuf[1] : [Input] Module address, form 0x00 to 0xFF
- wBuf[2] : [Input] Module ID, 0x7005/11/12/13/14/15/16/17/18/19/33
- wBuf[3] : [Input] 0= Checksum disable: 1= Checksum enable
- wBuf[4] : [Input] Timeout setting , normal=100 msecond
- wBuf[5] : [Input] Channel number for multi-channel
- wBuf[6] : [Input]  $0 \rightarrow$  no save to szSend & szReceive
	- $1 \rightarrow$  Save to szSend & szReceive
- wBuf[7] : [Ouput] The analog input value in "Hexadecimal " format
- fBuf: Not used.
- szSend : [Input] Command string to be sent to I-7000 series modules.
- szReceive : [Output] Result string receiving from I-7000 series modules .

 $\vert$  Note  $\vert$  : Users have to use DCON utility to set up the analog input configuration of the module in hex format.

### **Return Value:**

0 is for Success Not 0 is for Failure

```
float AI; 
float fBuf[12]; 
char szSend[80]; 
char szReceive[80]; 
WORD wBuf[12]; 
WORD m_port=3;
WORD m_address=1;
```
```
WORD m_timeout=100;
WORD m_checksum=0; 
Open_Com(COM3, 9600, Data8Bit, NonParity, OneStopBit);
wBuf[0] = m port;
wBuf[1] = m\_address; wBuf[2] = 0x7012; 
wBuf[3] = m checksum;
wBuf[4] = m_timeout;wBuf[5] = 0; wBuf[6] = 1; 
 AnalogInHex (wBuf, fBuf, szSend, szReceive); 
AI = wBuf[7]; // Hex format
 Close_Com(COM3);
```
## **AnalogInFsr**

#### **Description:**

This function is used to obtain the analog input value in "FSR" format form I-7000 series modules. The "FSR" means "Percent" format.

#### **Syntax:**

 $[ C ]$ WORD AnalogInFsr (WORD wBuf[], float fBuf[], char szSend[], char szReceive[])

#### **Parameter:**

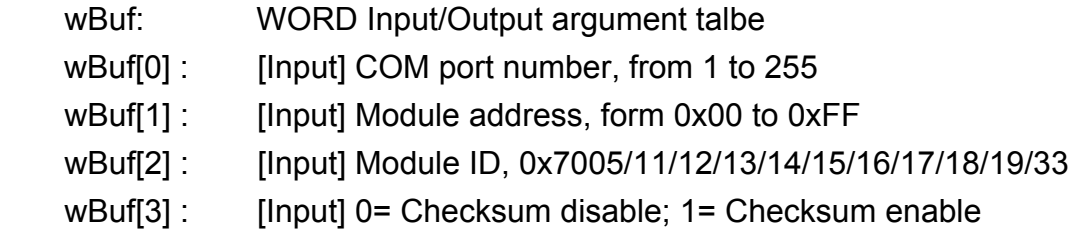

wBuf[4] : [Input] Timeout setting, normal=100 msecond

wBuf[5] : [Input] Channel number for multi-channel

wBuf[6] : [Input]  $0 \rightarrow$  no save to szSend & szReceive

 $1 \rightarrow$  Save to szSend &szReceive

fBuf : Float Input/Output argument table.

fBuf[0] : [Output] Analog input value return

szSend : [Input] Command string to be sent to I-7000 series modules.

szReceive : [Output] Result string receiving from I-7000 series modules .

 $\vert$  Note  $\vert$  : Users have to use DCON utility to set up the analog input configuration of the module in hex format.

## **Return Value:**

0 is for Success

Not 0 is for Failure

## **Example:**

float AI; float fBuf[12]; char szSend[80]; char szReceive[80]; WORD wBuf[12]; WORD m\_port=3; WORD m\_address=1; WORD m\_timeout=100; WORD m\_checksum=0; Open\_Com(COM3, 9600, Data8Bit, NonParity, OneStopBit);  $wBuf[0] = m$  port;  $wBuf[1] = m$  address; wBuf[2] = 0x7012; wBuf[3] = m\_checksum;  $w$ Buf[4] = m\_timeout;  $w$ Buf[5] = 0;  $w$ Buf[6] = 1: AnalogInFsr(wBuf, fBuf, szSend, szReceive);  $AI = wBuf[7]$ ; Close\_Com(COM3);

# **AnalogInAll**

## **Description:**

This function is used to obtain the analog input value of all channels form I-7000 series modules.

## **Syntax:**

 $[C]$ WORD AnalogInAll (WORD wBuf[], float fBuf[], char szSend[], char szReceive[])

## **Parameter:**

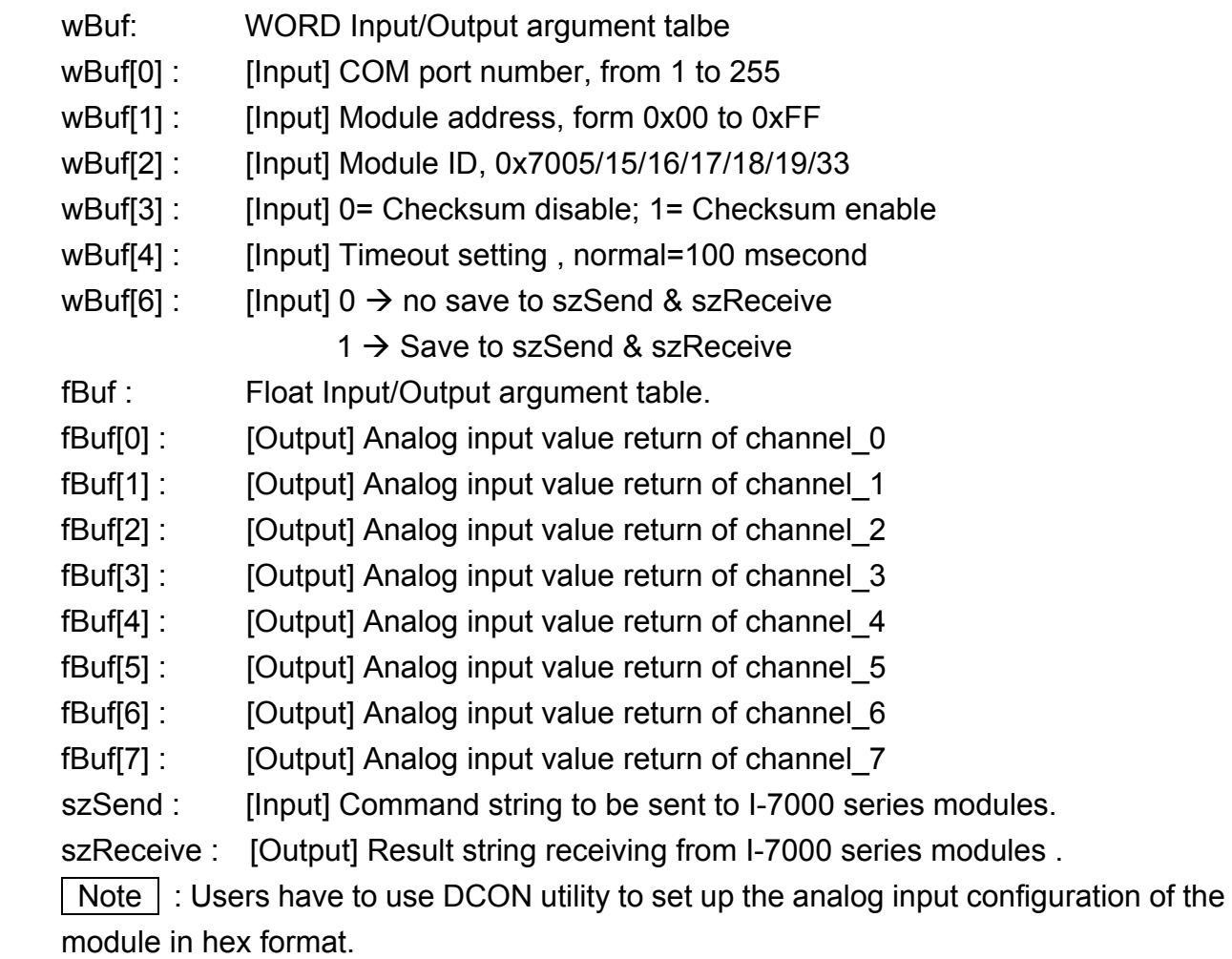

## **Return Value:**

0 is for Success

Not 0 is for Failure

# **Example:**

```
float AI[12]; 
float fBuf[12]; 
char szSend[80]; 
char szReceive[80]; 
WORD wBuf[12]; 
WORD m_port=3; 
WORD m_address=1;
WORD m_timeout=100;
WORD m_checksum=0;
Open_Com(COM3, 9600, Data8Bit, NonParity, OneStopBit);
wBuf[0] = m port;
wBuf[1] = m address;
 wBuf[2] = 0x7017; 
 wBuf[3] = m_checksum; 
wBuf[4] = m timeout;
wBuf[6] = 1; AnalogInAll (wBuf, fBuf, szSend, szReceive); 
AI[0] = fBuf[0];AI[0] = fBuf[1];AI[0] = fBuf[2]; 
AI[0] = fBuf[3]; 
AI[0] = fBuf[4];AI[0] = fBuf[5]; 
AI[0] = fBuf[6]; 
AI[0] = fBuf[7]; Close_Com(COM3);
```
## **ThermocoupleOpen\_7011**

### **Description:**

This function is used to detect the thermocouple state of I-7011 modules for the supporting type "J, K, T, E, R, S, B, N, C" is open or close. If the response value is "0", thermocouple I-7011 is working in close state. If the response value is "1", thermocouple I-7011 is working in open state. For more information please refer to user manual.

### **Syntax:**

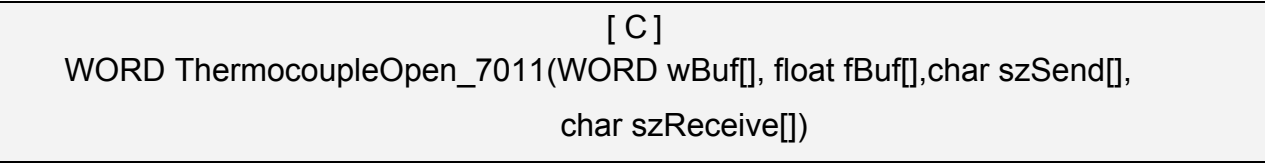

#### **Parameter:**

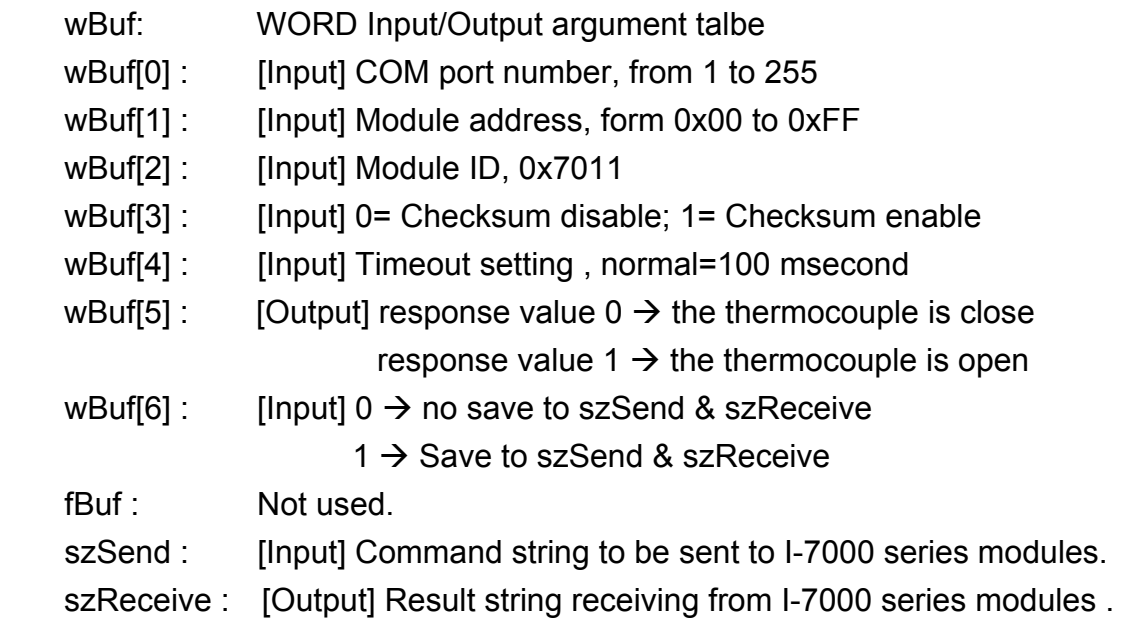

#### **Return Value:**

0 is for Success Not 0 is for Failure

#### **Example:**

WORD state; float fBuf[12]; char szSend[80]; char szReceive[80]; WORD wBuf[12]; WORD m\_port=3;

```
WORD m_address=1;
WORD m_timeout=100;
WORD m_checksum=0;
 Open_Com(COM3, 9600, Data8Bit, NonParity, OneStopBit); 
wBuf[0] = m port;
wBuf[1] = m address;
 wBuf[2] = 0x7011; 
 wBuf[3] = m_checksum; 
wBuf[4] = m timeout;
wBuf[5] = 0;wBuf[6] = 1;ThermocoupleOpen_7011(wBuf, fBuf, szSend, szReceive);
state = wBuf[5]; 
 Close_Com(COM3);
```
## **B** SetLedDisplay

#### **Description:**

This function is used to configure LED display for specified channel of I-7000 analog input serial modules.

#### **Syntax:**

 $\lceil C \rceil$ WORD SetLedDisplay (WORD wBuf[], float fBuf[], char szSend[], char szReceive[])

#### **Parameter:**

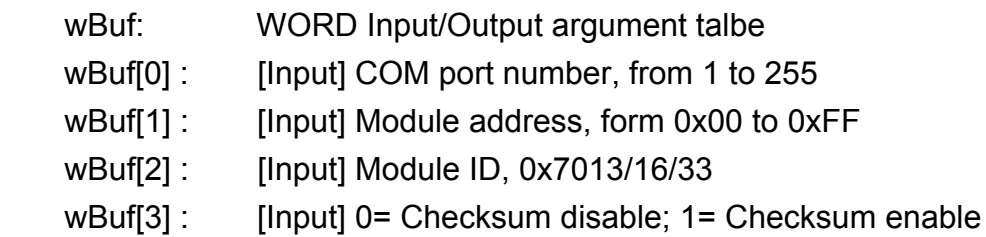

wBuf[4] : [Input] Timeout setting, normal=100 msecond

wBuf[5] : [Input] Set display channel wBuf[6] : [Input]  $0 \rightarrow$  no save to szSend & szReceive  $1 \rightarrow$  Save to szSend & szReceive fBuf: Not used. szSend : [Input] Command string to be sent to I-7000 series modules. szReceive : [Output] Result string receiving from I-7000 series modules .

## **Return Value:**

0 is for Success Not 0 is for Failure

## **Example:**

```
float fBuf[12]; 
char szSend[80]; 
char szReceive[80]; 
WORD wBuf[12]; 
WORD m_port=3;
WORD m_address=1;
WORD m_timeout=100;
WORD m_checksum=0;
Open_Com(COM3, 9600, Data8Bit, NonParity, OneStopBit);
wBuf[0] = m_port;
wBuf[1] = m address;
 wBuf[2] = 0x7033; 
wBuf[3] = m_checksum;
wBuf[4] = m timeout;
wBuf[5] = 1; \frac{1}{2} // Set channel 1 display
wBuf[6] = 1;
SetLedDisplay (wBuf, fBuf, szSend, szReceive);
 Close_Com(COM3);
```
## **GetLedDisplay**

### **Description:**

This function is used to get the current setting of the specified channel for LED display channel for specified channel of I-7000 analog input serial modules.

#### **Syntax:**

 $\lceil C \rceil$ WORD GetLedDisplay (WORD wBuf[], float fBuf[], char szSend[], char szReceive[])

#### **Parameter:**

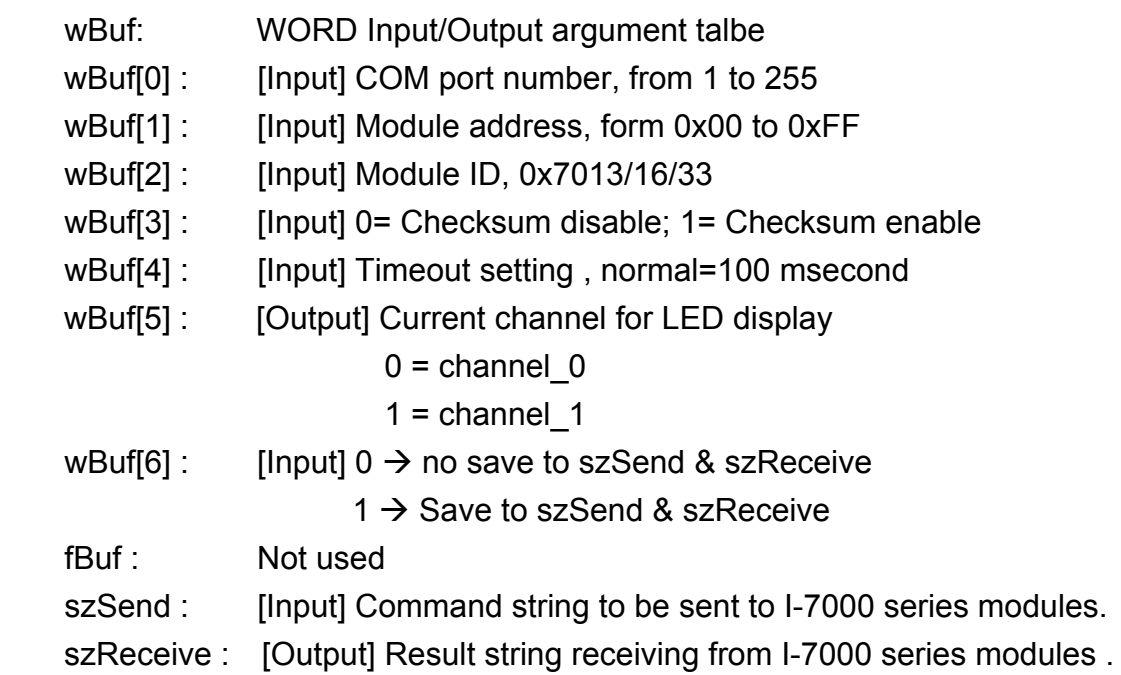

#### **Return Value:**

0 is for Success Not 0 is for Failure

#### **Example:**

```
WORD led; 
float fBuf[12]; 
char szSend[80]; 
char szReceive[80]; 
WORD wBuf[12]; 
WORD m_port=3; 
WORD m_address=1; 
WORD m_timeout=100;
```

```
WORD m_checksum=0; 
 Open_Com(COM3, 9600, Data8Bit, NonParity, OneStopBit); 
wBuf[0] = m\_port; wBuf[1] = m_address; 
 wBuf[2] = 0x7033; 
 wBuf[3] = m_checksum; 
 wBuf[4] = m_timeout; 
wBuf[6] = 1; GetLedDisplay (wBuf, fBuf, szSend, szReceive); 
Led = wBuf[5];
 Close_Com(COM3);
```
## **6.5.2.2 I-8000 series modules**

## **AnalogIn\_8K**

### **Description:**

This function is used to obtain input value form I-8000 analog input series modules.

#### **Syntax:**

 $[ C ]$ WORD AnalogIn\_8K(DWORD dwBuf[], float fBuf[],char szSend[], char szReceive[])

#### **Parameter:**

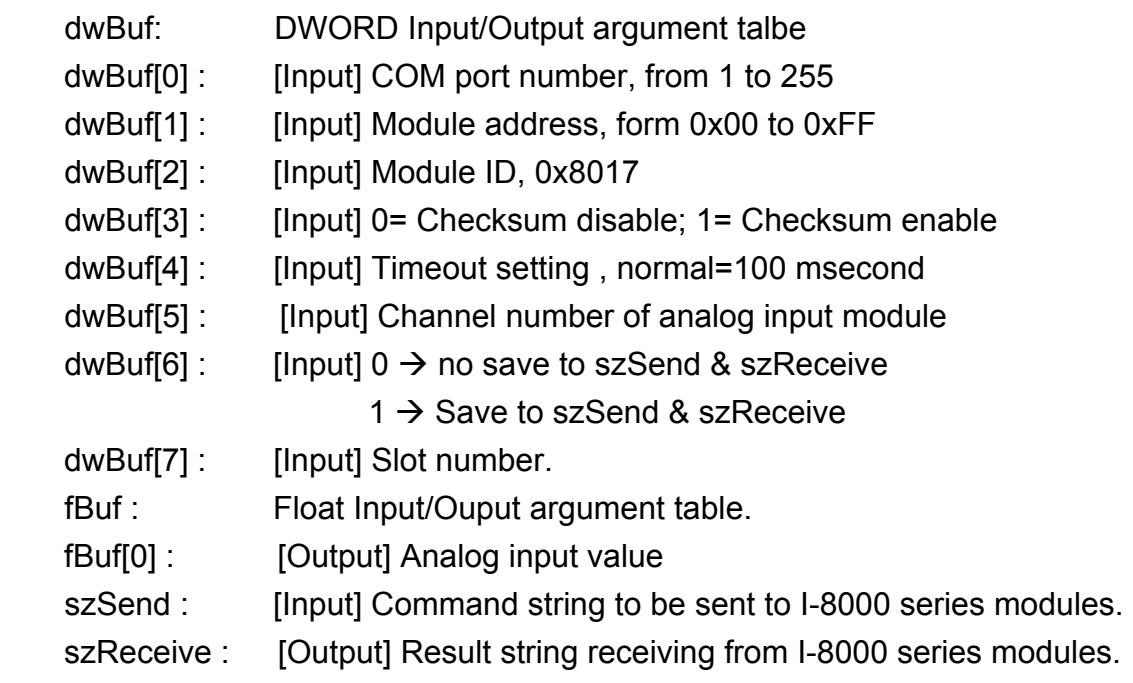

#### **Return Value:**

0 is for Success Not 0 is for Failure

#### **Example:**

```
float AI; 
float fBuf[12]; 
char szSend[80]; 
char szReceive[80]; 
DWORD dwBuf[12]; 
DWORD m_port=3;
DWORD m_address=1;
DWORD m_timeout=100;
```

```
DWORD m_checksum=0;
Open_Com(COM3, 9600, Data8Bit, NonParity, OneStopBit);
dwBuf[0] = m port;
dwBuf[1] = m address;
 dwBuf[2] = 0x8017; 
 dwBuf[3] = m_checksum; 
dwBuf[4] = m timeout;
dwBuf[5] = 1;
dwBuf[6] = 1;dwBuf[7] = 1; AnalogIn_8K (dwBuf, fBuf, szSend, szReceive); 
AI = fBuf[0]; Close_Com(COM3);
```
## **AnalogInHex\_8K**

### **Description:**

This function is used to obtain input value in "Hexadecimal" form I-8000 analog input series modules.

## **Syntax:**

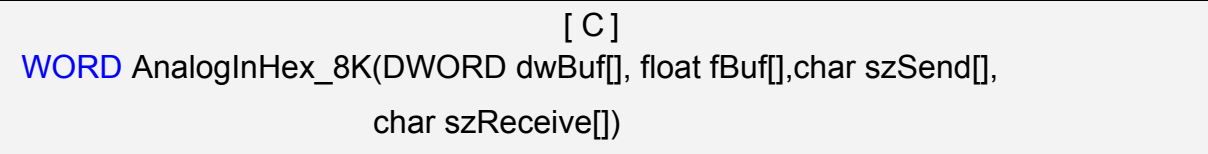

#### **Parameter:**

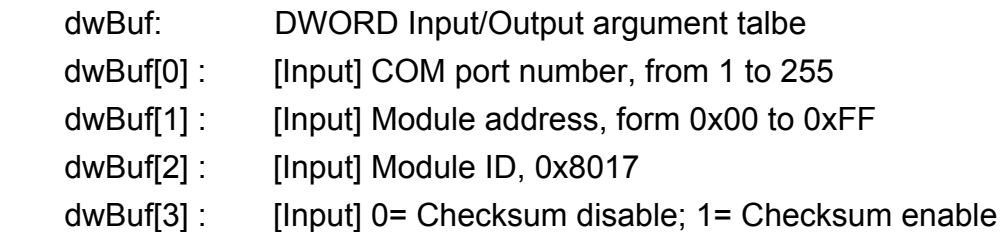

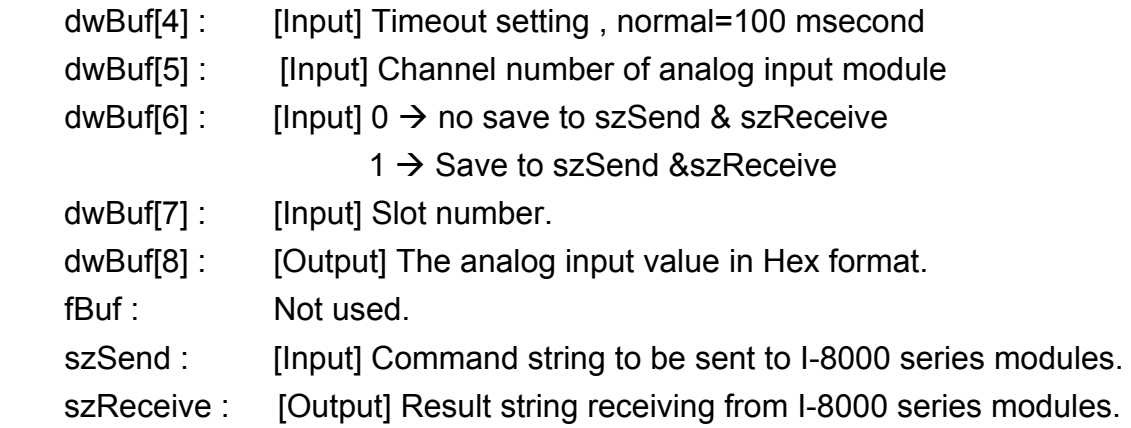

## **Return Value:**

0 is for Success

Not 0 is for Failure

## **Example:**

DWORD AI; float fBuf[12]; char szSend[80]; char szReceive[80]; DWORD dwBuf[12]; DWORD m\_port=3; DWORD m\_address=1; DWORD m\_timeout=100; DWORD m\_checksum=0; Open\_Com(COM3, 9600, Data8Bit, NonParity, OneStopBit);  $dwBuf[0] = m$  port; dwBuf[1] =  $m$  address; dwBuf[2] = 0x8017; dwBuf[3] = m\_checksum;  $dwBuf[4] = m$  timeout;  $dwBuf[5] = 1$ ;  $dwBuf[6] = 1$ ;  $dwBuf[7] = 1$ ; AnalogInHex 8K (dwBuf, fBuf, szSend, szReceive);  $AI = dwBuf[8];$ Close\_Com(COM3);

# **AnalogInFsr\_8K**

#### **Description:**

This function is used to obtain input value in "FSR" form I-8000 analog input series modules. The "FSR" means "Percent" format.

## **Syntax:**

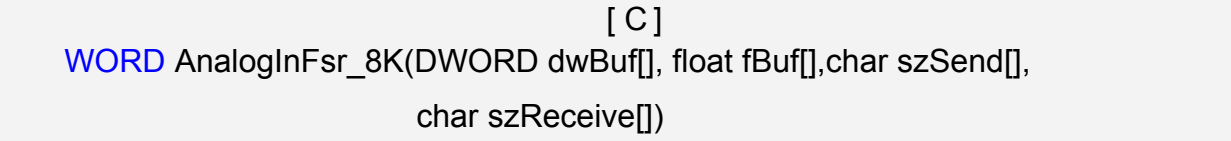

#### **Parameter:**

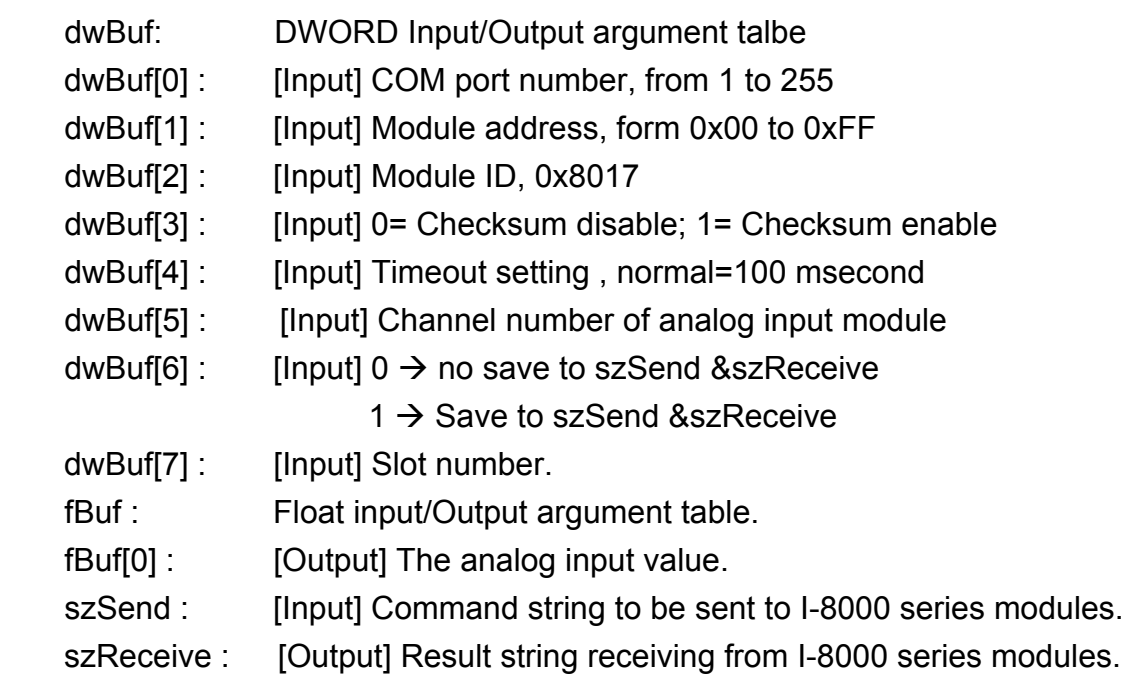

#### **Return Value:**

0 is for Success Not 0 is for Failure

## **Example:**

```
float AI; 
float fBuf[12]; 
char szSend[80]; 
char szReceive[80]; 
DWORD dwBuf[12]; 
DWORD m_port=3;
DWORD m_address=1;
```

```
DWORD m_timeout=100; 
DWORD m_checksum=0;
 Open_Com(COM3, 9600, Data8Bit, NonParity, OneStopBit); 
dwBuf[0] = m port;
dwBuf[1] = m\_address; dwBuf[2] = 0x8017; 
 dwBuf[3] = m_checksum; 
 dwBuf[4] = m_timeout; 
dwBuf[5] = 1;dwBuf[6] = 1;dwBuff[7] = 1; AnalogInFsr_8K (dwBuf, fBuf, szSend, szReceive); 
AI = fBuf[0]; Close_Com(COM3);
```
# **AnalogInAll\_8K**

## **Description:**

This function is used to obtain input value of all channels form I-8000 analog input series modules.

### **Syntax:**

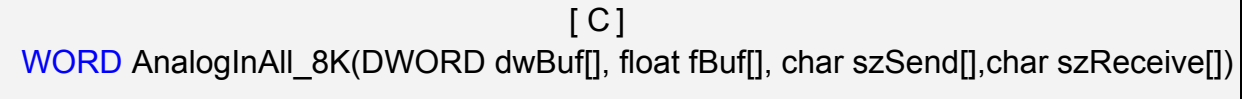

#### **Parameter:**

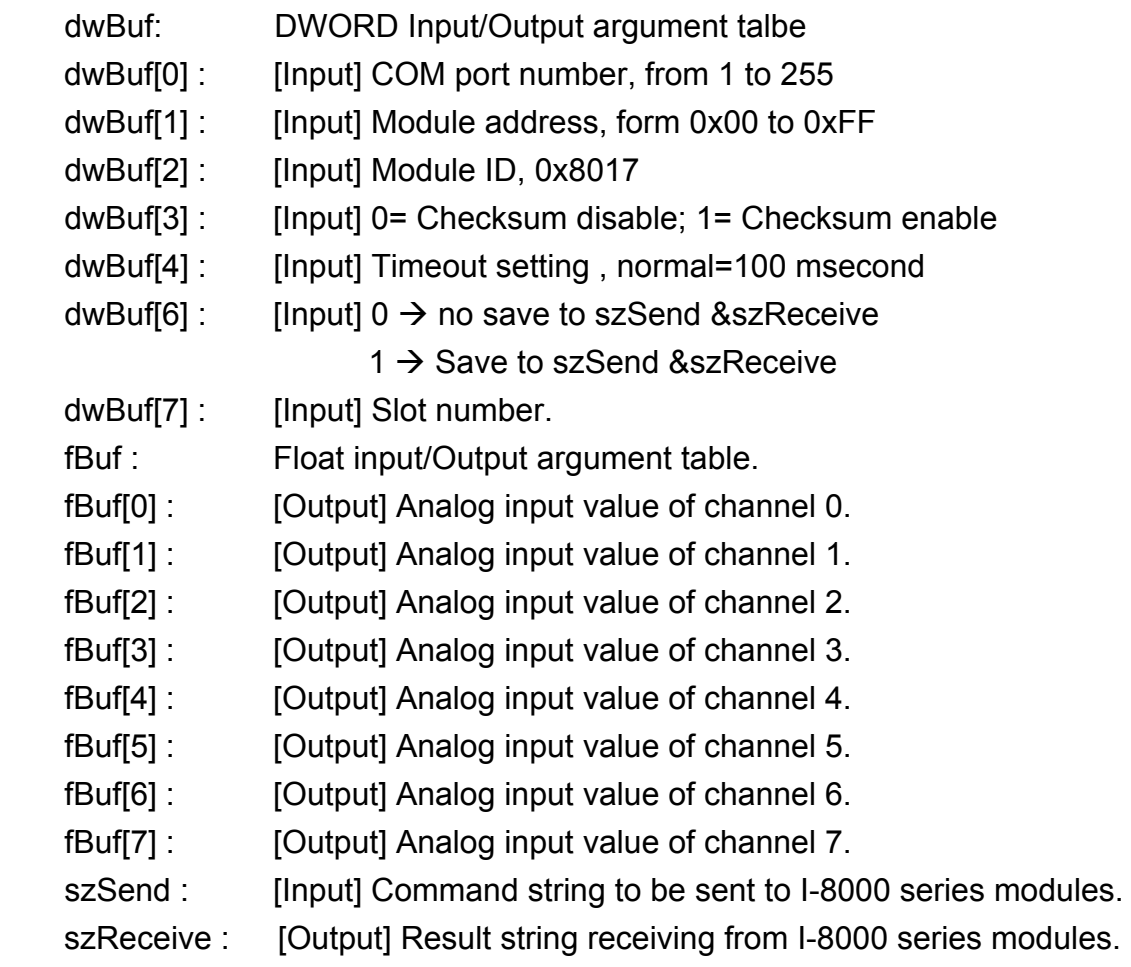

## **Return Value:**

0 is for Success

Not 0 is for Failure

# **Example:**

float AI[12]; float fBuf[12];

```
char szSend[80]; 
char szReceive[80]; 
DWORD dwBuf[12]; 
DWORD m_port=3;
DWORD m_address=1; 
DWORD m_timeout=100;
DWORD m_checksum=0;
 Open_Com(COM3, 9600, Data8Bit, NonParity, OneStopBit); 
dwBuf[0] = m port;
dwBuf[1] = m address;
 dwBuf[2] = 0x8017; 
 dwBuf[3] = m_checksum; 
dwBuf[4] = m timeout;
dwBuf[6] = 1;dwBuf[7] = 1;AnalogInAll_8K (dwBuf, fBuf, szSend, szReceive);
AI[0] = fBuf[0];AI[1] = fBuf[1];AI[2] = fBuf[2];
AI[3] = fBuf[3]; 
Al[4] = fBuf[4];
AI[5] = fBuf[5]; 
AI[6] = fBuf[6]; 
AI[7] = fBuf[7]; Close_Com(COM3);
```
## **6.5.2.3 I-87000 series modules**

## **AnalogIn\_87K**

### **Description:**

This function is used to obtain input value form I-87000 series analog input modules.

#### **Syntax:**

 $[ C ]$ WORD AnalogIn\_87K(DWORD dwBuf[], float fBuf[], char szSend[], char szReceive[])

#### **Parameter:**

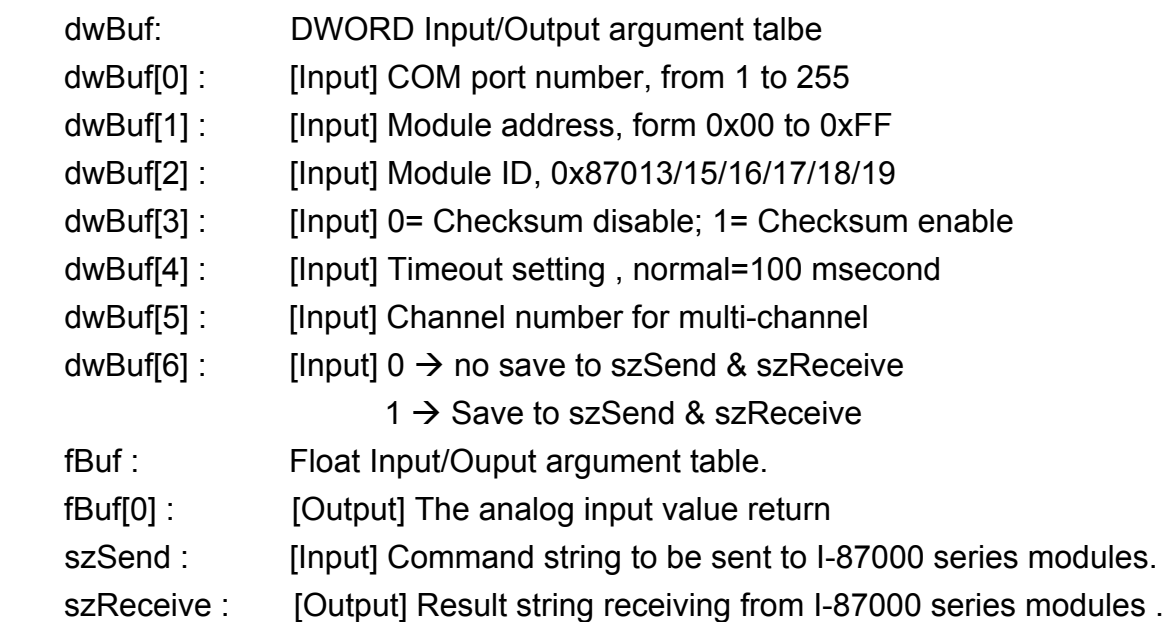

### **Return Value:**

0 is for Success

Not 0 is for Failure

### **Example:**

```
float AI; 
float fBuf[12]; 
char szSend[80]; 
char szReceive[80]; 
DWORD dwBuf[12]; 
DWORD m_port=3;
DWORD m_address=1;
DWORD m_timeout=100;
DWORD m_checksum=0;
```

```
Open_Com(COM3, 9600, Data8Bit, NonParity, OneStopBit);
dwBuf[0] = m port;
dwBuf[1] = m address;
 dwBuf[2] = 0x87017; 
 dwBuf[3] = m_checksum; 
dwBuf[4] = m timeout;
dwBuf[5] = 1;dwBuf[6] = 1; AnalogIn_87K(dwBuf, fBuf, szSend, szReceive); 
AI = fBuf[0]; Close_Com(COM3);
```
## **AnalogInHex\_87K**

#### **Description:**

This function is used to obtain input value in "Hexadecimal" form I-87000 series analog input modules.

## **Syntax:**

 $\lceil C \rceil$ WORD AnalogInHex\_87K(DWORD dwBuf[], float fBuf[],char szSend[], char szReceive[])

#### **Parameter:**

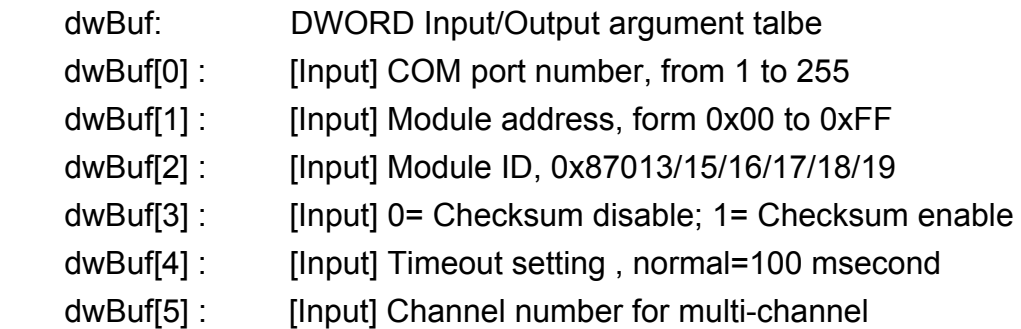

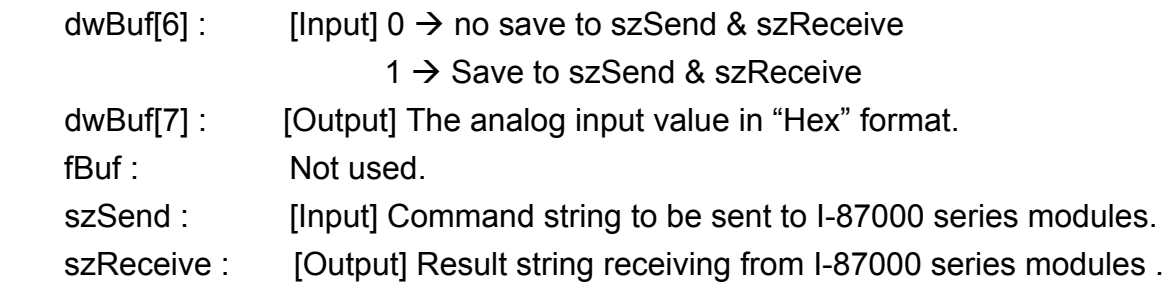

## **Return Value:**

0 is for Success Not 0 is for Failure

## **Example:**

```
DWORD AI; 
float fBuf[12]; 
char szSend[80]; 
char szReceive[80]; 
DWORD dwBuf[12]; 
DWORD m_port=3;
DWORD m_address=1;
DWORD m_timeout=100; 
DWORD m_checksum=0;
Open_Com(COM3, 9600, Data8Bit, NonParity, OneStopBit);
dwBuf[0] = m port;
dwBuf[1] = m address;
 dwBuf[2] = 0x87017; 
 dwBuf[3] = m_checksum; 
dwBuf[4] = m timeout;
dwBuf[5] = 1;
dwBuf[6] = 1;
AnalogInHex_87K(dwBuf, fBuf, szSend, szReceive);
AI = dwBuf[8]; Close_Com(COM3);
```
# **AnalogInFsr\_87K**

#### **Description:**

This function is used to obtain input value in "FSR" form I-87000 series analog input modules.

## **Syntax:**

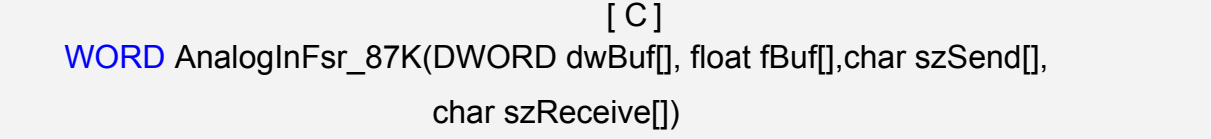

#### **Parameter:**

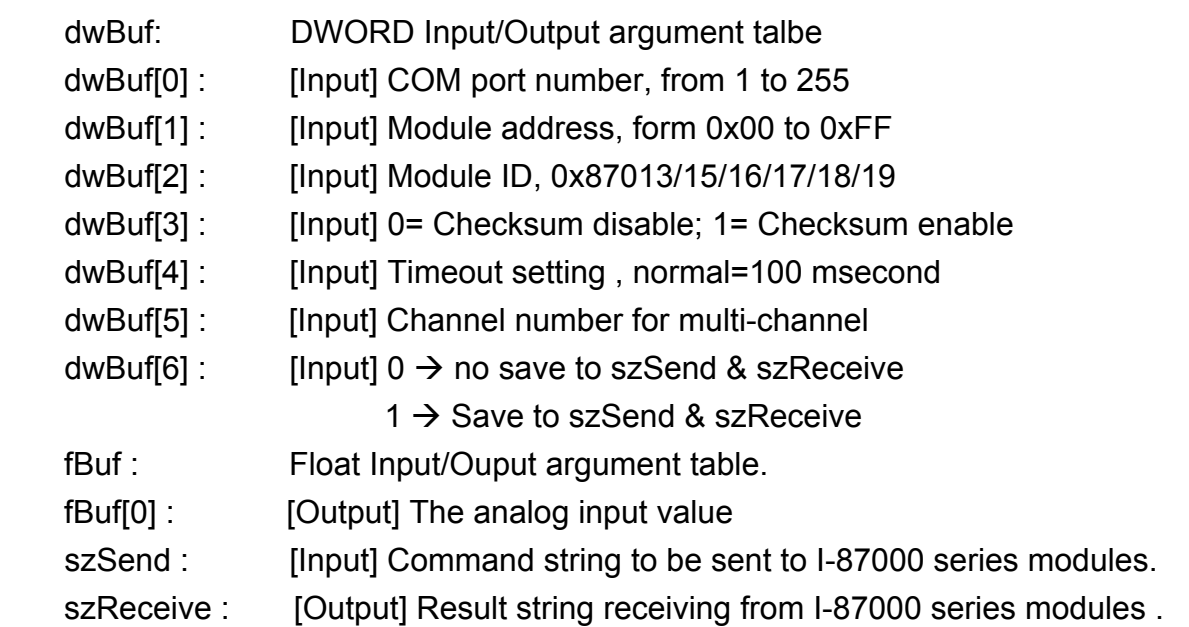

### **Return Value:**

0 is for Success Not 0 is for Failure

## **Example:**

```
DWORD AI; 
float fBuf[12]; 
char szSend[80]; 
char szReceive[80]; 
DWORD dwBuf[12]; 
DWORD m_port=3;
DWORD m_address=1;
DWORD m_timeout=100;
```

```
DWORD m_checksum=0;
 Open_Com(COM3, 9600, Data8Bit, NonParity, OneStopBit); 
dwBuf[0] = m\_port; dwBuf[1] = m_address; 
 dwBuf[2] = 0x87017; 
 dwBuf[3] = m_checksum; 
dwBuf[4] = m_timeout;dwBuf[5] = 1;dwBuf[6] = 1; AnalogInHex_87K(dwBuf, fBuf, szSend, szReceive); 
AI = fBuf[0]; Close_Com(COM3);
```
# **AnalogInAll\_87K**

## **Description:**

This function is used to obtain input value of all channels form I-87000 series analog input modules.

### **Syntax:**

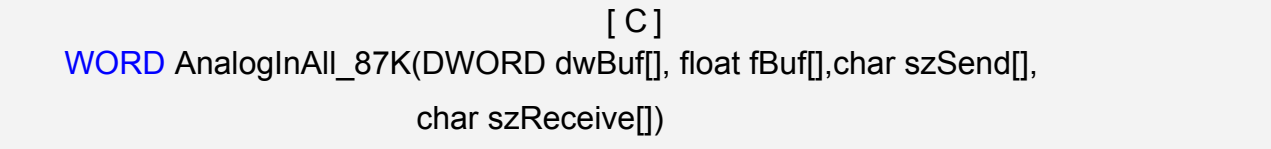

#### **Parameter:**

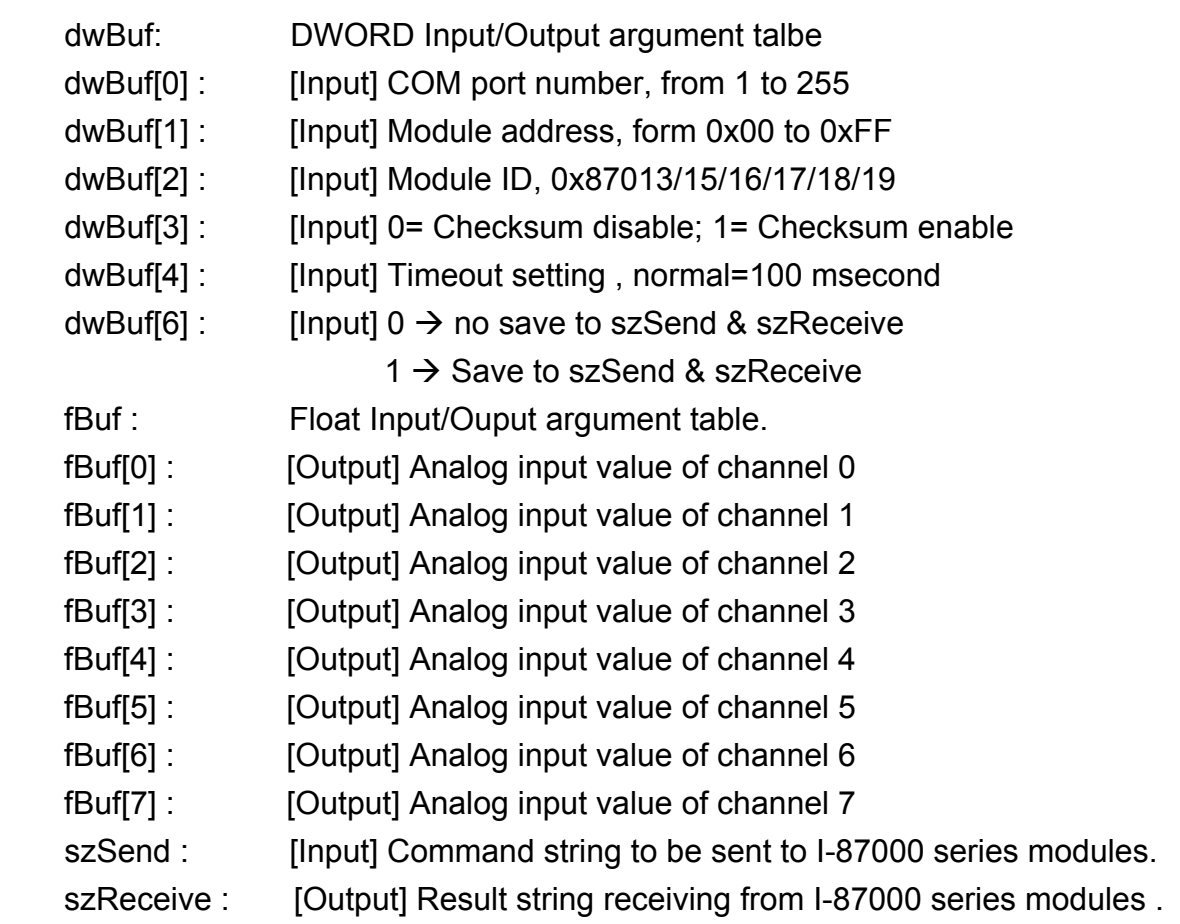

#### **Return Value:**

0 is for Success

Not 0 is for Failure

## **Example:**

DWORD AI; float fBuf[12];

```
char szSend[80]; 
char szReceive[80]; 
DWORD dwBuf[12]; 
DWORD m_port=3;
DWORD m_address=1; 
DWORD m_timeout=100;
DWORD m_checksum=0;
 Open_Com(COM3, 9600, Data8Bit, NonParity, OneStopBit); 
dwBuf[0] = m port;
dwBuf[1] = m address;
 dwBuf[2] = 0x87017; 
 dwBuf[3] = m_checksum; 
dwBuf[4] = m timeout;
dwBuf[6] = 1;AnalogInAll_87K(dwBuf, fBuf, szSend, szReceive);
AI[0] = dwBuf[0];AI[1] = dwBuf[1];AI[2] = dwBuf[2];AI[3] = dwBuf[3];AI[4] = dwBuf[4];AI[5] = dwBuf[5];AI[6] = dwBuf[6];AI[7] = dwBuf[7]; 
 Close_Com(COM3);
```
# **6.6 Analog Output Functions**

## **6.6.1 For I-8000 modules via parallel port**

### **I8024\_Initial**

#### **Description:**

This function is used to initialize the I-8024W module in the specified slot. You must implement this function before you try to use the other I-8024 functions.

 $\lceil C \rceil$ 

#### **Syntax:**

void I8024 Initial(int slot)

### **Parameter:**

slot : [Input] Specify the LP-8x4x system slot (Range: 1 to 8)

#### **Return Value:**

None

### **Example:**

int slot=1;

I8024\_Initial(slot);

// The I-8024W is plugged into slot 1 of LP-8x4x and initializes the I-8024W module.

#### **Remark:**

## ■ **I8024\_VoltageOut**

#### **Description:**

This function is used to send the voltage float value to the I-8024W module with the specified channel and slot in the LP-8x4x system.

### **Syntax:**

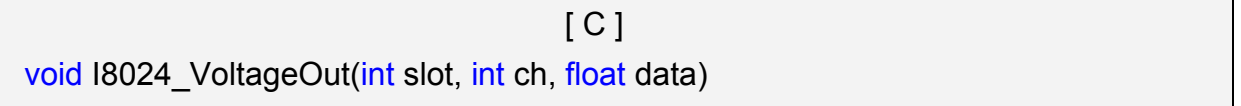

### **Parameter:**

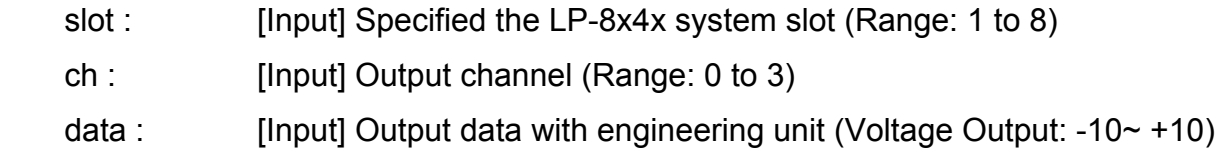

## **Return Value:**

None

#### **Example:**

 int slot=1, ch=0; float data=3.0f; I8024\_VoltageOut(slot, ch, data); //The I-8024WW module output the 3.0V voltage from the channel 0.

#### **Remark:**

## **I8024\_CurrentOut**

### **Description:**

This function is used to initialize the I-8024W module in the specified slot for current output. Users must call this function before trying to use the other I-8024 functions for current output.

### **Syntax:**

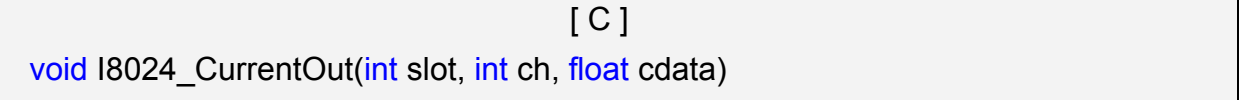

#### **Parameter:**

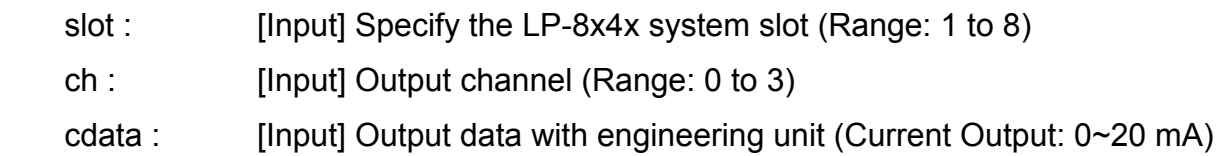

## **Return Value:**

None

## **Example:**

 int slot=1, ch=0; float cdata=10.0f; I8024\_CurrentOut(slot, ch, data); // Output the 10.0mA current from the channel 0 of I-8024W module.

## **Remark:**

## **I8024\_VoltageHexOut**

#### **Description:**

This function is used to send the voltage value in the Hex format to the specified channel in the I-8024W module, which is plugged into the slot in the LP-8x4x system.

### **Syntax:**

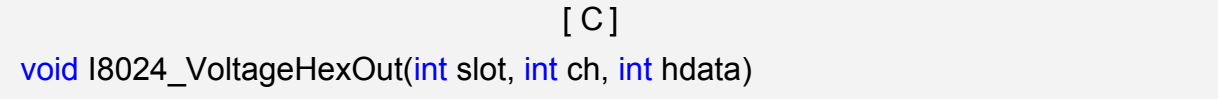

#### **Parameter:**

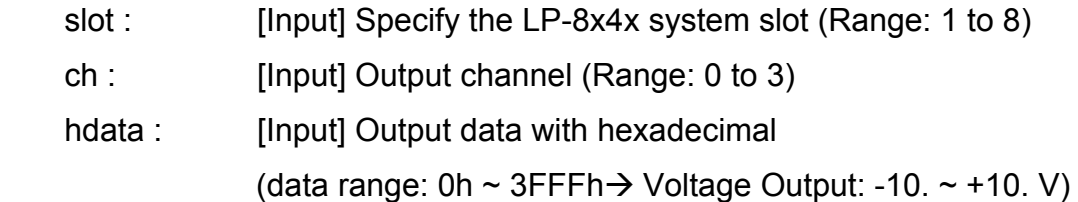

### **Return Value:**

None

#### **Example:**

int slot=1, ch=0; data=0x3000;

I8024\_VoltageHexOut(slot, ch, data);

// The I-8024W module output the 5.0V voltage from the channel 0.

#### **Remark:**

## **I8024\_CurrentHexOut**

#### **Description:**

This function is used to send the current value in the Hex format to the specified channel in the analog output module I-8024W, which is plugged into the slot in the LP-8x4x system.

### **Syntax:**

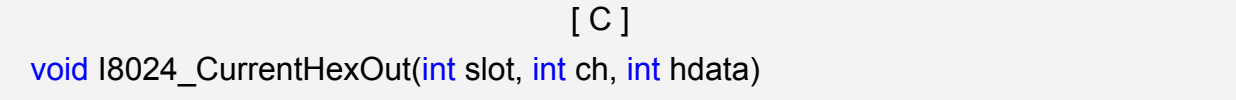

#### **Parameter:**

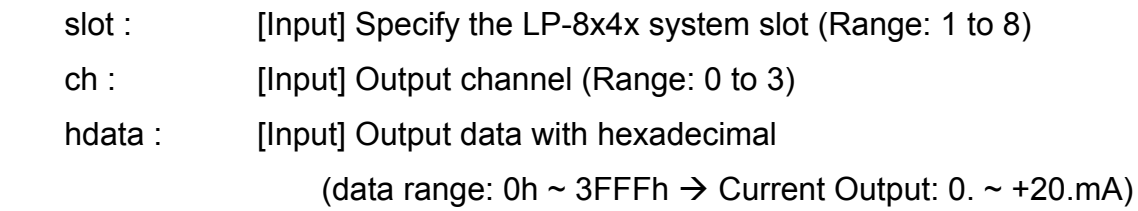

### **Return Value:**

None

#### **Example:**

int slot=1, ch=0; data=0x2000;

I8024\_CurrentHexOut(slot, ch, data);

// Output the 10.0mA current from the channel 0 of I-8024W module.

### **Remark:**

## **6.6.2 For I-7000/I-8000/I-87000 modules via serial port**

### **6.6.2.1 I-7000 series modules**

### **AnalogOut**

### **Description:**

This function is used to obtain analog value from analog output module of I-7000 series modules.

#### **Syntax:**

 $\lceil C \rceil$ WORD AnalogOut(WORD wBuf[], float fBuf[], char szSend[], char szReceive[])

#### **Parameter:**

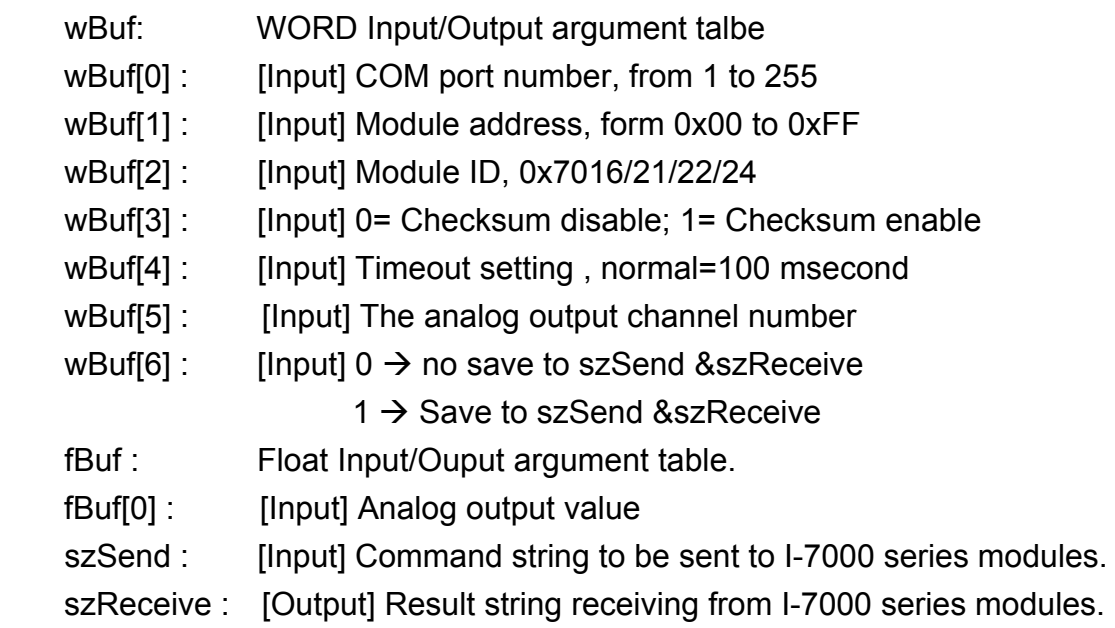

### **Return Value:**

0 is for Success Not 0 is for Failure

#### **Example:**

```
float fBuf[12]; 
char szSend[80]; 
char szReceive[80]; 
WORD wBuf[12]; 
WORD m_port=3;
WORD m_address=1;
```

```
WORD m_timeout=100;
WORD m_checksum=0;
 Open_Com(COM3, 9600, Data8Bit, NonParity, OneStopBit); 
wBuf[0] = m port;
 wBuf[1] = m_address; 
 wBuf[2] = 0x7016; 
wBuf[3] = m_checksum;
wBuf[4] = m_timeout;// wBuf[5] = 0; // I-7016 no used
wBuf[6] = 1;fBuf[0] = 3.5 // Excitation Voltage output +3.5V
AnalogOut (wBuf, fBuf, szSend, szReceive); "
 Close_Com(COM3);
```
# **AnalogOutReadBack**

### **Description:**

This function is used to obtain read back the analog value of analog output modules of I-7000 series modules. There are two types of read back functions, as described in the following :

- 1. Last value is read back by \$AA6 command
- 2. Analog output of current path is read back by \$AA8 command

### **Syntax:**

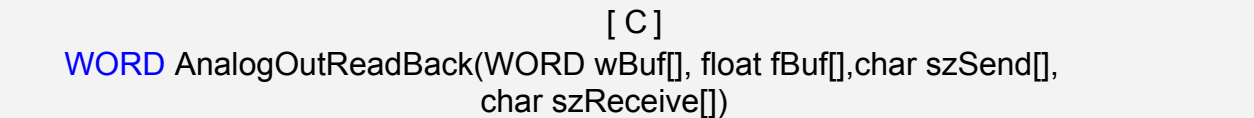

## **Parameter:**

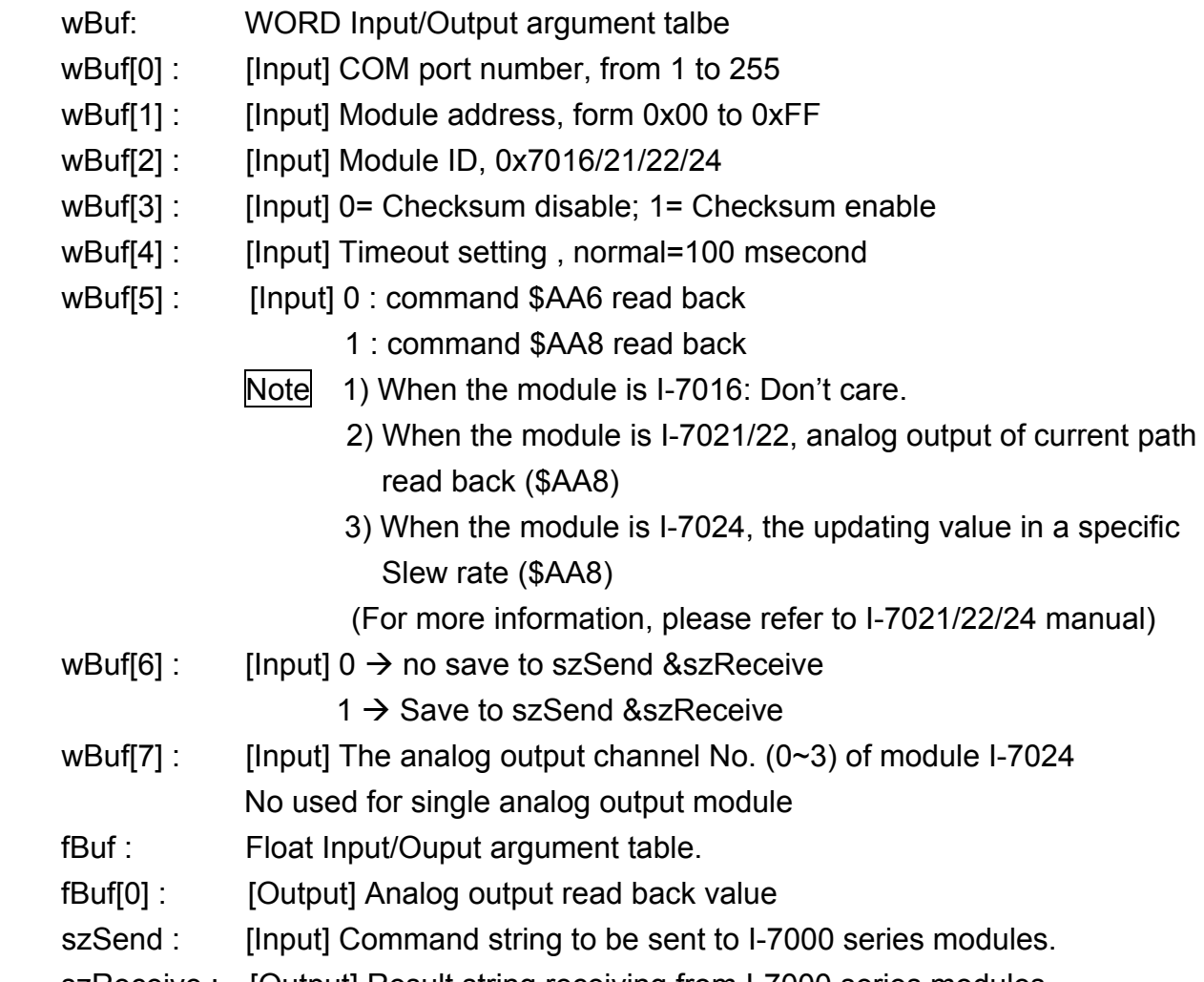

## **Return Value:**

0 is for Success Not 0 is for Failure

## **Example:**

```
Float Volt; 
float fBuf[12]; 
char szSend[80]; 
char szReceive[80]; 
WORD wBuf[12]; 
WORD m_port=3;
WORD m_address=1;
WORD m_timeout=100;
WORD m_checksum=0;
Open_Com(COM3, 9600, Data8Bit, NonParity, OneStopBit);
wBuf[0] = m port;
wBuf[1] = m address;
 wBuf[2] = 0x7021; 
wBuf[3] = m_checksum;
wBuf[4] = m timeout;
W\text{Buf}[5] = 0; // $AA6 command
 wBuf[6] = 1; 
wBuf[7] = 1; AnalogOutReadBack (wBuf, fBuf, szSend, szReceive); 
Volt = fBuf[0]; // Receive: "!01+2.57" excitation voltage, Volt=2.57
 Close_Com(COM3);
```
# **AnalogOutHex**

#### **Description:**

This function is used to obtain analog value of analog output modules through Hex format.

## **Syntax:**

 $[ C ]$ WORD AnalogOutHex(WORD wBuf[], float fBuf[], char szSend[], char szReceive[])

#### **Parameter:**

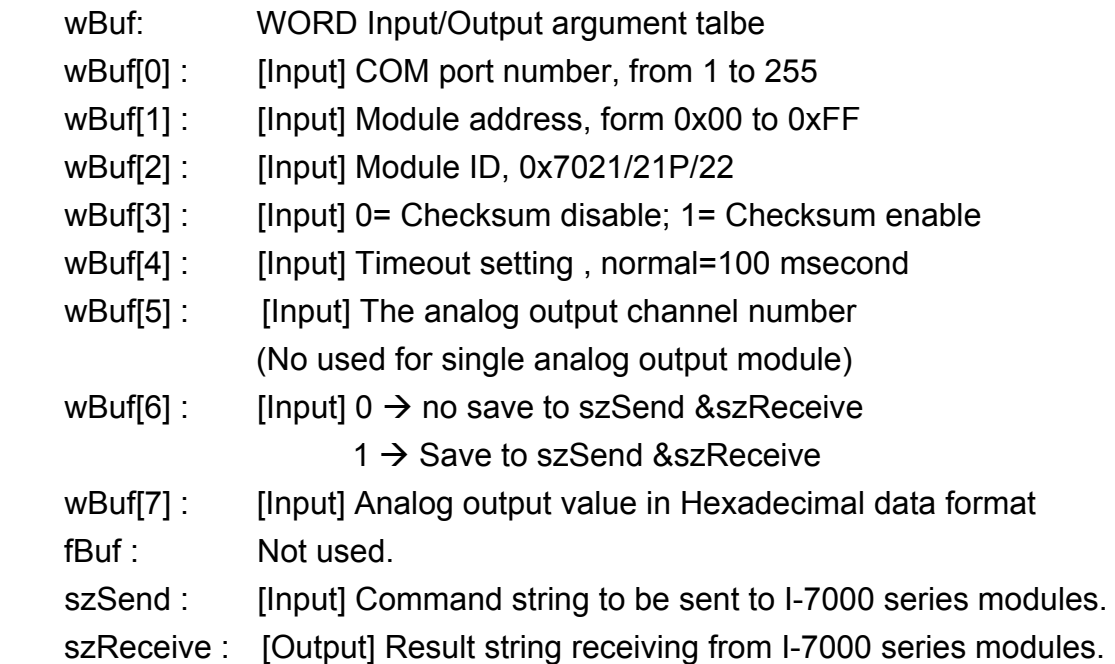

#### **Return Value:**

0 is for Success Not 0 is for Failure

## **Example:**

```
float fBuf[12]; 
char szSend[80]; 
char szReceive[80]; 
WORD wBuf[12]; 
WORD m_port=3;
WORD m_address=1; 
WORD m_timeout=100;
WORD m_checksum=0;
```

```
Open_Com(COM3, 9600, Data8Bit, NonParity, OneStopBit);
wBuf[0] = m port;
wBuf[1] = m address;
 wBuf[2] = 0x7022; 
 wBuf[3] = m_checksum; 
wBuf[4] = m timeout;
wBuf[5] = 1; // channel 1
wBuf[6] = 1;wBuf[7] = 0x250 
 AnalogOutHex (wBuf, fBuf, szSend, szReceive); 
 Close_Com(COM3);
```
## **AnalogOutFsr**

### **Description:**

This function is used to obtain analog value of analog output modules through % of span data format. This function only can be used after analog output modules is set as "FSR" output mode.

## **Syntax:**

 $\lceil C \rceil$ WORD AnalogOutFsr(WORD wBuf[], float fBuf[], char szSend[], char szReceive[])

#### **Parameter:**

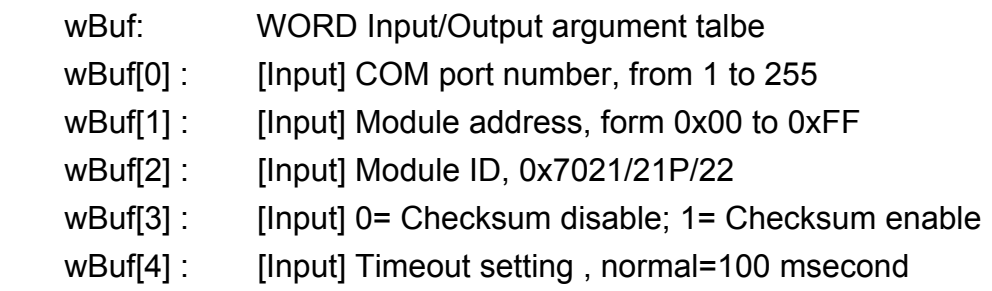

LinPAC-8x4x SDK: 178

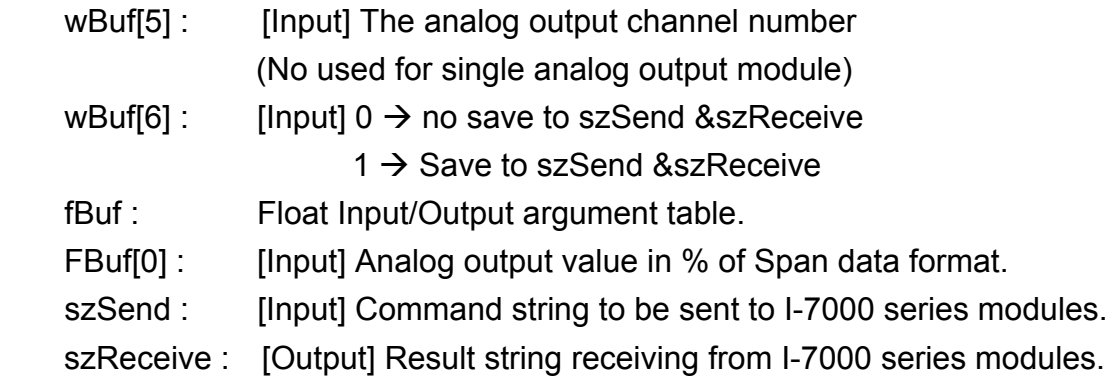

# **Return Value:**

0 is for Success

Not 0 is for Failure

## **Example:**

```
float fBuf[12]; 
char szSend[80]; 
char szReceive[80]; 
WORD wBuf[12]; 
WORD m_port=3;
WORD m_address=1;
WORD m_timeout=100;
WORD m_checksum=0;
 Open_Com(COM3, 9600, Data8Bit, NonParity, OneStopBit); 
wBuf[0] = m port;
wBuf[1] = m address;
 wBuf[2] = 0x7022; 
 wBuf[3] = m_checksum; 
wBuf[4] = m timeout;
wBuf[5] = 1; // channel 1
 wBuf[6] = 1; 
fBuf[0] = 50
AnalogOutFsr (wBuf, fBuf, szSend, szReceive); "
 Close_Com(COM3);
```
## **AnalogOutReadBackHex**

#### **Description:**

This function is used to obtain read back the analog value of analog output modules in Hex format for I-7000 series modules. There are two types of read back functions, as described in the following :

- 1. Last value is read back by \$AA6 command
- 2. Analog output of current path is read back by \$AA8 command

### **Syntax:**

 $\lceil C \rceil$ WORD AnalogOutReadBackHex(WORD wBuf[], float fBuf[],char szSend[], char szReceive[])

#### **Parameter:**

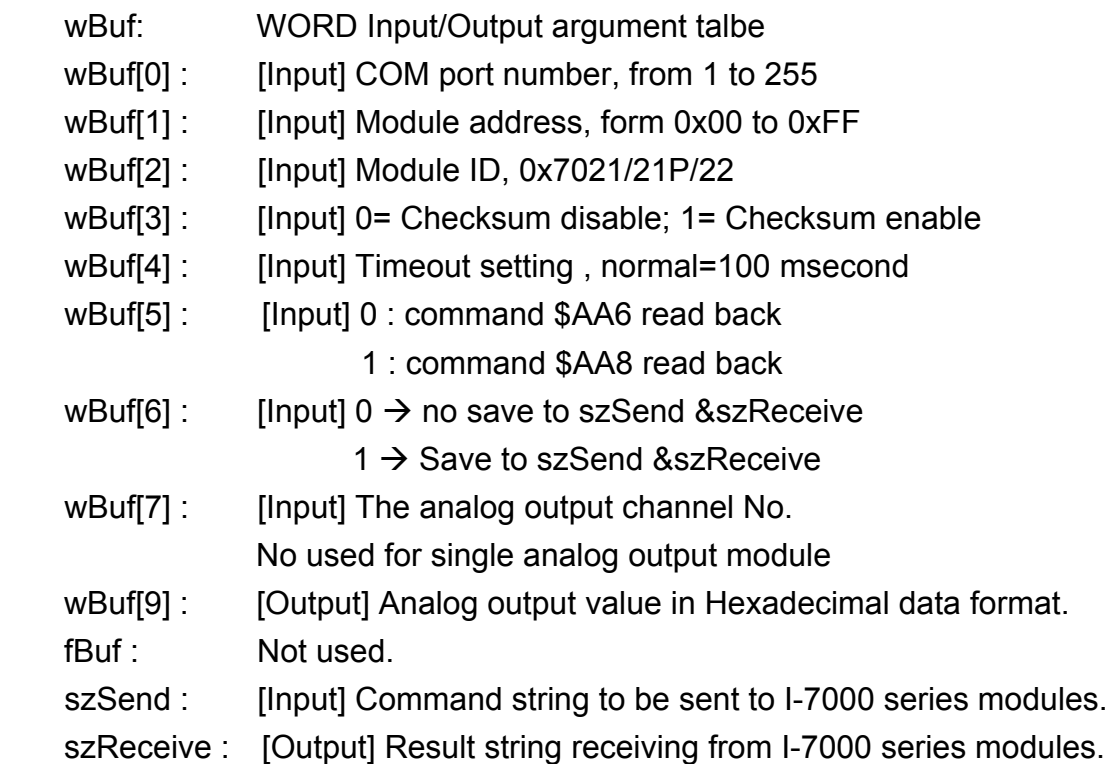

#### **Return Value:**

0 is for Success

Not 0 is for Failure
# **Example:**

```
WORD Volt; 
float fBuf[12]; 
char szSend[80]; 
char szReceive[80]; 
WORD wBuf[12]; 
WORD m_port=3; 
WORD m_address=1;
WORD m_timeout=100;
WORD m_checksum=0;
Open_Com(COM3, 9600, Data8Bit, NonParity, OneStopBit);
wBuf[0] = m port;
 wBuf[1] = m_address; 
 wBuf[2] = 0x7021; 
 wBuf[3] = m_checksum; 
wBuf[4] = m timeout;
W\text{Buf}[5] = 0; // command $AA6
wBuf[6] = 1;wBuf[7] = 0;
 AnalogOutReadBackHex (wBuf, fBuf, szSend, szReceive); 
Volt = wBuf[9]; Close_Com(COM3);
```
# **AnalogOutReadBackFsr**

### **Description:**

This function is used to obtain read back the analog value of analog output modules throuth % of span data format for I-7000 series modules. There are two types of read back functions, as described in the following :

- 1. Last value is read back by \$AA6 command
- 2. Analog output of current path is read back by \$AA8 command

### **Syntax:**

 $[ C ]$ WORD AnalogOutReadBackFsr(WORD wBuf[], float fBuf[],char szSend[], char szReceive[])

### **Parameter:**

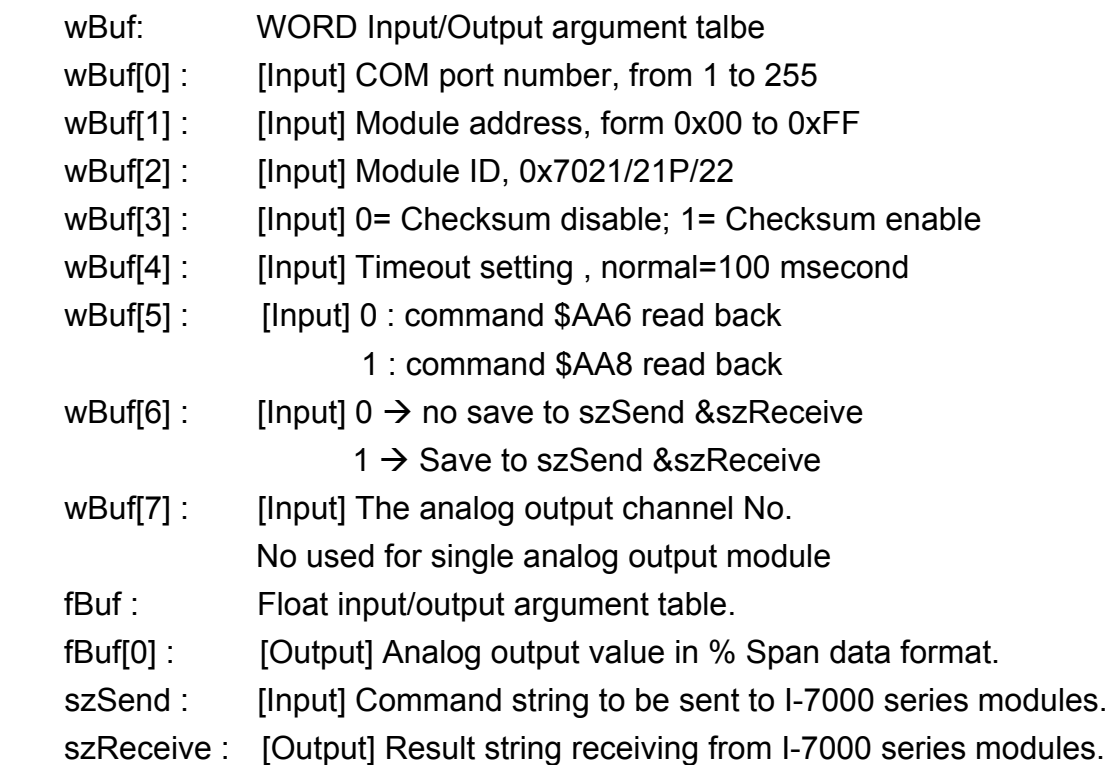

### **Return Value:**

0 is for Success

Not 0 is for Failure

# **Example:**

```
float Volt; 
float fBuf[12]; 
char szSend[80]; 
char szReceive[80]; 
WORD wBuf[12]; 
WORD m_port=3; 
WORD m_address=1;
WORD m_timeout=100;
WORD m_checksum=0;
Open_Com(COM3, 9600, Data8Bit, NonParity, OneStopBit);
wBuf[0] = m port;
 wBuf[1] = m_address; 
 wBuf[2] = 0x7021; 
 wBuf[3] = m_checksum; 
wBuf[4] = m timeout;
W\text{Buf}[5] = 0; // command $AA6
wBuf[6] = 1;wBuf[7] = 0;
 AnalogOutReadBackFsr (wBuf, fBuf, szSend, szReceive); 
Volt = fBuf[0]; Close_Com(COM3);
```
# **6.6.2.2 I-8000 series modules**

# **AnalogOut\_8K**

### **Description:**

This function is used to obtain analog value of analog output module for I-8000 series modules.

#### **Syntax:**

 $\lceil C \rceil$ WORD AnalogOut\_8K(DWORD dwBuf[], float fBuf[], char szSend[], char szReceive[])

#### **Parameter:**

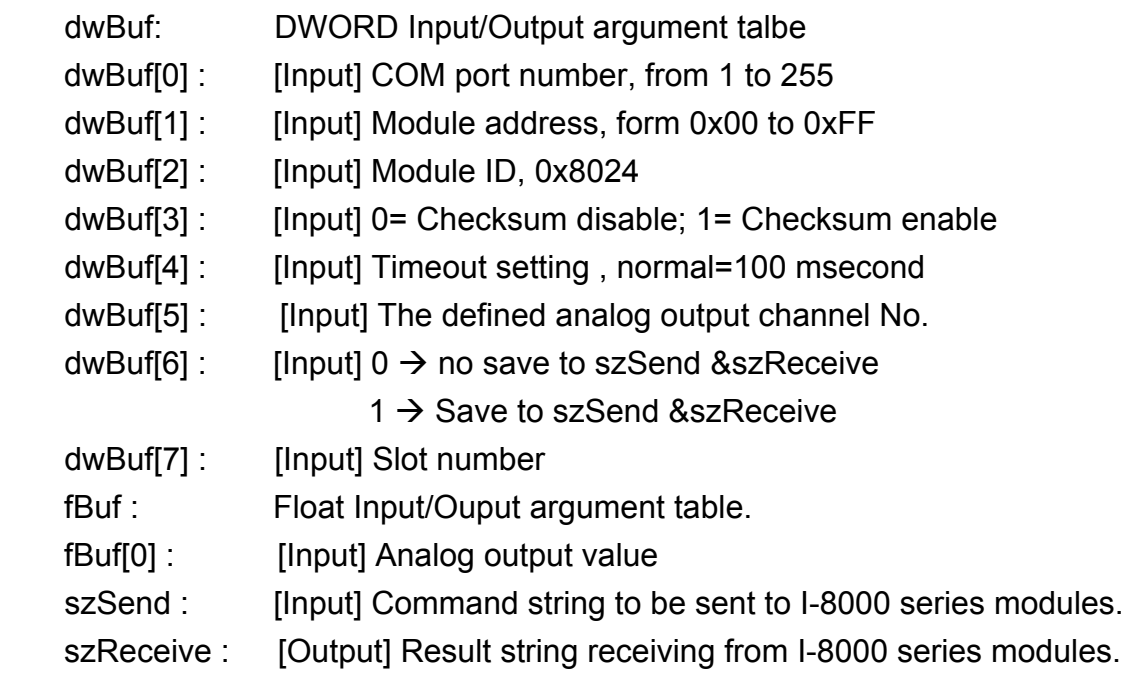

### **Return Value:**

0 is for Success Not 0 is for Failure

#### **Example:**

float fBuf[12]; char szSend[80]; char szReceive[80]; DWORD dwBuf[12]; DWORD m\_port=3; DWORD m\_address=1; DWORD m\_timeout=100;

DWORD m\_checksum=0; Open\_Com(COM3, 9600, Data8Bit, NonParity, OneStopBit);  $dwBuf[0] = m$  port; dwBuf[1] =  $m$  address; dwBuf[2] = 0x8024; dwBuf[3] = m\_checksum; dwBuf[4] =  $m$  timeout;  $dwBuf[5] = 1;$  $dwBuf[6] = 1;$  $dwBuf[7] = 1;$  $fBuff[0] = 2.55$  AnalogOut\_8K (dwBuf, fBuf, szSend, szReceive); Close\_Com(COM3);

# **Remark:**

# **AnalogOutReadBack\_8K**

### **Description:**

This function is used to read back the analog value of analog output module for I-8000 series modules.

### **Syntax:**

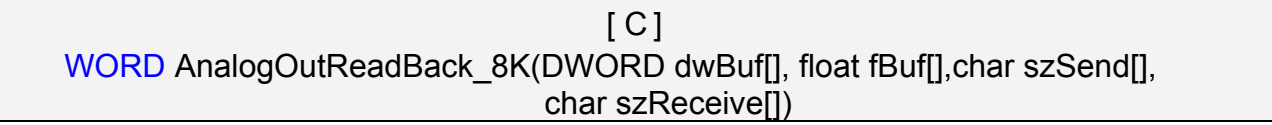

#### **Parameter:**

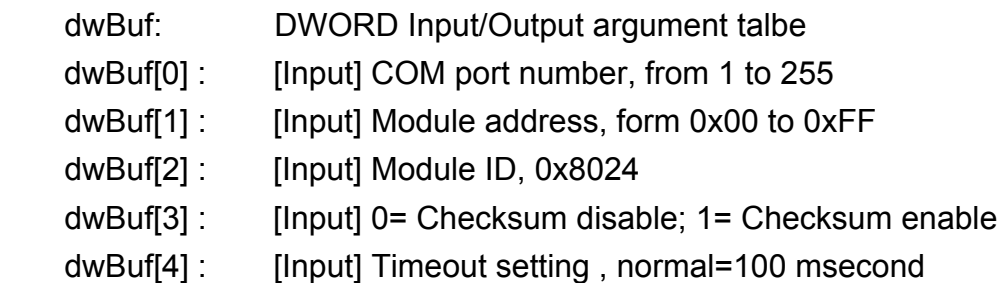

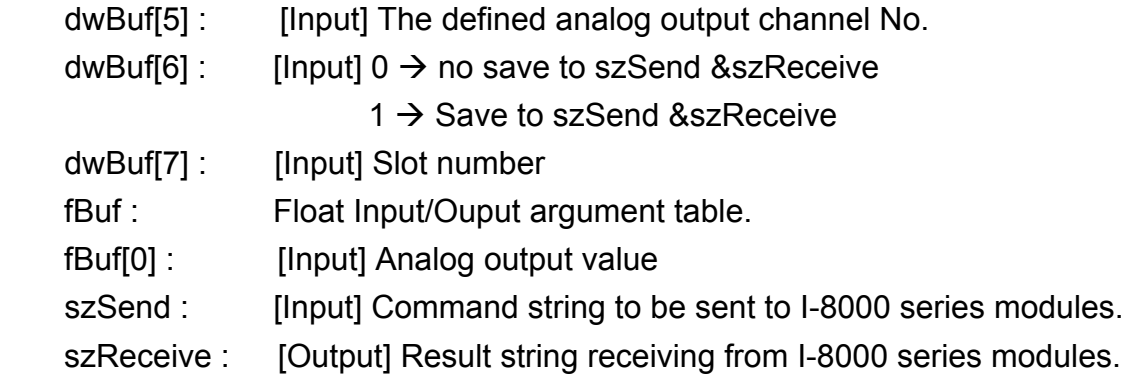

# **Return Value:**

0 is for Success

Not 0 is for Failure

# **Example:**

float Valot; float fBuf[12]; char szSend[80]; char szReceive[80]; DWORD dwBuf[12]; DWORD m\_port=3; DWORD m\_address=1; DWORD m\_timeout=100; DWORD m\_checksum=0; Open\_Com(COM3, 9600, Data8Bit, NonParity, OneStopBit);  $dwBuf[0] = m$  port;  $dwBuf[1] = m\_address;$  dwBuf[2] = 0x8024; dwBuf[3] = m\_checksum;  $dwBuf[4] = m$  timeout;  $dwBuf[5] = 1$ ;  $dwBuf[6] = 1;$  $dwBuf[7] = 1$ ; AnalogOutReadBack 8K (dwBuf, fBuf, szSend, szReceive);  $Volt = fBuf[0];$ Close\_Com(COM3);

# **ReadConfigurationStatus\_8K**

### **Description:**

This function is used to read configuration status of analog output module for I-8000 series modules.

### **Syntax:**

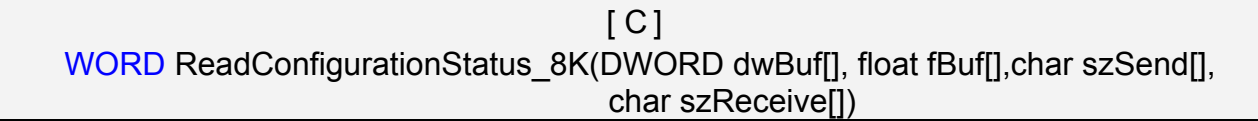

#### **Parameter:**

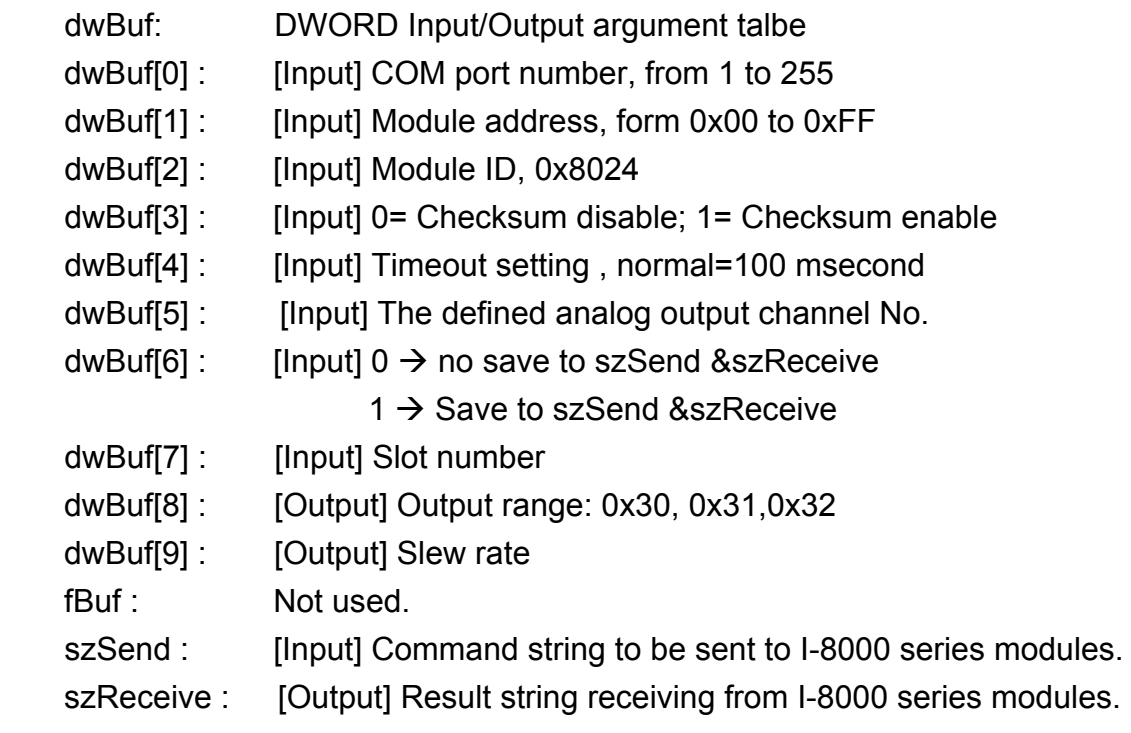

# **Return Value:**

0 is for Success Not 0 is for Failure

# **Example:**

float fBuf[12]; char szSend[80]; char szReceive[80]; DWORD Status; DWORD Rate; DWORD dwBuf[12]; DWORD m\_port=3;

```
DWORD m_address=1;
DWORD m_timeout=100; 
DWORD m_checksum=0;
Open_Com(COM3, 9600, Data8Bit, NonParity, OneStopBit);
dwBuf[0] = m\_port;dwBuf[1] = m address;
 dwBuf[2] = 0x8024; 
 dwBuf[3] = m_checksum; 
dwBuf[4] = m timeout;
dwBuf[5] = 1;dwBuf[6] = 1;dwBuf[7] = 1;
 ReadConfigurationStatus_8K (dwBuf, fBuf, szSend, szReceive); 
 Status = dwBuf[8]; 
Rate = dwBuf[9]; 
 Close_Com(COM3);
```
### **Remark:**

# **SetStartUpValue 8K**

### **Description:**

This function is used to setting start-up value of analog output module for I-8000 series modules.

# **Syntax:**

 $[ C ]$ WORD SetStartUpValue\_8K(DWORD dwBuf[], float fBuf[], char szSend[], char szReceive[])

### **Parameter:**

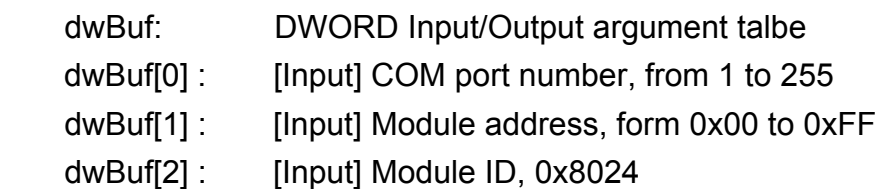

 dwBuf[3] : [Input] 0= Checksum disable; 1= Checksum enable dwBuf[4] : [Input] Timeout setting , normal=100 msecond dwBuf[5] : [Input] The defined analog output channel No. dwBuf[6] : [Input]  $0 \rightarrow$  no save to szSend &szReceive  $1 \rightarrow$  Save to szSend &szReceive dwBuf[7] : [Input] Slot number fBuf : Not used. szSend : [Input] Command string to be sent to I-8000 series modules. szReceive : [Output] Result string receiving from I-8000 series modules.

# **Return Value:**

0 is for Success

Not 0 is for Failure

# **Example:**

float fBuf[12]; char szSend[80]; char szReceive[80]; DWORD dwBuf[12]; DWORD m\_port=3; DWORD m\_address=1; DWORD m\_timeout=100; DWORD m\_checksum=0; Open\_Com(COM3, 9600, Data8Bit, NonParity, OneStopBit);  $dwBuf[0] = m$  port;  $dwBuf[1] = m$  address; dwBuf[2] = 0x8024; dwBuf[3] = m\_checksum;  $dwBuf[4] = m$  timeout;  $dwBuf[5] = 1$ ;  $dwBuf[6] = 1$ ;  $dw$ Buf[7] = 1; SetStartUpValue\_8K (dwBuf, fBuf, szSend, szReceive); Close\_Com(COM3);

# **SetStartUpValue\_8K**

### **Description:**

This function is used to read start-up value of analog output module for I-8000 series modules.

# **Syntax:**

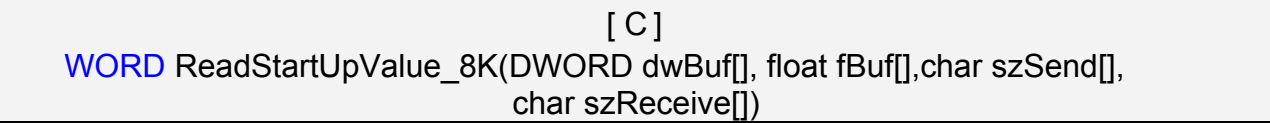

### **Parameter:**

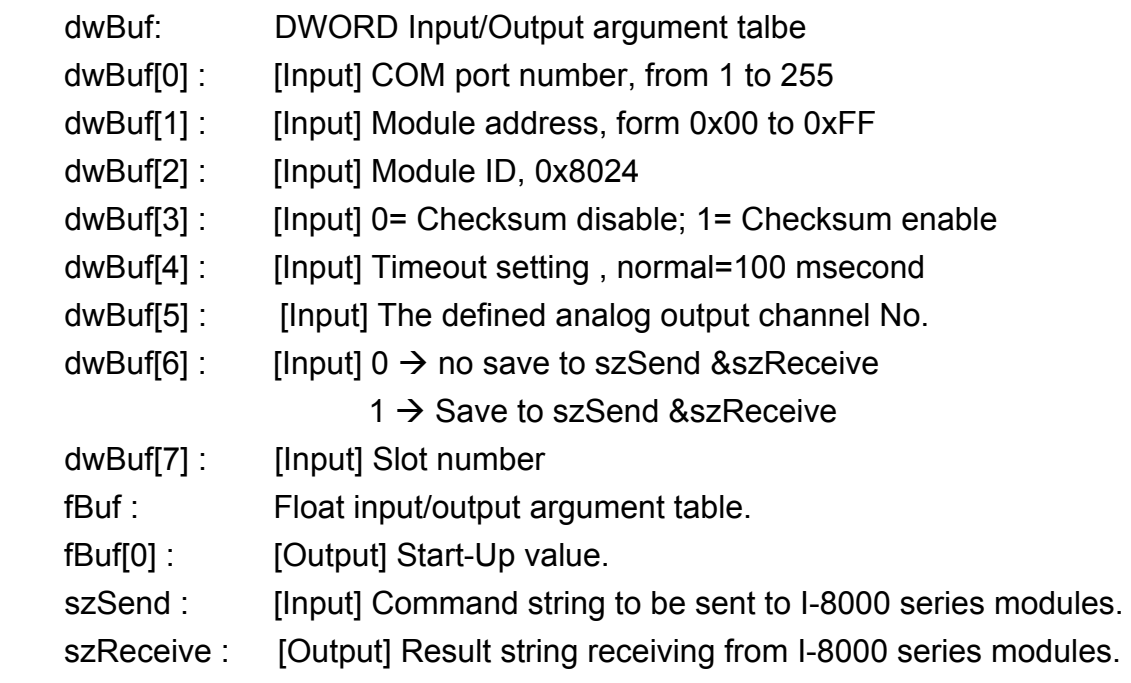

### **Return Value:**

0 is for Success Not 0 is for Failure

# **Example:**

```
float StartUp; 
float fBuf[12]; 
char szSend[80]; 
char szReceive[80]; 
DWORD dwBuf[12]; 
DWORD m_port=3; 
DWORD m_address=1;
DWORD m_timeout=100;
```

```
DWORD m_checksum=0;
 Open_Com(COM3, 9600, Data8Bit, NonParity, OneStopBit); 
dwBuf[0] = m\_port; dwBuf[1] = m_address; 
 dwBuf[2] = 0x8024; 
 dwBuf[3] = m_checksum; 
dwBuf[4] = m timeout;
dwBuf[5] = 1;dwBuf[6] = 1;dwBuf[7] = 1; ReadStartUpValue_8K (dwBuf, fBuf, szSend, szReceive); 
StartUp = fBuf[0]; Close_Com(COM3);
```
# **AnalogOutReadBack\_8K**

### **Description:**

This function is used to read back the analog value of analog output module for I-8000 series modules.

### **Syntax:**

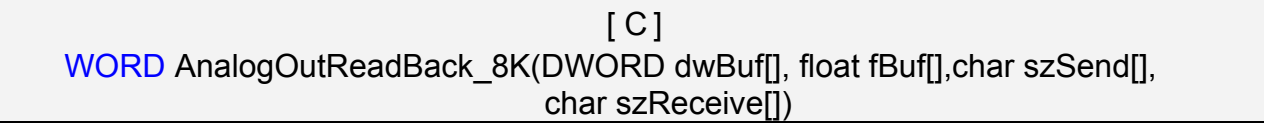

### **Parameter:**

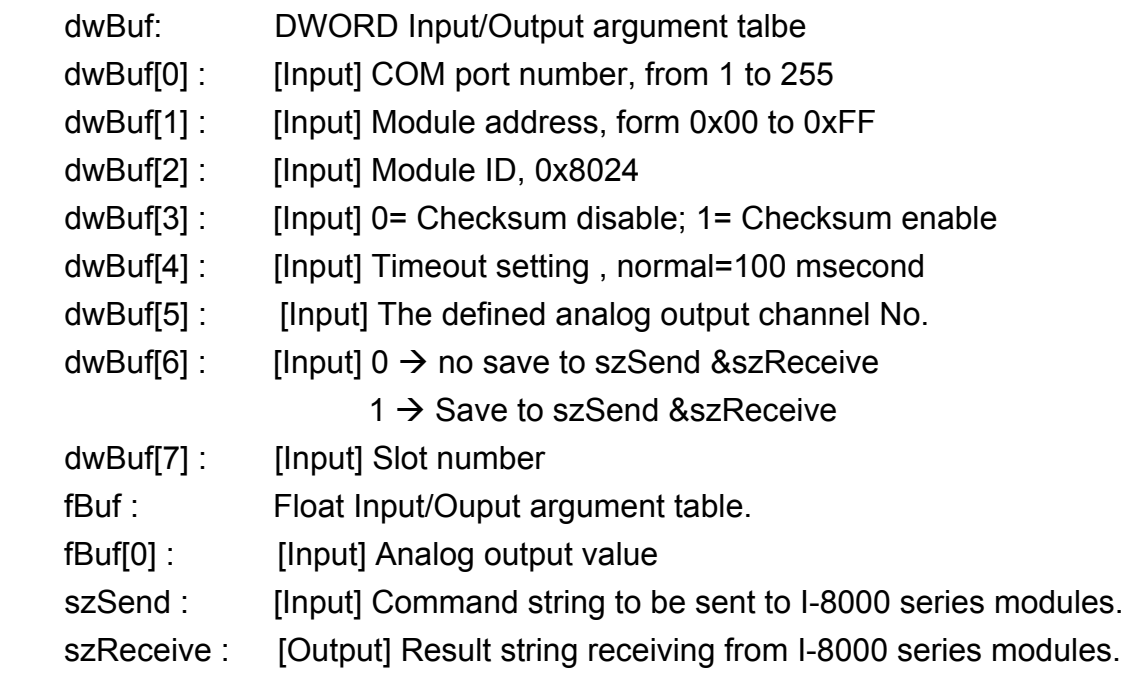

# **Return Value:**

0 is for Success Not 0 is for Failure

# **Example:**

```
float Volt; 
float fBuf[12]; 
char szSend[80]; 
char szReceive[80]; 
DWORD dwBuf[12]; 
DWORD m_port=3; 
DWORD m_address=1;
DWORD m_timeout=100;
```

```
DWORD m_checksum=0;
 Open_Com(COM3, 9600, Data8Bit, NonParity, OneStopBit); 
dwBuf[0] = m\_port; dwBuf[1] = m_address; 
 dwBuf[2] = 0x8024; 
 dwBuf[3] = m_checksum; 
dwBuf[4] = m timeout;
dwBuf[5] = 1;dwBuf[6] = 1;dwBuf[7] = 1; AnalogOutReadBack_8K(dwBuf, fBuf, szSend, szReceive); 
Volt = fBuf[0]; Close_Com(COM3);
```
# **6.6.2.3 I-87000 series modules**

# **AnalogOut\_87K**

# **Description:**

This function is used to output input value form I-87000 series analog input modules.

#### **Syntax:**

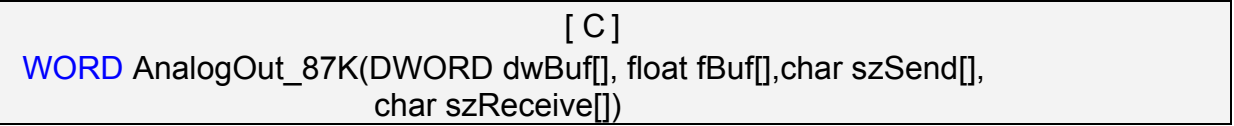

#### **Parameter:**

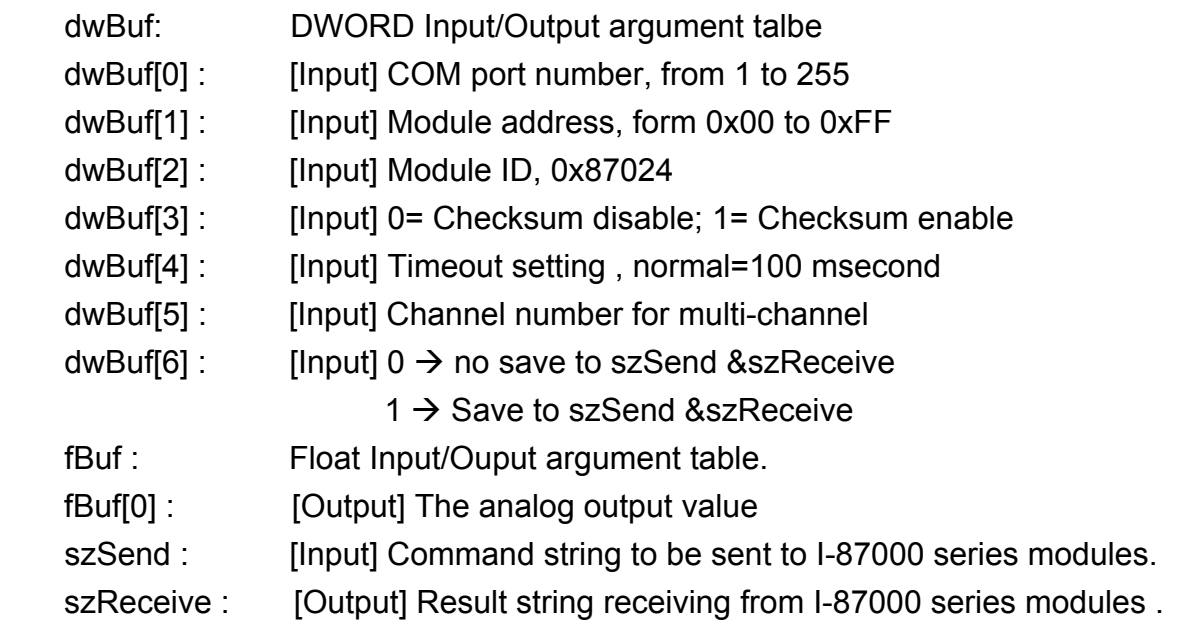

# **Return Value:**

0 is for Success

Not 0 is for Failure

### **Example:**

LinPAC-8x4x SDK: 194 float fBuf[12]; char szSend[80]; char szReceive[80]; DWORD dwBuf[12]; DWORD m\_port=3; DWORD m\_address=1; DWORD m\_timeout=100; DWORD m\_checksum=0; Open\_Com(COM3, 9600, Data8Bit, NonParity, OneStopBit);

```
dwBuf[0] = m\_port;dwBuf[1] = m\_address; dwBuf[2] = 0x87024; 
 dwBuf[3] = m_checksum; 
dwBuff[4] = m_timeout;dwBuf[5] = 1;dwBuff[6] = 1;fBuf[0] = 2.55; //+2.55V
AnalogOut_87K(dwBuf, fBuf, szSend, szReceive); 
 Close_Com(COM3);
```
# **AnalogOutReadBack\_87K**

### **Description:**

This function is used to read back the analog value of analog output module for I-87000 series modules. There are two types of read back functions, as described in the following:

- 1. Last value is read back by \$AA6 command
- 2. Analog output of current path is read back by \$AA8 command

### **Syntax:**

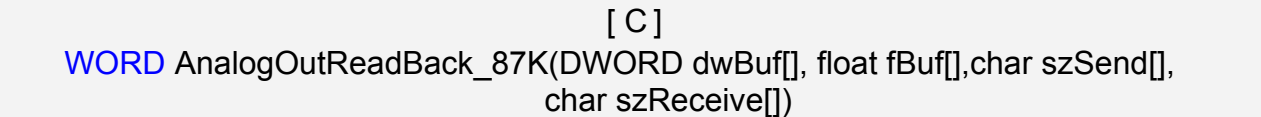

#### **Parameter:**

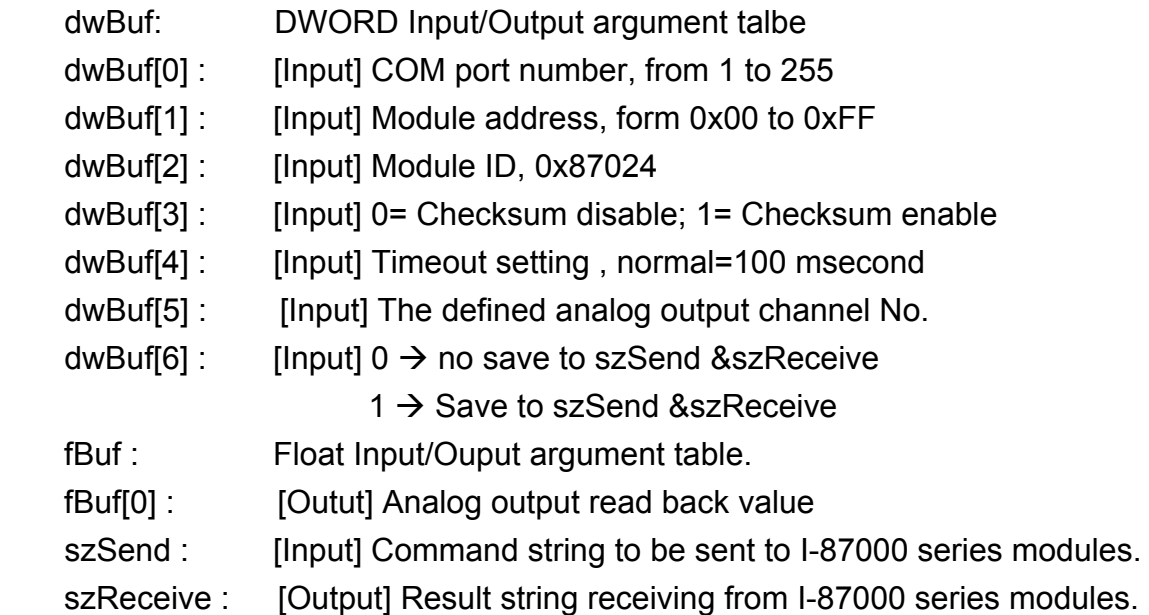

### **Return Value:**

0 is for Success Not 0 is for Failure

### **Example:**

```
float Volt; 
float fBuf[12]; 
char szSend[80]; 
char szReceive[80]; 
DWORD dwBuf[12];
```

```
DWORD m_port=3;
DWORD m_address=1;
DWORD m_timeout=100; 
DWORD m_checksum=0;
 Open_Com(COM3, 9600, Data8Bit, NonParity, OneStopBit); 
dwBuf[0] = m port;
dwBuf[1] = m address;
 dwBuf[2] = 0x87024; 
 dwBuf[3] = m_checksum; 
dwBuf[4] = m timeout;
dwBuf[5] = 1;
dwBuf[6] = 1;AnalogOutReadBack 87K (dwBuf, fBuf, szSend, szReceive);
Volt = fBuf[0]; Close_Com(COM3);
```
# **Remark:**

# ■ ReadConfigurationStatus\_87K

### **Description:**

This function is used to read configuration status of analog output module for I-87000 series modules.

# **Syntax:**

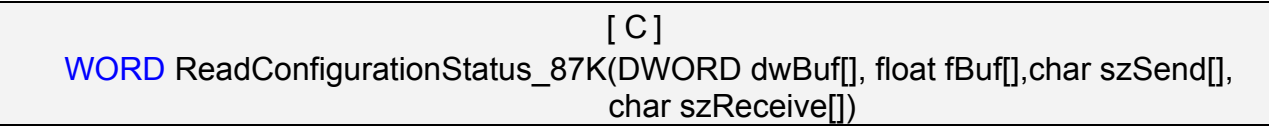

### **Parameter:**

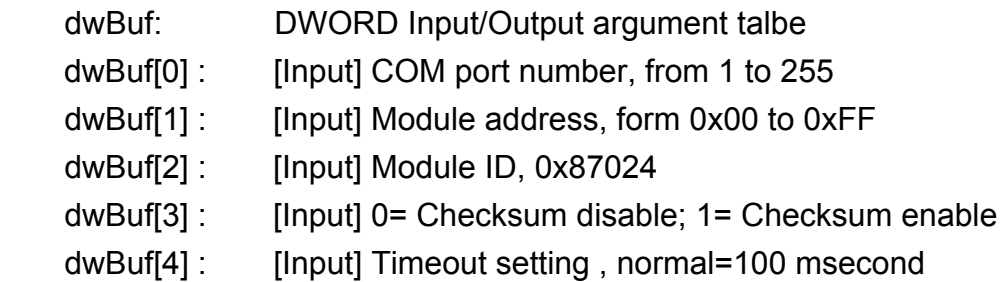

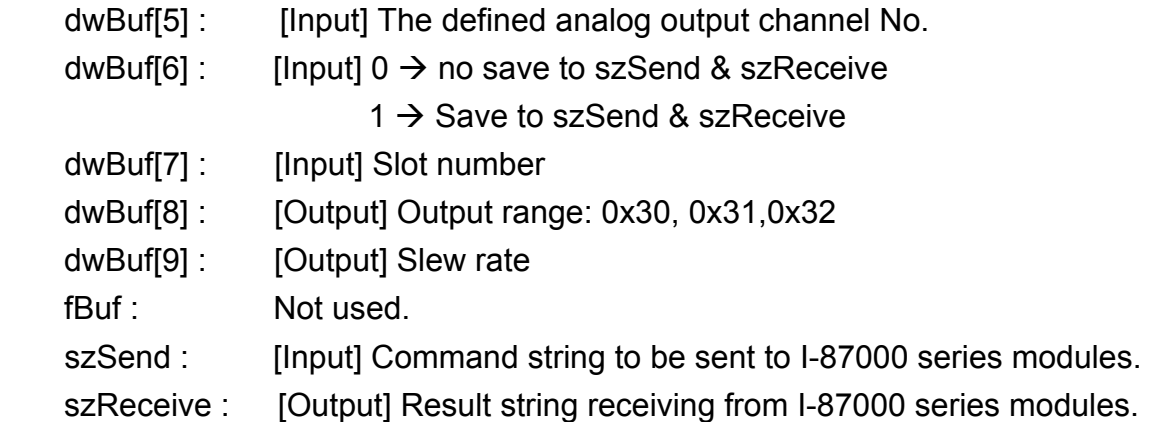

# **Return Value:**

0 is for Success

Not 0 is for Failure

# **Example:**

```
float fBuf[12]; 
char szSend[80]; 
char szReceive[80]; 
DWORD Status; 
DWORD Rate; 
DWORD dwBuf[12]; 
DWORD m_port=3;
DWORD m_address=1;
DWORD m_timeout=100; 
DWORD m_checksum=0;
 Open_Com(COM3, 9600, Data8Bit, NonParity, OneStopBit); 
dwBuf[0] = m port;
dwBuf[1] = m address;
 dwBuf[2] = 0x87024; 
 dwBuf[3] = m_checksum; 
dwBuf[4] = m timeout;
dwBuf[5] = 1;
dwBuf[6] = 1;
dwBuf[7] = 1;
ReadConfigurationStatus_87K (dwBuf, fBuf, szSend, szReceive);
 Status = dwBuf[8]; 
Rate = dwBuf[9]; 
 Close_Com(COM3);
```
# ■ SetStartUpValue\_87K

### **Description:**

This function is used to setting start-up value of analog output module for I-87000 series modules.

#### **Syntax:**

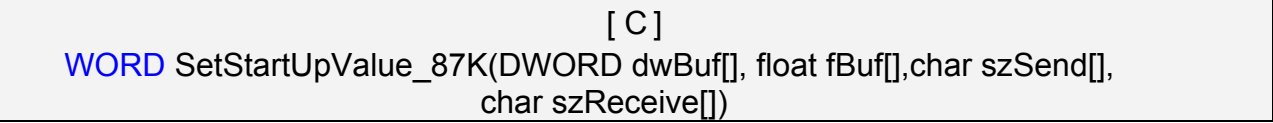

#### **Parameter:**

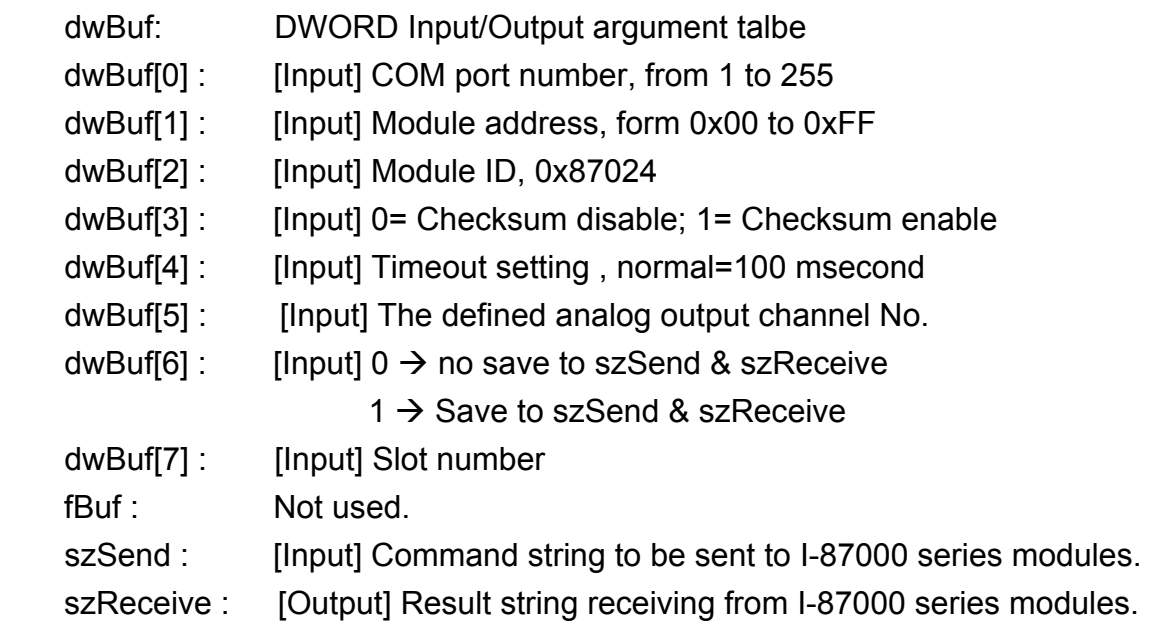

#### **Return Value:**

0 is for Success

Not 0 is for Failure

### **Example:**

float fBuf[12]; char szSend[80]; char szReceive[80]; DWORD dwBuf[12]; DWORD m\_port=3; DWORD m\_address=1; DWORD m\_timeout=100; DWORD m\_checksum=0; Open\_Com(COM3, 9600, Data8Bit, NonParity, OneStopBit);

```
dwBuf[0] = m\_port;dwBuf[1] = m\_address; dwBuf[2] = 0x87024; 
 dwBuf[3] = m_checksum; 
dwBuff[4] = m_timeout;dwBuf[5] = 1;dwBuf[6] = 1;dwBuf[7] = 1; SetStartUpValue_87K (dwBuf, fBuf, szSend, szReceive); 
 Close_Com(COM3);
```
# ■ ReadStartUpValue\_87K

### **Description:**

This function is used to setting start-up value of analog output module for I-87000 series modules.

#### **Syntax:**

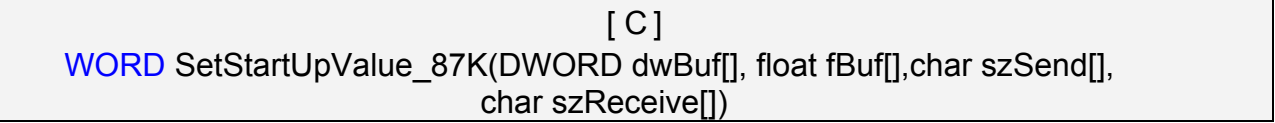

#### **Parameter:**

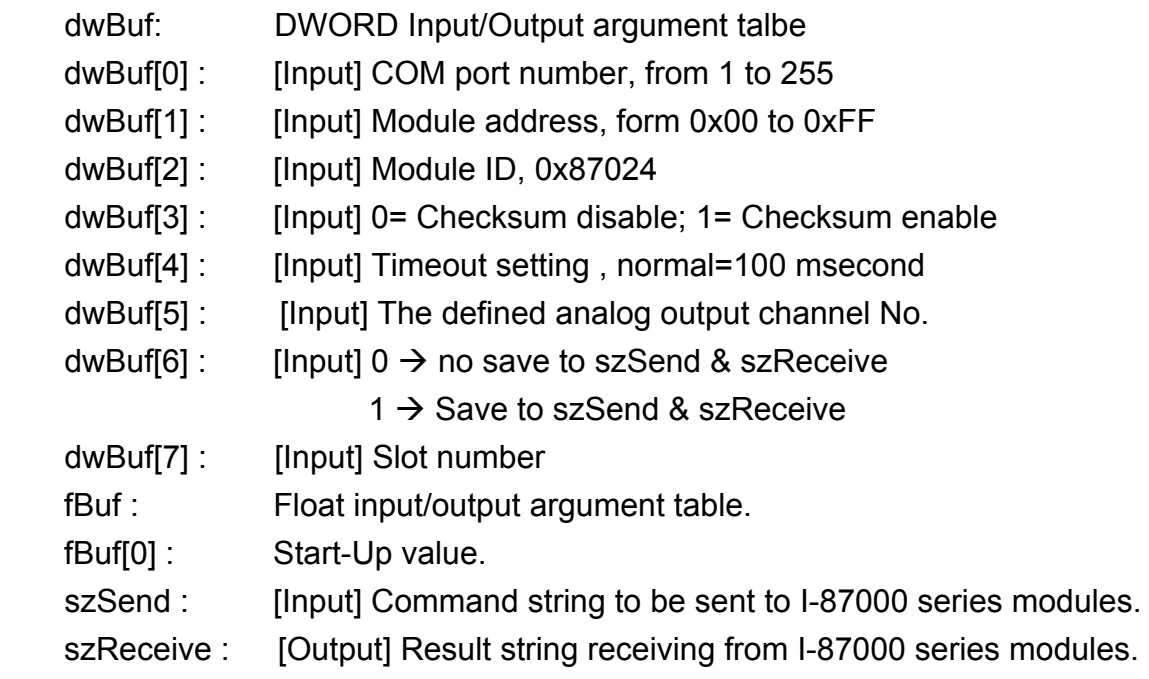

#### **Return Value:**

0 is for Success Not 0 is for Failure

### **Example:**

```
Float StartUp; 
float fBuf[12]; 
char szSend[80]; 
char szReceive[80]; 
DWORD dwBuf[12]; 
DWORD m_port=3; 
DWORD m_address=1;
DWORD m_timeout=100;
```

```
DWORD m_checksum=0;
 Open_Com(COM3, 9600, Data8Bit, NonParity, OneStopBit); 
dwBuf[0] = m\_port; dwBuf[1] = m_address; 
 dwBuf[2] = 0x87024; 
 dwBuf[3] = m_checksum; 
dwBuf[4] = m timeout;
dwBuf[5] = 0;dwBuf[6] = 1;dwBuf[7] = 1; ReadStartUpValue_87K(dwBuf, fBuf, szSend, szReceive); 
StartUp = fBuf[0]; Close_Com(COM3);
```
# **6.7 Error Code Explanation**

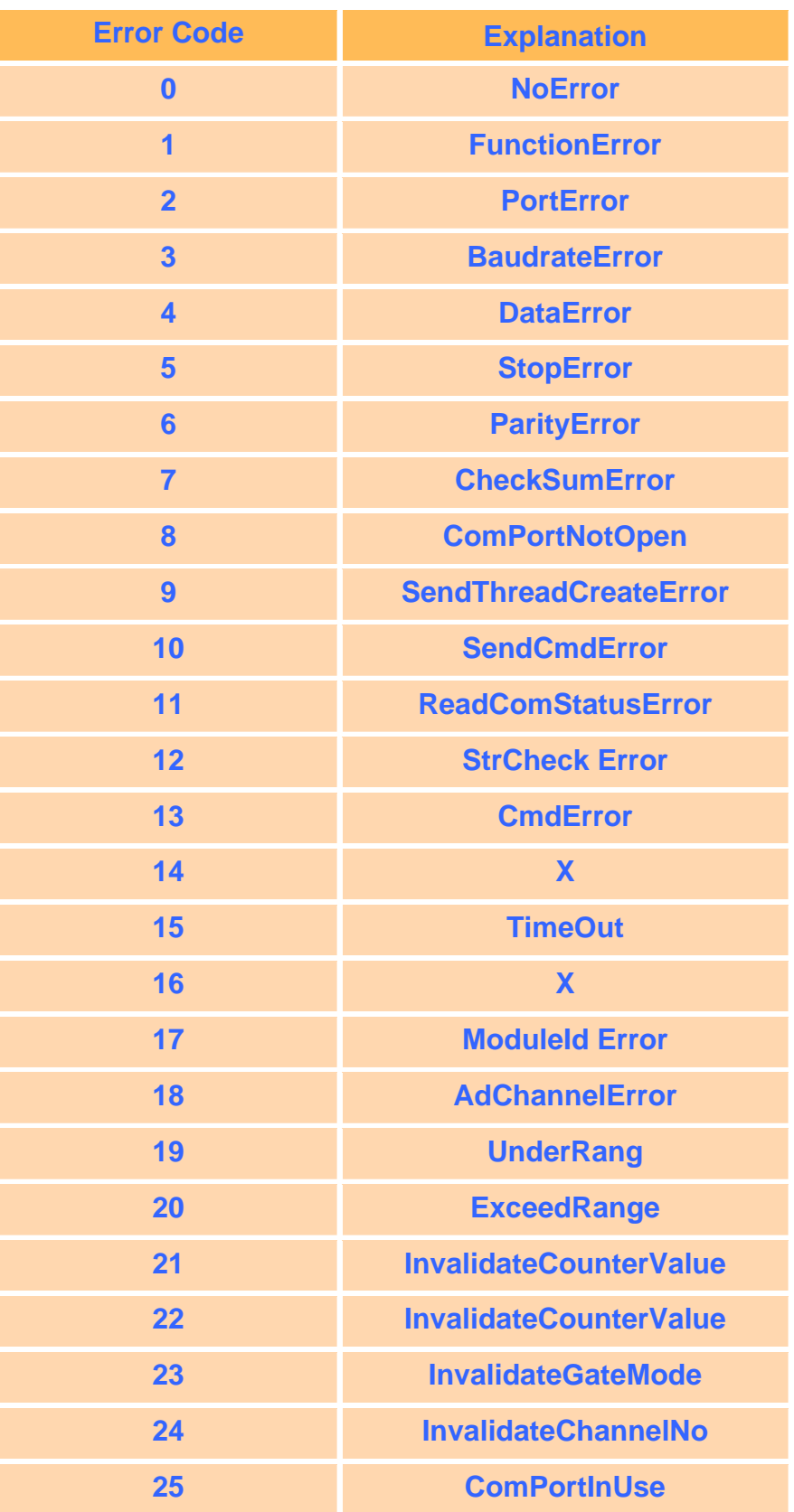

# **6.8 3-axis Encoder Functions**

# **I8090\_REGISTRATION**

#### **Description:**

In order to distinguish more than one I-8090W card in the LP-8x4x platform, the I-8090W modules should be registered before using it. If there are no I-8090W modules in the LP-8x4x at the given address, this function will return 0 which means a failure.

### **Syntax:**

 $[C]$ unsigned char I8090 REGISTRATION(unsigned char slot, unsigned int address)

#### **Parameter:**

- slot : [Input] Specify the LP-8x4x slot (Range: 1 to 8)
- ddress : This parameter is not used in the LP-8x4x.

#### **Return Value:**

- 1: Success registration
- 0: Failure registration

### **Example:**

unsigned char slot=1;

unsigned int address=0x0;

I8090\_REGISTRATION(slot, address); // I-8090W is plugged in slot 1 of LinPAC.

#### **Remark:**

# $\blacksquare$  **18090 INIT CARD**

#### **Description:**

This function is applied to reset the I-8090W counter values of three axes in a specific slot of LinPAC and set the modes of three counters.

 $\overline{\phantom{a}}$   $\overline{\phantom{a}}$   $\overline{\phantom{a}}$   $\overline{\phantom{a}}$   $\overline{\phantom{a}}$ 

### **Syntax:**

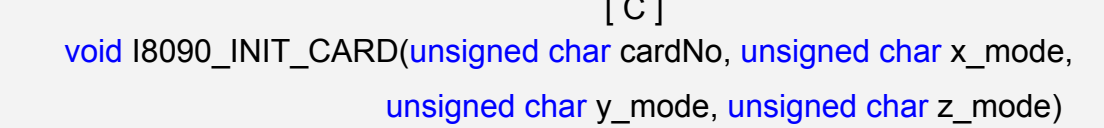

#### **Parameter:**

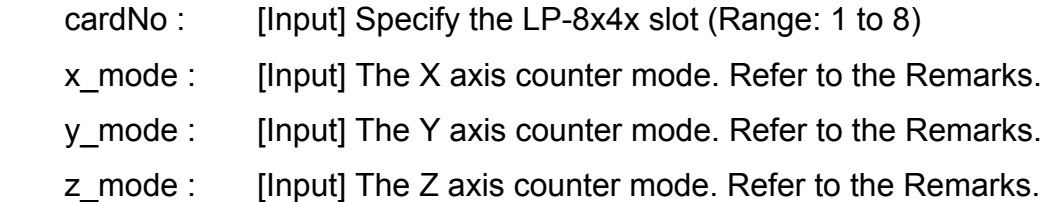

#### **Return Value:**

None

#### **Example:**

unsigned char slot=1;

unsigned int address=0x0;

I8090\_REGISTRATION(slot, address);

I8090\_INIT\_CARD(slot, ENC\_QUADRANT, ENC\_QUADRANT,

ENC\_QUADRANT);

//The X, Y, Z axis encoder mode are ENC\_QUADRANT mode.

#### **Remark:**

There are three modes for each axis of I-8090W :

- (1) ENC\_QUADRANT
- (2) ENC\_CW\_CCW
- (3) ENC\_PULSE\_DIR

# **I8090\_GET\_ENCODER**

### **Description:**

This function is used to obtain the counter value of the selected axis on the specified encoder card. This counter value is defined in the short (16-bit) format.

### **Syntax:**

 $IC1$ unsigned int I8090 GET ENCODER(unsigned char cardNo, unsigned char axis)

#### **Parameter:**

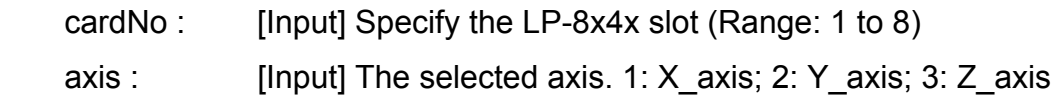

#### **Return Value:**

A 16 bits unsigned integer value.

#### **Example:**

```
 unsigned char slot=1; 
 unsigned int address=0x0; 
 unsigned int data; 
 I8090_REGISTRATION(slot, address); 
 I8090_INIT_CARD(slot, ENC_QUADRANT, ENC_QUADRANT, 
                  ENC_QUADRANT); 
data= I8090_GET_ENCODER(slot, X_axis); 
 //The data value is the X-axis encoder value.
```
### **Remark:**

# **I8090\_RESET\_ENCODER**

# **Description:**

This function is used to reset the counter value to be zero for the selected axis on the specified encoder card.

#### **Syntax:**

 $IC1$ void 18090 RESET ENCODER(unsigned char cardNo, unsigned char axis)

#### **Parameter:**

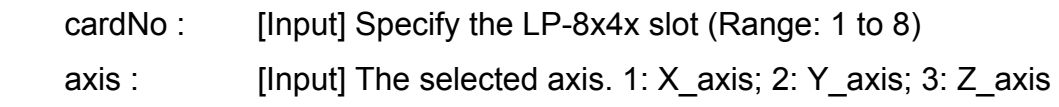

#### **Return Value:**

None

#### **Example:**

unsigned char slot=1;

unsigned int address=0x0;

I8090\_REGISTRATION(slot, address);

I8090\_INIT\_CARD(slot, ENC\_QUADRANT, ENC\_QUADRANT,

ENC\_QUADRANT);

I8090\_RESET\_ENCODER(slot, X\_axis); //Set X-axis counter value to be zero.

#### **Remark:**

# **IB090 GET ENCODER32**

#### **Description:**

This function is used to obtain the counter value of the selected axis on the specified encoder card. The counter value is defined in the long (32-bit) format. Users must call I8090\_ENCODER32\_ISR() function before using this function.

#### **Syntax:**

 $IC1$ long I8090\_GET\_ENCODER32(unsigned char cardNo,unsigned char axis)

### **Parameter:**

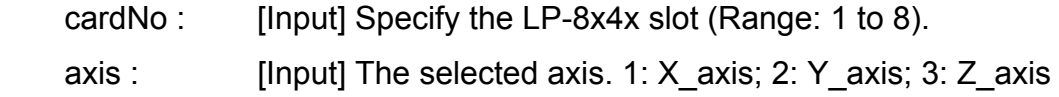

#### **Return Value:**

A 32 bits integer value.

#### **Example:**

 unsigned char slot=1; unsigned int address=0x0; long data; I8090\_REGISTRATION(slot, address); I8090\_INIT\_CARD(slot, ENC\_QUADRANT, ENC\_QUADRANT, ENC\_QUADRANT); I8090\_ENCODER32\_ISR(slot); data=I8090\_GET\_ENCODER32(slot, X\_axis); // The data value is the X-axis encoder value.

#### **Remark:**

# **IB090 RESET ENCODER32**

#### **Description:**

This function is applied to reset the counter variable of the function I8090\_Get\_Encoder32.

#### **Syntax:**

 $\overline{C}$  ] void 18090 RESET ENCODER32(unsigned char cardNo, unsigned char axis)

#### **Parameter:**

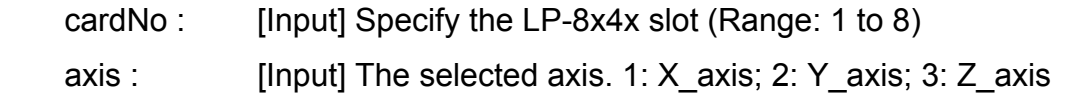

### **Return Value:**

None

#### **Example:**

unsigned char slot=1;

unsigned int address=0x0;

I8090\_REGISTRATION(slot, address);

I8090\_INIT\_CARD(slot, ENC\_QUADRANT, ENC\_QUADRANT,

ENC\_QUADRANT);

I8090\_RESET\_ENCODER(slot, X\_axis); // X-axis encoder value set zero.

#### **Remark:**

# **I8090\_GET\_INDEX**

#### **Description:**

This function is used to get the value of the "INDEX" register on the specified card.

#### **Syntax:**

 $\lceil C \rceil$ unsigned char I8090\_GET\_INDEX(unsigned char cardNo)

#### **Parameter:**

cardNo : [Input] Specify the LP-8x4x slot (Range: 1 to 8).

#### **Return Value:**

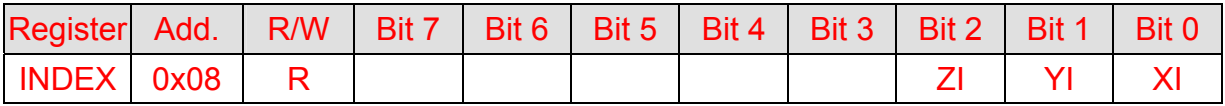

### **Example:**

unsigned char slot, data;

data=I8090\_GET\_INDEX(slot); //Returned value: data=0x07

### **Remark:**

 This function can be applied on module: I-8090W. The index input C+/C- can be read out from this register. These bits are highly active.

XI : Indicate the index of X-axis.

YI : Indicate the index of Y-axis.

ZI : Indicate the index of Z-axis.

# **I8090\_ENCODER32\_ISR**

### **Description:**

This function is used to calculate the pulse value between present and last time with a "long" type format. Therefore, I8090\_ENCODER32\_ISR() function should be executed periodically (2~10ms) using the timer interrupt or manual method.

 $[ C ]$ 

# **Syntax:**

void I8090\_ENCODER32\_ISR(unsigned char cardNo)

### **Parameter:**

cardNo : [Input] Specify the LP-8x4x slot (Range: 1 to 8).

### **Return Value:**

None

### **Example:**

unsigned char slot;

long data;

i8090\_ENCODER32\_ISR(slot); // should be called in 2~20ms.

```
data=I8090_GET_ENCODER32(slot, X_axis);
```
### **Remark:**

# **6.9 2-axis Stepper/Servo Functions**

# **I8091\_REGISTRATION**

### **Description:**

This function is used to assign a card number "cardNo" to the I-8091W card in the specified slot. In order to distinguish more than one of the I-8091 cards in the LP-8x4x platform, the I-8091W cards should be registered before using them. If there are no I-8091W modules at the given address, this command will return 0 which is a failure value.

### **Syntax:**

 $[ C ]$ unsigned char I8091 REGISTRATION(unsigned char cardNo, int slot)

### **Parameter:**

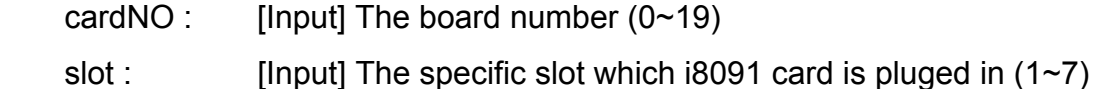

### **Return Value:**

1: card exist

0: card not exist

# **Example:**

#define CARD1 1 int slot=1; i8091\_REGISTRATION(CARD1, slot); // The I-8091W card is plugged into slot 1 of LP-8x4x.

# **Remark:**

# $\blacksquare$  **i8091 RESET SYSTEM**

#### **Description:**

This function is used to reset and terminate the running command in the I-8091W module. Users can apply this command in software emergencies as a stop function. It can also clear all the card settings. After calling this function, users need to configure all the parameters in the I-8091W card.

#### **Syntax:**

 $[ C ]$ void i8091\_RESET\_SYSTEM(unsigned char cardNo)

#### **Parameter:**

cardNO : [Input] 0~19, The selected card number.

#### **Return Value:**

None

### **Example:**

```
#define CARD1 1
 int slot=1; 
 i8091_REGISTRATION(CARD1, slot); 
 i8091_RESET_SYSTEM(CARD1); 
// The I-8091W card plugged in slot 1 of LP-8x4x
```
### **Remark:**

# **i8091\_SET\_VAR**

#### **Description:**

This function is used to set the DDA cycle, plus accelerating/decelerating speeds, low-speed and the high-speed values in the specified I-8091 card.

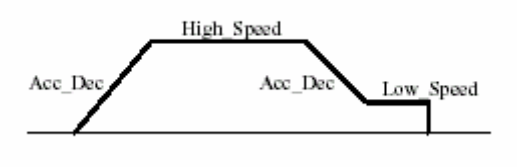

### **Syntax:**

 $[ C ]$ void i8091\_SET\_VAR(unsigned char cardNo, unsigned char DDA\_cycle, unsigned char Acc\_Dec, unsigned int Low\_Speed, unsigned int High\_Speed)

#### **Parameter:**

cardNO :  $[Input]$  0~19, The selected card number. DDA\_cycle : [Input] 1 <= DDA\_cycle <= 254. Acc\_Dec : [Input] 1<=Acc\_Dec<=200.

Low\_Speed : [Input] 1 <= Low Speed <= 200.

High Speed :[Input] Low Speed <= High Speed <= 2047.

# **Return Value:**

None

### **Example:**

#define CARD1 1 int slot=1; i8091\_REGISTRATION(CARD1, slot); i8091\_SET\_VAR(CARD1, 5, 2, 10, 150);

### **Remark:**

### **i8091\_SET\_DEFDIR**

#### **Description:**

This function is used to define the rotating directions of the X and Y axes on the controlling motors. Sometimes, the output direction of the X-axis or Y-axis is in an undesired direction because of the wire connection to the motor or gear train mechanism. In order to unify the output direction, the CW/FW directions of the X/Y axis are defined as an outside going motion through the motor control, and similarly the CCW/BW directions are defined as the inward motion through the motor control.

### **Syntax:**

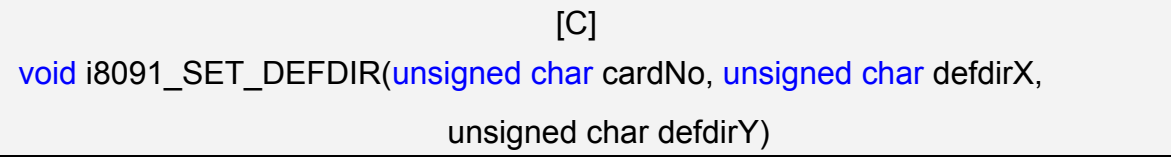

#### **Parameter:**

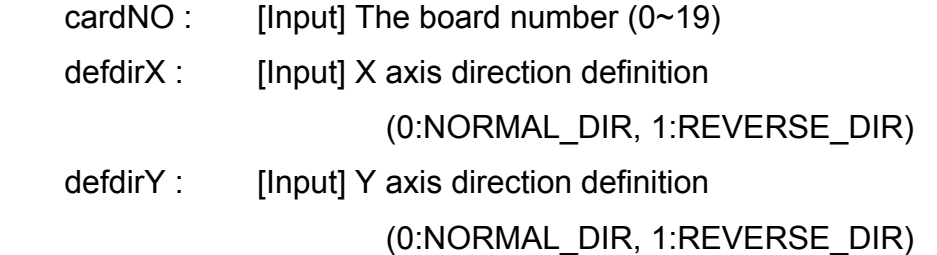

### **Return Value:**

None

### **Example:**

#define CARD1 1 int slot=1; i8091\_REGISTRATION(CARD1, slot); i8091\_SET\_DEFDIR(CARD1, NORMAL\_DIR, NORMAL\_DIR);

#### **Remark:**

# **i8091\_SET\_MODE**

### **Description:**

This function is used to set the motor control modes of the X and Y axes in the specified I-8091W.

### **Syntax:**

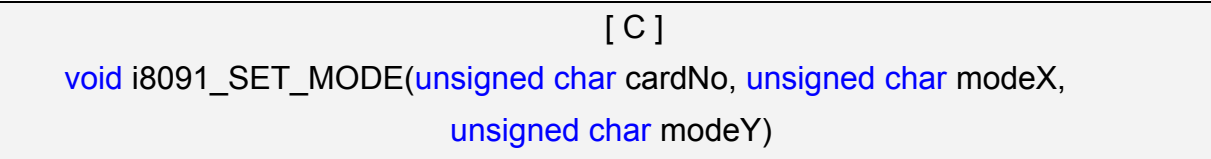

#### **Parameter:**

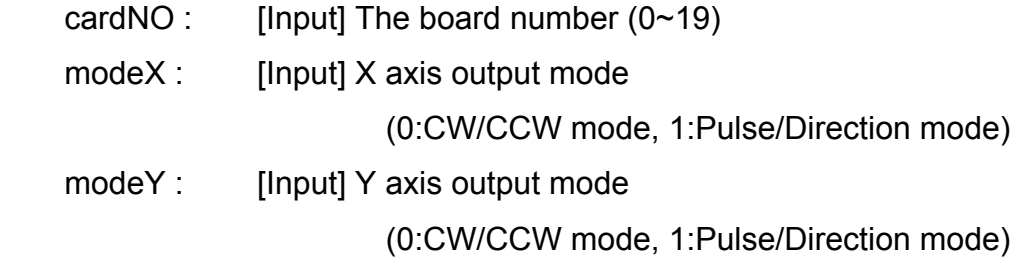

# **Return Value:**

None

# **Example:**

#define CARD1 1

int slot=1;

i8091\_REGISTRATION(CARD1, slot);

i8091\_SET\_MODE(CARD1, CW\_CCW, CW\_CCW);

### **Remark:**

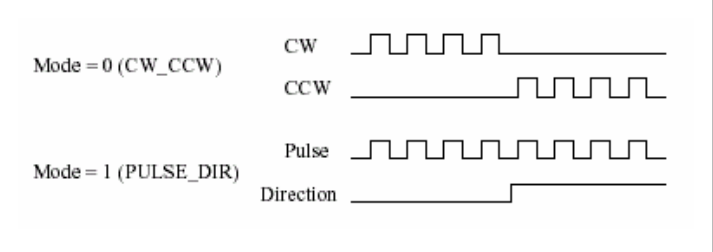
# $\blacksquare$  **i8091 SET SERVO ON**

### **Description:**

This function is used to turn the servo function on/off to get the motor driver ready or to stop motor control.

#### **Syntax:**

 $\lceil C \rceil$ void i8091\_SET\_SERVO\_ON(unsigned char cardNo, unsigned char sonX, unsigned char sonY)

#### **Parameter:**

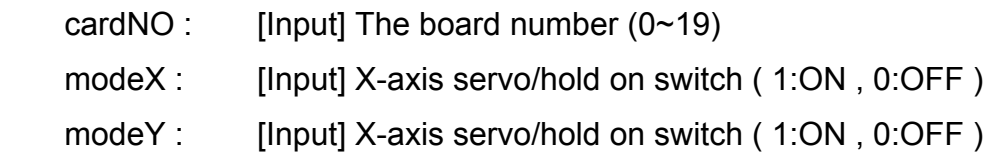

#### **Return Value:**

None

### **Example:**

```
#define CARD1 1
 int slot=1; 
 i8091_REGISTRATION(CARD1, slot); 
i8091_SET_SERVO_ON(CARD1, ON, ON);
```
#### **Remark:**

# $\blacksquare$  **i8091 SET NC**

#### **Description:**

This function is used to set all of the following limit switches to N.C.(normally closed) or N.O.(normally open). If users set the "sw" parameter as N.O, then those limit switches are active low. If users set the value as N.C, those limit switches are then "active high". The auto-protection system will automatically change the judgments, whatever it is, to N.O. or N.C.

Limit switches: ORG1, LS11, LS14, ORG2, LS21, LS24, EMG.

### **Syntax:**

 $[C]$ void i8091\_SET\_NC(unsigned char cardNo, unsigned char sw)

#### **Parameter:**

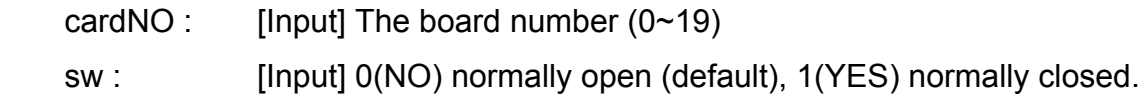

### **Return Value:**

None

### **Example:**

#define CARD1 1 int slot=1; i8091\_REGISTRATION(CARD1, slot); i8091\_SET\_NC(CARD1, NO, NO);

### **Remark:**

# **i8091\_STOP\_X**

# **Description:**

This function is used to stop the X-axis from running immediately.

# **Syntax:**

 $[C]$ void i8091 STOP X(unsigned char cardNo)

### **Parameter:**

cardNO : [Input] The board number  $(0 \sim 19)$ 

# **Return Value:**

None

# **Example:**

```
#define CARD1 1
 int slot=1; 
 i8091_REGISTRATION(CARD1, slot); 
 i8091_STOP_X(CARD1); 
 // The X-axis is stopped.
```
# **Remark:**

This function can be applied on module: I-8091W.

This command would stop the X axis immediately.

# **i8091\_STOP\_Y**

### **Description:**

This function is used to stop the Y-axis from running immediately.

# **Syntax:**

 $[C]$ void i8091\_STOP\_Y(unsigned char cardNo)

### **Parameter:**

cardNO : [Input] The board number  $(0 \sim 19)$ 

# **Return Value:**

None

# **Example:**

```
#define CARD1 1
 int slot=1; 
 i8091_REGISTRATION(CARD1, slot); 
 i8091_STOP_Y(CARD1); 
 // The Y-axis is stopped.
```
# **Remark:**

This function can be applied on module: I-8091W.

This command would stop the Y axis immediately.

# $\blacksquare$  i8091 STOP ALL

### **Description:**

This function is used to stop both the X and Y axis immediately. It will clear all commands that are pending in the FIFO.

### **Syntax:**

 $[ C ]$ void i8091\_STOP\_ALL(unsigned char cardNo)

#### **Parameter:**

cardNO : [Input] The board number  $(0 \sim 19)$ 

#### **Return Value:**

None

# **Example:**

#define CARD1 1 int slot=1; i8091\_REGISTRATION(CARD1, slot); i8091\_STOP\_ALL(CARD1); //The X-axis and Y-axis are stopped.

# **Remark:**

# $\blacksquare$  **i8091 EMG STOP**

# **Description:**

This function is the same as the i8091 STOP ALL function, but can only be used in the interrupt routine. It can clear all the commands that are pending in the FIFO.

# **Syntax:**

 $[ C ]$ void i8091 EMG STOP(unsigned char cardNo)

#### **Parameter:**

cardNO : [Input] The board number  $(0 \sim 19)$ 

### **Return Value:**

None

# **Example:**

#define CARD1 1

int slot=1;

i8091\_REGISTRATION(CARD1, slot);

i8091\_EMG\_STOP(CARD1);

//The X-axis and Y-axis are stopped.

### **Remark:**

# **i8091\_LSP\_ORG**

#### **Description:**

This function is used to stop specific (X/Y) axis in low-speed movement when the ORG1/ORG2 limit switch is in contact.

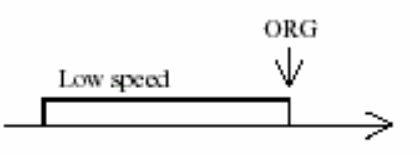

# **Syntax:**

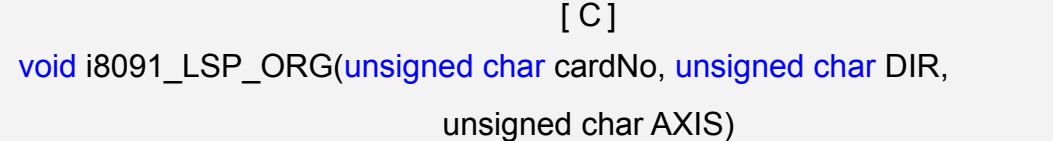

### **Parameter:**

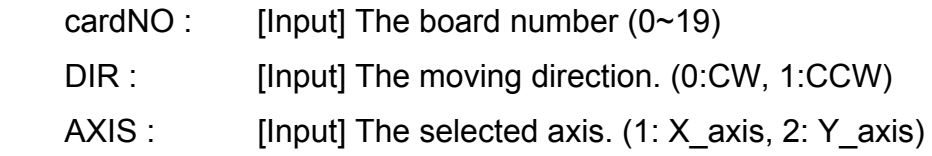

### **Return Value:**

None

# **Example:**

#define CARD1 1 int slot=1; i8091\_REGISTRATION(CARD1, slot); i8091\_LSP\_ORG(CARD1, CCW, X\_axis); i8091\_LSP\_ORG(CARD1, CCW, Y\_axis);

# **Remark:**

# **i8091\_HSP\_ORG**

#### **Description:**

This function drives the specified (X/Y) axis to search for their home position (ORG1/ORG2) in the high-speed mode motion and stops the motion when the ORG1/ORG2 limit switch is pushed.

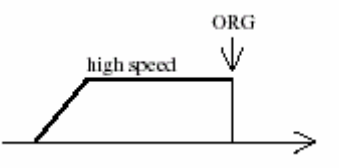

# **Syntax:**

 $[ C ]$ void i8091 HSP ORG(unsigned char cardNo, unsigned char DIR, unsigned char AXIS)

#### **Parameter:**

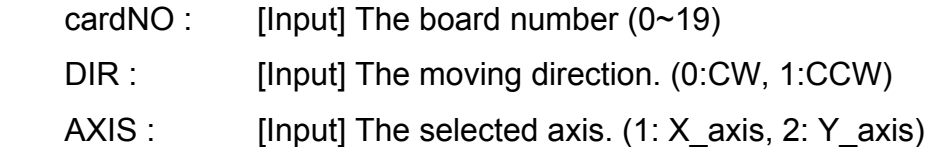

### **Return Value:**

None

### **Example:**

#define CARD1 1 int slot=1; i8091\_REGISTRATION(CARD1, slot); i8091\_HSP\_ORG(CARD1, CCW, X\_axis); i8091\_HSP\_ORG(CARD1, CCW, Y\_axis);

#### **Remark:**

# **i8091\_LSP\_PULSE\_MOVE**

#### **Description:**

This function drives the specified axis into motion toward the desired position from the given pulse number in low-speed mode.

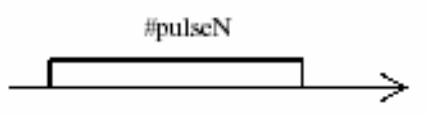

### **Syntax:**

 $IC1$ void i8091 LSP PULSE MOVE(unsigned char cardNo, unsigned char AXIS, long pulseN)

### **Parameter:**

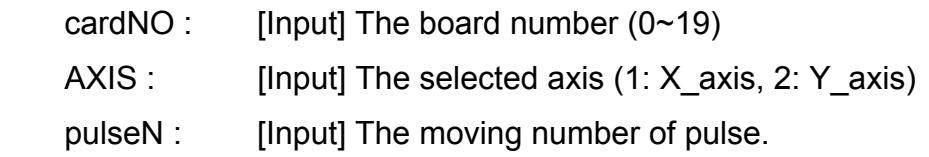

### **Return Value:**

None

### **Example:**

i8091\_LSP\_PULSE\_MOVE(CARD1, X\_axis, 20000); i8091\_LSP\_PULSE\_MOVE(CARD1, X\_axis, -2000); i8091\_LSP\_PULSE\_MOVE(CARD1, Y\_axis, 20000); i8091\_LSP\_PULSE\_MOVE(CARD1, Y\_axis, -2000); // when pulseN>0, move toward CW/FW direction // when pulseN<0, move toward CCW/BW direction

#### **Remark:**

# $\blacksquare$  i8091 HSP PULSE MOVE

#### **Description:**

This function drives the specified axis into motion toward the desired position from the given pulse number in high-speed mode.

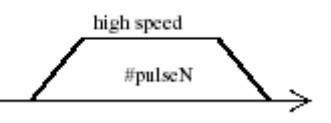

# **Syntax:**

 [C] void i8091\_HSP\_PULSE\_MOVE(unsigned char cardNo, unsigned char AXIS, long pulseN)

#### **Parameter:**

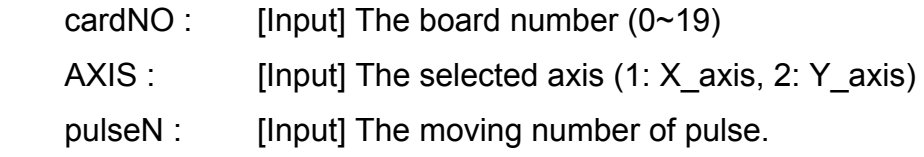

### **Return Value:**

None

### **Example:**

i8091\_HSP\_PULSE\_MOVE(CARD1, X\_axis, 20000); i8091\_HSP\_PULSE\_MOVE(CARD1, X\_axis, -2000); i8091\_HSP\_PULSE\_MOVE(CARD1, Y\_axis, 20000); i8091\_HSP\_PULSE\_MOVE(CARD1, Y\_axis, -2000); // when pulseN>0, move toward CW/FW direction // when pulseN<0, move toward CCW/BW direction

## **Remark:**

# **i8091\_LSP\_MOVE**

### **Description:**

This function drives the specified axis into motion toward the selected direction in low-speed mode. It can be stopped by the i8091\_STOP\_X function, or the i8091\_STOP\_Y function, or the i8091\_STOP\_ALL function.

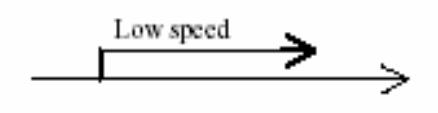

# **Syntax:**

 $[ C ]$ void i8091\_LSP\_MOVE(unsigned char cardNo, unsigned char DIR, unsigned char AXIS)

### **Parameter:**

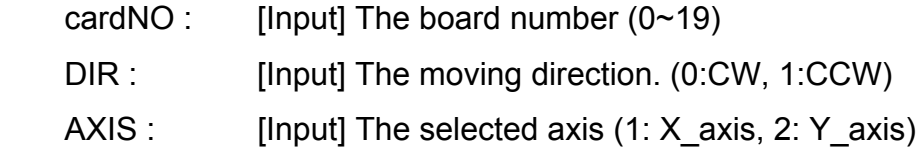

### **Return Value:**

None

#### **Example:**

i8091\_LSP\_MOVE(CARD1, CW, X\_axis); i8091\_LSP\_MOVE(CARD1, CW, Y\_axis);

#### **Remark:**

# **i8091\_HSP\_MOVE**

#### **Description:**

This function drives the specified axis into motion toward the selected direction in high-speed mode. It can be stopped by the i8091 STOP X, or i8091 STOP Y, or i8091\_STOP\_ALL functions.

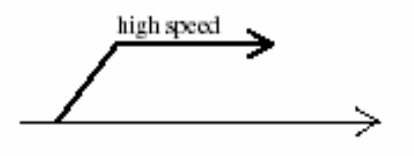

# **Syntax:**

 $[C]$ void i8091 HSP\_MOVE(unsigned char cardNo, unsigned char DIR, unsigned char AXIS)

### **Parameter:**

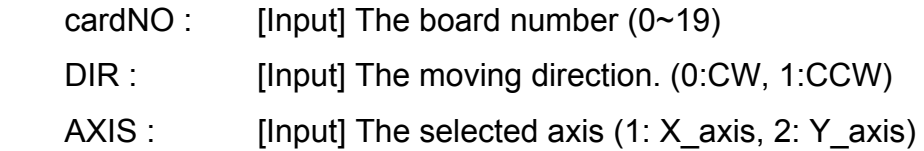

# **Return Value:**

None

### **Example:**

i8091\_HSP\_MOVE(CARD1, CW, X\_axis); i8091\_HSP\_MOVE(CARD1, CW, Y\_axis);

## **Remark:**

# **i8091\_CSP\_MOVE**

#### **Description:**

This function is used to accelerate/decelerate the motor on the selected axis into motion up/down to the desired speed. If commands are continuously applied to the I-8091, then this function can dynamically change the motor speed. The rotating motor can be stopped by using the following commands: i8091 STOP X(), i8091 STOP Y(), i8091\_STOP\_ALL(), or i8091\_SLOW\_STOP().

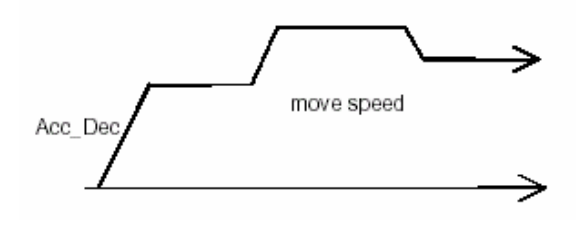

#### **Syntax:**

 [C] void i8091 CSP MOVE(unsigned char cardNo, unsigned char dir, unsigned char axis, unsigned int move\_speed)

#### **Parameter:**

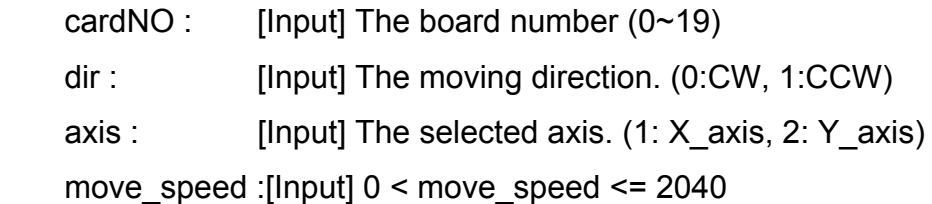

### **Return Value:**

None

### **Example:**

 i8091\_CSP\_MOVE(CARD1, CW, X\_axis, 10); //Delay(10000); i8091\_CSP\_MOVE(CARD1, CW, X\_axis, 20);

#### **Remark:**

# $\blacksquare$  i8091 SLOW DOWN

#### **Description:**

This function is used to decelerate the motor motion to a specific low speed in order to be able to call either the i8091 STOP X(), or i8091 STOP Y(), or i8091 STOP ALL functions so that the motor's motion can be stopped.

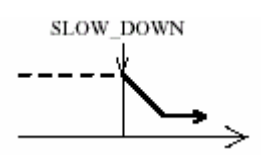

### **Syntax:**

 $\lceil C \rceil$ void i8091\_SLOW\_DOWN(unsigned char cardNo, unsigned char AXIS)

#### **Parameter:**

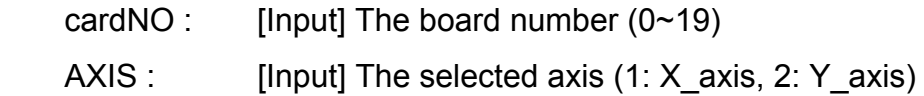

#### **Return Value:**

None

### **Example:**

i8091\_HSP\_MOVE(CARD1, CW, X\_axis); i8091\_SLOW\_DOWN(CARD1, X\_axis); i8091\_STOP\_X(CARD1);

### **Remark:**

# $\blacksquare$  i8091 SLOW STOP

### **Description:**

This function is used to decelerate the speed of a specified axis and then stop it (as shown in following figure).

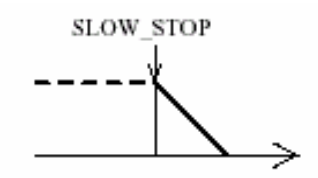

# **Syntax:**

 $\lceil C \rceil$ void i8091\_SLOW\_STOP(unsigned char cardNo, unsigned char AXIS)

#### **Parameter:**

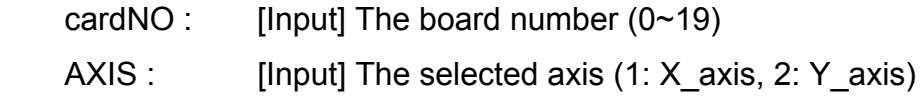

#### **Return Value:**

None

# **Example:**

 i8091\_HSP\_MOVE(CARD1, CW, Y\_axis); i8091\_SLOW\_STOP(CARD1, Y\_axis);

#### **Remark:**

# **i8091\_INTP\_PULSE**

### **Description:**

This function is used to move a short distance (interpolation short line) in the X-Y plane. This command provides a method for users to generate an arbitrary curve in a X-Y plane.

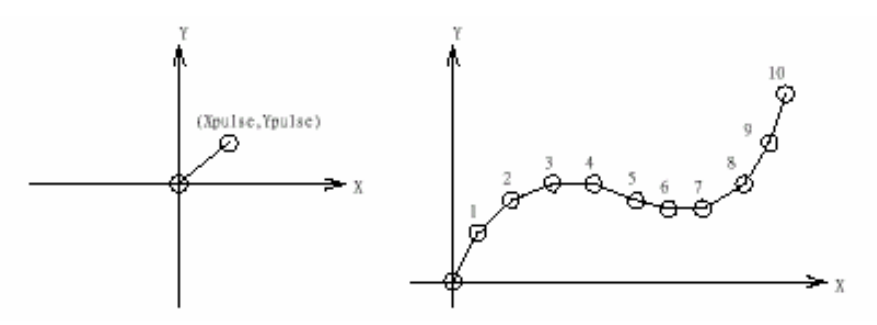

#### **Syntax:**

 $[ C ]$ void i8091 INTP PULSE(unsigned char cardNo, int Xpulse, int Ypulse)

#### **Parameter:**

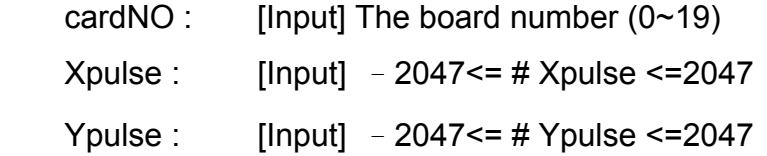

# **Return Value:**

None

### **Example:**

```
 i8091_INTP_PULSE(CARD1, 20, 20); 
 i8091_INTP_PULSE(CARD1, 20, 13); 
 i8091_INTP_PULSE(CARD1, 20, 7); 
 i8091_INTP_PULSE(CARD1, 20, 0); 
 i8091_INTP_PULSE(CARD1,15, -5);
```
# **Remark:**

# **i8091\_INTP\_LINE**

#### **Description:**

This command will move a long distance (interpolation line) in the X-Y plane. The CPU on the I-8091W will generate a trapezoidal speed profile of the X-axis and Y-axis, and then execute interpolation by way of a DDA chip.

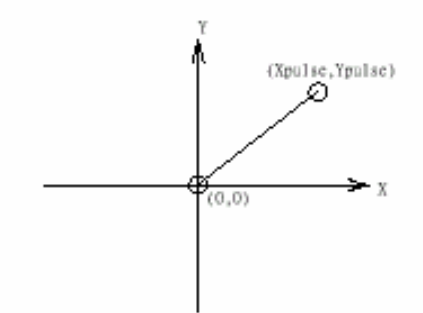

# **Syntax:**

[ C ] void i8091\_INTP\_LINE(unsigned char cardNo, int Xpulse, int Ypulse)

#### **Parameter:**

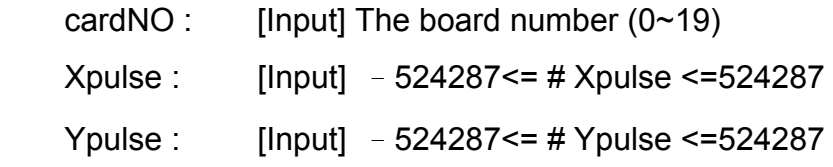

### **Return Value:**

None

#### **Example:**

```
 i8091_INTP_LINE(CARD1, 2000, -3000); 
 i8091_INTP_LINE(CARD1, -500, 200);
```
#### **Remark:**

# **i8091\_INTP\_LINE02**

#### **Description:**

This function is used to move a long interpolation line in the X-Y plane. The host will automatically generate a trapezoidal speed profile of the X-axis and Y-axis via the state-machine-type calculation method. The i8091 INTP LINE02 function only sets parameters into the driver. Users can directly utilize the do  $\{ \}$  while (i8091 INTP STOP( ) !=READY) method to apply the computing entity.

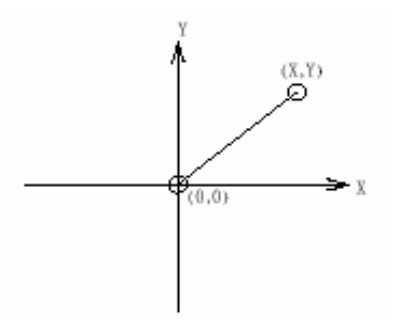

#### **Syntax:**

 $IC1$ void i8091\_INTP\_LINE02(unsigned char cardNo, long x, long y, unsigned int speed, unsigned char acc\_mode)

#### **Parameter:**

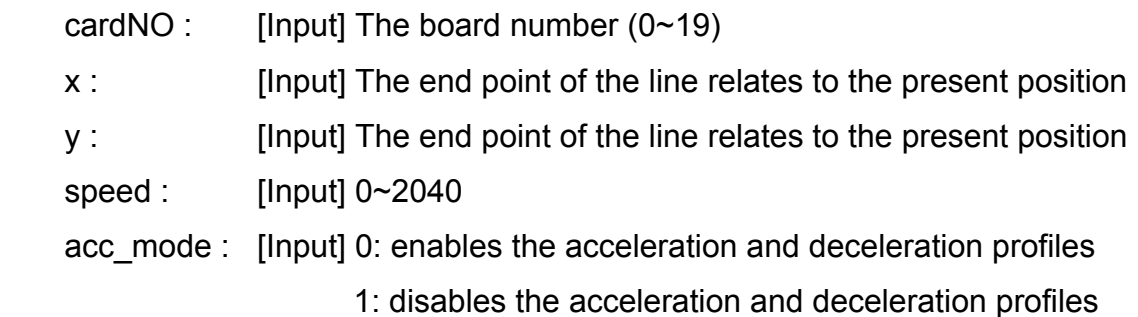

## **Return Value:**

None

#### **Example:**

```
 i8091_INTP_LINE02(CARD1, 1000, 1000, 100, 0); 
do { } while(i8091_INTP_STOP()!=READY) ; //call state machine
```
### **Remark:**

# **i8091\_INTP\_CIRCLE02**

#### **Description:**

This function is used to generate an interpolation circle in the X-Y plane. The host will automatically generate a trapezoidal speed profile of the X-axis and Y-axis via the state-machine-type calculation method. The i8091 INTP CIRCLE02 function only sets parameters into the driver. Users can directly utilize the do  $\{ \}$  while (i8091\_INTP\_STOP( ) !=READY) method to execute the computing entity.

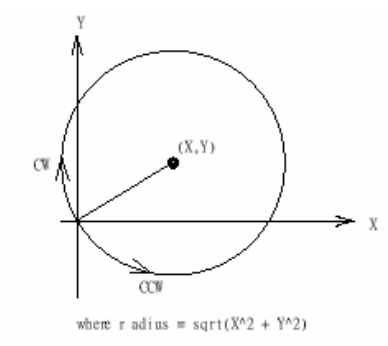

#### **Syntax:**

 $\lceil C \rceil$ void i8091 INTP\_CIRCLE02(unsigned char cardNo, long x, long y, unsigned chat dir, unsigned int speed, unsigned char acc\_mode)

#### **Parameter:**

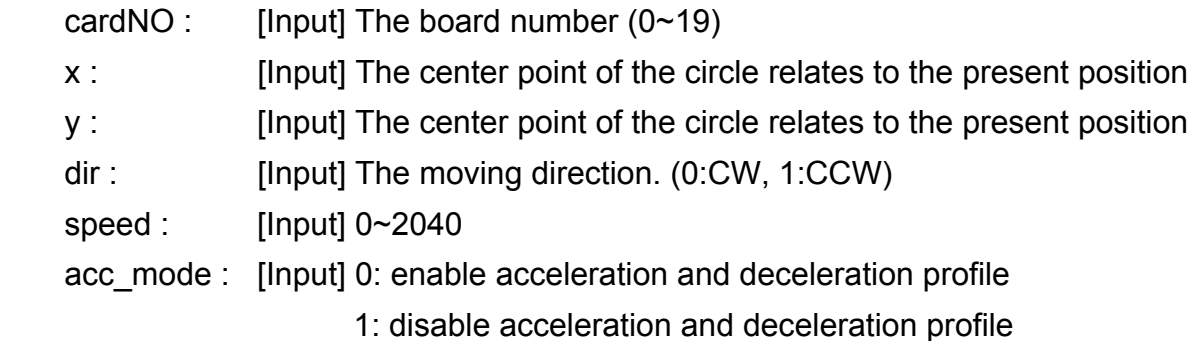

#### **Return Value:**

None

#### **Example:**

```
 i8091_INTP_CIRCLE02(CARD1, 2000, 2000, 100, 0); 
 do { } while(i8091_INTP_STOP()!=READY) ; //call state machine
```
#### **Remark:**

# **i8091\_INTP\_ARC02**

#### **Description:**

This command generates an interpolation arc in the X-Y plane. The host will automatically generate a trapezoidal speed profile of the X-axis and Y-axis via the state-machine-type calculation method. The i8091 INTP ARC02() only sets parameters into the driver. Users can directly call the do { } while (i8091\_INTP\_STOP( ) !=READY) method to execute the computing entity.

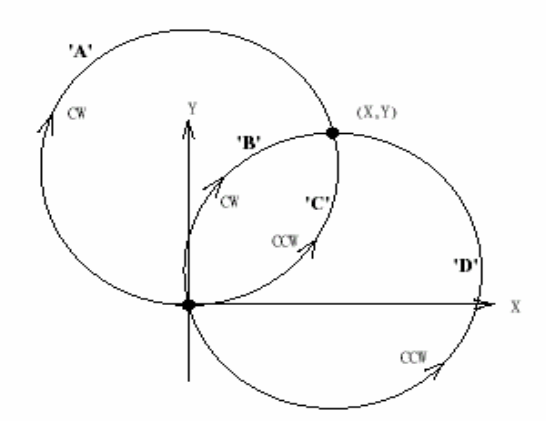

# **Syntax:**

 $[ C ]$ void i8091\_INTP\_ARC02(unsigned char cardNo, long x, long y, long R, unsigned char dir, unsigned int speed, unsigned char acc\_mode)

#### **Parameter:**

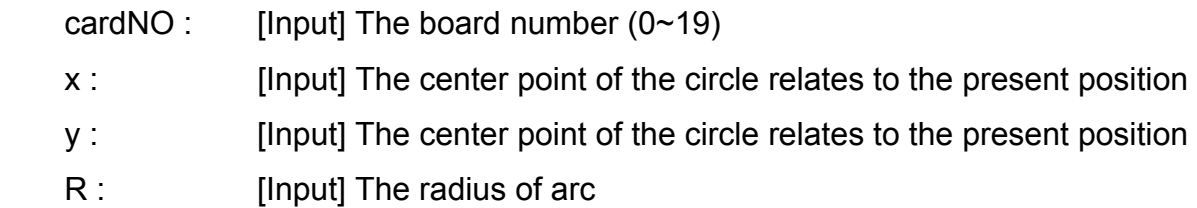

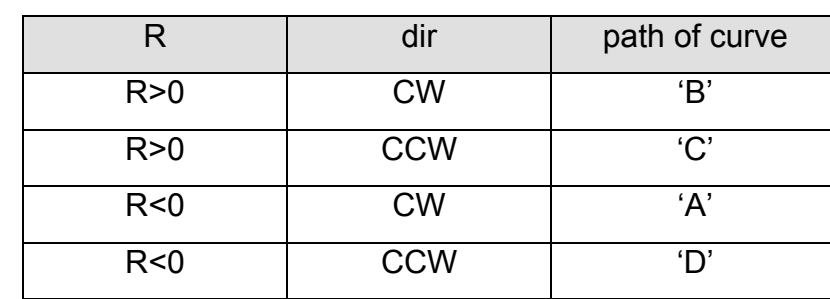

dir : [Input] The moving direction (0:CW, 1:CCW)

speed : [Input] 0~2040

 acc\_mode : [Input] 0: enables the acceleration and deceleration profiles 1: disables the acceleration and deceleration profiles

# **Return Value:**

None

# **Example:**

```
 i8091_INTP_ ARC02(CARD1, 2000, -2000, 2000, CW, 100, 0); 
 do { } while(i8091_INTP_STOP()!=READY) ; //call state machine
```
# **Remark:**

This function can be applied on module: I-8091W.

Restriction:

$$
-2^{32} + 1 \leq \# x \leq 2^{32} - 1
$$
  

$$
-2^{32} + 1 \leq \# y \leq 2^{32} - 1
$$
  

$$
-2^{32} + 1 \leq \# R \leq 2^{32} - 1
$$
  

$$
R \geq \frac{\sqrt{x^2 + y^2}}{2}
$$

# **i8091\_INTP\_STOP**

#### **Description:**

This function must be applied when stopping the motor motion control for the above described 3 state-machine-type interpolation functions, to be precise the i8091 INTP\_LINE02, i8091 INTP\_CIRCLE02 and i8091 INTP\_ARC02 functions. The state-machine-type interpolation functions only set parameters into the driver. The computing entity is in the i8091 INTP STOP function. This function computes the interpolation profile. It will return READY(0) for when the interpolation command is completed, and return BUSY(1) for when it is not yet completed.

#### **Syntax:**

 $\lceil C \rceil$ 

unsigned char i8091\_INTP\_STOP(void)

#### **Parameter:**

None

### **Return Value:**

0: READY

1: BUSY

### **Example:**

 i8091\_INTP\_CIRCLE02(CARD1,2000,2000,100,0); do { } while(i8091\_INTP\_STOP()!=READY) ; //call state machine

#### **Remark:**

# **i8091\_LIMIT\_X**

#### **Description:**

This function is used to request the condition of the X-axis limit switches.

#### **Syntax:**

 $\lceil C \rceil$ unsigned char i8091 LIMIT X(unsigned char cardNo)

#### **Parameter:**

cardNO : [Input] The board number  $(0 \sim 19)$ 

### **Return Value:**

a unsigned char value

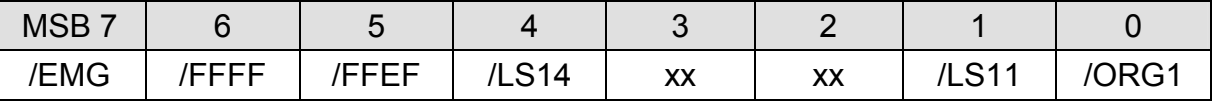

/ORG1 : original point switch of X-axis, low active.

/LS11, /LS14 : limit switches of X-axis, low active, which must be

configured as Fig.(5). (Refer to I-8091 User's Manual)

/EMG : emergency switch, low active.

/FFEF : active low, FIFO is empty

/FFFF : active low, FIFO is full

### **Example:**

unsigned char limit1;

 $limit1 = i8091$  LIMIT  $X(CARD1)$ ;

### **Remark:**

# **i8091\_LIMIT\_Y**

### **Description:**

This function is used to request the condition of the Y-axis limit switches.

#### **Syntax:**

 $\lceil C \rceil$ unsigned char i8091 LIMIT Y(unsigned char cardNo)

#### **Parameter:**

cardNO : [Input] The board number  $(0 \sim 19)$ 

### **Return Value:**

a unsigned char value

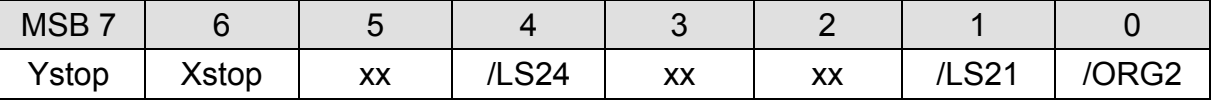

/ORG2: original point switch of Y-axis, low active.

/LS21, /LS24: limit switches of Y-axis, low active, which must be configured as

Fig.(6). (Refer to I-8091 User's Manual)

Xstop: 1:indicate X-axis is stop.

Ystop: 1:indicate Y-axis is stop.

#### **Example:**

unsigned char limit2;

 $limit2 = i8091$  LIMIT Y(CARD1);

### **Remark:**

# **i8091\_WAIT\_X**

### **Description:**

This function is used to make the X-axis wait before going to the STOP state.

 $[ C ]$ 

#### **Syntax:**

void i8091\_WAIT\_X(unsigned char cardNo)

#### **Parameter:**

cardNO : [Input] The board number  $(0 \sim 19)$ 

### **Return Value:**

None

#### **Example:**

#### **Remark:**

This function can be applied on module: I8091W.

# **i8091\_WAIT\_Y**

## **Description:**

This function is used to make the Y-axis wait before going to the STOP state.

### **Syntax:**

 $\lceil C \rceil$ void i8091\_WAIT\_Y(unsigned char cardNo)

### **Parameter:**

cardNO : [Input] The board number  $(0 \sim 19)$ 

### **Return Value:**

None

# **Example:**

### **Remark:**

# $\blacksquare$  **i8091 IS X STOP**

### **Description:**

This function is used to check whether the X-axis is in the stop state or not.

### **Syntax:**

 $[ C ]$ unsigned char i8091\_IS\_X\_STOP(unsigned char cardNo)

### **Parameter:**

cardNO : [Input] The board number  $(0~19)$ 

### **Return Value:**

 0 (NO) : not yet stop 1 (YES) : stop

## **Example:**

 unsigned char data; data= i8091\_IS\_X\_STOP(CARD1);

### **Remark:**

# $\blacksquare$  **i8091 IS Y STOP**

# **Description:**

This function is used to check whether the Y-axis is in the stop state or not.

#### **Syntax:**

 $[C]$ unsigned char i8091\_IS\_Y\_STOP(unsigned char cardNo)

### **Parameter:**

cardNO : [Input] The board number  $(0-19)$ 

# **Return Value:**

0 (NO) : not yet stop 1 (YES) : stop

# **Example:**

 unsigned char data; data= i8091\_IS\_Y\_STOP(CARD1);

#### **Remark:**

# **7. Demo of LP-8x4x Modules With C Language**

In this section, we will focus on examples for the description and application of the control functions on the I-7000/I-8000/I-87k series modules for use in the LP-8x4x. After you install the LP-8x4x SDK, all these demo programs as below are in the path of "**c:/cygwin/LinCon8k/examples**".

# **7.1 I-7k Modules DIO Control Demo**

This demo – **i7kdio.c** will illustrate how to control DI/DO with the I-7050 module (8 DO channels and 7 DI channels). The address and baudrate of the I-7050 module in the RS-485 network are 02 and 9600 separately.

The result of this demo allows the DO channels  $0 \sim 7$  output and DI channel 2 input. The source code of this demo program is as follows:

```
#include<stdio.h> 
#include<stdlib.h> 
#include "msw.h" 
char szSend[80], szReceive[80], ans; 
WORD wBuf[12];
float fBuf[12]; 
/* ------------------------------------------------------------------- */ 
int main() 
{ 
    int wRetVal; 
    // Check Open_Com3 
    wRetVal = Open_Com(COM3, 9600, Data8Bit, NonParity, OneStopBit);
    if (wRetVal > 0) {
         printf("open port failed!\n"); 
         return (-1); 
 } 
    // ***** 7050 DO && DI Parameter ******* 
    W\text{Buff}[0] = 3; // COM Port
    wBuf[1] = 0x02;
   WBuf[2] = 0x7050;
wBuf[3] = 0; // CheckSum disable
 wBuf[4] = 100; // TimeOut , 100 msecond 
wBuf[5] = 0x0f; // 8 DO Channels On
   wBuf[6] = 0; // string debug
```
LinPAC-8x4x SDK: 244

```
 // 7050 DO Output 
 wRetVal = DigitalOut(wBuf, fBuf, szSend, szReceive);
 if (wRetVal) 
         printf("DigitalOut_7050 Error !, Error Code=%d\n", wRetVal);
 printf("The DO of 7050 : %u \n", wBuf[5]); 
 // 7050 DI Input 
DigitalIn(wBuf, fBuf, szSend, szReceive); 
 printf("The DI of 7050 : %u \n", wBuf[5]); 
Close_Com(COM3); 
 return 0;
```
}

Follow the below steps to achieve the desired results:

#### STEP 1:**( Write i7kdio.c )**

Copy the above source code and save it with the name - i7kdio.c or get the file from C:\cygwin\LinCon8k\examples\i7k.

#### STEP 2:**( Compile i7kdio.c to i7kdio.exe )**

Here we will introduce two methods to accomplish step 2.

#### **< Method One > Using Batch File ( lcc.bat )**

Execute Start>Programs>ICPDAS>LP-8x4x SDK> LP-8x4x Build Environment to open **LP-8x4x SDK** and change the path to C:\cygwin\LinCon8k\examples\i7k. Then type **lcc i7kdio** to compile i7kdio.c to i7kdio.exe. ( refer to Fig. 7-1 )

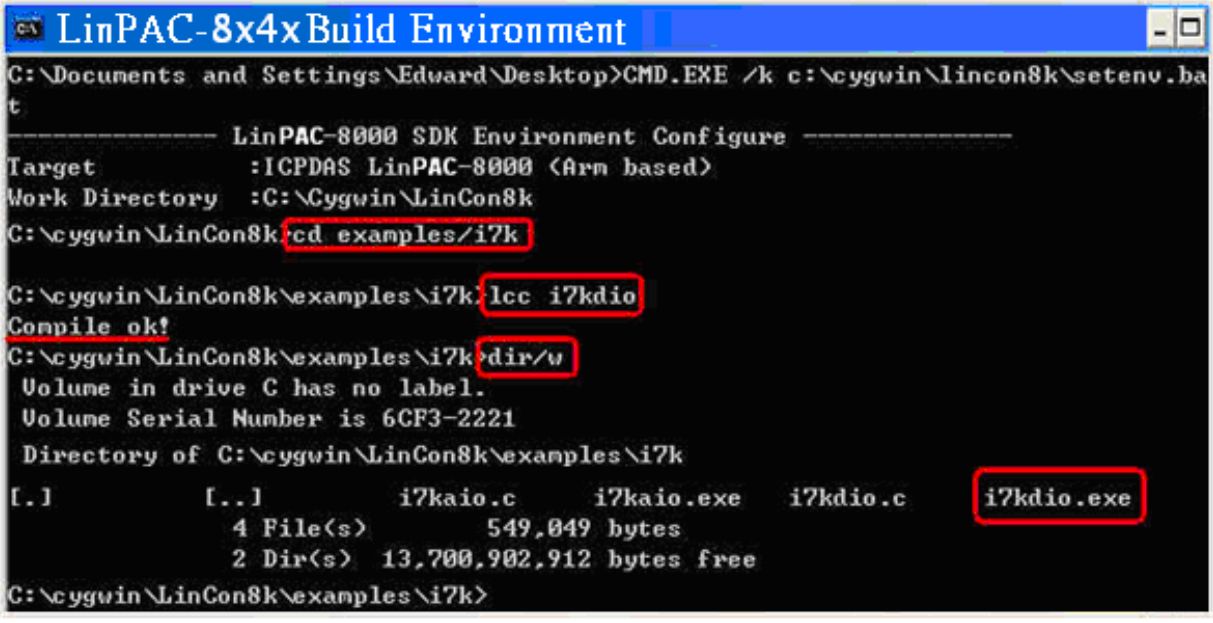

Fig. 7-1

#### **< Method Two > Using Compile Instruction**

If you choose this method, change the path to C:\cygwin\LinCon8k\examples\i7k and then type arm-linux-gcc -I**../..**/include –lm –o i7kdio.exe i7kdio.c **../..**/lib/libi8k.a to compile i7kdio.c to i7kdio.exe. ( refer to Fig. 7-2 )

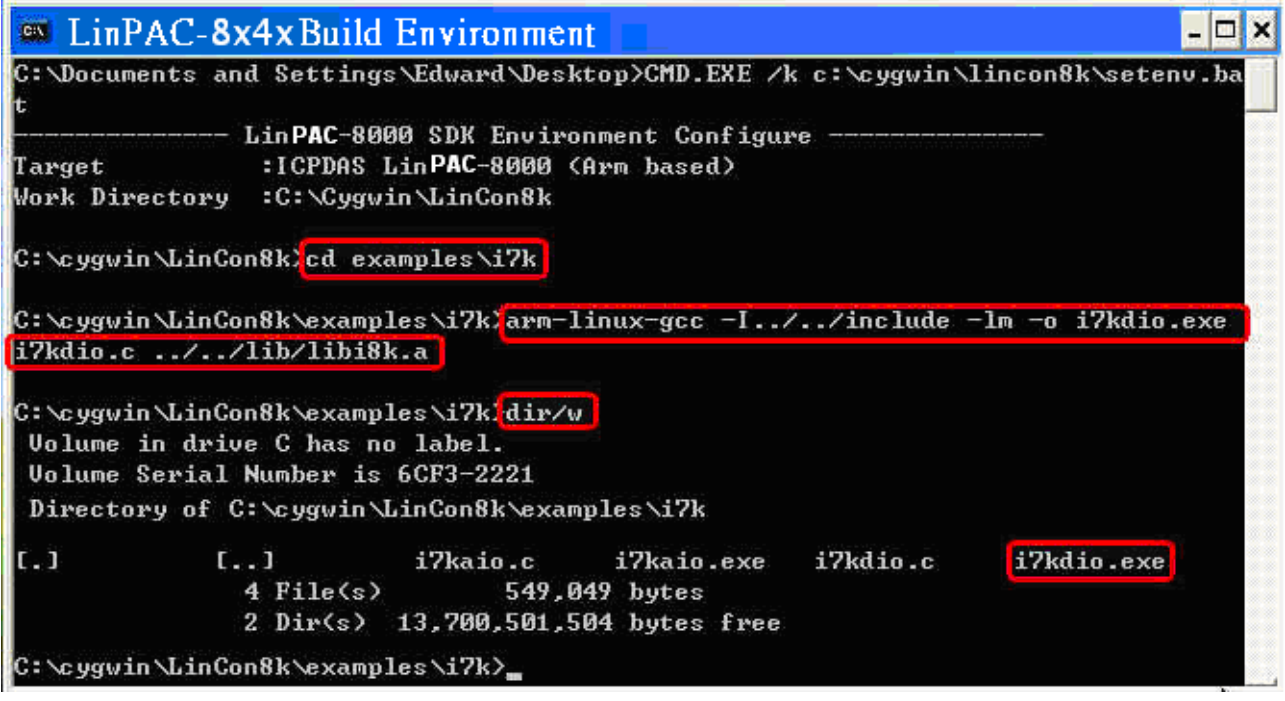

Fig. 7-2

#### STEP 3:**( Transfer i7kdio.exe to the LP-8x4x )**

Here we introduce two methods for achieving this purpose.

#### **< Method One > Using FTP Software**

(1) Open a FTP Software and add a ftp site of the LP-8x4x. The **User\_Name** and **Password** default value is **" root "**. Then click the **"Connect"** button to connect to the ftp server of the LP-8x4x. (refer to Fig.7-3).

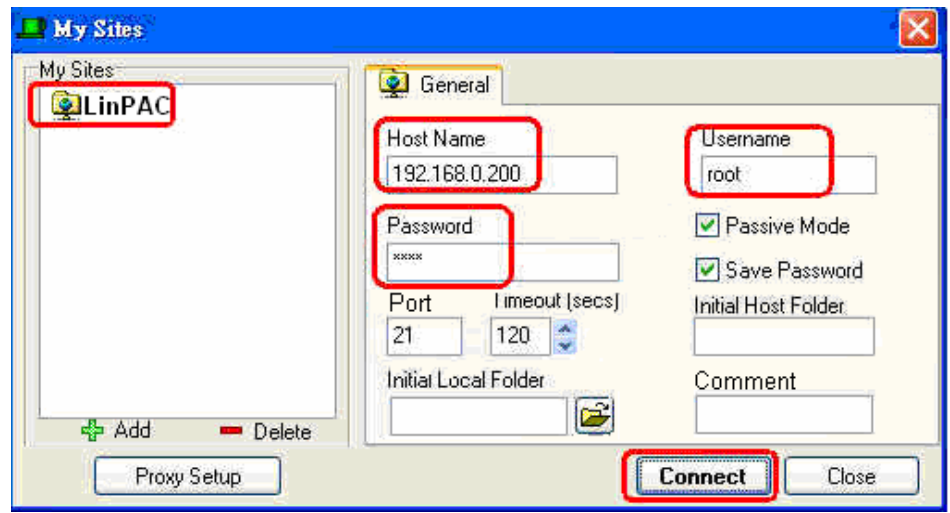

LinPAC-8x4x SDK: 246 Fig.7-3

(2) Upload the file – **i7kdio.exe** to the LP-8x4x. (refer to Fig.7-4).

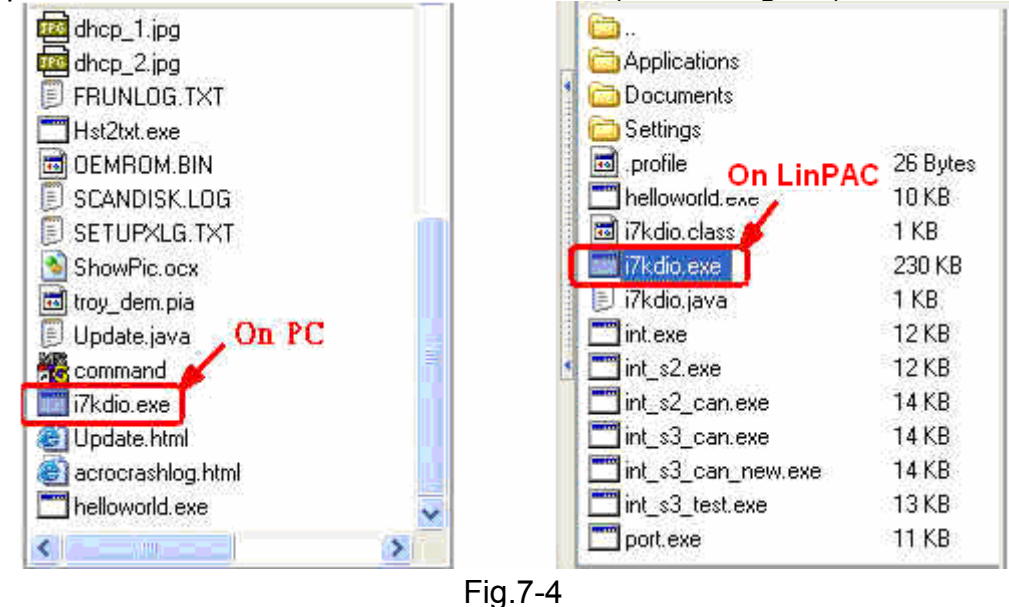

(3) Choose i7kdio.exe in the LP-8x4x and Click the right mouse button to choose the " **Permission** " option. Then type 777 into the Numeric blank textbox. (refer to Fig.7-5 and refer to Fig.7-6 ).

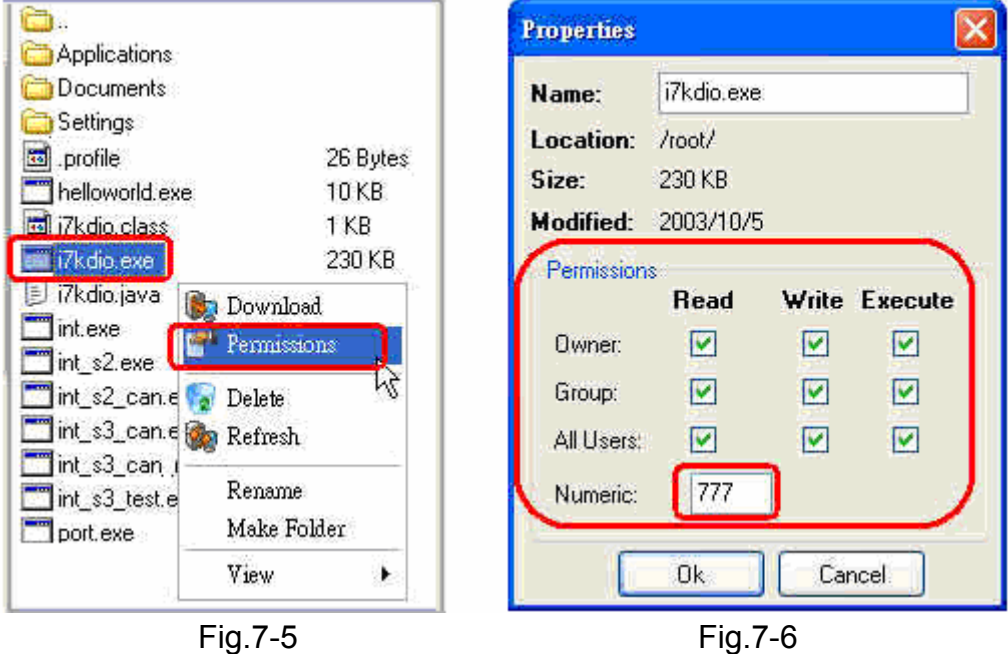

# **< Method Two > Using DOS Command Prompt**

Open DOS Command Prompt and type ftp IP Address of LP-8x4x in order to connect to the ftp server of the LP-8x4x. Then input **User Name** and **Password** (**root** is the default value ) to login to the LP-8x4x. Type "**bin**" to make the file transference in "binary" mode.Then type put c:/cygwin/lincon8k/examples/i7k/i7kdio.exe i7kdio.exe to transfer the i7kdio.exe to the LP-8x4x. After the "Transfer complete" message appears, the process of

transference would have been completed.( refer to Fig. 7-7 )

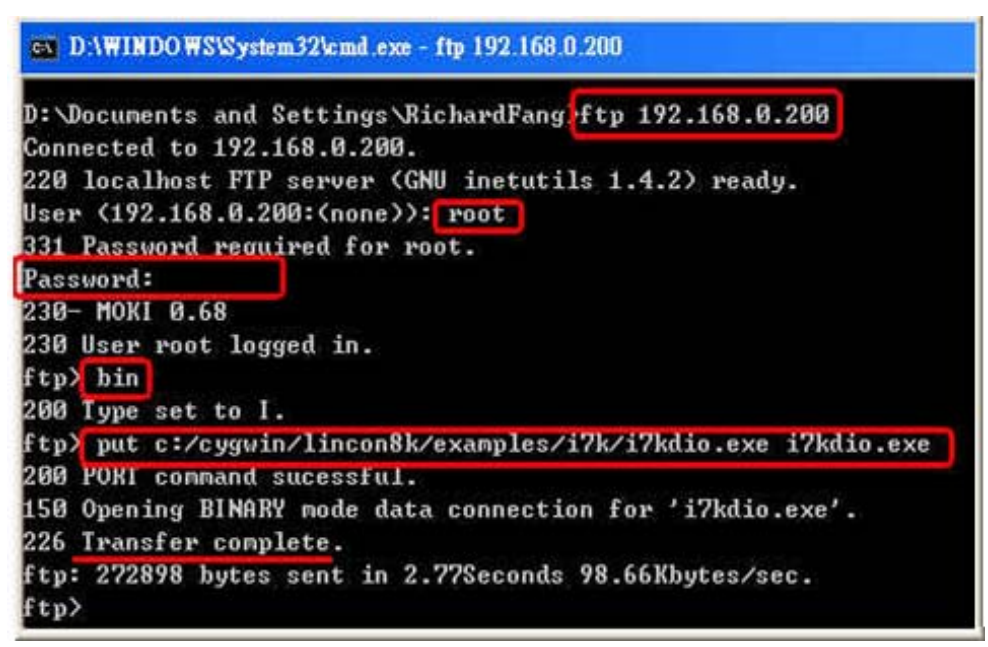

Fig. 7-7

#### STEP 4:**( Telnet to the LP-8x4x to execute i7kdio.exe )**

Type telnet IP Address of LP-8x4x into the remote control the LP-8x4x and input your **User Name** and **Password** (**root** is the default value ) to login to the LP-8x4x. And then type chmod 777 i7kdio.exe to make i7kdio.exe executable. Type i7kdio.exe to execute i7kdio.exe. ( refer to Fig. 7-8 and Fig. 7-9 )

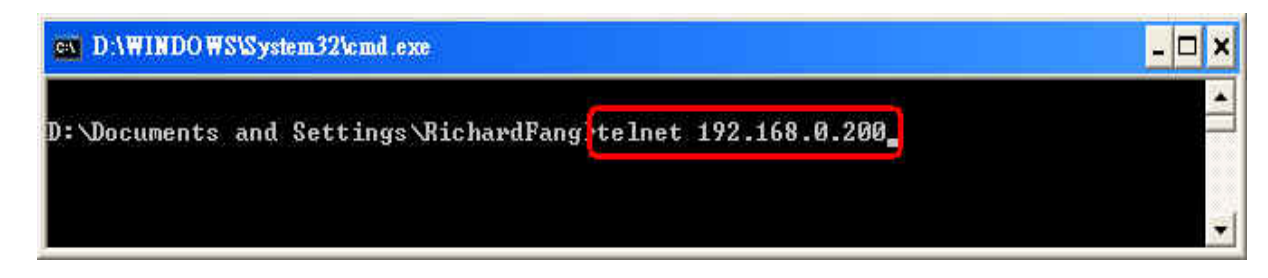

Fig. 7-8

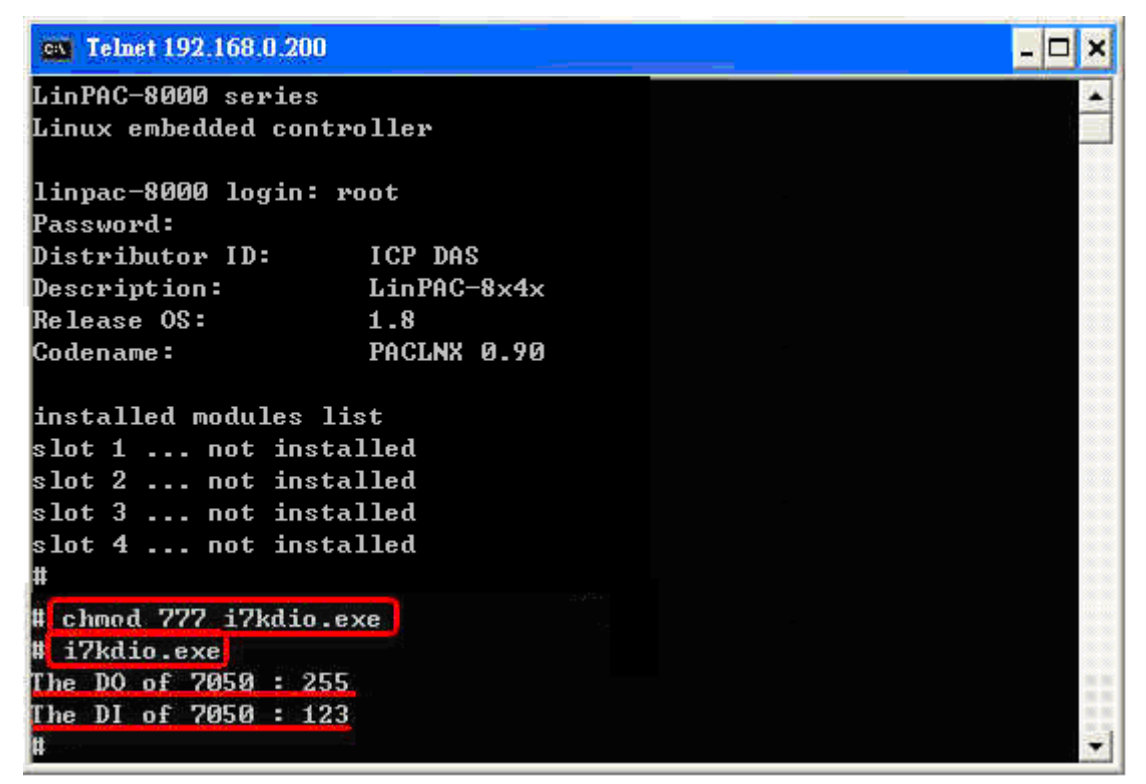

Fig. 7-9

 " **The DO of I-7050**:**255** ( =2 ^ **8** - 1 )" means DO channel 0 ~ 7 will output and " **The DI of I-7050**:**123** ( =127 - 2 ^ **2** )" means there is input in DI channel 2.

# **7.2 I-7k Modules AIO Control Demo**

This demo – **i7kaio.c** will illustrate how to control the AI/AO with the I-7017 (8 AI channels ) and I-7021 modules ( 1 AO channel ). The address for the I-7021 and I-7017 modules are in the RS-485 network where 05 and 03 are separate and the baudrate is 9600.

The result of this demo allows the I-7021 module's AO channel to output 3.5V and the I-7017 's AI channel 2 to input. The source code of this demo program is as follows:

#include<stdio.h> #include<stdlib.h> #include "**msw.h**"

char szSend[80], szReceive[80]; WORD wBuf[12];

float fBuf[12];

```
/* ------------------------------------------------------------------- */ 
int main() 
{ 
    int i.i. wRetVal:
     DWORD temp; 
     wRetVal = Open_Com(COM3, 9600, Data8Bit, NonParity, OneStopBit); 
    if (wRetVal > 0) {
         printf("open port failed!\n"); 
         return (-1); 
     } 
     //--- Analog output ---- **** 7021 -- AO **** 
    i = 0;wBuf[0] = 3; // COM Port
    wBuf[1] = 0x05; // Address
    wBuf[2] = 0x7021; // ID
    wBuf[3] = 0; // CheckSum disable
    wBuf[4] = 100; // TimeOut , 100 msecond
    \frac{1}{\text{WBuf}[5]} = i; \frac{1}{\text{Wolt}} Not used if module ID is 7016/7021
                             // Channel No.(0 to 1) if module ID is 7022 
                              // Channel No.(0 to 3) if module ID is 7024 
    wBuf[6] = 0; // string debug
    fBuf[0] = 3.5; // Analog Value
     wRetVal = AnalogOut(wBuf, fBuf, szSend, szReceive); 
     if (wRetVal) 
        printf("AO of 7021 Error !, Error Code=%d\n", wRetVal);
     else 
        printf("AO of 7021 channel %d = %f \n",i, fBuf[0]);
     //--- Analog Input ---- **** 7017 -- AI **** 
    j = 1;wBuf[0] = 3; // COM Port
    wBuf[1] = 0x03; // Address
    wBuf[2] = 0x7017; // ID
    WBuf[3] = 0; // CheckSum disable
    wBuf[4] = 100; // TimeOut , 100 msecond
    wBuf[5] = j; // Channel of AI
    wBuf[6] = 0; // string debug
     wRetVal = AnalogIn(wBuf, fBuf, szSend, szReceive); 
     if (wRetVal) 
         printf("AI of 7017 Error !, Error Code=%d\n", wRetVal); 
     else 
        printf("AI of 7017 channel %d = %f \n",i,fBuf[0]);
    Close_Com(COM3);
```

```
 return 0;
```
}

All the steps from programming to execution are the same as those in the section 7.1. The result of execution refers to Fig. 7-10.

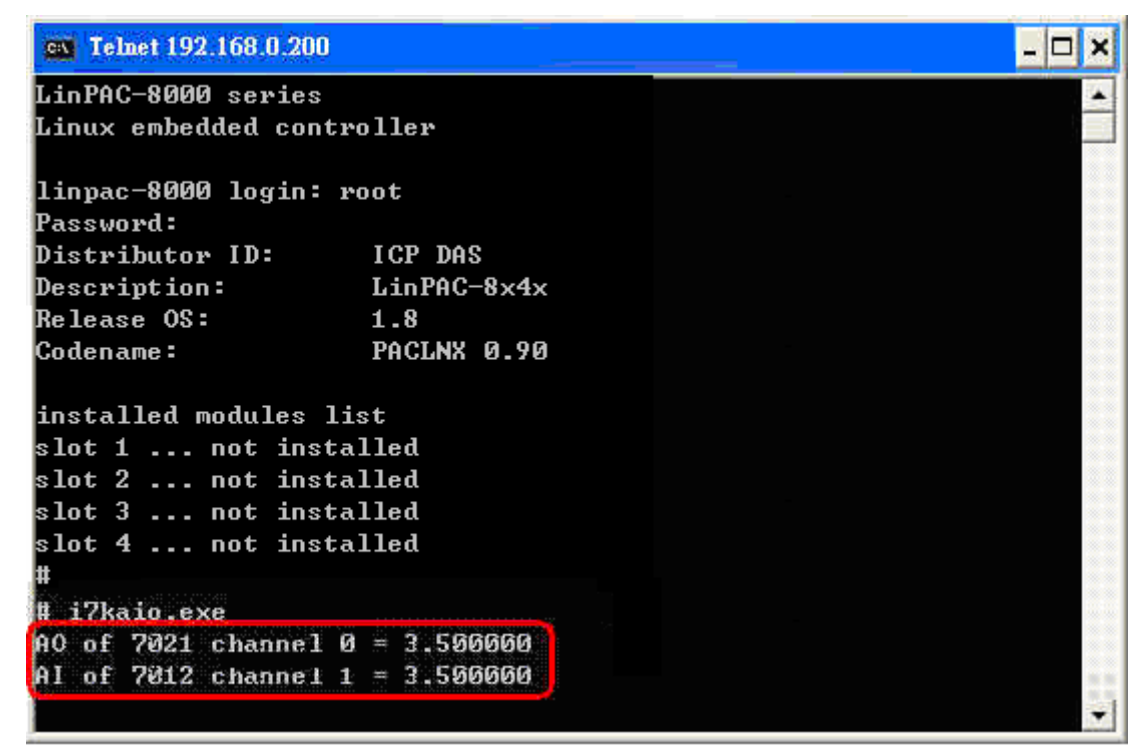

Fig. 7-10

# **7.3 I-87KW Modules DIO Control Demo**

When using I-87KW modules for I/O control of the LP-8x4x, the program will be a little different, according to the location of I-87k modules. There are three conditions for the location of the I-87k modules:

- (1) When I-87KW DIO modules are **in the LP-8x4x slots**, the two functions " Open\_Slot " and " ChangeToSlot ", must be added before using other functions for the I-87KW modules and the function of "Close\_Slot() " also needs to be added to the end of the program. Please refer to demo in section 7.3.1.
- (2) When I-87KW DIO modules are **in the I-87k I/O expansion unit slots**, then please refer to the demo in section 7.3.2.
- (3) When the I-87KW DIO modules are **in the I-8000 controller slots**, then the I-87KW modules will be regarded as I-8KW modules and so please refer to I/O control of I-8KW modules in section 7.5.2

# **7.3.1 I-87KW Modules in slots of LP-8x4x**

This demo – **i87kdio.c** will illustrate how to control the DI/DO with the I-87054W module ( 8 DO channels and 8 DI channels). The I-87054W module is in slot 3 of the LP-8x4x. The address and baudrate in the LP-8x4x are constant and they are 00 and 115200 respectively. The result of this demo lets DO channel  $0 \sim 7$  of I-87054W output and DI channel 1 of I-87054W input. The source code of this demo program is as follows:

```
#include<stdio.h> 
#include<stdlib.h> 
#include "msw.h" 
char szSend[80], szReceive[80]; 
DWORD dwBuf[12]; 
float fBuf[12]; 
int main() 
{ 
    int i, wRetVal; 
    DWORD temp; 
    //Check Open_Slot 
    wRetVal = Open_Slot(0); 
   if (wRetVal > 0) {
         printf("open Slot failed!\n"); 
        return (-1);
    } 
    //Check Open_Com1 
    wRetVal = Open_Com(COM1, 115200, Data8Bit, NonParity, OneStopBit); 
   if (wRetVal > 0) {
         printf("open port failed!\n"); 
         return (-1); 
    } 
    //Choose Slot3 
     ChangeToSlot(3); 
   //-- digital output ---- **(DigitalOut 87k()^{**})
   dwBuf[0] = 1; // COM Port
   dwBuf[1] = 00; // Address<br>dwBuf[2] = 0x87054; // ID
   dwBuf[2] = 0x87054;dwBuf[3] = 0; // CheckSum disable
   dWBuf[4] = 100; // TimeOut , 100 msecond
   dwBuf[5] = 0xff; \frac{d}{dx} // digital output
   dwBuf[6] = 0; // string debug
   wRetVal = DigitalOut_87k(dwBuf, fBuf, szSend, szReceive); // DO Output 
   printf("DO Value= %u", dwBuf[5]);
```
```
\frac{1}{-1} digital Input ---- ** (DigitalIn 87k()**)
   dWBuf[0] = 1; // COM Port
   dwBuf[1] = 00; \frac{d}{dx} // Address
   dwBuf[2] = 0x87054; // ID
dwBuf[3] = 0; // CheckSum disable
dwBuf[4] = 100; // TimeOut, 100 msecond
   dwBuf[6] = 0; // string debug
    getch(); 
   DigitalIn_87k(dwBuf, fBuf, szSend, szReceive); // DI Input 
   printf("DI= %u",dwBuf[5]) 
    //--- digital output ---- ** Close DO ** 
   dwBuf[0] = 1; // COM Port
   dwBuf[1] = 00; \frac{d}{dx} // Address
   dwbu<sub>f[1]</sub> = 00,<br>dwBuf[2] = 0x87054; // ID
dwBuf[3] = 0; // CheckSum disable
 dwBuf[4] = 100; // TimeOut , 100 msecond 
dwBuf[5] = 0x00; \frac{d}{d} digital output
dwBuf[6] = 0; \frac{d}{dx} // string debug
   getch(); \frac{1}{2} // push any key to continue
  wRetVal = DigitalOut 87k(dwBuf, fBuf, szSend, szReceive);
   Close_Com(COM1); 
    Close_SlotAll(); 
    return 0;
```
## **7.3.2 I-87KW Modules in slots of I-87KW I/O expansion unit**

}

If the I-87KW modules are in the slots of the I-87KW I/O expansion unit, the above program needs to be modified in three parts:

- (1) The functions of **Open\_Slot(), ChangeToSlot(), Close\_SlotAll()** will be deleted.
- (2) The **address** and **baudrate** of I-87KW modules in the network of RS-485 need to be set by DCON Utility(http://www.icpdas.com/products/dcon/introduction.htm).
- (3) **Open com1**(internal serial port of LP-8x4x) will be modified to **open com3**(RS-485 port).

The address and baudrate of the I-87054W in the RS-485 network are set to be 06 and 9600 separately by the DCON Utility. The source code of this demo program – **i87kdio 87k.c** is as follows:

```
#include<stdio.h> 
#include<stdlib.h> 
#include "msw.h" 
char szSend[80], szReceive[80]; 
DWORD dwBuf[12]; 
float fBuf[12]; 
/* ------------------------------------------------------------------- */ 
int main() 
{ 
    int i, wRetVal; 
    DWORD temp; 
    //Check Open_Com3 
    wRetVal = Open_Com(COM3, 9600, Data8Bit, NonParity, OneStopBit);
   if (wRetVal > 0) {
        printf("open port failed!\n"); 
        return (-1); 
    } 
   //--- digital output ---- **(DigitalOut 87k()**)
 dwBuf[0] = 3; // COM Port 
 dwBuf[1] = 06; // Address 
dwBuf[2] = 0x87054; // ID
dwBuf[3] = 0; // CheckSum disable
 dwBuf[4] = 100; // TimeOut , 100 msecond 
dwBuf[5] = 0xff; // digital output
dwBuf[6] = 0; // string debug
    wRetVal = DigitalOut_87k(dwBuf, fBuf, szSend, szReceive); // DO Output 
     printf("DO Value= %u", dwBuf[5]); 
    //--- digital Input ---- **(DigitalIn_87k()**) 
dwBuf[0] = 3; // COM PortdwBuf[1] = 06; \frac{1}{2} Address
dwBuf[2] = 0x87054; // ID
dwBuf[3] = 0; // CheckSum disable
 dwBuf[4] = 100; // TimeOut , 100 msecond 
dwBuf[6] = 0; // string debug
    getch(); 
    DigitalIn_87k(dwBuf, fBuf, szSend, szReceive); // DI Input 
     printf("DI= %u",dwBuf[5]); 
    //--- digital output ---- ** Close DO ** 
   dWBuf[0] = 3; // COM Port
   dwBuff[1] = 06; // Address
   dwBuf[2] = 0x87054; // ID
   dwBuf[3] = 0; // CheckSum disable
   dwBuf[4] = 100; // TimeOut, 100 msecond
```
LinPAC-8x4x SDK: 254

```
dwBuf[5] = 0x00; \frac{1}{2} digital output
    dwBuf[6] = 0; // string debug
    getch(); \frac{1}{2} // push any key to continue
    wRetVal = DigitalOut 87k(dwBuf, fBuf, szSend, szReceive);
     Close_Com(COM3); 
return 0;
```

```
}
```
All the steps from programming to execution are the same as those in the section 7.1. The result of execution refers to Fig. 7-11.

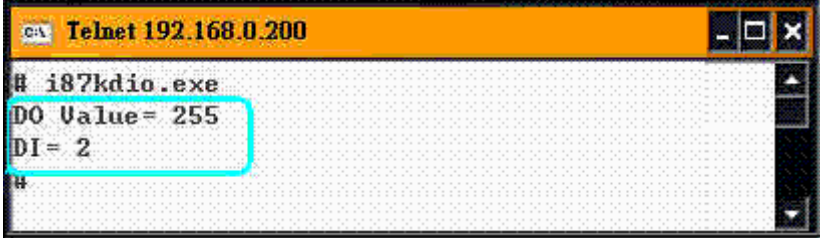

Fig. 7-11

## **7.3.3 I-87KW Modules in slots of I-8000 Controller**

If the I-87KW DIO modules are in the I-8000 controller slots, I-87KW modules will be regarded as I-8KW modules and so please refer to DI/DO control of I-8KW modules in the section 7.5

# **7.4 I-87KW Modules AIO Control Demo**

When using I-87KW modules for I/O control of the LP-8x4x, according to the location of the I-87KW modules, the program will be a little different. There are three conditions for the location of the I-8KW modules:

- (1) When the I-87KW AIO modules are **in the LP-8x4x slots**, the two functions " Open\_Slot " and " ChangeToSlot " must be added before using the other functions of the I-87KW modules and the function " Close\_Slot() " also needs to be added to the end of the program. Please refer to the demo in section 7.4.1.
- (2) When I-87KW AIO modules are **in the I-87k I/O expansion unit slots**, please refer to the demo in section 7.4.2.
- (3) When the I-87KW AIO modules are **in the I-8000 controller slots**, the I-87KW modules will be regarded as I-8KW modules and so please refer to I/O control of I-8KW modules in section 7.6.2.

### **7.4.1 I-87KW Modules in slots of LP-8x4x**

This demo – **i87kaio.c** will illustrate how to control the AI/AO with the **I-87022W** module (2 AO channels) and the **I-87017W** module (8 AI channels). The I-87022W and I-87017W modules are plugged into slot 2 and slot 3 of the LP-8x4x separately. The address and baudrate in the LP-8x4x are constant and they are 00 and 115200 separately. The result of this demo lets AO channel 0 of I-87022W output 2.5V and AI channel 1 of I-87017W input. The source code of this demo program is as follows:

```
#include<stdio.h> 
#include<stdlib.h> 
#include "msw.h" 
char szSend[80], szReceive[80]; 
DWORD wBuf[12]; 
DWORD wBuf7[12]; 
float fBuf[12]; 
/* ------------------------------------------------------------------- */ 
int main() 
{ 
     int i,j, wRetVal; 
     DWORD temp; 
    //Check Open_Slot 
     wRetVal = Open_Slot(0);
    if (wRetVal > 0) {
         printf("open Slot failed!\n");
         return (-1);
     } 
     //Check Open_Com1 
     wRetVal = Open_Com(COM1, 115200, Data8Bit, NonParity, OneStopBit);
    if (wRetVal > 0) {
          printf("open port failed!\n"); 
          return (-1); 
     } 
     ChangeToSlot(2); 
     //--- Analog output ---- **** 87022 -- AO **** 
    i=0;
    wBuf[0] = 1; // COM Port<br>wBuf[1] = 0x00; // Address<br>wBuf[2] = 0x87022; // ID
 wBuf[1] = 0x00; // Address 
wBuf[2] = 0x87022; // ID
    wBuf[3] = 0; // CheckSum disable<br>wBuf[4] = 100; // TimeOut, 100 mse
                           // TimeOut , 100 msecond
                               // Channel Number of AO
    wBuf[5] = i; // Channel Nun<br>wBuf[6] = 0; // string debug
```
LinPAC-8x4x SDK: 256

```
fBuf[0] = 2.5; \frac{1}{2} // AO Value
 wRetVal = AnalogOut_87k(wBuf, fBuf, szSend, szReceive); 
 if (wRetVal) 
    printf("AO of 87022 Error !, Error Code=%d\n", wRetVal);
 else 
    printf("AO of 87022 channel %d = %f \n",i,fBuf[0]);
```
### **ChangeToSlot(3);**

```
 //--- Analog Input ---- **** 87017 -- AI **** 
    j=1; 
   wBu7[0] = 1; // COM Port
 wBuf7[1] = 0x00; // Address 
wBuf7[2] = 0x87017; // ID
wBuf7[3] = 0; \frac{d}{dx} // CheckSum disable
   W = 1.24<br>W = 1.60; // TimeOut , 100 msecond
   wBuf7[5] = i: //Channel Number of AI
   wBuf7[6] = 0; \frac{1}{2} // string debug
```

```
 wRetVal = AnalogIn_87k(wBuf7, fBuf, szSend, szReceive); 
 if (wRetVal) 
    printf("AI of 87017 Error !, Error Code=%d\n", wRetVal);
 else 
    printf("AI of 87017 channel %d = %f \n",i, fBuf[0]);
```

```
Close_Com(COM1); 
Close_SlotAll(); 
return 0;
```

```
}
```
## **7.4.2 I-87KW Modules in slots of I-87KW I/O expansion unit**

If the I-87KW modules are in slots of I-87KW I/O expansion unit, the above program needs to be modified in three parts:

- (1) The functions of **Open\_Slot() , ChangeToSlot(), Close\_SlotAll()** will be deleted.
- (2) The **addrss** and **baudrate** of I-87KW modules in the network of RS-485 need to be set by DCON Utility
- (3) **Open com1** ( internal serial port of LP-8x4x ) will be modified to **open com3** ( RS-485 port of LP-8x4x )

The addresses I-87022W and I-87017W are in the RS-485 network and are set to be 01 and 02 separately and the baudrate is 9600 by DCON Utility. The source code of this demo program – **i87kaio\_87k.c** is as follows:

```
#include<stdio.h> 
#include<stdlib.h> 
#include "msw.h" 
char szSend[80], szReceive[80]; 
DWORD wBuf[12]; 
DWORD wBuf7[12]; 
float fBuf[12]; 
/* ------------------------------------------------------------------- */ 
int main() 
{ 
     int i,j, wRetVal; 
    DWORD temp; 
    //Check Open_Com3 
    wRetVal = Open_Com(COM3, 9600, Data8Bit, NonParity, OneStopBit);
   if (wRetVal > 0) {
         printf("open port failed!\n"); 
       return (-1);
    } 
    //--- Analog output ---- **** 87022 -- AO **** 
   i=0:
wBuf[0] = 3; \frac{1}{2} COM Port
wBuf[1] = 0x01; // Address
wBuf[2] = 0x87022; // ID
wBuf[3] = 0; // CheckSum disable
 wBuf[4] = 100; // TimeOut , 100 msecond 
wBuf[5] = i; // Channel Number of AO
wBuf[6] = 0; // string debug
fBuff[0] = 2.5; \frac{1}{2} AO Value
    wRetVal = AnalogOut_87k(wBuf, fBuf, szSend, szReceive); 
     if (wRetVal) 
             printf("AO of 87022 Error !, Error Code=%d\n", wRetVal); 
     else 
            printf("AO of 87022 channel %d = %f \n",i,fBuf[0]);
    //--- Analog Input ---- **** 87017 -- AI **** 
   j=1;
wBuf7[0] = 3; // COM Port
 wBuf7[1] = 0x02; // Address 
wBuf7[2] = 0x87017; // ID
wBuf7[3] = 0; \frac{d}{dx} // CheckSum disable
wBuf7[4] = 100; // TimeOut , 100 msecond
wBuf7[5] = j; \frac{d}{dx} //Channel Number of AI
   wBuf7[6] = 0; \frac{1}{2} // string debug
    wRetVal = AnalogIn_87k(wBuf7, fBuf, szSend, szReceive);
     if (wRetVal) 
            printf("AI of 87017 Error !, Error Code=%d\n", wRetVal);
```

```
 else
```

```
printf("AI of 87017 channel %d = %f \n",i, fBuf[0]);
```
**Close\_Com(COM3);** 

```
 return 0;
```
}

All the steps from programming to execution are the same as those in the section 7.1. The result of execution refers to Fig. 7-12.

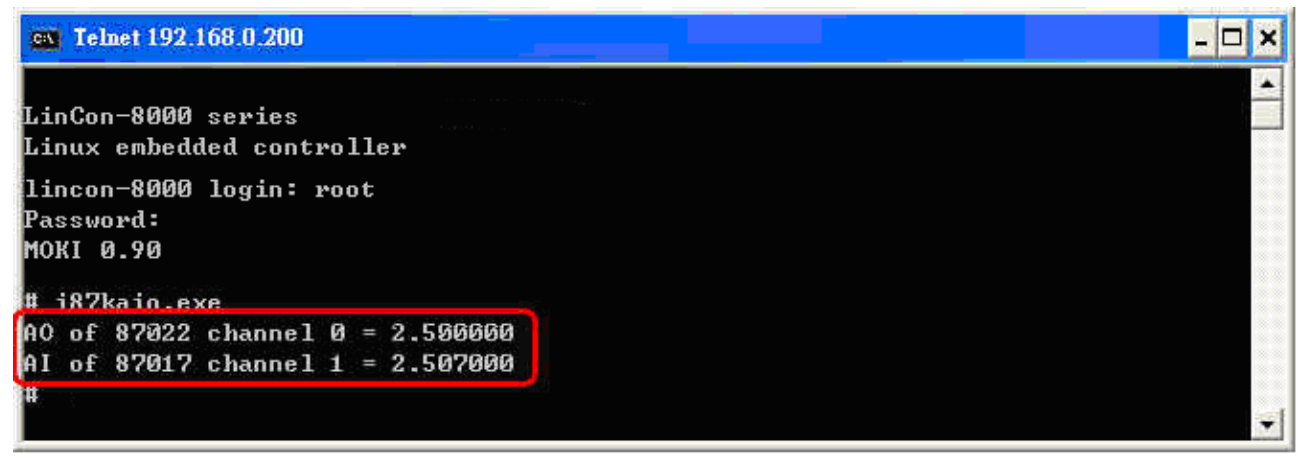

Fig. 7-12

## **7.4.3 I-87KW Modules in slots of I-8000 Controller**

If the I-87KW AIO modules are in slots of I-8000 controller, I-87KW modules will be regarded as I-8KW modules and refer to AI/AO control of I-8KW modules in the section 7.6.

# **7.5 I-8KW Modules DIO Control Demo**

**I8000.c** of Libi8k.a is the source file for I-8KW modules in slots of I-8000 controller. **Slot.c** of Libi8k.a is the source file for I-8KW modules in slots of LP-8x4x. Therefore the functions for I-8KW modules in slots of LP-8x4x and in slots of I-8000 controller are different completely. There are two conditions for the location of the I-8KW modules:

- (1) When I-8KW DIO modules are **in the LP-8x4x**, then please refer to the demo in section 7.5.1.
- (2) When I-8KW DIO modules are **in the I-8000 controller**, then please refer to the demo in section 7.5.2.

## **7.5.1 I-8KW Modules in slots of LP-8x4x**

In this section, this demo program – **i8kdio.c** will introduce how to control the DI/DO with the I-8055W(8 DO channels and 8 DI channels) module and it is plugged into slot 3 of the LP-8x4x.

The address and baudrate in the LP-8x4x are constant and they are 00 and 115200 separately. The result of this demo lets DO channel 0 ~7 of I-8055W output and DI channel 0 of I-8055W input. The source code of this demo program is as follows:

```
#include<stdio.h> 
#include<stdlib.h> 
#include "msw.h" 
char szSend[80], szReceive[80]; 
DWORD dwBuf[12]; 
float fBuf[12]; 
/* ------------------------------------------------------------------- */ 
int main() 
{ 
     int i,j, wRetVal; 
                                                                                         - 미
                                                  ex Telnet 192.168.0.200
                                                                                              ×
    WORD DOval, temp:
     wRetVal = Open_Slot(3); 
                                                  LinPAC-8000 series
                                                                                              \blacktriangle{\tt Linux} embedded controller
    if (wRetVal > 0) {
         printf("open Slot failed!\n");
                                                  linpac-8000 login: root
                                                  Password:
         return (-1);
                                                  Distributor ID:
                                                                           ICP DAS
     } 
                                                  \mathbf{\mathtt{Description:}}LinPAC-8x4x
                                                  Release OS:
                                                                           1.8
                                                                           PACLNX 0.90
     //I-8055W_DO 
                                                  Codename:
     DO_8(3,255); 
                                                  installed modules list
     printf("DO of I-8055 = 0x%x \n", 255); 
                                                  slot 1 ... not installed
                                                  slot 2 ... not installed
                                                  slot 3 ... not installed
     //I-8055W_DI 
                                                  slot 4 ... not installed
     printf("DI of I-8055 = %x",DI_8(3)); 
                                                  # i8kdio.exe
                                                  1 - 8055 = ffClose_Slot(3); 
                                                  DI of I-8055 = fe return 0; 
}
```
Fig. 7-13

All the steps from programming to execution are the same as those in the section 7.1. The result of execution refers to Fig. 7-13.

### **7.5.2 I-8KW Modules in slots of I-8000 Controller**

In this section, this demo program – **i8kdio 8k.c** will illustrate how to control the DI/DO with the I-8055W(8 DO channels and 8 DI channels) module. Please follow the below steps to configure the hardware:

- (1) Put the I-8055W module in slot 0 of I-8000 controller.
- (2) Install 8k232.exe or R232\_300.exe to flash memory of I-8000 controller as firmware.
- (3) Connect the **com3** of LP-8x4x to the com1 of I-8000 controller with the RS-232 cable.

The address of I-8000 controller is 01 and the baudrate is 115200 that can be modified by DCON Utility. The result of this demo lets DO channel 0 ~7 of I-8055W output and DI channel 0 of I-8055W input. The source code of this demo program is as follows:

```
LinPAC-8x4x SDK: 261
#include<stdio.h> 
#include<stdlib.h> 
#include "msw.h" 
char szSend[80], szReceive[80]; 
DWORD dwBuf[12]; 
float fBuf[12]; 
/* ------------------------------------------------------------------- */ 
int main() 
{ 
    int i, wRetVal; 
    DWORD temp; 
    //Check Open_Com3 
    wRetVal = Open_Com(COM3, 115200, Data8Bit, NonParity, OneStopBit);
   if (wRetVal > 0) {
       printf("open port failed!\n");
       return (-1);
    } 
   //--- digital output ---- **(DigitalOut 8K()**)
   dwBuf[0] = 3; // COM Port
dwBuf[1] = 01; // Address
 dwBuf[2] = 0x8055; // ID 
dwBuf[3] = 0; // CheckSum disable
 dwBuf[4] = 100; // TimeOut , 100 msecond 
dwBuf[5] = 0xff; // digital output
dwBuf[6] = 0; // string debug
dwBuf[7] = 1; // slot number
```

```
 wRetVal = DigitalOut_8K(dwBuf, fBuf, szSend, szReceive); 
    if (wRetVal) 
            printf("DO of 8055 Error !, Error Code=%d\n", wRetVal); 
    else 
           printf("DO of 8055 = 0x\%x", dwBuf[5]);
   //-- digital Input ---- **(DigitalIn 8K()^{**})
   dwBuf[0] = 3; // COM Port
   dwBuf[1] = 01; \frac{d}{dx} // Address
   dwBuf[2] = 0x8055; // ID
   dWBuf[3] = 0; // CheckSum disable
   dWBuf[4] = 100; // TimeOut, 100 msecond
   dwBuf[6] = 0; // string debug
   dwBuf[7] = 1; // slot number
    getch(); 
   DigitalIn_8K(dwBuf, fBuf, szSend, szReceive);
   print('D = %u'', dwBuf[5]); //--- digital output ---- ** Close DO ** 
   dwBuf[0] = 3; // COM Port
   dWBuf[1] = 01; // Address
   dwBuf[2] = 0x8055; // ID
   dWBuf[3] = 0; // CheckSum disable
 dwBuf[4] = 100; // TimeOut , 100 msecond 
dwBuf[5] = 0x00; // digital output
   dwBuff6] = 0; \frac{1}{2} // string debug
   dwBuf[7] = 1; // slot number
   getch(); \frac{1}{2} // push any key to continue
   wRetVal = DigitalOut 8K(dwBuf, fBuf, szSend, szReceive);
    Close_Com(COM3); 
    return 0;
```

```
}
```
All the steps from programming to execution are the same as those in the section 7.1. The result of execution refers to Fig. 7-14.

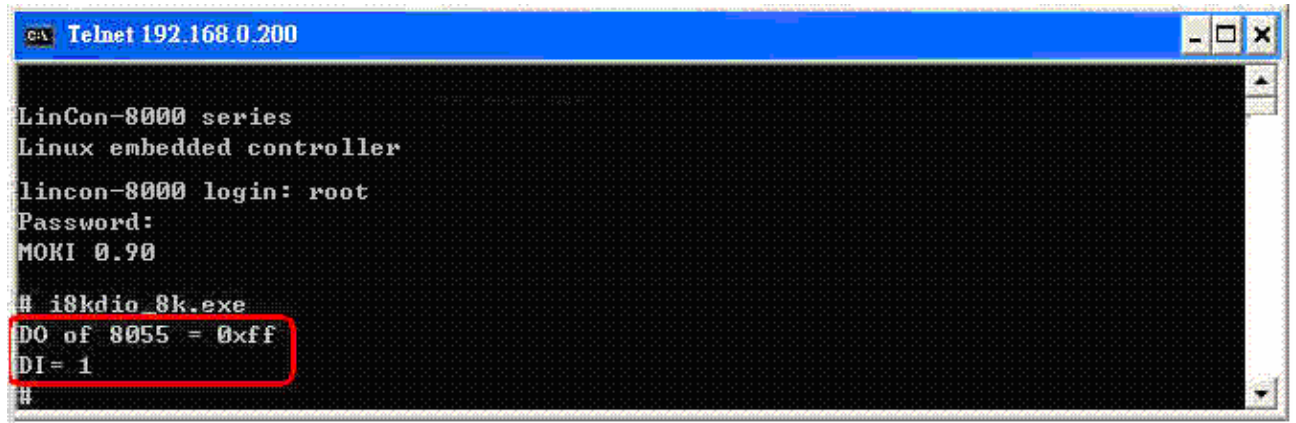

## **7.6 I-8KW Modules AIO Control Demo**

**I8000.c** of Libi8k.a is the source file for I-8KW modules in slots of I-8000 controller. **Slot.c** of Libi8k.a is the source file for I-8KW modules in slots of the LP-8x4x. Therefore the functions for the I-8KW modules in LP-8x4x slots and in the I-8000 controller slots are completely different. There are two conditions for the location of the I-8KW modules:

- (1) When I-8KW AIO modules are **in the LP-8x4x**, then please refer to the demo in section 7.6.1.
- (2) When I-8KW AIO modules are **in the I-8000 controller**, then please refer to the demo in section 7.6.2.

### **7.6.1 I-8KW Modules in slots of LP-8x4x**

In this section, this demo program – **i8kaio.c** will illustrate how to control the AI/AO with the I-8024W ( 4 AO channels ) and I-8017HW ( 8 AI channels ) module and they are in slot 1 and slot 2 of the LP-8x4x separately.

The address and baudrate in the LP-8x4x are constant and they are 00 and 115200 separately. The result of this demo lets AO voltage channel 0 of I-8024W output 5.5V and AI channel 2 of I-8017HW input. The source code of this demo program is as follows:

```
#include<stdio.h> 
#include<stdlib.h> 
#include "msw.h" 
char szSend[80], szReceive[80]; 
DWORD dwBuf[12]; 
float fBuf<sup>[12]</sup>:
/* ------------------------------------------------------------------- */ 
int main() 
{ 
      int i, wRetVal,j; 
      float fAi; 
      int hAi, chAi, Succ; 
     int Arr_hAi<sup>[5]</sup>;
     float Arr_fAi[5];
      //I-8024W 
      wRetVal = Open_Slot(1);
     if (wRetVal > 0) {
           printf("open Slot failed!\n");
```

```
 return (-1); 
     } 
     //I8024W Initial 
    I8024_Initial(1); 
    //I8024_AO Output 
    I8024_VoltageOut(1,0,5.5); 
     Close_Slot(1); 
     //I-8017HW 
     wRetVal = Open_Slot(2); 
    if (wRetVal > 0) {
        printf("open Slot failed!\n");
        return (-1);
     } 
     //I8017HW Initial 
    I8017_Init(2); 
     //I8017HW _Channel Setup 
    I8017_SetChannelGainMode(2,2,0,0); 
     // First Method:Get AI Value 
     hAi = I8017_GetCurAdChannel_Hex(2); //Get Not-calibrated AI Hex Value 
    printf("8017 AI not Cal Hex =%x\n",hAi);
     fAi = HEX_TO_FLOAT_Cal(hAi,2,0); //Not-calibrated AI Hex Value modify to 
calibrated AI Float Value 
    printf("8017 AI Cal Float =%f\n\n",fAi);
     // Second Method:Get AI Value 
     hAi = I8017_GetCurAdChannel_Hex_Cal(2); //Get Calibrated AI Hex Value 
    printf("8017 AI Cal Hex =%x\n",hAi);
```
 fAi = **CalHex\_TO\_FLOAT(hAi,0);**  //Calibrated AI Hex Value modify to Calibrated AI Float Value

```
printf("8017_AI_Cal_Float =%f\n\n",fAi);
```

```
 // Third Method:Get AI Value 
 fAi = I8017_GetCurAdChannel_Float_Cal(2); //Get Calibrated AI Float Value 
printf("8017 AI Cal Float =%f\n\n\n",fAi);
```

```
Close_Slot(2); 
 return 0;
```
}

All the steps from programming to execution are the same as those in the section 7.1. The result of execution refers to Fig. 7-15.

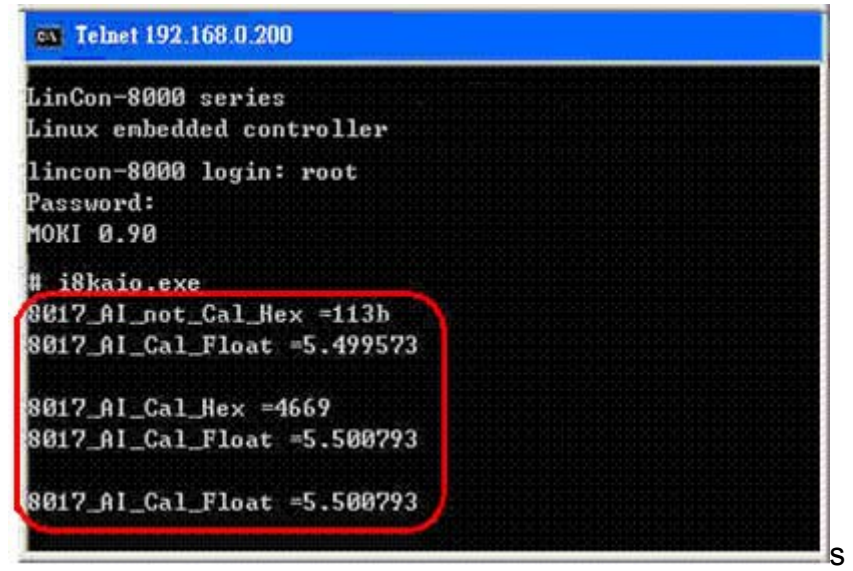

Fig. 7-15

## **7.6.2 I-8KW Modules in slots of I-8000 Controller**

In this section, this demo program – **i8kaio\_8k.c** will introduce how to control the AI/AO with the I-8024W ( 4 AO channels ) and I-8017HW ( 8 AI channels ) module and they are plugged into slot 0 and slot 1 of the I-8000 controller separately. Please follow the below steps to configure the hardware:

- (1) Put the I-8024W and I-8017HW modules in slot 0 and slot 1 of I-8000 controller.
- (2) Install 8k232.exe or R232\_300.exe to flash memory of I-8000 controller as firmware.
- (3) Connect **com3** of LP-8x4x to com1 of I-8000 controller with RS-232 cable.

The address and baudrate of I-8000 controller are 01 and 115200 that can be modified by DCON Utility. The result of this demo lets AO voltage channel 0 of I-8024W output 3.5V and AI channel 2 of I-8017HW input. The source code of this demo program is as follows:

```
#include<stdio.h> 
#include<stdlib.h> 
#include "msw.h" 
char szSend[80], szReceive[80]; 
DWORD wBuf[12]; 
float fBuf[12]; 
/* ------------------------------------------------------------------- */ 
int main() 
{ 
      int i,j, wRetVal;
```

```
 DWORD temp; 
    wRetVal = Open_Com(COM3, 115200, Data8Bit, NonParity, OneStopBit); 
   if (wRetVal > 0) {
       printf("open port failed!\n");
        return (-1); 
    } 
    //--- Analog output ---- **** 8024 -- AO **** 
   i = 0;
wBuf[0] = 3; \frac{1}{2} COM Port
wBuf[1] = 0x01; // Address
wBuf[2] = 0x8024; // ID
wBuf[3] = 0; // CheckSum disable
 wBuf[4] = 100; // TimeOut , 100 msecond 
W\text{Buf}[5] = i; // Channel No. of AO
   wBuf[6] = 0; // string debug
   wBuf[7] = 0; // Slot Number
   fBuf[0] = 3.5; wRetVal = AnalogOut_8K(wBuf, fBuf, szSend, szReceive); 
    if (wRetVal) 
       printf("AO of 8024 Error !, Error Code=%d\n", wRetVal);
    else 
       printf("AO of 8024 channel %d = %f \n",i,fBuf[0]);
    //--- Analog Input ---- **** 8017H -- AI **** 
   j = 2;
   wBuf[0] = 3; // COM Port<br>wBuf[1] = 0x01; // Address
   wBuf[1] = 0x01;wBuf[2] = 0x8017; // ID
wBuf[3] = 0; // CheckSum disable
 wBuf[4] = 100; // TimeOut , 100 msecond 
wBuf[5] = j; // Channel of AI
wBuf[6] = 0; // string debug
wBuf[7] = 1; \frac{1}{s} // Slot Number
   wRetVal = AnalogIn 8K(wBuf, fBuf, szSend, szReceive);
    if (wRetVal) 
       printf("AI of 8017H Error !, Error Code=%d\n", wRetVal);
    else 
       printf("AI of 8017H channel %d = %f \n",j,fBuf[0]);
   Close_Com(COM3); 
    return 0;
```

```
}
```
All the steps from programming to execution are the same as those in the section 7.1. The result of execution refers to Fig. 7-16

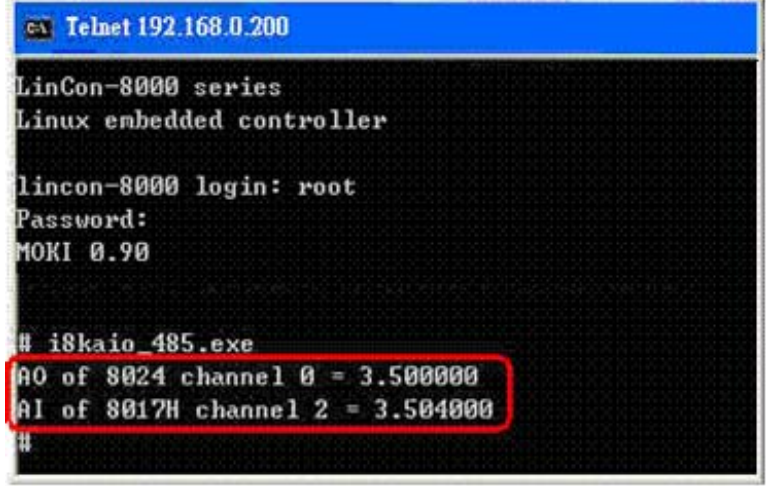

Fig. 7-16

# **7.7 Conclusion of Module Control Demo**

Fig. 7-17 is the table of communication functions for the I-7000/I-8000/I-87000 modules in different locations. When using the ICP DAS modules in the LP-8x4x, this table will be helpful to let users understand which functions of communication should be used. **Attention please, the Open\_slot()/Close\_Slot() and sio\_open()/sio\_close() cannot for use in same slot**.

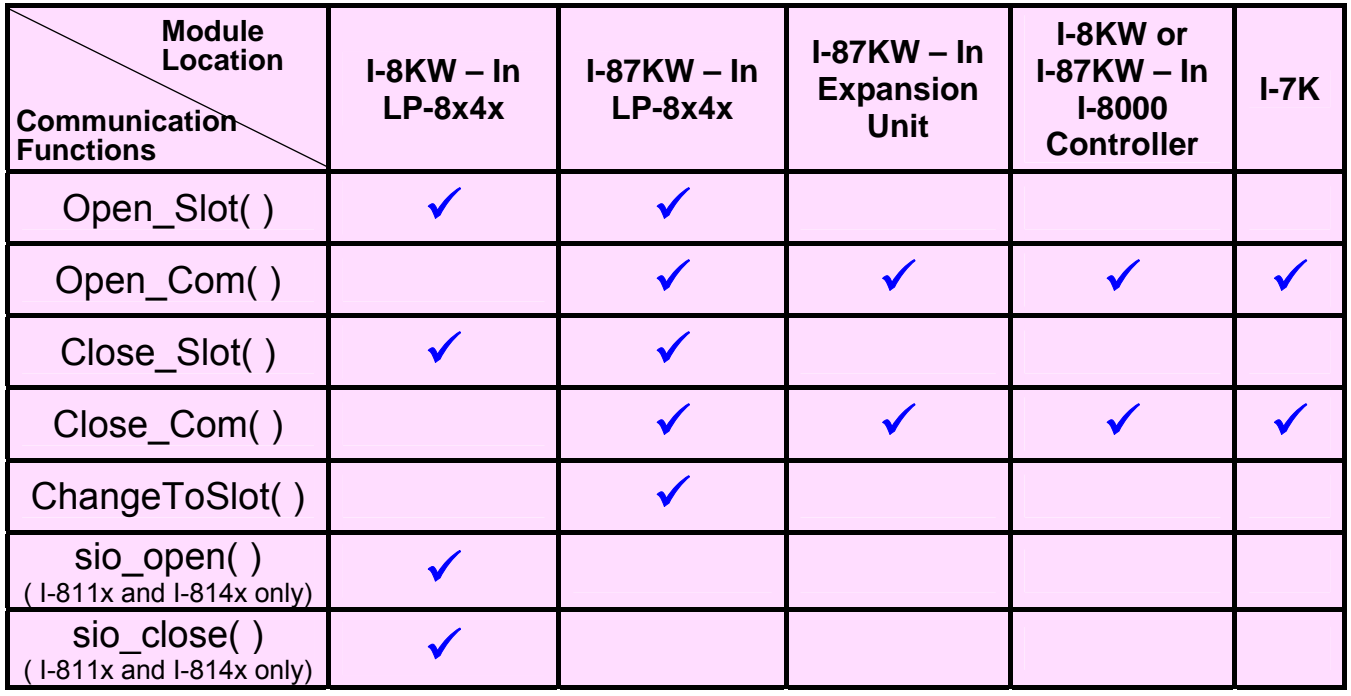

LinPAC-8x4x SDK: 267

Fig. 7-18 is the table of source files for the I-7000/I-8000/I-87000 modules in different locations. When using ICP DAS modules in the LP-8x4x, this table will be helpful to let users understand which source files of the libi8k.a should be called.

| Source<br>File<br>Module<br>Loaction        | <b>17000.c</b> | <b>18000.c</b> | 187000.c | slot.c |
|---------------------------------------------|----------------|----------------|----------|--------|
| $I-7K$                                      |                |                |          |        |
| <b>I-8KW or I-87KW in I-8000 Controller</b> |                |                |          |        |
| <b>I-87KW in Expansion Unit</b>             |                |                |          |        |
| <b>I-87KW in LinPAC</b>                     |                |                |          |        |
| <b>I-8KW in LinPAC</b>                      |                |                |          |        |

Fig. 7-18

# **7.8 Timer Function Demo**

If users want to use "**Timer**" function in the LinPAC-8x4x, please refer to the demo – timer.c and time2.c in the LinPAC SDK -- ( C:\cygwin\LinCon8k\examples\common ). **timer.c** is for the execution period between 0.5~10 ms ( Real-Time ) and **timer2.c** is for the execution period more than 10 ms ( General ).

# **8. Introduction of LinPAC-8x4x Serial Ports**

This section describes the function of the three serial ports (RS-232/RS-485 interface) in the LinPAC-8x4x embedded controller (see Fig 8-1 for LP-8841 and Fig 8-2 for LP-8141). The information in this section is organized as follows:

- **COM1 Port** Internal communication with the I-87KW modules in slots
- z **COM2 Port** ─ RS-485 (D2+, D2-; self-tuner ASIC inside)
- z **COM3 Port** ─ RS-232/RS-485 (RXD, TXD, CTS, RTS and GND for RS-232, Data+ and Data- for RS-485)
- z **COM36 Port** ─ RS-232 (RXD, TXD, CTS, RTS, DSR, DTR, CD, RI and GND)

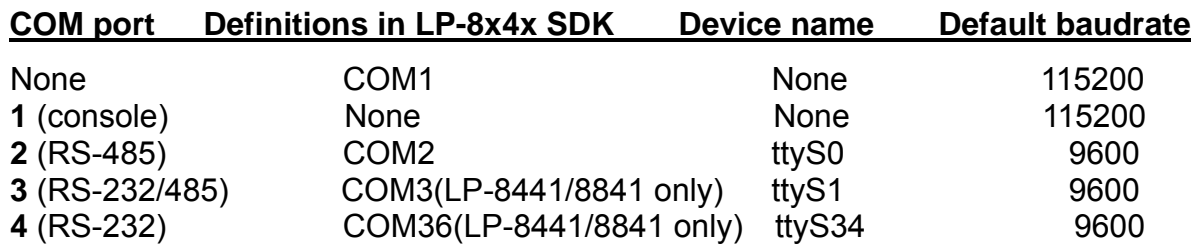

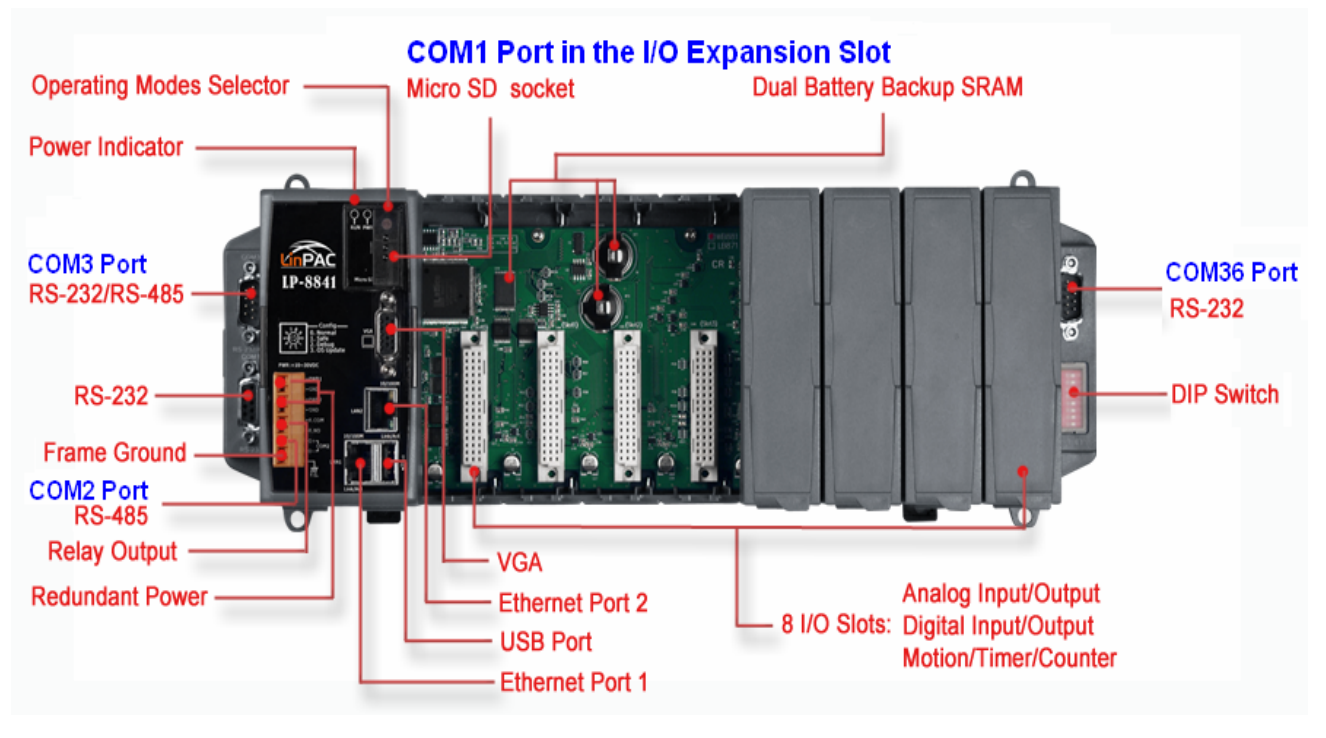

Fig. 8-1

User can try the **stty** command to query or setting COM port. For example, to modify baudrate 9600 to 115200 via COM3 port: # stty -F /dev/ttyS1 ispeed 115200 ospeed 115200

LinPAC-8x4x SDK: 269

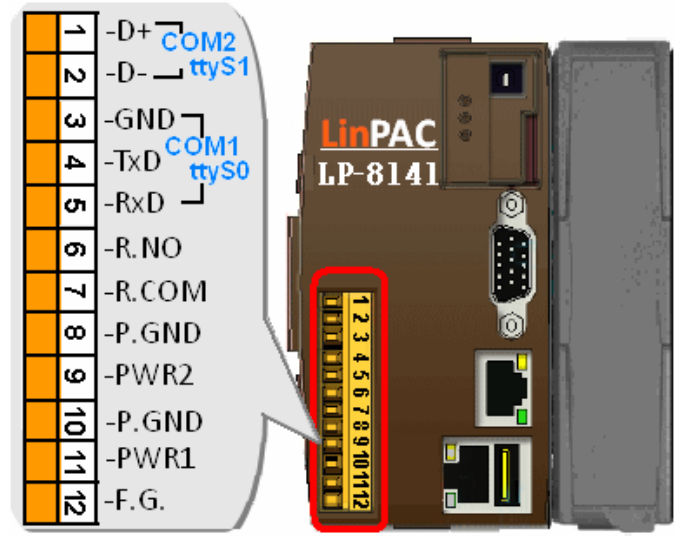

Fig. 8-2

# **8.1 Introduction of COM1 Port of LinPAC-8x4x**

COM1 is an internal I/O expansion port of the LinPAC-8x4x. This port is used to connect the I-87KW series module plugged into the LinPAC-8x4x embedded controller. Users must use the serial command to control the I-87KW series module. For controlling the I-87KW module, you must input the Com-port parameters and call the **Open\_Com** function to open the com1 port based on the appropriate settings. Finally, the user can call the **ChangeToSlot(slot)** function in order to change the control slot. This is like the serial address, and you can send out the control commands to the I/O module which is plugged into this slot. Therefore the module's serial address for its slot is 0. A detailed example is provided below:

For Example:

int slot=1; char data=8, parity=0, stopbit=1 ;

unsigned char port=1; // for all modules in com1 port of LinPAC-8x4x DWORD baudrate=115200;

**Open\_Slot(slot);** 

 **Open\_Com(port, baudrate, data, parity, stopbit);** 

**ChangeSlotToI-87k(slot);** 

// send command...

**Close\_Com(port);** 

**Close\_Slot(slot);** 

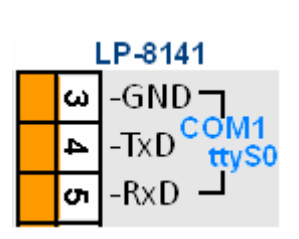

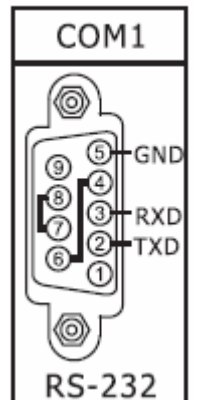

LP-8441/8841

## **8.2 Introduction of COM3/COM36 Port of LinPAC-8x4x**

This COM3/COM36 port is located on the right-upper corner on the LinPAC-8441/8841 a standard **RS-232** serial port, and it provides TxD, RxD, RTS, CTS, GND, non-isolated and a maximum speed of 115.2K bps. It can also connect to the I-7520 module in order to provide a general RS-485 communication. The COM3/COM36 port can also connect to a wireless modem so that it can be controlled from a remote device. The application example and code is demonstrated below:

 $\triangleright$  Test by C language:

 unsigned char port=3; DWORD baudrate=9600; char data=8; char parity=0; char stopbit=1; Open\_Com(port, baudrate, data, parity, stopbit); // send command... Close\_Com(port);

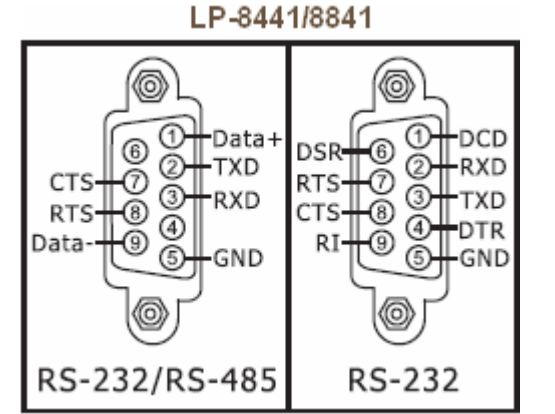

- ¾ Test in command line: (PC <--------------> COM3 of LinPAC-8x4x)
	- **A**) Open "**Hyper Terminal**" of PC to monitor the process of update and the default COM3 port setting is 9600, 8, N, 1
	- **B**) Send data via COM3 port: In LinPAC-8x4x: Type command: **echo test>/dev/ttyS1** And, user must be see the "test" in "Hyper Terminal" of PC **C**) Receive data via COM3 port: In LinPAC-8x4x:

Type command: **cat /dev/ttyS1** In PC:

User can input some words in "Hyper Terminal" of PC

And, user can see some words in LinPAC-8x4x.

# **8.3 Introduction of COM2/COM3 Port of LinPAC-8x4x**

This COM2/COM3 port provides **RS-485** serial communication (DATA+ and DATA-) and is located on bottom-right corner in the LinPAC-8x4x. You can connect to the RS-485 device with modules like the I-7000, I-87k and I-8000 serial modules(DCON Module) via this port. That is, you can control the ICP DAS I-7000/I-87k/I-8000 series modules directly from this port with any converter. ICP DAS will provide very easy to use functions with libi8k.a and then you can easily handle the I-7000/I-87k/I-8000 series modules. Below is an example of the program code demo.

 $\triangleright$  Test by C language:

 unsigned char port=2; DWORD baudrate=9600; char data=8, parity=0, stopbit=1; Open\_Com(port, baudrate, data, char parity, stopbit); // send command…

- $\triangleright$  Test in command line: (PC <-----> i-7520 <-----> COM2 of LinPAC-8x4x) (see Fig 8-3)
	- **A**) Open "**Hyper Terminal**" of PC to monitor the process of update and the default COM2 port setting is 9600, 8, N, 1
	- **B**) Send data via COM2 port:

In LinPAC-8x4x:

Type command: **echo test>/dev/ttyS0**

And, user must be see the "test" in "Hyper Terminal" of PC

**C**) Receive data via COM2 port:

```
In LinPAC-8x4x:
```
Type command: **cat /dev/ttyS0**

In PC:

User can input some words in "Hyper Terminal" of PC

And, user can see some words in LinPAC-8x4x.<br>The LinPAC 8000

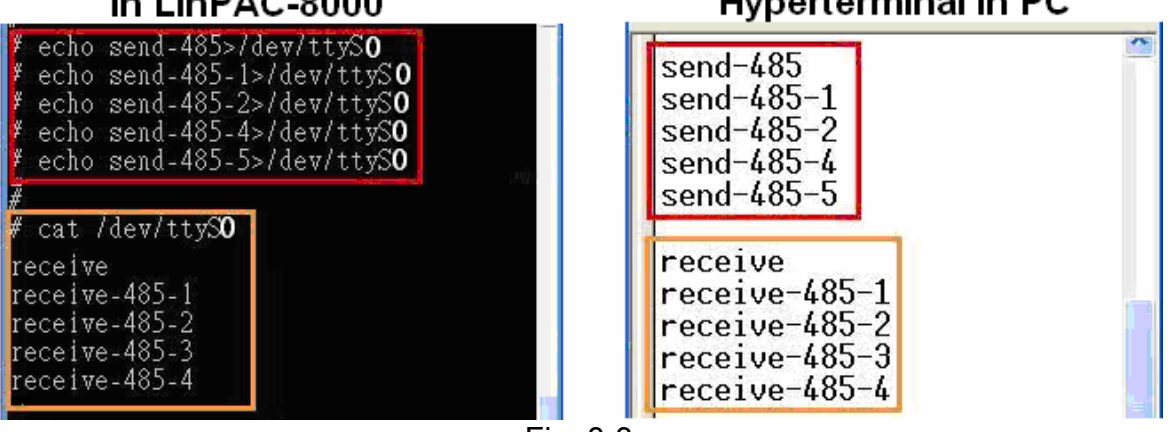

Fig. 8-3 LinPAC-8x4x SDK:272

# **9. LP-8x4x Library Reference in C Language**

In this chaper, all the functions of **libi8k.a** will be listed to allow users to able to look them up quickly.

## **9.1 List Of System Information Functions**

int Open Slot(int slot) void Close\_Slot(int slot) int Open\_Slot(void) void Close\_SlotAll(void) void ChangeToSlot(char slot) WORD Open\_Com(char port, DWORD baudrate, char cData, char cParity, char cStop) BOOL Close\_Com(char port) WORD Send Receive Cmd (char port, char szCmd[ ], char szResult[ ], WORD wTimeOut, WORD wChksum, WORD \*wT) WORD Send\_Cmd (char port, char szCmd[ ], WORD wTimeOut, WORD wChksum) WORD Receive Cmd (char port, char szResult[ ], WORD wTimeOut, WORD wChksum) WORD Send Binary(char port, char szCmd[ ], int iLen) WORD Receive Binary(char cPort, char szResult[], WORD wTimeOut, WORD wLen, WORD \*wT) int sio\_open(int slot) int sio\_close(int slot) int GetModuleType(char slot) void Read SN(unsigned char serial num[] ) int GetNameOfModule(char slot) void setLED(unsigned int led) int GetBackPlaneID() int GetSlotCount() int GetDIPswitch() int GetRotaryID()

float GetSDKversion(void)

## **9.2 List Of Digital Input/Output Functions**

### 9.2.1 For I-8000 modules via parallel port

void DO 8(int slot, unsigned char data) void DO\_16(int slot, unsigned int data) void DO\_32(int slot, unsigned int data) unsigned char DI\_8(int slot) unsigned int DI\_16(int slot) unsigned long DI\_32(int slot) void DIO DO 8(int slot, unsigned char data) void DIO DO 16(int slot, unsigned int data) unsigned char DIO DI 8(int slot) unsigned char DIO\_DI\_16(int slot) unsigned short UDIO\_WriteConfig\_16 unsigned short UDIO\_ReadConfig\_16 void UDIO DO16(int slot, unsigned short config) unsigned short UDIO\_DI16(int slot)

### 9.2.2 For I-7000/8000/87000 modules via serial port

### **9.2.2.1 For I-7000 modules**

WORD DigitalOut(WORD wBuffl, float fBuffl, char szSendfl, char szReceivell) WORD DigitalBitOut(WORD wBuf[ ], float fBuf[ ], char szSend[ ], char szReceive[ ]) WORD DigitalOutReadBack(WORD wBuf[ ], float fBuf[ ], char szSend[ ], char szReceive[ ]) WORD DigitalOut 7016(WORD wBuf[], float fBuf[], char szSend[], char szReceive[]) WORD DigitalIn(WORD wBuf[], float fBuf[], char szSend[], char szReceive[]) WORD DigitalInLatch(WORD wBuf[], float fBuf[], char szSend[], char szReceive[]) WORD ClearDigitalInLatch(WORD wBuf[], float fBuf[], char szSend[], char szReceive[]) WORD DigitalInCounterRead(WORD wBuf[], float fBuf[], char szSend[],char szReceive[]) WORD ClearDigitalInCounter(WORD wBuf[], float fBuf[],char szSend[],char szReceive[]) WORD ReadEventCounter(WORD wBuf[], float fBuf[],char szSend[],char szReceive[]) WORD ClearEventCounter(WORD wBuf[], float fBuf[], char szSend[],char szReceive[])

#### **9.2.2.2 For I-8000 modules**

WORD DigitalOut 8K(DWORD dwBuf[], float fBuf[], char szSend[], char szReceive[]) WORD DigitalBitOut 8K(DWORD dwBuf[], float fBuf[], char szSend[], char szReceive[]) WORD DigitalIn\_8K(DWORD dwBuf[], float fBuf[], char szSend[], char szReceive[]) WORD DigitalInCounterRead 8K(DWORD dwBuf[], float fBuf[], char szSend[],

> LinPAC-8x4x SDK:274 char szReceive[])

WORD ClearDigitalInCounter\_8K(DWORD dwBuf[], float fBuf[], char szSend[], char szReceive[]) WORD DigitalInLatch 8K(DWORD dwBuf[], float fBuf[], char szSend[], char szReceive[]) WORD ClearDigitalInLatch\_8K(DWORD dwBuf[], float fBuf[], char szSend[], char szReceive[]) **9.2.2.3 For I-87000 modules**  WORD DigitalOut 87K(DWORD dwBuf[], float fBuf[], char szSend[], char szReceive[]) WORD DigitalOutReadBack 87K(DWORD dwBuf[], float fBuf[], char szSend[], char szReceive[]) WORD DigitalBitOut 87K(DWORD dwBuf[], float fBuf[], char szSend[], char szReceive[]) WORD DigitalIn 87K(DWORD dwBuf[], float fBuf[], char szSend[], char szReceive[]) WORD DigitalInLatch 87K(DWORD dwBuf[], float fBuf[], char szSend[], char szReceive[]) WORD ClearDigitalInLatch\_87K(DWORD dwBuf[], float fBuf[], char szSend[], char szReceive[]) WORD DigitalInCounterRead 87K(DWORD dwBuf[], float fBuf[], char szSend[], char szReceive[]) WORD ClearDigitalInCounter\_87K(DWORD dwBuf[], float fBuf[], char szSend[], char szReceive[])

## **9.3 List Of Watch Dog Timer Functions**

void EnableWDT(unsigned int msecond) void DisableWDT(void) unsigned int WatchDogSWEven(void) void ClearWDTSWEven(unsigned int rcsr)

# **9.4 List Of EEPROM Read/Write Functions**

void Enable\_EEP(void) void Disable\_EEP(void) unsigned char Read\_EEP(int block, int offset) void Write EEP(int block, int offset, unsigned char data)

# **9.5 List Of Analog Input Functions**

### 9.5.1 For I-8000 modules via parallel port

void I8017\_GetFirmwareVersion(int slot) int I8017 Init(int slot) void 18017 SetLed(int slot, unsigned int led) void 18017 GetSingleEndJumper(int slot) void 18017 SetChannelGainMode (int slot, int ch, int gain, int mode) int I8017 GetCurAdChannel Hex (int slot) int I8017, AD, POLLING(int slot, int ch, int gain, unsigned int datacount, int \*DataPtr) float 18017 HEX TO FLOAT Cal(int HexValue, int slot, int gain) void 18017 ARRAY\_HEX\_TO\_FLOAT\_Cal(int \*HexValue, float \*FloatValue, int slot, int gain,int len) int I8017 Hex Cal(int data)

int I8017 Hex Cal Slot Gain(int slot, int gain, int data) float 18017 CalHex TO FLOAT(int HexValue, int gain) void I8017\_ARRAY\_CalHex\_TO\_FLOAT(int \*HexValue, float \*FloatValue, int gain, int len) int I8017 GetCurAdChannel Hex Cal(int slot) int I8017 AD POLLING Cal(int slot, int ch, int gain, unsigned int datacount, int \*DataPtr) int I8017 GetCurAdChannel Float Cal(int slot)

### 9.5.2 For I-7000/8000/87000 modules via serial port

### **9.5.2.1 For I-7000 modules**

- WORD AnalogIn(wBuf, fBuf, szSend, szReceive)
- WORD AnalogInHex(wBuf, fBuf, szSend, szReceive)
- WORD AnalogInFsr (wBuf, fBuf, szSend, szReceive)
- WORD AnalogInAll (wBuf, fBuf, szSend, szReceive)
- WORD ThermocoupleOpen\_7011(wBuf, fBuf, szSend, szReceive)
- WORD SetLedDisplay (wBuf, fBuf, szSend, szReceive)
- WORD GetLedDisplay (wBuf, fBuf, szSend, szReceive)

### **9.5.2.2 For I-8000 modules**

- WORD AnalogIn 8K(dwBuf, fBuf, szSend, szReceive)
- WORD AnalogInHex 8K(dwBuf, fBuf, szSend, szReceive)
- WORD AnalogInFsr\_8K(dwBuf, fBuf, szSend, szReceive)
- WORD AnalogInAll 8K(dwBuf, fBuf, szSend, szReceive)

#### **9.5.2.3 For I-87000 modules**

WORD AnalogIn 87K(dwBuf, fBuf, szSend, szReceive) WORD AnalogInHex\_87K(dwBuf, fBuf, szSend, szReceive) WORD AnalogInHex 87K(dwBuf, fBuf, szSend, szReceive) WORD AnalogInAll\_87K(dwBuf, fBuf, szSend, szReceive)

## **9.6 List Of Analog Output Functions**

### 9.6.1 For I-8000 modules via parallel port

void I8024 Initial(int slot) void 18024 VoltageOut(int slot, int ch, float data) void I8024\_CurrentOut(int slot, int ch, float cdata) void 18024 VoltageHexOut(int slot, int ch, int hdata) void 18024 CurrentHexOut(int slot, int ch, int hdata)

### 9.6.2 For I-7000/8000/87000 modules via serial port

#### **9.6.2.1 For I-7000 modules**

- WORD AnalogOut(wBuf, fBuf, szSend, szReceive);
- WORD AnalogOutReadBack(wBuf, fBuf, szSend, szReceive)
- WORD AnalogOutHex(wBuf, fBuf, szSend, szReceive)
- WORD AnalogOutFsr(wBuf, fBuf, szSend, szReceive)
- WORD AnalogOutReadBackHex(wBuf, fBuf, szSend, szReceive)
- WORD AnalogOutReadBackFsr(wBuf, fBuf, szSend, szReceive)

#### **9.6.2.2 For I-8000 modules**

- WORD AnalogOut 8K(dwBuf, fBuf, szSend, szReceive)
- WORD AnalogOutReadBack 8K(dwBuf, fBuf, szSend, szReceive)
- WORD ReadConfigurationStatus\_8K(dwBuf, fBuf, szSend, szReceive)
- WORD SetStartUpValue\_8K(dwBuf, fBuf, szSend, szReceive)
- WORD ReadStartUpValue 8K(dwBuf, fBuf, szSend, szReceive)

#### **9.6.2.3 For I-87000 modules**

- WORD AnalogOut 87K(dwBuf, fBuf, szSend, szReceive)
- WORD AnalogOutReadBack 87K(dwBuf, fBuf, szSend, szReceive)
- WORD ReadConfigurationStatus\_87K(dwBuf, fBuf, szSend, szReceive)
- WORD SetStartUpValue\_87K(dwBuf, fBuf, szSend, szReceive)
- WORD ReadStartUpValue 87K(dwBuf, fBuf, szSend, szReceive)

## **9.7 List Of 3-axis Encoder Functions**

unsigned char i8090\_REGISTRATION(unsigned char slot, unsigned int address) void i8090\_INIT\_CARD(unsigned char cardNo, unsigned char x\_mode, unsigned char y\_mode, unsigned char z\_mode) unsigned int i8090 GET ENCODER(unsigned char cardNo, unsigned char axis) void i8090\_RESET\_ENCODER(unsigned char cardNo, unsigned char axis) long i8090\_GET\_ENCODER32(unsigned char cardNo,unsigned char axis) void i8090\_RESET\_ENCODER32(unsigned char cardNo, unsigned char axis) unsigned char i8090\_GET\_INDEX(unsigned char cardNo) void i8090\_ENCODER32\_ISR(unsigned char cardNo)

## **9.8 List Of 2-axis Stepper/Servo Functions**

LinPAC-8x4x SDK: 278 unsigned char i8091 REGISTRATION(unsigned char cardNo, int slot) void i8091 RESET SYSTEM(unsigned char cardNo) void i8091\_SET\_VAR(unsigned char cardNo, unsigned char DDA\_cycle, unsigned char Acc\_Dec, unsigned int Low\_Speed, unsigned int High\_Speed) void i8091\_SET\_DEFDIR(unsigned char cardNo, unsigned char defdirX, unsigned char defdirY) void i8091 SET MODE(unsigned char cardNo, unsigned char modeX, unsigned char modeY) void i8091\_SET\_SERVO\_ON(unsigned char cardNo, unsigned char sonX, unsigned char sonY) void i8091\_SET\_NC(unsigned char cardNo, unsigned char sw) void i8091\_STOP\_X(unsigned char cardNo) void i8091\_STOP\_Y(unsigned char cardNo) void i8091\_STOP\_ALL(unsigned char cardNo) void i8091 EMG STOP(unsigned char cardNo) void i8091 LSP ORG(unsigned char cardNo, unsigned char DIR, unsigned char AXIS) void i8091 HSP ORG(unsigned char cardNo, unsigned char DIR, unsigned char AXIS) void i8091 LSP PULSE MOVE(unsigned char cardNo, unsigned char AXIS, long pulseN) void i8091 HSP\_PULSE\_MOVE(unsigned char cardNo, unsigned char AXIS, long pulseN) void i8091\_LSP\_MOVE(unsigned char cardNo, unsigned char DIR, unsigned char AXIS) void i8091\_HSP\_MOVE(unsigned char cardNo, unsigned char DIR, unsigned char AXIS)

void i8091 CSP MOVE(unsigned char cardNo, unsigned char dir, unsigned char axis, unsigned int move\_speed)

void i8091\_SLOW\_DOWN(unsigned char cardNo, unsigned char AXIS)

void i8091\_SLOW\_STOP(unsigned char cardNo, unsigned char AXIS)

void i8091\_INTP\_PULSE(unsigned char cardNo, int Xpulse, int Ypulse)

void i8091\_INTP\_LINE(unsigned char cardNo, int Xpulse, int Ypulse)

void i8091\_INTP\_LINE02(unsigned char cardNo, long x, long y, unsigned int speed, unsigned char acc\_mode)

void i8091\_INTP\_CIRCLE02(unsigned char cardNo, long x, long y, unsigned chat dir, unsigned int speed, unsigned char acc\_mode)

void i8091\_INTP\_ARC02(unsigned char cardNo, long x, long y, long R, unsigned char dir, unsigned int speed, unsigned char acc\_mode)

unsigned char i8091\_INTP\_STOP(void)

unsigned char i8091\_LIMIT\_X(unsigned char cardNo)

unsigned char i8091\_LIMIT\_Y(unsigned char cardNo)

void i8091 WAIT X(unsigned char cardNo)

void i8091\_WAIT\_Y(unsigned char cardNo)

unsigned char i8091\_IS\_X\_STOP(unsigned char cardNo)

unsigned char i8091\_IS\_Y\_STOP(unsigned char cardNo)

# **10. Additional Support**

In this chapter, ICP DAS provides extra module supported and instructions to enhance LP-8x4x functionality and affinity.

## **10.1 N-Port Module ( I-8114W, I-8112iW, etc.) Support**

The communication modules provide **four** and **two serial ports** respectively. Users can insert them into the LP-8x4x slots. In this way, users can use more serial ports in the LP-8x4x and the expanded maximum number of serial port in the LP-8x4x will be **thirty-four**. The LP-8x4x is a multi-tasking uint, therefore users can control all the serial ports simultaneously. **The serial port number** of I-8114W and I-8112iW modules are presented in the Fig.10-1 and10-2, Fig10-5 is for LP-8141 only, and it is **fixed** according to their slot position.

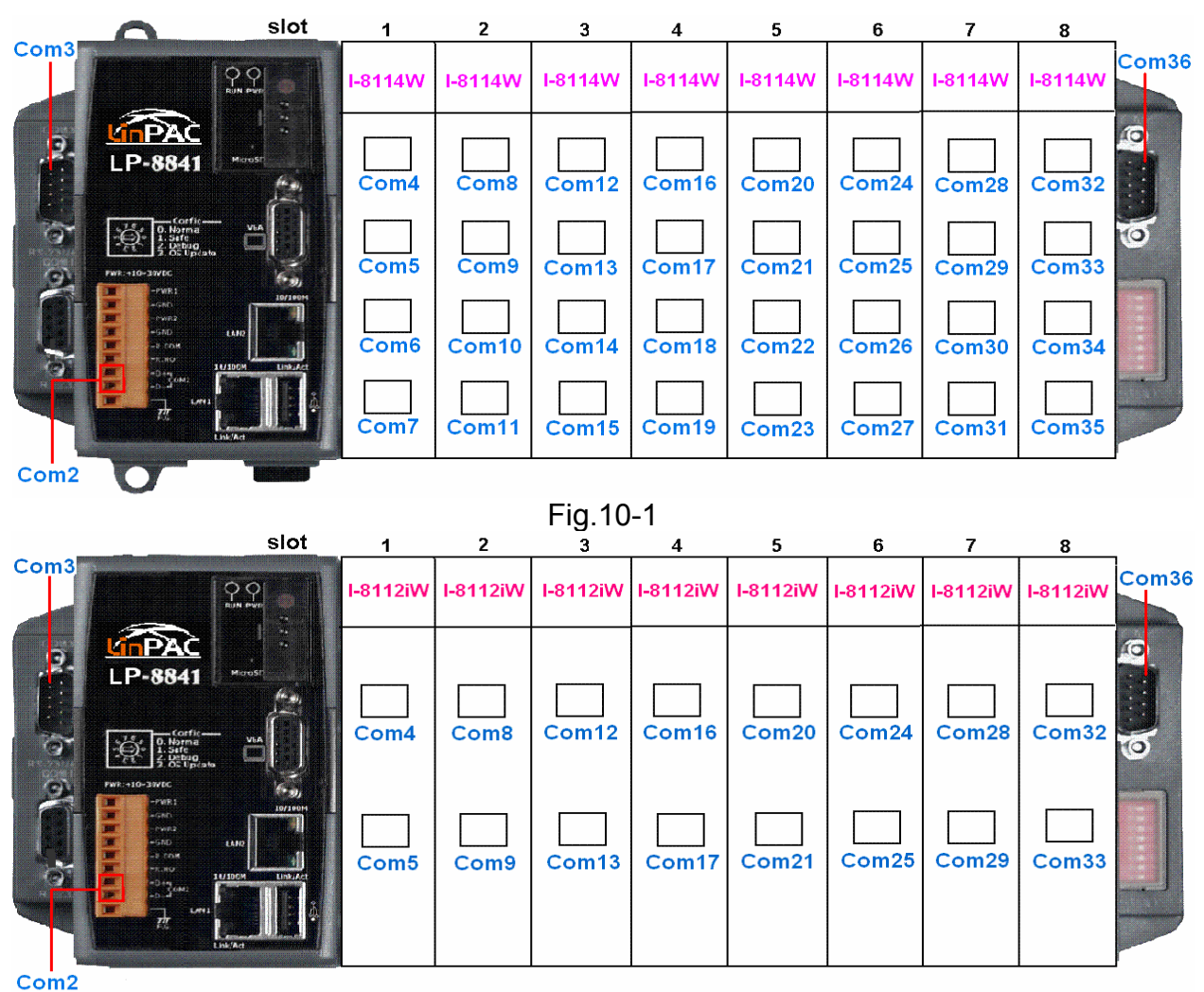

LinPAC-8x4x SDK: 280 Fig.10-2

Fig.10-3 and 10-4 are the serial port number corresponding to the **device name** in the LP-8x4x.

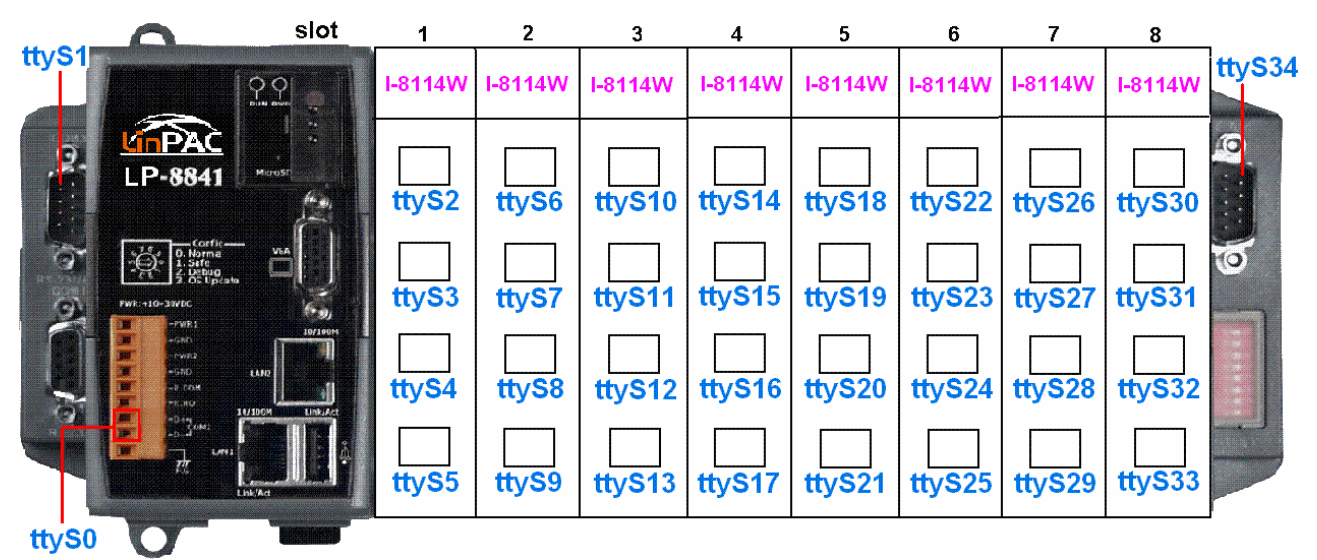

Fig.10-3

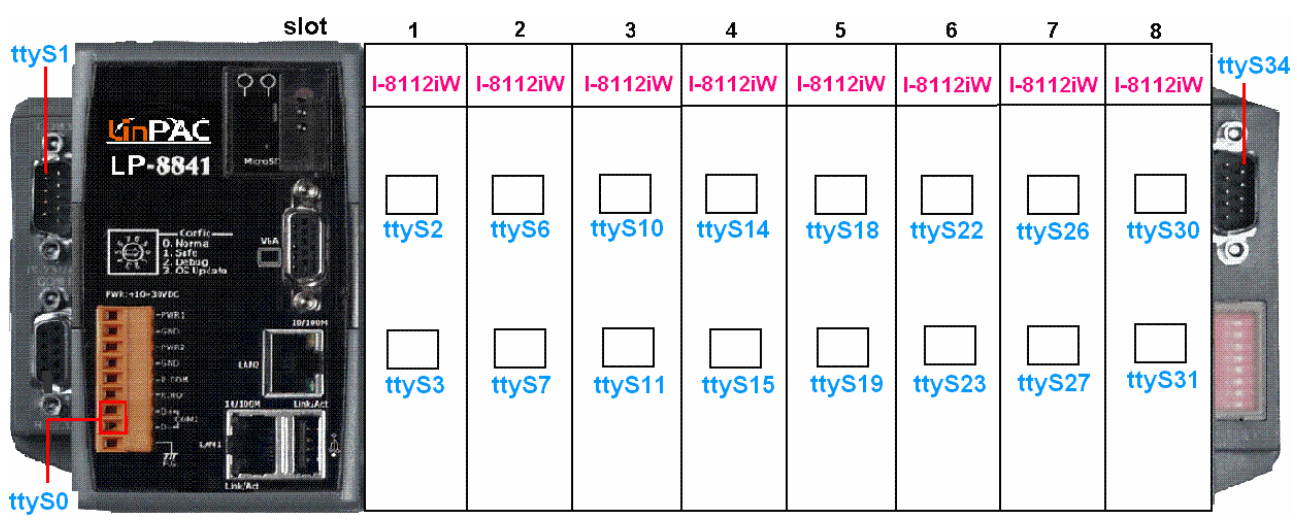

Fig.10-4

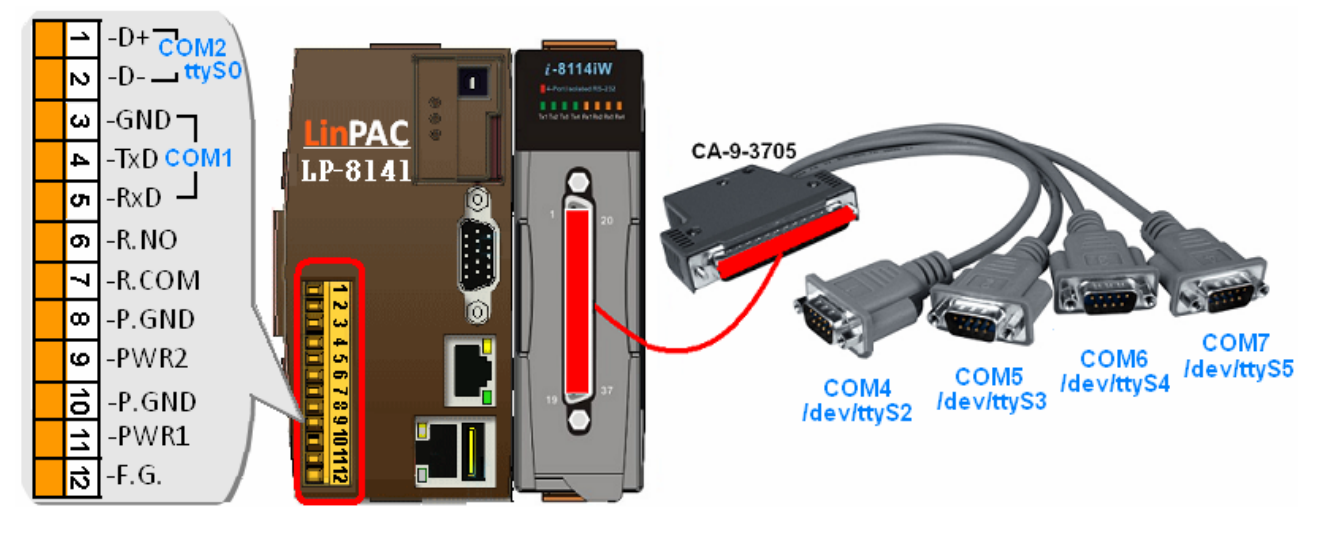

Fig.10-5

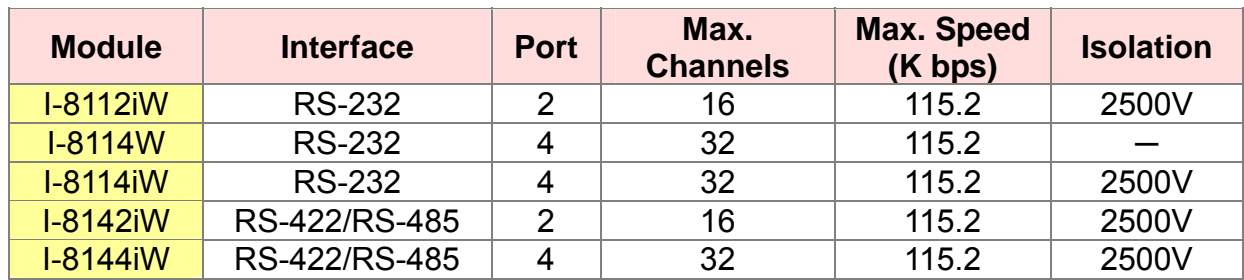

I-8K Hight Profile modules selection guide:

Refer to : [http://www.icpdas.com/products/Remote\\_IO/i-8ke/selection\\_rs232\\_i8k.htm](http://www.icpdas.com/products/Remote_IO/i-8ke/selection_rs232_i8k.htm)

The demo - **i7kdio\_8114.c** will illustrate how to use the I-8114W module in the LP-8x4x. In this demo, we will control the I-7044 (8 DO channels and 4 DI channels ) module through the second serial port on the I-8114W plugged into the slot 2 on the LP-8x4x. The address and baudrate of the I-7044 module in the RS-485 network are 02 and 115200 separately. Fig.10-6 is the control diagram.

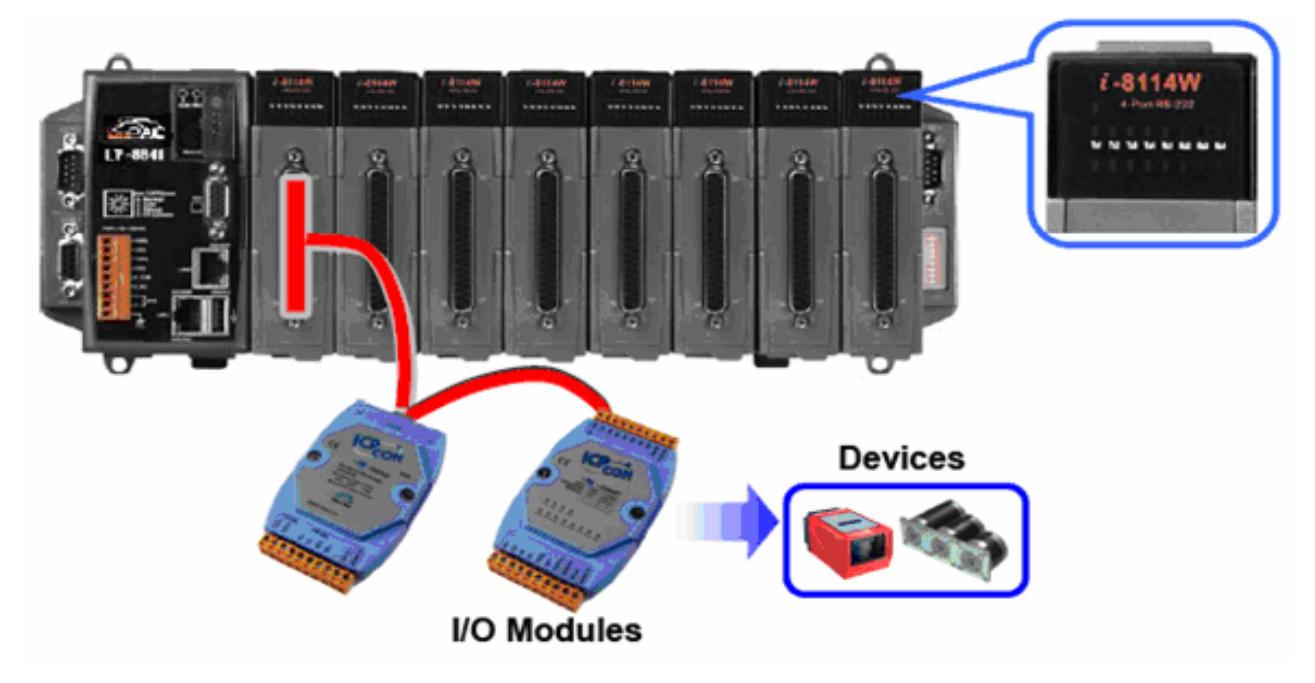

Fig.10-6

The result of this demo allows users to control DO channels' state and returns the state of the DI channels. The source code of this demo program is as follows:

```
i - 8114iW#include<stdio.h> 
                                             . . . . . <u>. .</u> .
#include<stdlib.h> 
#include "msw.h" 
                                                         CA-9-3705
                                                                                        COM11/ttyS9
char szSend[80], szReceive[80], ans; 
WORD wBuf[12]; 
float fBuf[12]; 
                                                                                  COM10/ttvS8
int main() 
                                                                         COM9/ttyS7
                                                               COM8/ttyS6
{ 
     int wRetVal, j=0; 
     char i[10]; 
     // Check Open_Com9 in I-8114W 
     wRetVal = Open_Com(COM9, 115200, Data8Bit, NonParity, OneStopBit); 
    if (wRetVal > 0) {
         printf("open port failed!\n");
         return (-1);
     } 
     // ***** 7044 DO & DI Parameter ******* 
     wBuf[0] = 9; // COM Port 
    wBuf[1] = 0x02; // Address<br>wBuf[2] = 0x7044; // ID
    wBuf[2] = 0x7044;
    wBuf[3] = 0; \frac{1}{2} // CheckSum disable
    wBuf[4] = 100; // TimeOut , 100 msecond
    wBuf[6] = 0; // string debug
    // 7044 DO 
   while(j = 113) {
         printf("Input DO value or press 'q' to quit!! -> ");
          scanf("%s",i); 
         if (i[0]=='q') {
              WBuf[5] = 0; \frac{1}{2} // All DO Channels Off
               wRetVal = DigitalOut(wBuf, fBuf, szSend, szReceive); 
               break; 
          } 
          j=atoi(i); 
          if (j>=0 & j<=255) 
              wBuf[5] = j; // DO Channels On
          else if (j>255) 
              wBuf[5] = 255;
          wRetVal = DigitalOut(wBuf, fBuf, szSend, szReceive); 
          if (wRetVal) 
              printf("DigitalOut_7044 Error !, Error Code=%d\n", wRetVal);
               printf("The DO of 7044 : %u \n", wBuf[5]);
```
LinPAC-8x4x SDK: 283

```
 // 7044 DI 
          DigitalIn(wBuf, fBuf, szSend, szReceive); 
          printf("The DI of 7044 : %u \n", wBuf[5]); 
   } 
   Close_Com(COM9); 
    return 0; 
}
```
All the steps from programming to execution are the same as those in the section 7.1. The result of execution refers to Fig. 10-7.

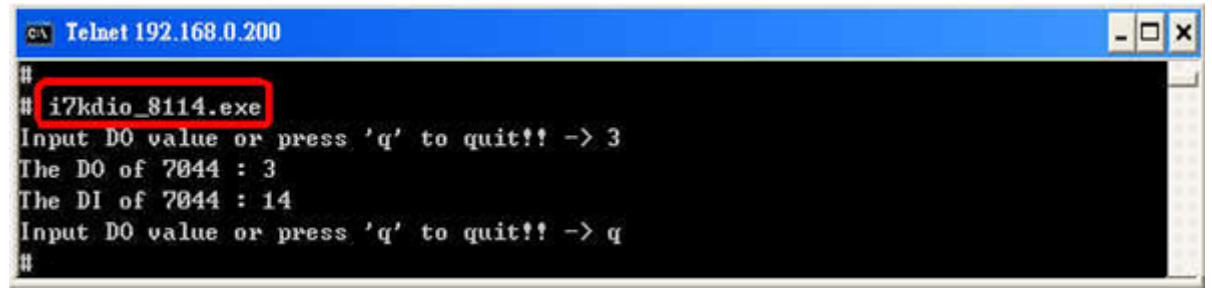

Fig. 10-7

## **10.2 GUI Funtion Support**

 Now **" X-window "** is supported in the LinPAC-8x4x and when the LinPAC-8x4x boot up, the GUI like **" Windows screen "** will show up. The most important thing is that users can write GUI programs and run them in the LinPAC-8x4x. The GUI Library in the LinPAC-8x4x is provided with **GTK+ v1.2 & v2.0** Library. Therefore users can design their own **" SCADA "** screen by the GTK+ Library in the LinPAC-8x4x. ( Refer to the Fig. 10-7 )

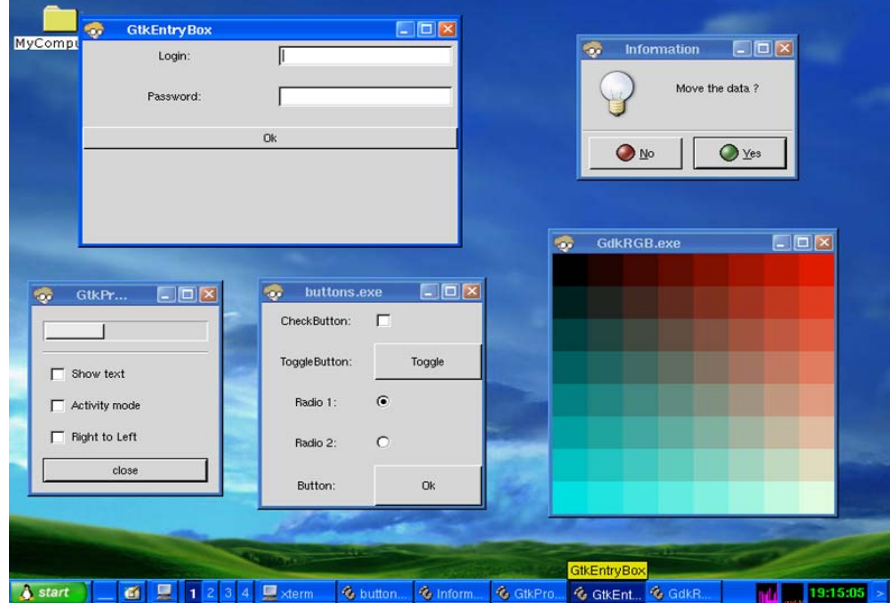

Fig. 10-7 LinPAC-8x4x SDK: 284

In the meanwhile, we provide some GUI demo programs to control I/O modules of ICP DAS and assist users to develop own GUI programs quickly. These demo programs are placed in the path - **C:\cygwin\LinCon8k\examples\gui** after users install the LinPAC-8x4x SDK. ( Refer to the Fig. 10-8 )

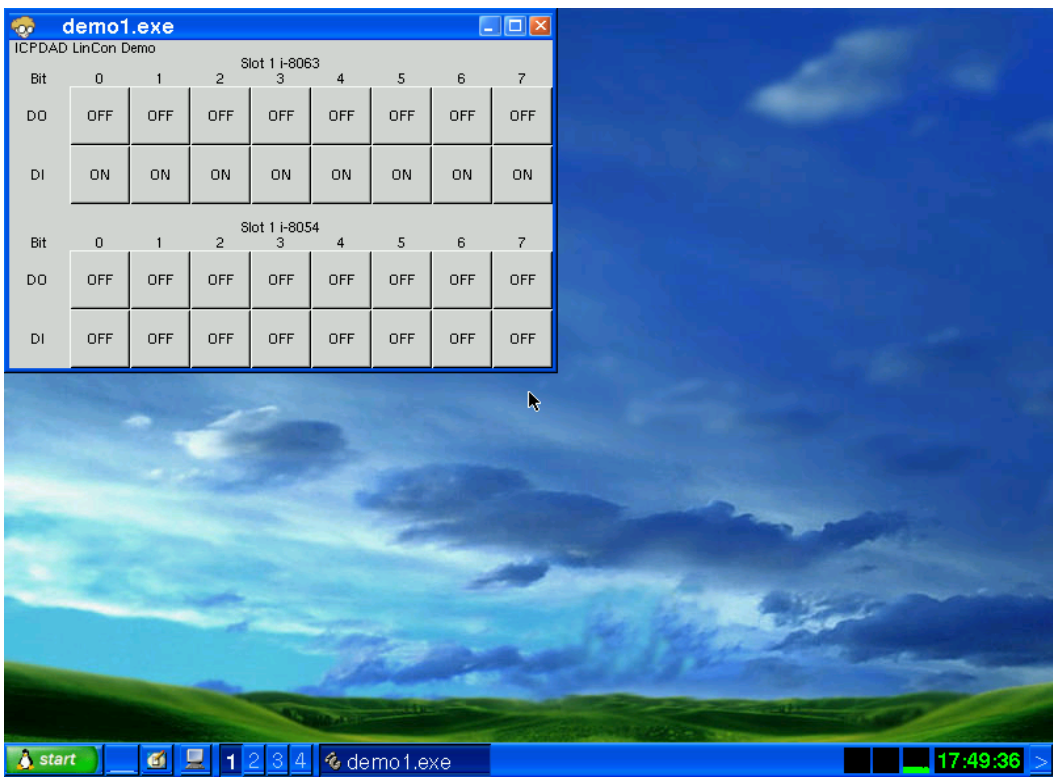

Fig. 10-8

 Except GTK+ GUI Function, **" Java GUI "** is also supported in the LinPAC-8x4x. So if users are familiar with Java, users can also use Java to develop own GUI programs. But just Awe and Swing v1.1 elements below are supported in the LinPAC-8x4x. To execute Java GUI program – Stylepad.jar in the LinPAC-8x4x, users just type in **" java -jar Stylepad.jar -cp .:Stylepad.jar ".** Then it will take some time to run up the Java GUI program.

### **10.2.1 How to boot LinPAC-8x4x without loading X-window**

LinPAC-8x4x can boot without loading X-window by the steps as follows :

- (1) Type " **cd /etc/rc2.d** " to into default run level.
- (2) Type " **ls -al** " to see the S98Xserver link into ../init.d/startx.
- (3) Type " **mv S98Xserver xS98Xserver** " to rename the S98Xserver for turn off X-window. Then exit and reboot LinPAC-8x4x.

## **10.2.2 Enabling X-window load at boot time**

 If you type the " **ls -al /etc/rc2.d** " that can fine the link about ../init.d/startx, and then type the " **mv xS98Xserver S98Xserver** " to rename the xS98Xserver for turn on X-window or else if you can't fine any link about ../init.d/startx, and please follow the below steps :

- (1) Type " **cd /etc/rc2.d** " to into default run level.
- (2) Type " **ln -s ../init.d/startx /etc/rc2.d/S98Xserver** " to make a symbolic link into the script file of X-window for turn on X-window. Then exit and reboot LinPAC-8x4x.

# **10.3 ScreenShot Support**

There is a screenshot program  $-$  " fbshot " built in to let users to catch the LP-8x4x screen conveniently. Users just type in **" fbshot -d /dev/fb0 /mnt/hda/catch1.png "** and the screen will be catched and saved to the file  $-$  /mnt/hda/catch1.png. If users want to take a look the picture, just type in **" vi /mnt/hda/catch1.png"**. ( Note : vi is placed in the path : /mnt/hda/opt/bin so users need to plug SD card in the LinPAC first. ) If users want to know the detailed parameters of fbshot, just type in **" fbshot --help "**. (Refer to the Fig. 10-9)

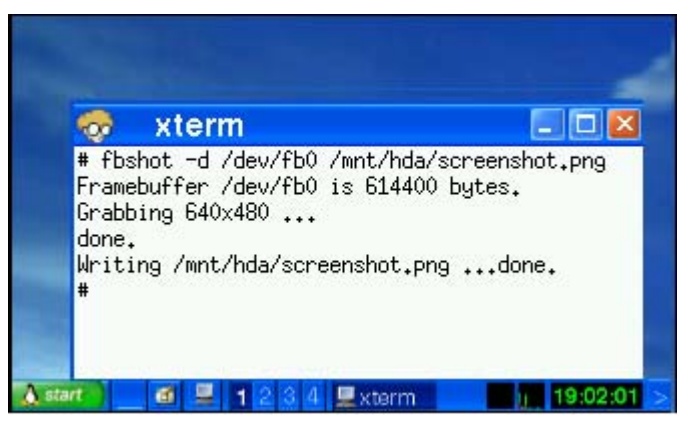

Fig. 10-9

# **10.4 WebCAM Support**

 WebCAM is also supported in the LP-8x4x and Logitech brand works successfully now. Other brands will need to do a test. Please follow the steps to make the Webcam work smoothly :

- (1) Connect the webcam to the LP-8x4x with **" USB Interface "**.
- (2) Reboot the LP-8x4x.
- (3) Open a **" Command Prompt "**. Type in **" insmod pwc.ko "** to load the gqcam program decompressor (Refer to the Fig. 10-10) and then type in **" gqcam "** to see the webcam screen. If users want to know the detailed parameters of gqcam, just type in **" gqcam --help "**.

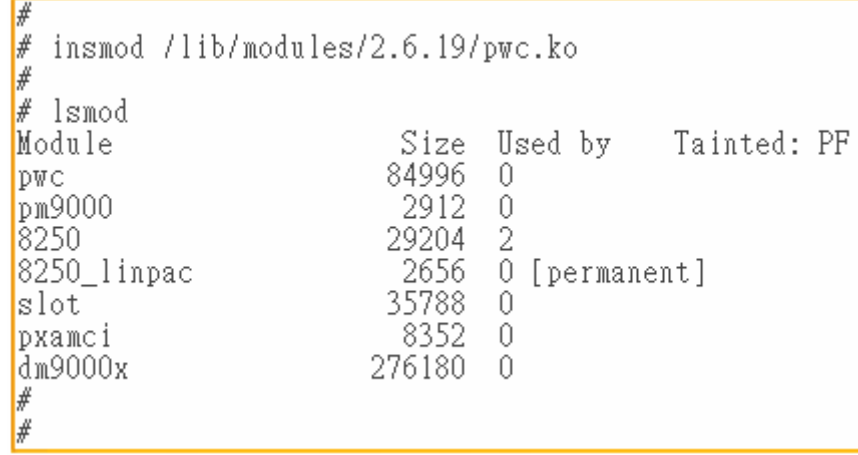

Fig. 10-10

If users want to catch the picture through webcam, users can use gqcam program to do that. Please follow the steps as below :

- (1) Click **" File/Save Image…"**
- (2) At **" Gqcam: Save Image "** screen, input the path and file name in the **" File Field "** and then click "OK " button.

# **10.5 Touch Screen Support**

### **10.5.1 USB Touch Screen interface**

There are six steps to adjusting the USB touch screen calibration with LinPAC-8x41: STEP1: Make sure the **usbtouchscreen.ko** and **penmount.ko** were mounted. (Refer

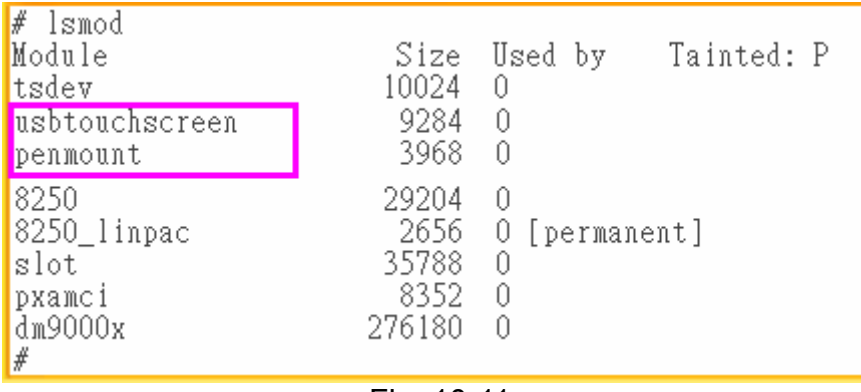

to the Fig. 10-11)

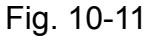

STEP2: Make sure the microSD card was mounted, which is include **opt** dictionary.

(Refer to the Fig. 10-12)

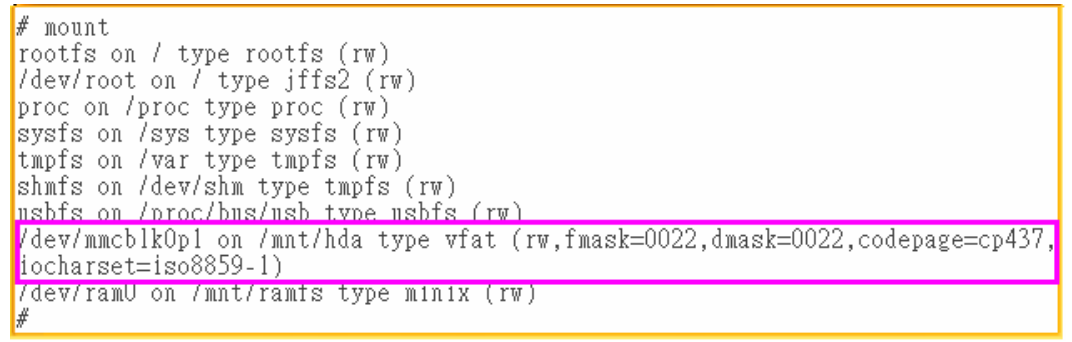

Fig. 10-12

STEP3: Users can edit the file : **/etc/init.d/fbman** to modify the setting as below:

When users open the file : **/etc/init.d/fbman**, users can see the following lines :

#/usr/sbin/fbset -n 640x480-60

/usr/sbin/fbset -n **800x600**-70

It means that the resolution setting is 800\*600.

 If users want to change the setting to be **640\*480**, just remove the "#" mark in line 2 and add the "#" mark in line 1. Please see the following setting result :

**/usr/sbin/fbset -n 640x480-60**

#/usr/sbin/fbset -n 800x600-70
STEP 4: Typing '**cat /proc/bus/input/devices**' to see a list of currently plugged in devices and associated device can be obtained. (Refer to the Fig. 10-13)

```
# cat /proc/bus/input/devices
I: Bus=0003 Vendor=04d9 Product=1702 Version=0101<br>N: Name=" USB Keyboard"<br>P: Phys=usb-pxa27x-1.3/input0
S: Sysfs=/class/input/input0
H: Handlers=kbd event0
B: EV=120003<br>B: EV=120003<br>B: KEY=10000 7 ff800000 7ff febeffdf f3cfffff ffffffff fffffffe
B: LED=7I: Bus=0003 Vendor=04d9 Product=1702 Version=0101<br>N: Name=" USB Keyboard"<br>P: Phys=usb-pxa27x-1.3/input1
S: Sysfs=/class/input/input1
H: Handlers=kbd event1
B: EV=3B: KEY=39fa d801d101 1e0000 0 0 0
I: Bus=0003 Vendor=15ca Product=00c3 Version=0512
N: Name="USB Optical Mouse"
P: Phys=usb-pxa27x-1.4/input0
S: Sysfs=/class/input/input2<br>H: Handlers=mouse0 event2
B: EV=7B: KEY=70000 0 0 0 0 0 0 0 0
B: REL=103I: Bus=0013 Vendor=0031 Product=0000 Version=0100
N: Name="Penmount Serial TouchScreen"
P: Phys=ttyS34/serio0/input0
S: Sysfs=/class/input/input3
H: Handlers=mouse1 event3
B: EV=b
B: KEY=400 0 10000 0 0 0 0 0 0 0 0
B: ABS=3
\overline{r}
```
Fig. 10-13

STEP5: We are providing the calibration program to test and get the calibration data(Refer to the Fig. 10-14). For example, open a '**Xterm**' windows and run '**calibrator /dev/input/event3**', and then the calibration windows appers.

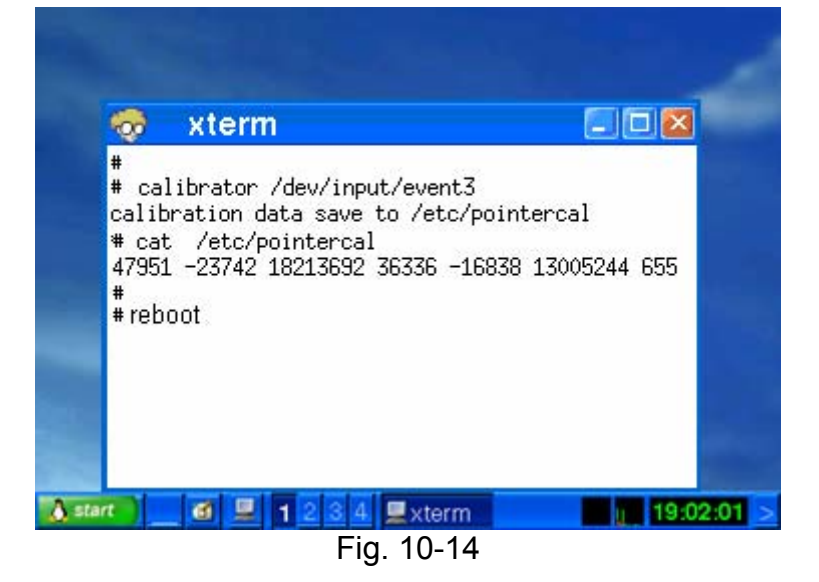

STEP6: After rebooting the LP-8x4x, then the setting will work. LinPAC-8x4x SDK: 289

### **10.5.1 Serial Touch Screen interface**

There are eight steps to adjusting the serial touch screen calibration with LP-8441 and LP-8841:

STEP 1: To execute script at startup and shutdown.

 $\Box$  By default, scrips of serial touch screen are disabled at startup, user can use 'mv' command to rename files in /etc/rc2.d. After reboot, it will be executed automatically at boot time (Refer to the Fig. 10-15).

| # cd /etc/rc2.d<br># 1s               |                                             |                     |  |  |
|---------------------------------------|---------------------------------------------|---------------------|--|--|
|                                       |                                             |                     |  |  |
| SO4sd                                 | S70slot                                     | S98Xserver          |  |  |
| S11ifupdown                           | S71Serial                                   | S99rmnologin        |  |  |
| S20ssh                                | S72Ramdriver                                | old                 |  |  |
| s40inetd                              | S80hwclock                                  | xS88penmount serial |  |  |
| S50apache                             | S90tsdev usb                                | xS91tsdev serial    |  |  |
| S60snmp                               | S97fbman                                    |                     |  |  |
| # mv S90tsdev usb xS90tsdev usb       |                                             |                     |  |  |
|                                       | # mv xS88penmount serial S88penmount serial |                     |  |  |
| # mv xS91tsdev serial S91tsdev serial |                                             |                     |  |  |
| ⊯                                     |                                             |                     |  |  |
| # 1s                                  |                                             |                     |  |  |
| SO4sd                                 | S70slot                                     | S97fbman            |  |  |
| S11ifupdown                           | S71Serial                                   | S98Xserver          |  |  |
| S2Ossh                                | S72Ramdriver                                | S99rmnologin        |  |  |
| S40inetd                              | S80hwclock                                  | old                 |  |  |
| S50apache                             | S88penmount serial                          | xS90tsdev usb       |  |  |
| S60snmp                               | S91tsdev serial                             |                     |  |  |
| l#                                    |                                             |                     |  |  |

Fig. 10-15

STEP 2: Make sure the **pm9000.ko** were mounted (Refer to the Fig. 10-16).

| # lsmod     |        |                             |
|-------------|--------|-----------------------------|
| Module      |        | Tainted: PF<br>Size Used by |
| pm9000      | 2912   | - 0                         |
| 8250        | 29204  | 2                           |
| 8250 linpac |        | 2656 0 [permanent]          |
| slot        | 35788  | n                           |
| pxamci      | 8352   | n                           |
| dm9000x     | 276180 | n                           |
| #           |        |                             |

Fig. 10-16

STEP 3: Make sure the microSD card was mounted, which is included **opt** dictionary. (Refer to the Fig. 10-17 and 10-18)

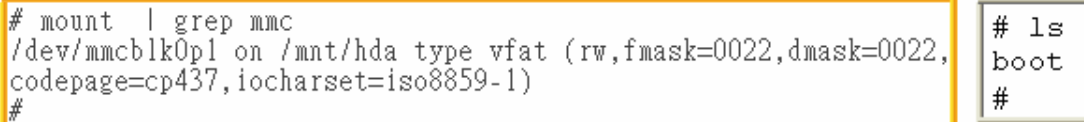

opt

/mnt/hda

Fig. 10-17 Fig. 10-18

STEP 4: Modify device node in **/etc/init.d/tsdev\_serial**, and setting up script to automatically start processes if necessary (Refer to the Fig. 10-19).

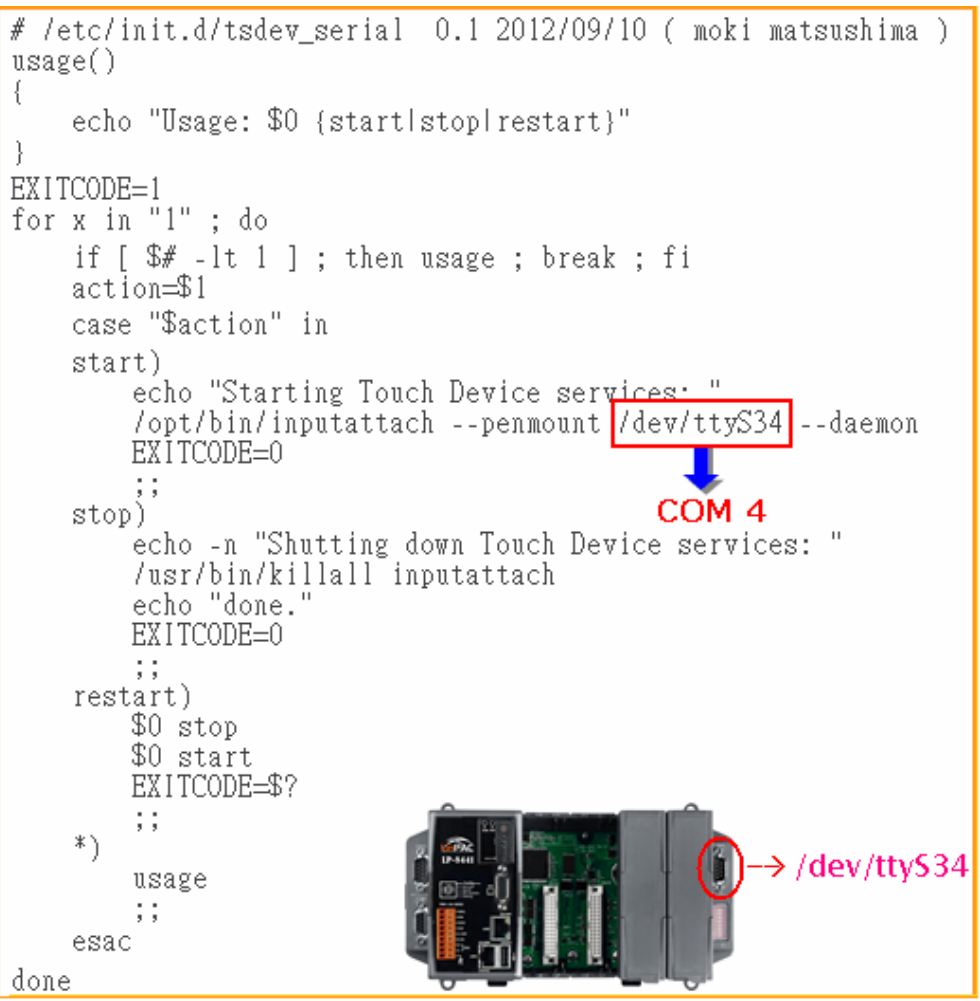

Fig. 10-19

STEP 5: Users can edit the file : **/etc/init.d/fbman** to modify the setting as below:

 When users open the file : **/etc/init.d/fbman**, users can see the following lines : #/usr/sbin/fbset -n 640x480-60 /usr/sbin/fbset -n **800x600**-70

It means that the resolution setting is 800\*600.

 If users want to change the setting to be **640\*480**, just remove the "#" mark in line 2 and add the "#" mark in line 1. Please see the following setting result :

 **/usr/sbin/fbset -n 640x480-60** #/usr/sbin/fbset -n 800x600-70

STEP 6: Typing '**cat /proc/bus/input/devices**' to see a list of currently plugged in devices and associated device can be obtained (Refer to the Fig. 10-20).

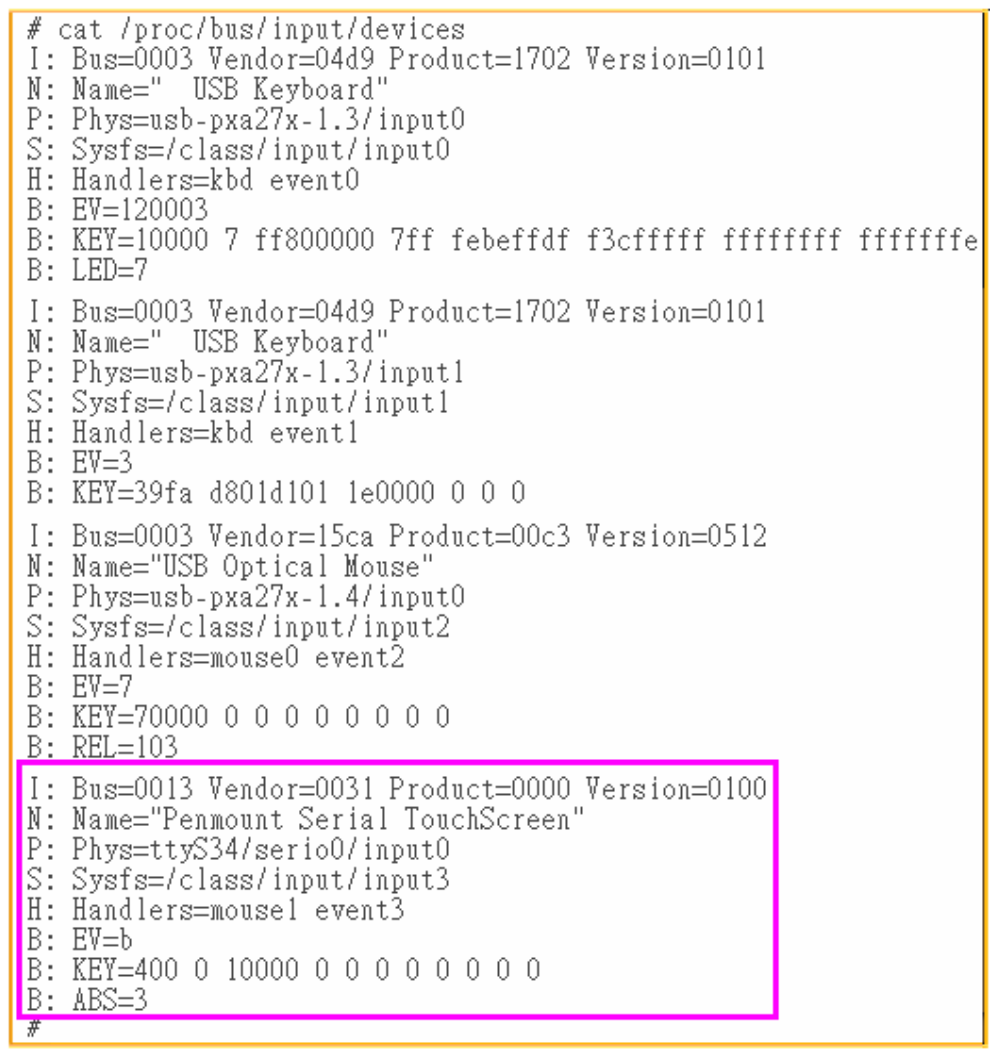

Fig. 10-20

STEP 7: We are providing the calibration program to test and get the calibration data (Refer to the Fig. 10-21). For example, open a '**Xterm**' windows and run '**calibrator /dev/input/event3**', and then the calibration windows appears. As show in Fig. 10-22.

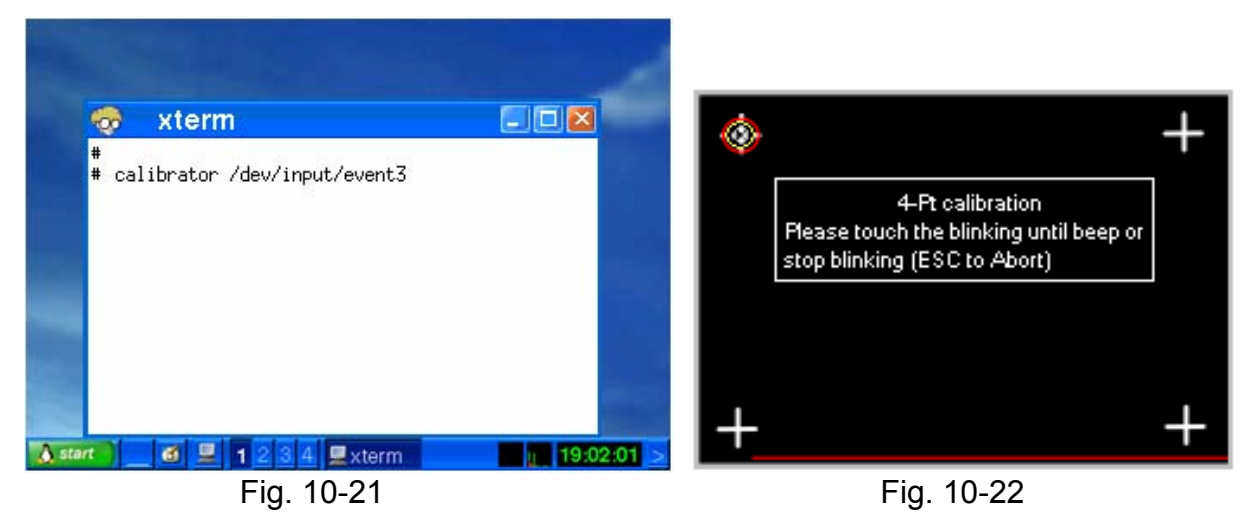

STEP 8: After rebooting the LP-8x4x, then the setting will work.

## **10.6 Network Support**

 There are many network functions already built in the LP-8x4x. Here are the network functions supported in the LP-8x4x :

#### **(1) Support UPnP :**

UPnP is **" Universal Plug and Play "** and allows automatic discovery and control of services available on the network from other devices without user intervention. Devices that act as servers can advertise their services to clients. Client systems, known as control points, can search for specific services on the network. When they find the devices with the desired services, the control points can retrieve detailed descriptions of the devices and services and interact from that point on.

#### **(2) Support VPN**

VPN is **" Virtual Private Network "** and describes a network that includes secure remote access for client computers. It can be explained best by looking at its parts. **" Virtual "** describes the fact that the network doesn't need to be physically connected directly. The **" Private"** confirms that the data is encrypted and can only be viewed by a defined group. The last word, **" Network "**, means that the users configured for VPN can be connected and share files or information. So it's extremely difficult for anyone to snoop on confidential information through VPN. ( Refer to the Fig. 10-23 )

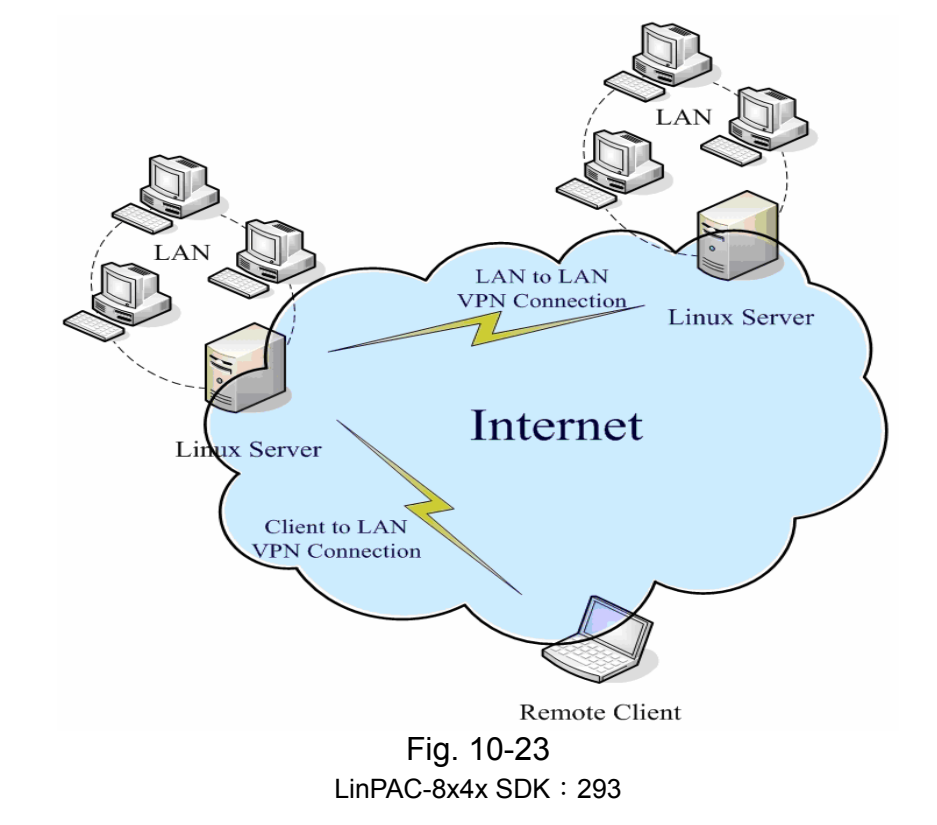

### **(3) Support QoS**

QoS is **" Quality of Service "**. It means when the kernel has several packets to send out over a network device, it has to decide which ones to send first, which ones to delay, and which ones to drop. With Linux QoS subsystem, it is possible to make very flexible traffic control. Let users be able to control flow rate of assigned port to improve the network quality.

#### **(4) Support Wireless LAN**

**" Wireless communication "** is a networking technology allowing the connection of computers without any wires and cables, mostly using **radio** technology (and sometime **infrared**). It's called LAN because the range targeted is small ( generally within an office, a building, a store, a small campus, a house... ). This technology is slowly growing and Linux is able to take advantage of some of the wireless networks available.

If users plug wireless card in the LP-8x4x, users need to modify **/etc/network/interfaces**.

#### **(5) Support Dual LAN**

Dual LAN means that users can combine wireless and cable network together through LP-8x4x. Therefore the communication between Cable LAN and Wireless LAN. If one of these LANs can connect to internet, then all the PC can connect to internet. ( Refer to Fig. 10-24 )

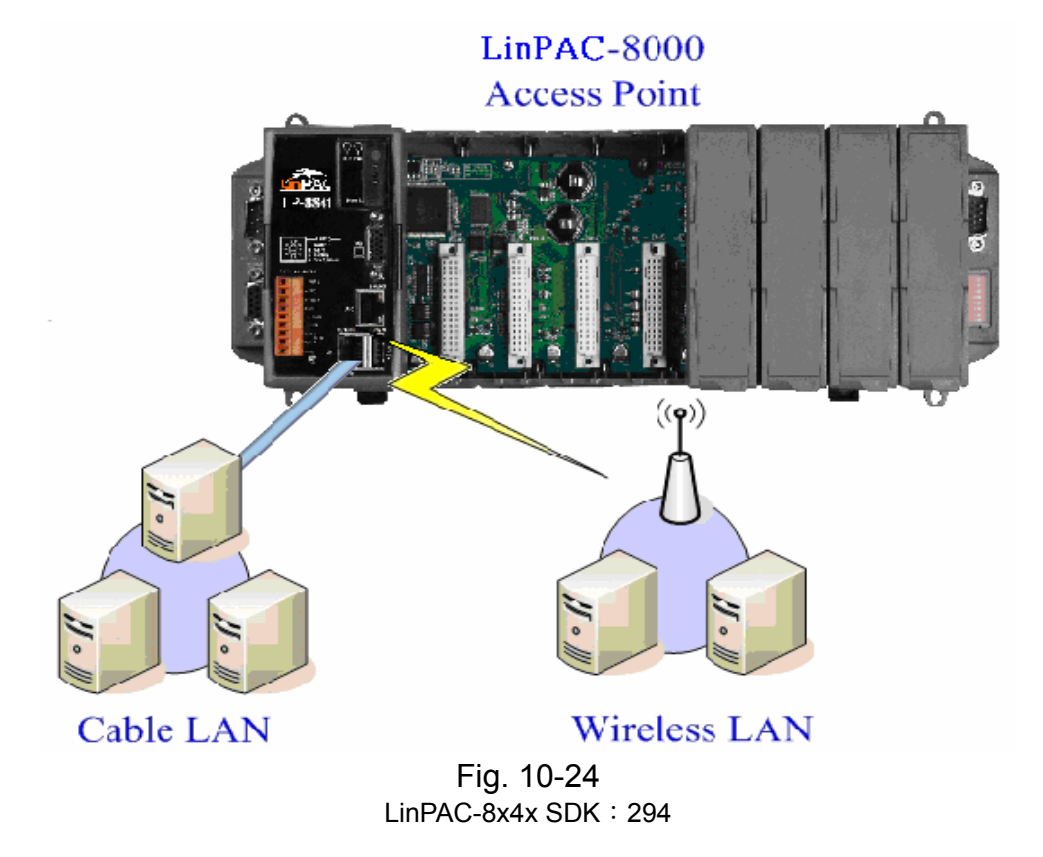

### **(6) Support BlueTooth**

The Bluetooth wireless technology is a worldwide specification for a small-form factor, low-cost radio solution that provides links between mobile computers, mobile phones, other portable handheld devices, and connectivity to the Internet. Now **" BlueZ "** is built in the LP-8x4x and provides support for the core Bluetooth layers and protocols. It is flexible, efficient and uses a modular implementation.

### **(7) Support Modem / GPRS / ADSL**

LP-8x4x can be connected to the Internet with "Modem", "GPRS"(with External RS-232/USB interface) or "ADSL" mode. The setup method is described separately as follows :

**[ Modem ]** 

#### **[ GPRS ]**

The following describes the operation of the GPRS modem for example: GTM-201-RS232.

D Part 1

If users want to connect the GPRS modem to the COM3 of LP-8x4x, users should modify **/etc/ppp/peers/wavecom** to define COM port first. Please follow the steps as below to connect the GTM-201-RS232(GPRS Modem) with RS-232 interface:

(1) Type **" vi /etc/ppp/peers/wavecom "**

- (2) To find the "Serial device to which the GPRS phone is connected:" statement, and add device name of COM port.
- (3) Type " **:wq** " to save and quit the script. ( Refer to the Fig. 10-25 )

Note: For support 2G GPRS Modem with, please install loadable kernel module―

**ftdi\_sio.ko** by **insmod** command.

```
# Serial device to which the GPRS phone is connected:
 /dev/ttyS0 for serial port (COM1 in Windows).
 /dev/ircomm0 for IrDA.
 /dev/ttyUBO for Bluetooth (Bluez with rfcomm running) and
 /dev/ttyUSB0 for USB
 /dev/ttyS34
                 # serial port one
    v/ttvSO -
                 # serial port one.
                                     Connect the gprs to the COM3
                   serial port two Con<br>IrDA serial port one
'dev/ttvSl
                 #
  dev/ircomm0
                 # Bluetooth serial port one
  dev/rfcomm0
                 #
      ttvIISB0
                   USB serial device, for example Orange SPV
```

```
Fig. 10-25
```
#### $\Box$  Part 2

Accourding to the GPRS chip default baud rate is "**115200**" bps, GPRS module and device node such as /dev/ttyS2, both of them should have same baudrate. User can use '**stty**' command to set the input and output sepped of the device node. ( Refer to the Fig. 10-26 )

| $#$ login<br>linpac-8000 login: root                                                                                                    |
|----------------------------------------------------------------------------------------------------|
|                                                                                                    |
| Password:                                                                                                    |
| $MOKI$ $0.90$                                                                                                    |
| Jan 3 18:01:25 login[1240]: root login on 'console'                                                                                                   |
| -sh: can't access tty; job control turned off                                                                                                    |
| linstalled modules list                                                                                                    |
| $\parallel$ slot 1  8112                                                                                                    |
| # insmod /lib/modules/2.6.19/ftdi sio.ko $\bigcirc$                                                                                                   |
| drivers/usb/serial/usb-serial.c: USB Serial support reqistered for FTDI USB                                                                           |
| Serial Device                                                                                                    |
| usbcore: registered new interface driver ftdi sio                                                                                                    |
| drivers/usb/serial/ftdi sio.c: v1.4.3:USB FTDI Seriel Converters Driver                                                                               |
| $  # $ stty -F /dev/ttyS2 ispeed 115200 ospeed 115200                                                                                                 |
| # stty -F /dev/ttyS2                                                                                                    |
| $\parallel$ speed 115200 baud;                                                                                                    |
| $\vert \text{intr} = \land C$ ; quit = $\land \lor$ ; erase = $\land ?$ ; kill = $\land U$ ; eof = $\land D$ ; eol = $\langle \text{undef} \rangle$ ; |
| $ e012  = \langle$ undef>; start = ^Q; stop = ^S; susp = ^Z; rprnt = ^R; werase = ^W;                                                                 |
| $\vert$ lnext = $\wedge$ V; flush = $\wedge$ O; min = 1; time = 0;                                                                                    |
|                                                                                                    |
| -brkint -imaxbel                                                                                                    |

Fig. 10-26

Before startup GPRS, you have to take down the network interface of eth0 and eth1, remove ethernet cable, and type in "**ifdown eth0**" or "**ifdown eth1**" to stop it.

Type in "**pppd call wavecom &**" and then LP-8x4x will be connected to the internet automatically. Remember that the network interface of LinPAC should stop first. If users type in "**ifconfig**" will see the "**ppp0**" section. ( Refer to the Fig. 10-27 )

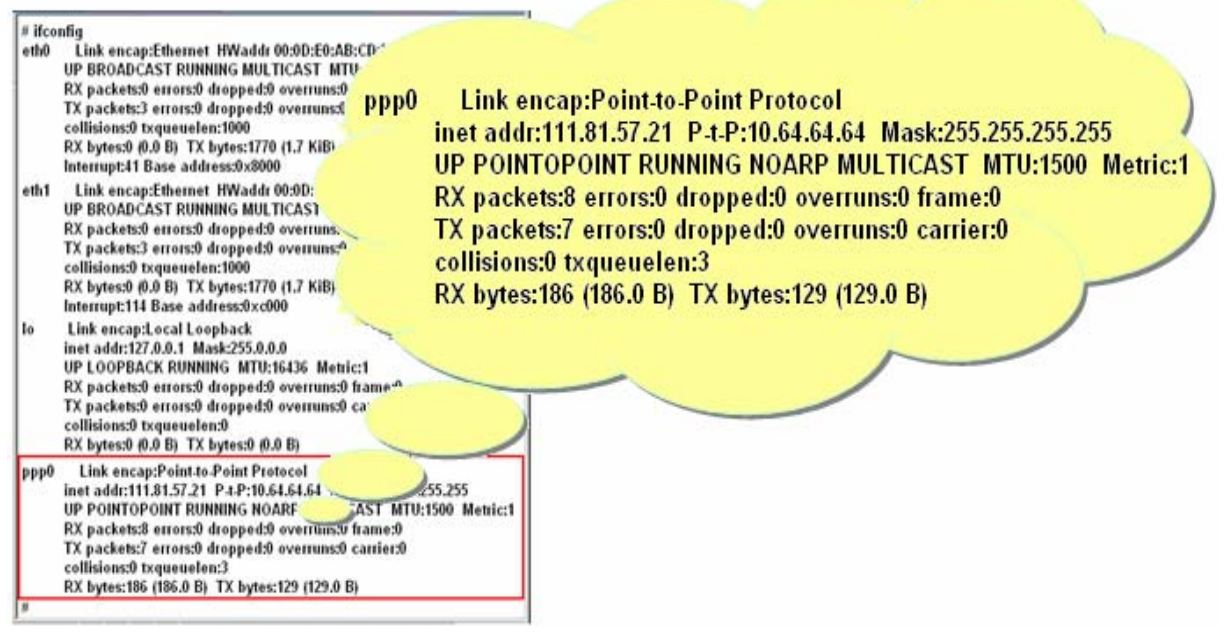

Fig. 10-27 LinPAC-8x4x SDK: 296

See the routing table below and let's try connecting ( Refer to the Fig. 10-28 ):

# route 1<br>Kernel IP couting table Genmask Flags Metric Ref Use Iface Destination Gateway 192.200.1.21 \* 255.255.255.255 UH 0 0 0 ppp0 192.200.1.21 0.0.0.0 UG O  $\Box$  $\Box$  $0$  ppp $0$ default # ftp ftp.speed.hinet.net 2 Connected to ftp.speed.hinet.net. 220- Welcome to HiNet SpeedTest FTP site. 220- (ftp.speed.hinet.net) 220 Name (ftp.speed.hinet.net:root): ftp 331 Please specify the password. Password: 230 Login successful. Remote system type is UNIX. Using binary mode to transfer files. ftp> by 221 Goodbye. l#

#### Fig. 10-28

GPRS modem selection guide:

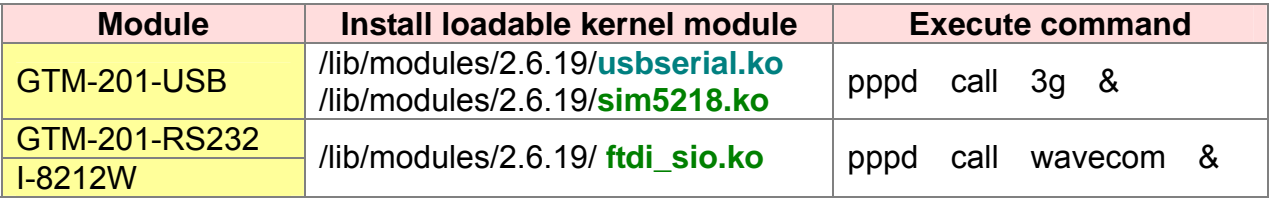

For more information, please refer to : [http://m2m.icpdas.com/m2m\\_layer2\\_gprs.html](http://m2m.icpdas.com/m2m_layer2_gprs.html) Note: If user want to try GTM-201-USB, please type "insmod usbserial.ko" first, and "insmod sim5218.ko" to load the program decompressor.

#### **[ ADSL ]**

Users need to type in **" adsl-setup "** first to setup ADSL options. After that, users need to type in **" adsl-connect "** to make LP-8x4x connect to the internet. If users want to stop adsl connection, just type in **" adsl-stop "**.

#### **(8) Support Firewall ( iptables function )**

A firewall can controls outside access to a local network, locking out intruders to ensure your systems and data safe on the inside, even against an intentional attack from outside network.

#### **(9) Provide Web Browser**

Users can see the Web Page by using the Web Browser built in the LP-8x4x. Just type in **" dillo "** to open the web browser and input the web site address. ( Refer to Fig. 10-29 ) ( Note : dillo is placed in the path : **/mnt/hda/opt/bin** so users need to plug microSD card in the LinPAC first. )

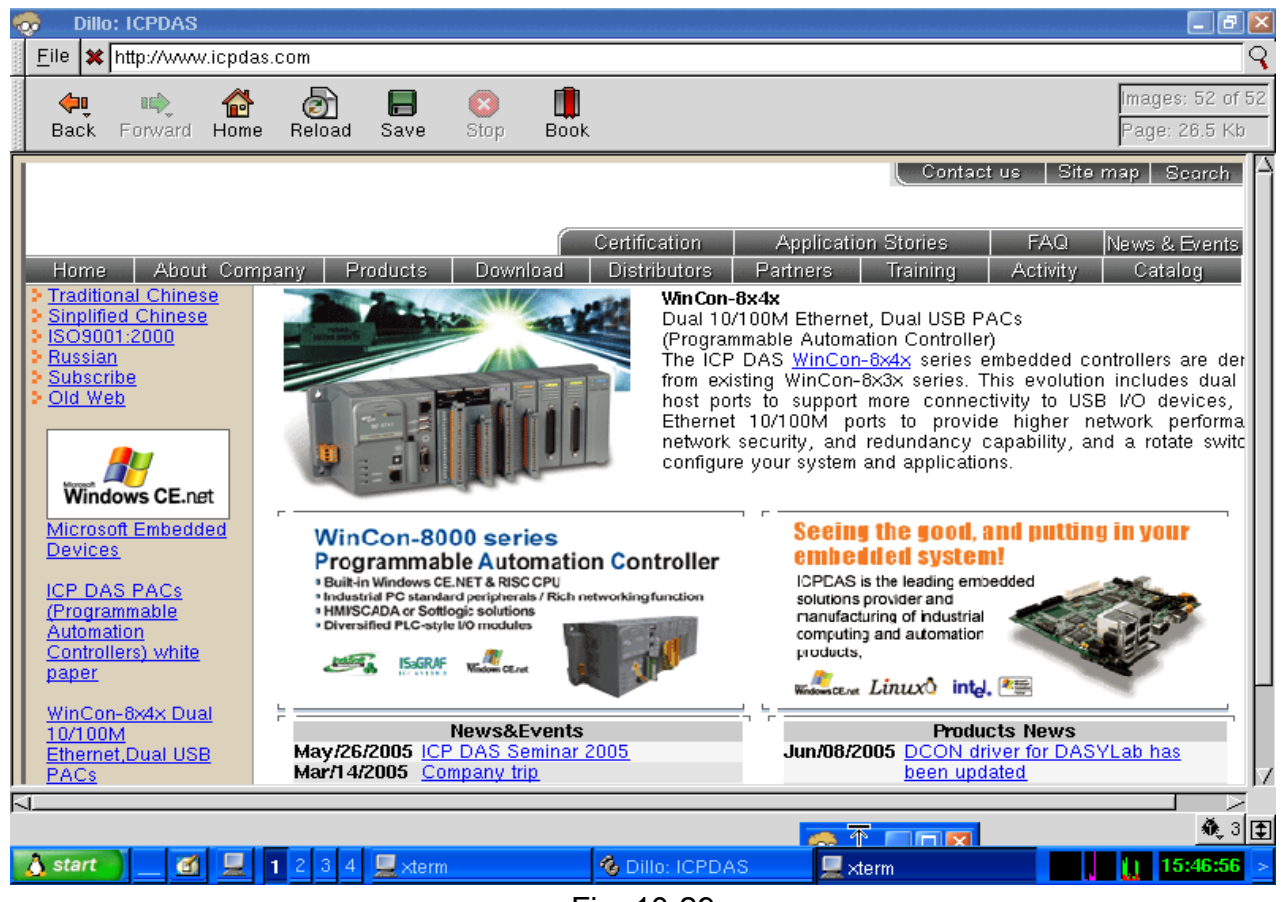

Fig. 10-29

#### **(10) Provide Apache Server**

The Web Server - **" Apache Server "** has been built in the LP-8x4x and it will be started automatically when boot up. These files are placed in the path  $-$  **/opt/apache2**. Users can type like **" [http://192.168.0.200](http://192.168.0.200/) "** to connect to the web server in the LP-8x4x. If it returns a successful web page, it means that the web server in the LP-8x4x has been started. The index web page of Apache Server is in the path : " **/opt/apache2/htdocs/** ".

These files placed in the microSD card are full functions of Apache Server. So if users want to use other function of Apache Server that are not supported in the LP-8x4x, users just copy them to the path : **/opt/apache2** and reboot.

## **10.7 USB to RS-232 Support**

LP-8x4x support USB to RS-232 converter― I-7560 for example. The I-7560 contains a Windows serial com port via it's USB connection and is compatible with new and legacy RS-232 devices. USB Plug-and-Play allows easy serial port expansion and requires no IRQ, DMA, or I/O port resources.(http://www.icpdas.com/products/Remote\_IO/i-7000/i-7560.htm)

Please follow the steps to make the USB to RS-232 converter work smoothly :

(1) Connect the I-7560 to the LP-8x4x with **"USB Interface"**. (Refer to Fig. 10-30)

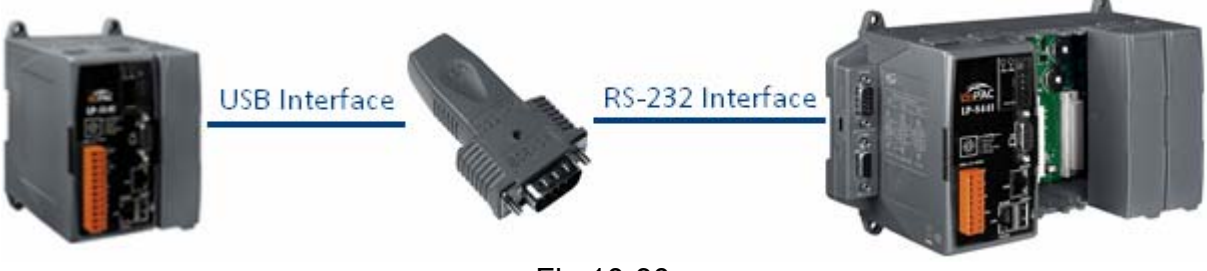

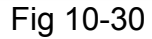

- (2) Power on.
- (3) Open a **"Command Prompt"**. Type in **" insmod usbserial.ko"** first, and **"insmod pl2303.ko"** to load the program decompressor. ( Refer to the Fig. 10-31 )

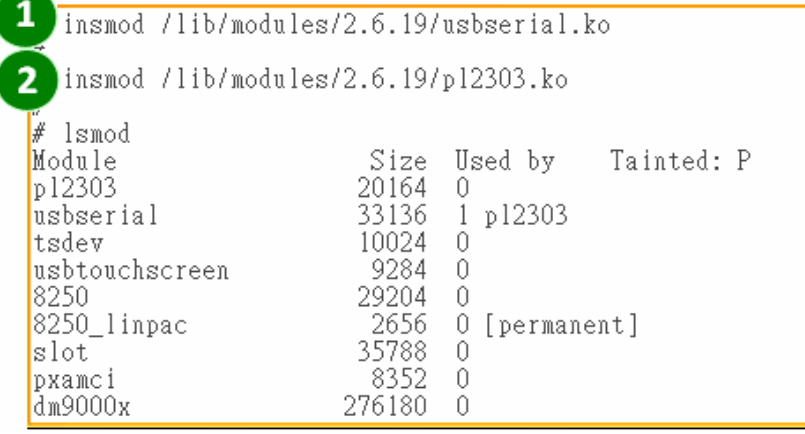

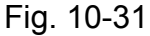

(4) Upon successfully insmodding, a new **/dev/ttyUSB0** serial device is created, user can use "**echo**" and "**cat**" command to send and receive message as below. ( Refer to the Fig. 10-32 )

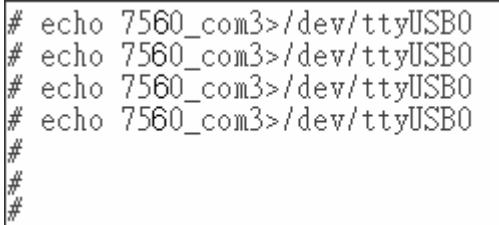

```
/dev/ttyUSB0
 cat
7560 com3
7560 com3
7560 com3
7560 com3
```
## **10.8 Other Optional Function**

 These optional functions are listed below all supported in the LP-8x4x. Users can choose which function to be used in the LP-8x4x and just copy the corresponding file directory to the "**opt**" directory of microSD card. Then reboot LP-8x4x, and the function will work automatically.

#### **(1) Support MySQL**

 MySQL is a small database server and it is "Relational DataBase Management System (RDBMS)". By using MySQL, users can add or delete data easily and it is open source and supports many platforms, like UNIX  $\cdot$  Linux or Windows operating system.

 $\boxtimes$  Startup MySQL service

If users want to use MySQL in the LP-8x4x, check the "**mysql**" directory in the /opt directory of microSD card, and user can choose one of the following:

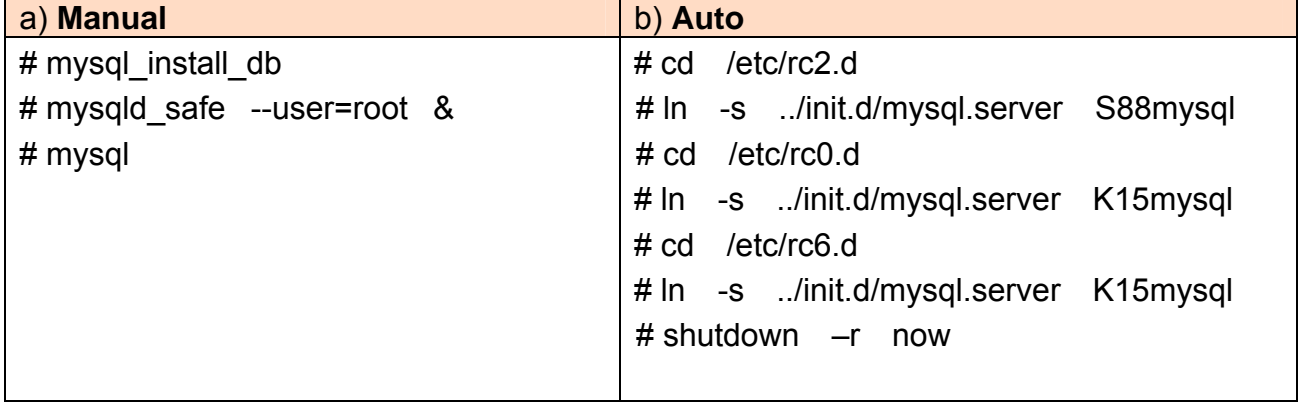

Fig. 10-33

# musal Welcome to the MuSQL monitor. Commands end with ; or \q. Your MySQL connection id is 1 to server version: 4.1.10 Type 'help;' or '\h' for help. Type '\c' to clear the buffer.  $m\nu$ sql $>$  $mysq1$ 

Fig. 10-34

 $\boxtimes$  Compile a mysql demo program

Please refer to the following steps to compile a mysql demo program by LinPAC SDK:

1) Copy mysql directory from **/opt** of microSD card to **C:\cygwin\opt\** (Refer to the Fig.

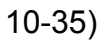

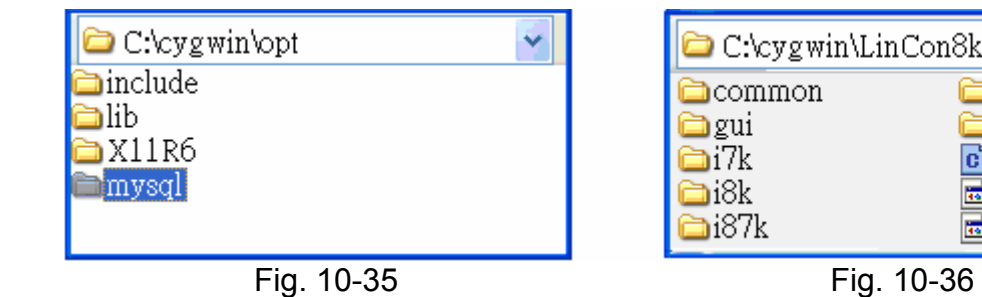

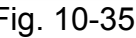

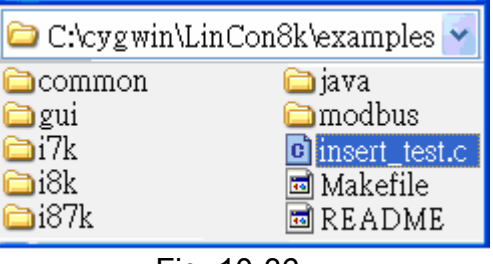

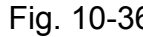

2) Coding a demo program in C:\cygwin\LinCon8k\examples (Refer to the Fig. 10-36)

3) Double click the "LP-8x4x Build Environment" to compile applications.

4) To compile: (Refer to the Fig. 10-37)

C:\cygwin\LinCon8k\examples> **arm-linux-gcc -I..\..\opt\mysql\include\mysql\** 

**-L..\..\opt\mysql\lib\mysql\ insert\_test.c -o insert\_test.exe -lmysqlclient** 

```
C:\cuqwin\LinCon8k>cd examples
|C:\cuqwin\LinCon8k\examples>arm-linux-qcc -I..\..\opt\musql\include\musql\
 L..\..\opt\mysqlf\lib\mysql\ insert_test.c -o insert_test.exe -lmysqlclient
|C:\cupqwin<code>\LinCon8k\examples</code>> ls ins\times|insert_test.c insert_test.exe
C:\cygwin\LinCon8k\examples>
```
Fig. 10-37

## **(2) Support PHP**

 PHP is a kind of "open source script language" and used to design active web page. When PHP combined with MySQL are cross-platform. It means that users can develop in Windows and serve on a Linux platform. ( Refer to Fig 10-38)

PHP has been built in the LP-8x4x Kernel so users just boot up LP-8x4x and can use PHP directly in the LP-8x4x.

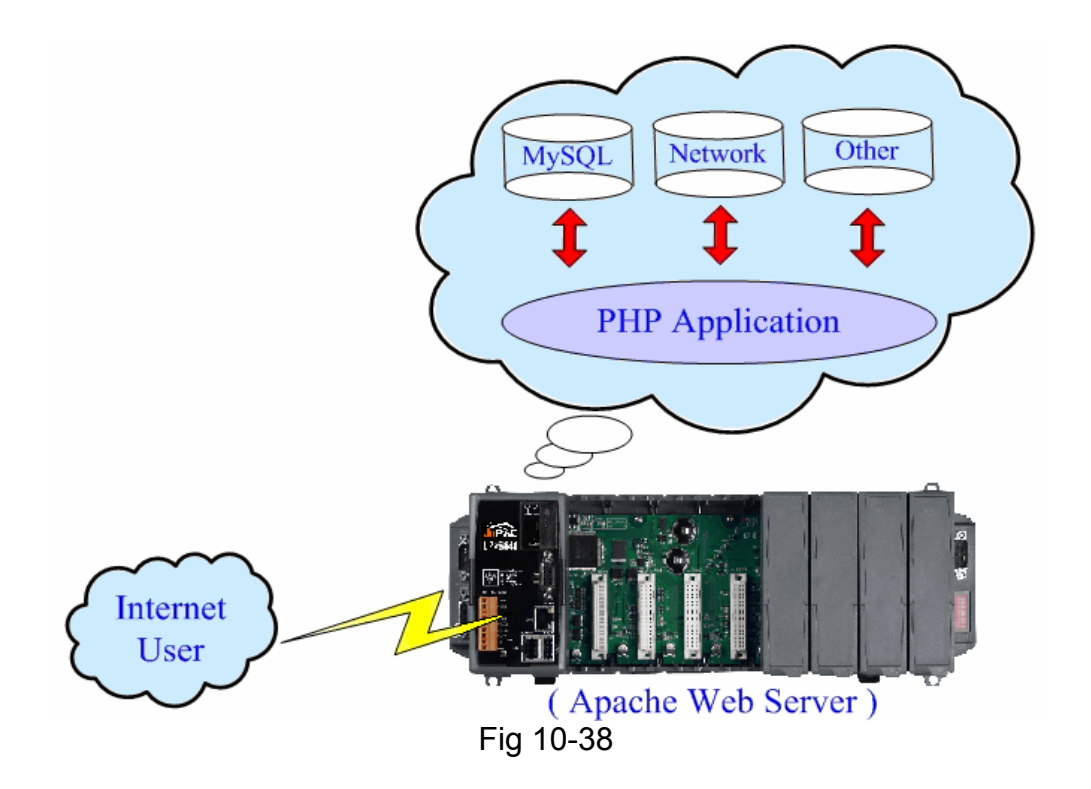

## **(3) Support Perl**

Perl (Practical Extraction and Report Language) is also a "open source script language" and has been built in the LP-8x4x Kernel so users just boot up LP-8x4x and can use Perl directly in the LP-8x4x.

# **Appendix A. Service Information**

This appendix will show how to contact ICP DAS when you have problems in the LP-8x4x or other products.

### Internet Service :

The internet service provided by ICP DAS will be satisfied and it includes Technical Support, Driver Update, OS\_Image, LinPAC\_SDK and User's Manual Download etc. Users can refer to the following web site to get more information :

#### **1. ICP DAS Web Site :**

http://www.icpdas.com

#### **2. Software Download :**

[http://www.icpdas.com/download/index.htm](http://www.icpdas.com/download/download-list.htm)

#### **3. Java Supported Document :**

<http://www.icpdas.com/download/java/index.htm>

#### **4. E-mail for Technical Support :**

[service@icpdas.com](mailto:service@icpdas.com) [service.icpdas@gmail.com](mailto:service@icpdas.com;info@icpdas.com?subject=Contact%20ICP%20DAS%20Taiwan)

# **Appendix B. Redundant Power**

The LinPAC provides two power inputs that can be connected simultaneously to live DC power sources. If one of the power inputs fails, the other live source acts as a backup to automatically support the LinPAC's power needs.

The LinPAC provides relay contact outputs to warn technicians on the shop floor when the power fails.

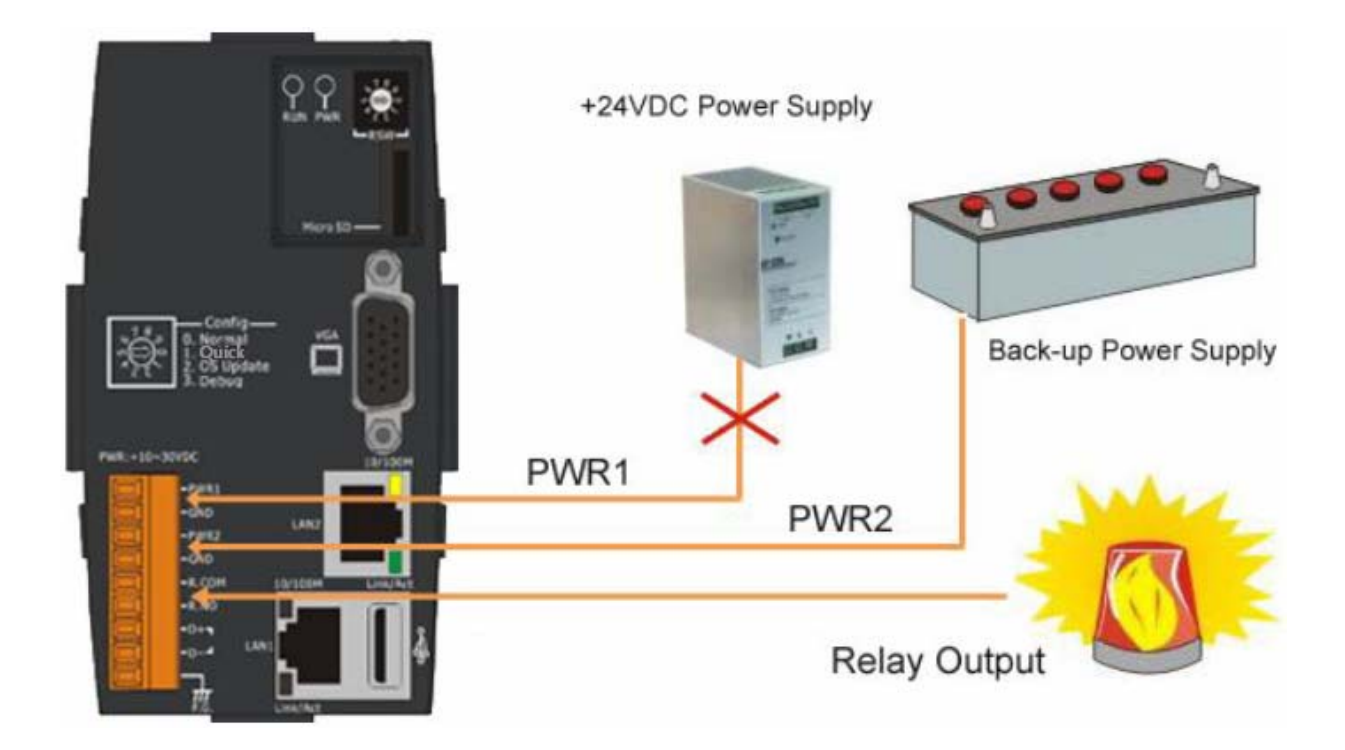

# **Manual Revision :**

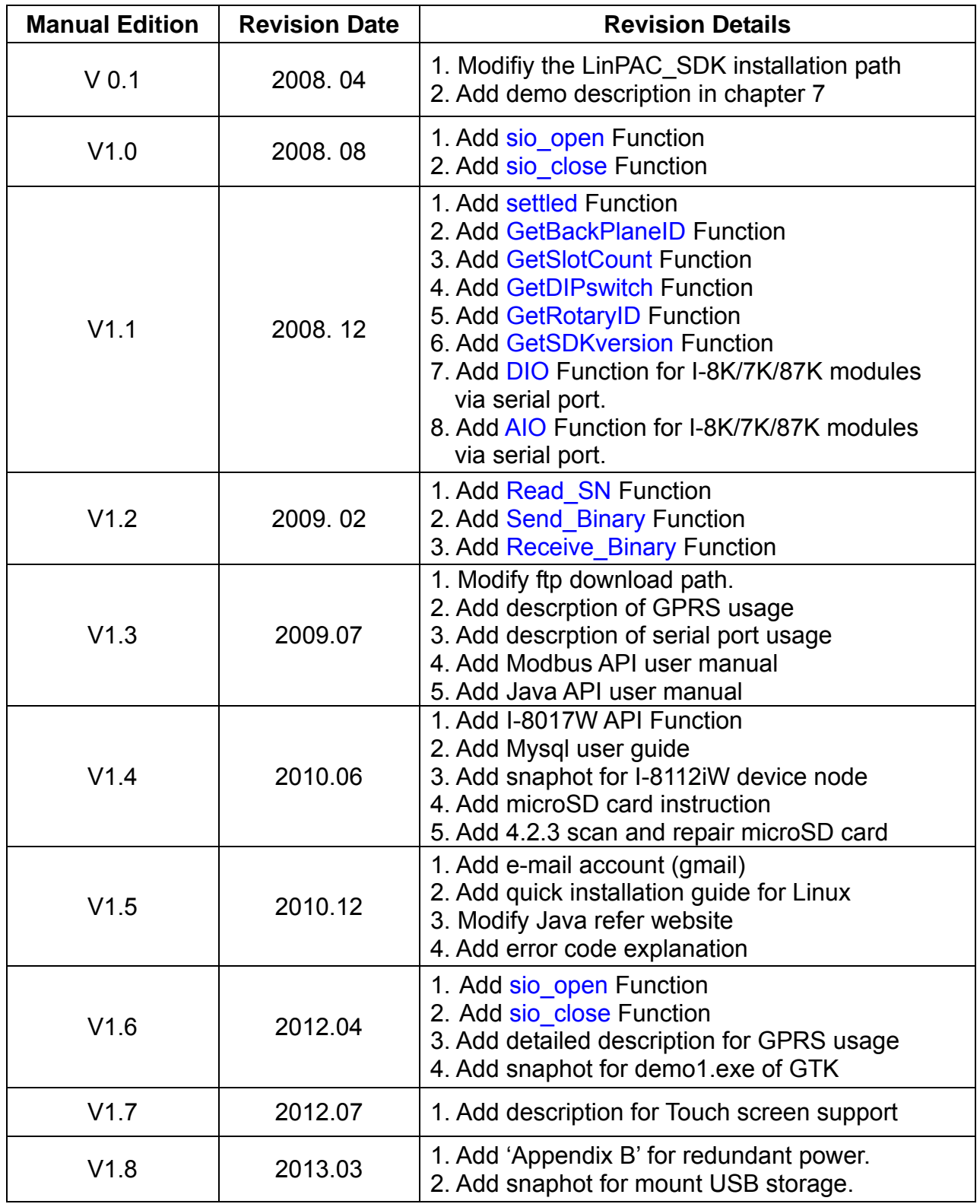